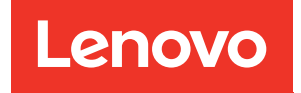

# Руководство по настройке ThinkSystem SR850

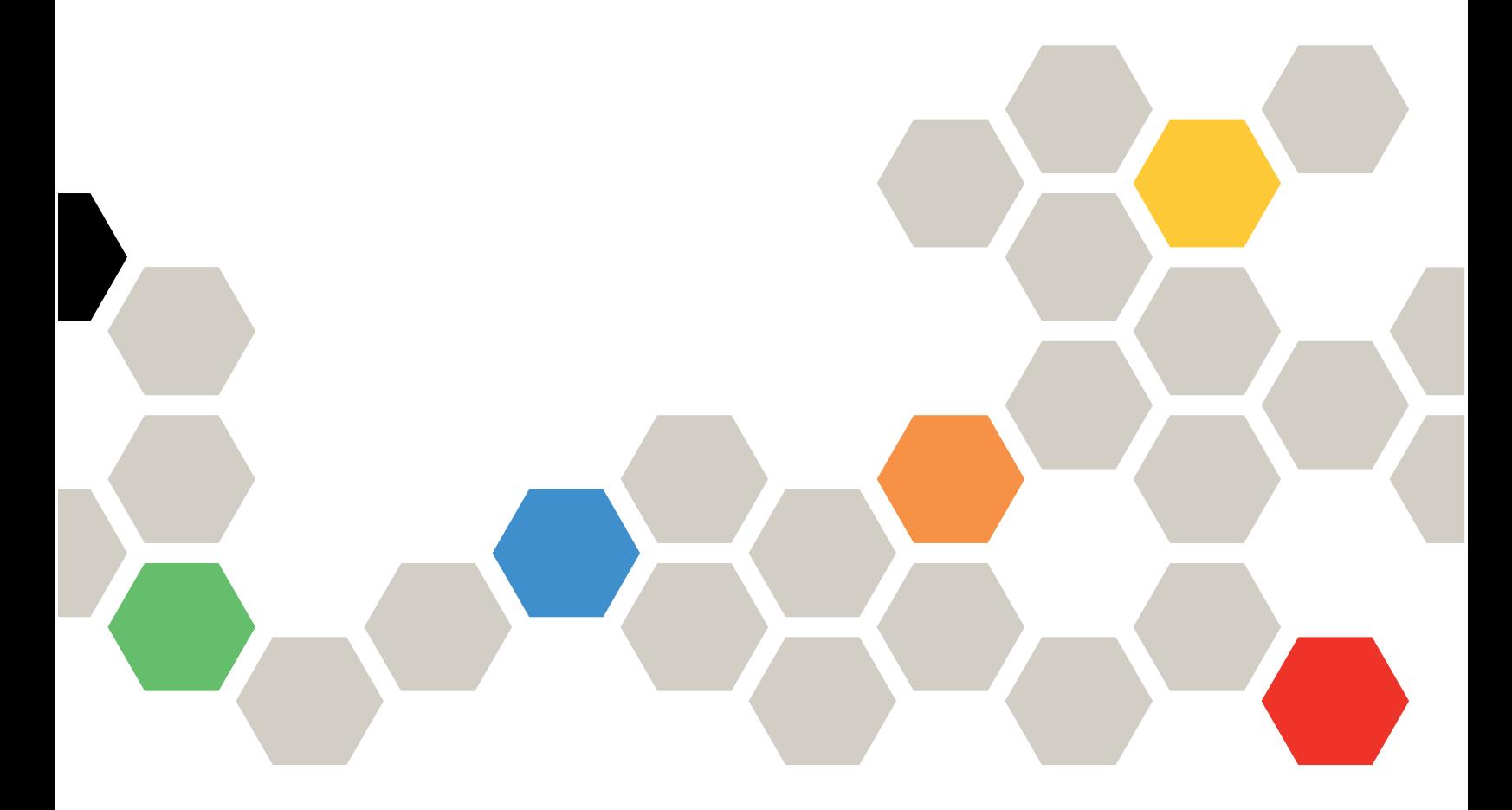

Типы компьютеров: 7X18 и 7X19

#### Примечание

Перед использованием этой информации и сопутствующего продукта внимательно прочитайте сведения и инструкции по технике безопасности на веб-странице по следующему адресу:[https://](https://pubs.lenovo.com/safety_documentation/)  [pubs.lenovo.com/safety\\_documentation/](https://pubs.lenovo.com/safety_documentation/)

Кроме того, обязательно ознакомьтесь с условиями гарантии Lenovo для своего сервера, которые можно найти по следующему адресу:<http://datacentersupport.lenovo.com/warrantylookup>

Двадцать восьмое издание (Ноябрь 2023 г.)

© Copyright Lenovo 2017, 2023.

УВЕДОМЛЕНИЕ ОБ ОГРАНИЧЕНИИ ПРАВ. Если данные или программное обеспечение предоставляются в соответствии с контрактом Управления служб общего назначения США (GSA), на их использование, копирование и разглашение распространяются ограничения, установленные соглашением № GS-35F-05925.

## <span id="page-2-0"></span>Содержание

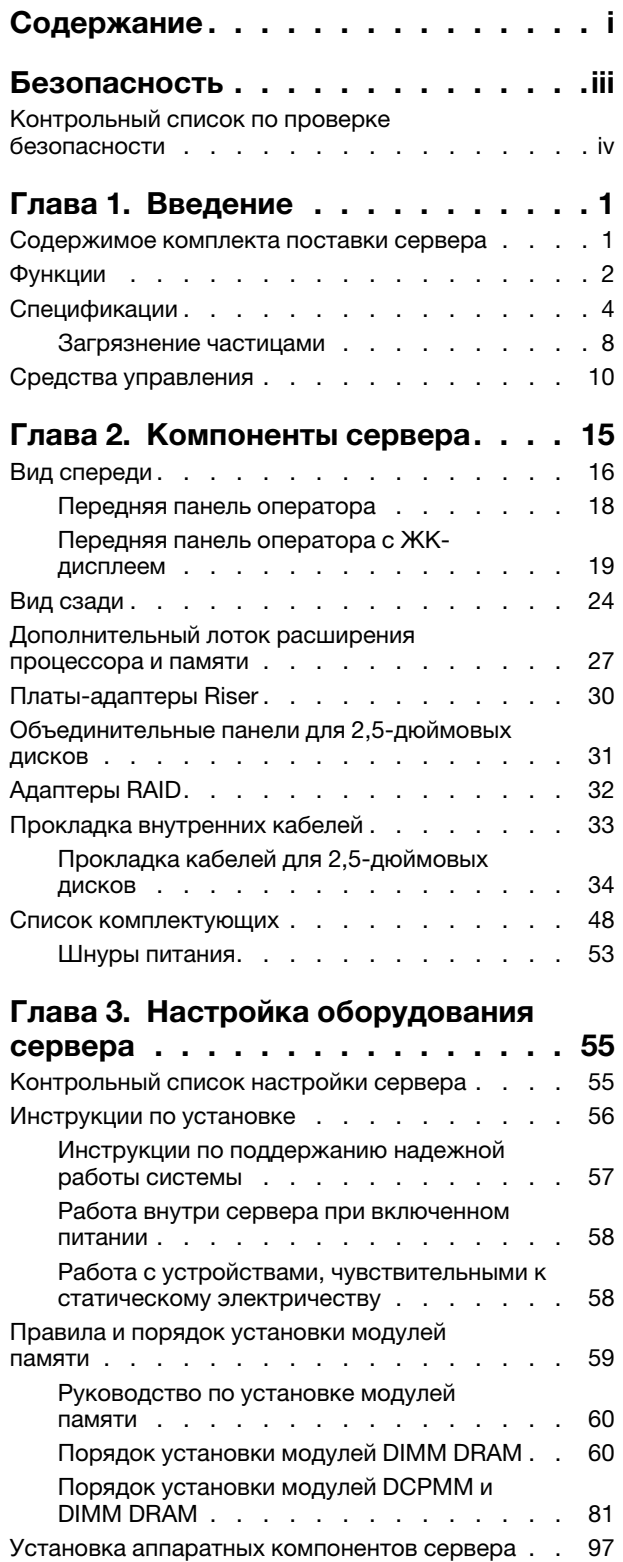

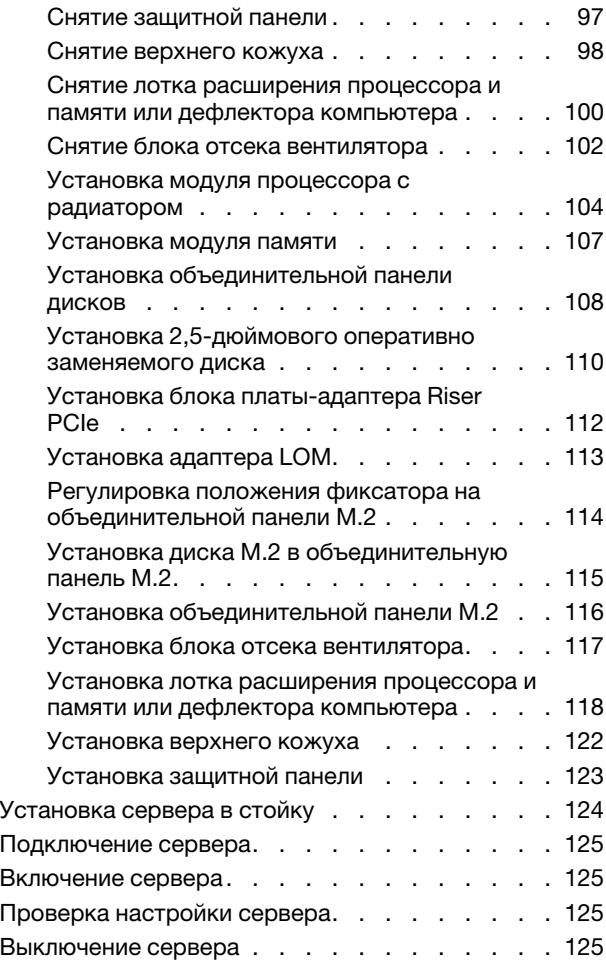

## [Глава 4. Конфигурация](#page-134-0)

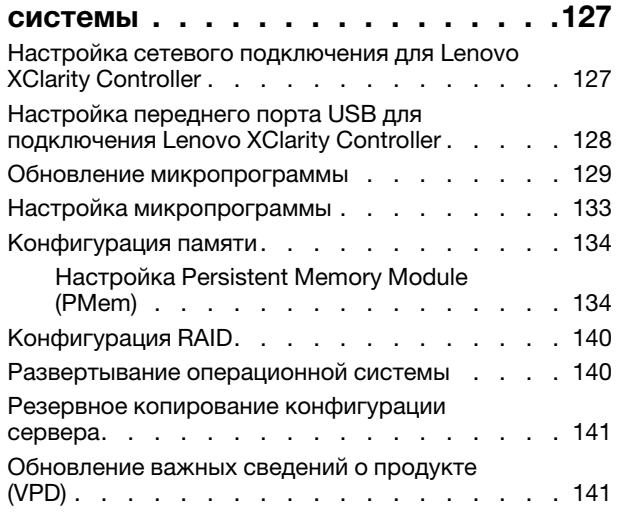

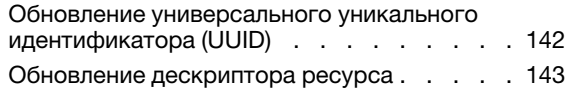

## [Глава 5. Устранение проблем](#page-154-0)

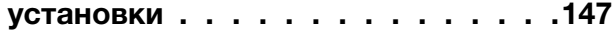

#### [Приложение A. Получение помощи](#page-160-0) [и технической поддержки . . . . . . 153](#page-160-0)

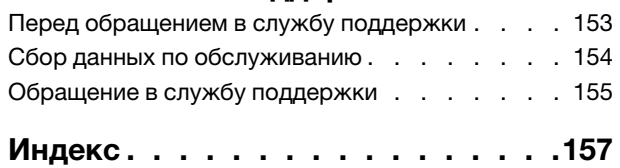

## <span id="page-4-0"></span>Безопасность

Before installing this product, read the Safety Information.

قبل تركيب هذا المنتج، يجب قراءة الملاحظات الآمنية

Antes de instalar este produto, leia as Informações de Segurança.

在安装本产品之前, 请仔细阅读 Safety Information (安全信息)。

安裝本產品之前,請先閱讀「安全資訊」。

Prije instalacije ovog produkta obavezno pročitajte Sigurnosne Upute.

Před instalací tohoto produktu si přečtěte příručku bezpečnostních instrukcí.

Læs sikkerhedsforskrifterne, før du installerer dette produkt.

Lees voordat u dit product installeert eerst de veiligheidsvoorschriften.

Ennen kuin asennat tämän tuotteen, lue turvaohjeet kohdasta Safety Information.

Avant d'installer ce produit, lisez les consignes de sécurité.

Vor der Installation dieses Produkts die Sicherheitshinweise lesen.

Πριν εγκαταστήσετε το προϊόν αυτό, διαβάστε τις πληροφορίες ασφάλειας (safety information).

לפני שתתקינו מוצר זה, קראו את הוראות הבטיחות.

A termék telepítése előtt olvassa el a Biztonsági előírásokat!

Prima di installare questo prodotto, leggere le Informazioni sulla Sicurezza.

製品の設置の前に、安全情報をお読みください。

본 제품을 설치하기 전에 안전 정보를 읽으십시오.

Пред да се инсталира овој продукт, прочитајте информацијата за безбедност.

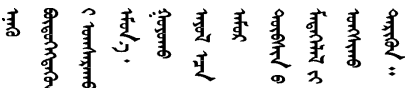

Les sikkerhetsinformasjonen (Safety Information) før du installerer dette produktet.

Przed zainstalowaniem tego produktu, należy zapoznać się z książką "Informacje dotyczące bezpieczeństwa" (Safety Information).

Antes de instalar este produto, leia as Informações sobre Segurança.

Перед установкой продукта прочтите инструкции по технике безопасности.

Pred inštaláciou tohto zariadenia si pečítaje Bezpečnostné predpisy.

Pred namestitvijo tega proizvoda preberite Varnostne informacije.

Antes de instalar este producto, lea la información de seguridad.

Läs säkerhetsinformationen innan du installerar den här produkten.

Bu ürünü kurmadan önce güvenlik bilgilerini okuyun.

مەزكۇر مەھسۇلاتنى ئورنىتىشتىن بۇرۇن بىخەتەرلىك ئۇچۇرلىرىنى ئوقۇپ چىقىڭ.

Youq mwngz yungh canjbinj neix gaxgonq, itdingh aeu doeg aen canjbinj soengq cungj vahgangj ancien siusik.

## <span id="page-5-0"></span>Контрольный список по проверке безопасности

Сведения в этом разделе предназначены для выявления потенциально небезопасных состояний сервера. При разработке и создании всех компьютеров в них предусматриваются необходимые компоненты безопасности для защиты пользователей и специалистов по техническому обслуживанию от травм.

#### Примечания:

- 1. Он не подходит для использования на рабочем месте с устройством визуального отображения в соответствии с §2 руководства по использованию рабочего места.
- 2. Настройка сервера выполняется только в серверной.

#### ОСТОРОЖНО:

Это оборудование должно устанавливаться и обслуживаться квалифицированным персоналом, как это определено стандартами NEC, IEC 62368-1 и IEC 60950-1 (стандарт безопасности электронного оборудования для аудио/видео, информационных и коммуникационных технологий). Lenovo исходит из того, что вы имеете надлежащие квалификации для обслуживания оборудования и умеете распознавать опасности в продуктах с выделением значительной энергии. Доступ к оборудованию осуществляется с использованием специального инструмента, замка и ключа или других средств обеспечения безопасности и контролируется полномочным лицом, ответственным за данное расположение.

Важно: Для обеспечения безопасности работы и правильного функционирования системы требуется электрическое заземление сервера. Правильность заземления электрической розетки может проверить квалифицированный электрик.

Чтобы выяснить, нет ли потенциально небезопасных состояний, воспользуйтесь представленным ниже контрольным списком.

- 1. Убедитесь, что питание выключено и шнур питания отключен.
- 2. Проверьте шнур питания.
	- Убедитесь, что третий контакт заземления находится в хорошем состоянии. С помощью измерительного прибора измерьте непрерывность третьего провода заземления:

сопротивление между внешним контактом заземления и заземлением корпуса должно составлять 0,1 Ом или меньше.

• Убедитесь, что используется шнур питания надлежащего типа.

Чтобы просмотреть шнуры питания, доступные для сервера, выполните указанные ниже действия.

a. Откройте веб-страницу по следующему адресу:

<http://dcsc.lenovo.com/#/>

- b. Щелкните Preconfigured Model (Преднастроенная модель) или Configure to order (Конфигурация на заказ).
- c. Укажите тип и модель компьютера, чтобы на сервере отобразилась страница конфигуратора.
- d. Щелкните Power (Питание)  $\rightarrow$  Power Cables (Кабели питания) для просмотра всех шнуров питания.
- Убедитесь, что изоляция не истерта и не изношена.
- 3. Проверьте, нет ли очевидных изменений, внесенных не компанией Lenovo. При оценке безопасности любых изменений, внесенных не компанией Lenovo, проявите здравый смысл.
- 4. Убедитесь, что внутри сервера нет явно небезопасных компонентов, например металлических опилок, загрязнений, воды или другой жидкости, признаков возгорания или задымления.
- 5. Убедитесь в отсутствии изношенных, истертых или поврежденных кабелей.
- 6. Убедитесь, что крепление крышки блока питания (винты или заклепки) не было извлечено или повреждено.

## <span id="page-8-0"></span>Глава 1. Введение

ThinkSystem SR850 — это стоечный сервер 2U, предназначенный для обработки сетевых транзакций большого объема. Этот высокопроизводительный многоядерный сервер идеально подходит для сетевых сред, в которых требуется исключительная производительность процессора, гибкость ввода-вывода и высокая управляемость.

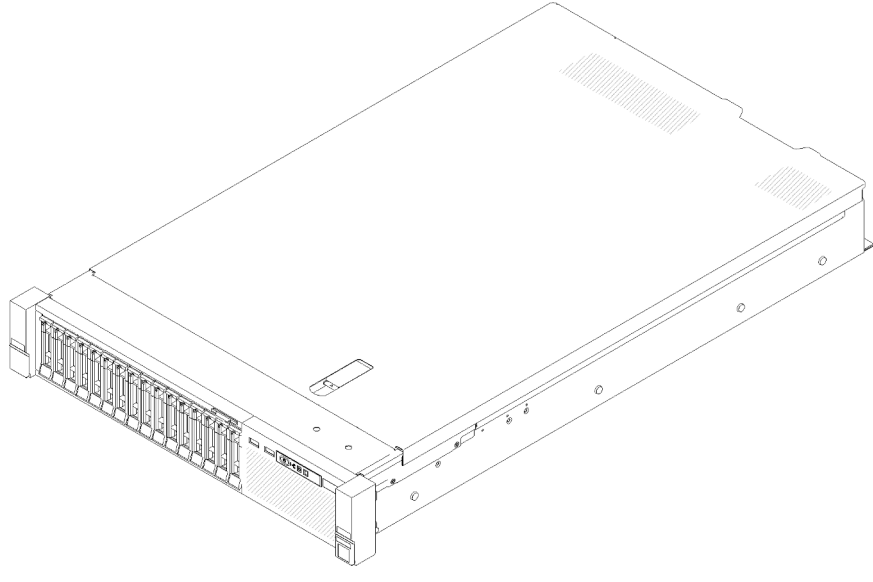

Рис. 1. ThinkSystem SR850

На сервер предоставляется ограниченная гарантия. Подробные сведения о гарантии см. по следующему адресу: <https://support.lenovo.com/us/en/solutions/ht503310>

Подробные сведения о вашей конкретной гарантии см. по следующему адресу: [http://](http://datacentersupport.lenovo.com/warrantylookup) [datacentersupport.lenovo.com/warrantylookup](http://datacentersupport.lenovo.com/warrantylookup)

Кроме того, на наклейке для обслуживания системы, находящейся в верхней части кожуха сервера, нанесен QR-код, позволяющий открыть служебную информацию с мобильного устройства. QR-код можно отсканировать с помощью мобильного устройства, чтобы быстро получить доступ к дополнительной информации, включая установку и замену деталей и коды ошибок.

На следующем рисунке показан QR-код: <https://support.lenovo.com/p/servers/sr850>

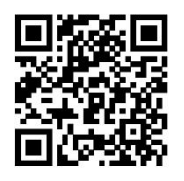

<span id="page-8-1"></span>Рис. 2. QR-код

### Содержимое комплекта поставки сервера

При получении сервера убедитесь, что в комплекте поставки имеется все, что вы ожидали получить.

В комплект поставки сервера входят указанные ниже компоненты.

Примечание: Некоторые из перечисленных компонентов имеются только в некоторых моделях.

- Сервер
- Комплект направляющих (дополнительно). Подробные инструкции по установке комплекта направляющих находятся в упаковке с этим комплектом.
- Kабельный органайзер или кронштейн для размещения проводов.
- Коробка с материалами, содержащая различные компоненты, в частности руководство по установке в стойку и набор принадлежностей.

### <span id="page-9-0"></span>Функции

При разработке сервера основное внимание уделялось производительности, простоте использования, надежности и возможностям расширения. Эти особенности позволяют настраивать оборудование системы, чтобы удовлетворить ваши потребности сегодня и обеспечить гибкие возможности расширения на будущее.

Ниже перечислены функции и технологии, реализуемые сервером.

#### • Features on Demand

Если функция Features on Demand включена в сервер или дополнительное устройство, установленное на сервере, можно купить ключ активации, чтобы активировать эту функцию. Дополнительные сведения о функции Features on Demand см. по ссылке:

<https://fod.lenovo.com/lkms>

#### • Lenovo XClarity Controller (XCC)

Lenovo XClarity Controller — это общий контроллер управления для оборудования сервера Lenovo ThinkSystem. Lenovo XClarity Controller объединяет несколько функций управления в одной микросхеме на материнской плате сервера.

Некоторые возможности, уникальные для Lenovo XClarity Controller, — повышенная производительность, удаленное видео с повышенным разрешением и расширенные функции безопасности. Дополнительные сведения о Lenovo XClarity Controller доступны в документации к XCC для вашего сервера по адресу:

<https://pubs.lenovo.com/lxcc-overview/>

Важно: Поддерживаемая версия Lenovo XClarity Controller (XCC) зависит от продукта. Все версии Lenovo XClarity Controller в этом документе называются Lenovo XClarity Controller и XCC, если не указано иное. См. информацию о версии XCC, поддерживаемой вашим сервером, по адресу [https://](https://pubs.lenovo.com/lxcc-overview/)  [pubs.lenovo.com/lxcc-overview/](https://pubs.lenovo.com/lxcc-overview/).

#### • Микропрограмма сервера, совместимая с UEFI

Микропрограмма Lenovo ThinkSystem совместима с UEFI (Unified Extensible Firmware Interface). UEFI заменяет BIOS и определяет стандартный интерфейс между операционной системой, микропрограммой платформы и внешними устройствами.

Серверы Lenovo ThinkSystem могут загружаться с использованием операционных систем, совместимых с UEFI, операционных систем на базе BIOS и адаптеров на базе BIOS, а также адаптеров, совместимых с UEFI.

Примечание: Сервер не поддерживает DOS (Disk Operating System).

#### • Active Memory

Функция Active Memory повышает надежность памяти посредством ее зеркального отображения. В режиме зеркального отображения памяти данные реплицируются и сохраняются в двух парах модулей DIMM двух каналов одновременно. В случае сбоя контроллер памяти переключается с основной на резервную пару модулей DIMM.

#### • Большая емкость системной памяти

Сервер поддерживает зарегистрированные модули DIMM с синхронной динамической оперативной памятью (SDRAM) и кодом исправления ошибок (ECC). Дополнительные сведения о конкретных типах и максимальной емкости памяти см. в разделе [«Спецификации» на странице 4](#page-11-0).

#### • Интегрированный модуль Trusted Platform Module (TPM)

Эта интегрированная микросхема защиты выполняет криптографические функции и хранит частные и общедоступные ключи безопасности. Она предоставляет аппаратную поддержку для спецификации Trusted Computing Group (TCG). Когда программное обеспечение для поддержки спецификации TCG будет доступно, его можно загрузить.

Примечание: Для клиентов в материковом Китае интегрированный модуль TPM не поддерживается. Однако заказчики в Материковом Китае могут установить адаптер блока Trusted Cryptographic Module (TCM) или отвечающий требованиям Lenovo адаптер TPM (иногда называемый «дочерней платой»).

#### • Большая емкость хранилища данных и возможность оперативной замены

Модели серверов с функцией оперативной замены поддерживают до четырнадцати 3,5-дюймовых оперативно заменяемых жестких дисков SAS или SATA. Модели серверов с возможностью замены обычным способом поддерживают до восьми 3,5-дюймовых жестких дисков SATA, заменяемых обычным способом.

При наличии функции оперативной замены жесткие диски можно добавлять, удалять и заменять, не выключая сервер.

#### • Диагностика Lightpath

В функции диагностики Lightpath для диагностики неполадок предусмотрено использование светодиодных индикаторов. Дополнительные сведения о диагностике Lightpath см. в разделах «Панель диагностики Lightpath» и «Светодиодные индикаторы диагностики Lightpath».

#### • Доступ к веб-сайту Lenovo со служебной информацией с мобильного устройства

На наклейке для обслуживания системы, находящейся на кожухе сервера, нанесен QR-код, который можно отсканировать с помощью устройства считывания QR-кодов и сканера с мобильным устройством, чтобы быстро получить доступ к веб-сайту Lenovo со служебной информацией. На этом веб-сайте предоставляется дополнительная видеоинформация по установке и замене компонентов и содержатся коды ошибок для поддержки сервера.

#### • Active Energy Manager

Lenovo XClarity Energy Manager — это решение для управления питанием и температурой центров обработки данных. С помощью Lenovo XClarity Energy Manager можно контролировать энергопотребление и температуру серверов Converged, NeXtScale, System x и ThinkServer, осуществлять управление их энергопотреблением и температурой, а также повышать их энергоэффективность.

#### • Резервное сетевое подключение

Lenovo XClarity Controller поддерживает функцию аварийного переключения на резервное подключение Ethernet с помощью соответствующего установленного приложения. В случае неполадки с основным подключением Ethernet весь трафик Ethernet, связанный с основным подключением, автоматически переключается на дополнительное резервное подключение Ethernet. Если установлены соответствующие драйверы устройств, это переключение происходит без потери данных и вмешательства пользователя.

#### • Возможности резервного охлаждения и дополнительного питания

Сервер поддерживает до двух оперативно заменяемых блоков питания мощностью 550 или 750 Вт и до трех двухдвигательных вентиляторов без возможности оперативной замены, что обеспечивает резервирование для типовой конфигурации. Резервное охлаждение вентиляторами на сервере позволяет продолжать работу в случае выхода из строя одного из вентиляторов.

Сервер поставляется с одним оперативно заменяемым блоком питания мощностью 550 или 750 Вт и тремя вентиляторами без возможности оперативной замены.

Примечание: Одновременное использование на сервере блоков питания мощностью 550 или 750 Вт не допускается.

#### • Поддержка RAID ThinkSystem

Адаптер RAID ThinkSystem предоставляет поддержку аппаратного избыточного массива из независимых дисков (RAID) для создания конфигураций. Стандартный адаптер RAID обеспечивает уровни RAID 0 и 1. Можно приобрести дополнительный адаптер RAID.

## <span id="page-11-0"></span>Спецификации

Ниже представлена сводка компонентов и спецификаций сервера. В зависимости от модели некоторые компоненты могут быть недоступны и некоторые спецификации могут не применяться.

| Спецификация                           | Описание                                                                                                    |  |
|----------------------------------------|----------------------------------------------------------------------------------------------------|--|
| Размер                                 | Cepвep 2U<br>• Высота: 86,5 мм (3,4 дюйма)<br>Ширина:<br>– С рукоятками стойки: 482 мм (19,0 дюйма)<br>- Без рукояток стойки: 444,6 мм (17,5 дюйма)<br>Глубина: 763,7 мм (30,1 дюйма)<br>Примечание: Глубина измеряется с установленными рукоятками стойки, но без<br>защитной панели.                                                                                                    |  |
| Вес (зависит от<br>конфигурации)       | Максимальный: 27,0 кг (59,6 фунтов).                                                                                                    |  |
| Процессор (в<br>зависимости от модели) | Поддерживает многоядерные процессоры Intel Xeon с встроенным контроллером<br>памяти и архитектурой Intel Ultra Path Interconnect (UPI).<br>• Два гнезда процессора (с возможностью расширения до четырех), в которые<br>необходимо установить не менее двух процессоров на материнской плате.<br>Предназначен для гнезд LGA 3647<br>Возможность масштабирования до 28 ядер<br>Поддерживает технологию Intel Extended Memory 32/64 (EM32/64T) |  |

Табл. 1. Спецификации, Type 7X18 and 7X19

Табл. 1. Спецификации, Type 7X18 and 7X19 (продолж.)

| Память                | Подробные сведения о конфигурации и настройке памяти см. в разделе «Правила<br>и порядок установки модулей памяти» на странице 59.<br>Минимум: 16 ГБ<br>Максимум:<br>$-$ RDIMM: 1,5 TB<br>- LRDIMM: 3 TB<br>$-$ 3DS-RDIMM: 6 TB<br>- DC Persistent Memory (DCPMM): 12 ТБ в режиме памяти<br>• Типы модулей памяти:<br>- TruDDR4, код коррекции ошибок (ECC), 2666/2933 млн операций в секунду,<br>регистровый модуль DIMM (RDIMM) или модуль DIMM со сниженной<br>нагрузкой (LRDIMM)<br>- DC Persistent Memory (DCPMM)<br>• Емкость (в зависимости от модели):<br>- Модули RDIMM емкостью 8, 16, 32 и 64 ГБ<br>- Модуль LRDIMM 64 ГБ<br>64 и 128 ГБ 3DS-RDIMM<br>Модули DCPMM емкостью 128, 256 и 512 ГБ<br>Примечание: Модули DCPMM можно использовать совместно с модулями<br>DIMM DRAM емкостью более 16 ГБ. Дополнительные сведения см. в разделе<br>«Настройка модуля DC Persistent Memory Module (DCPMM)» на странице 82.<br>• Гнезда: 24 двусторонних гнезда с чередованием (с возможностью расширения<br>до 48)<br>Примечание: Список поддерживаемых модулей памяти отличается для<br>процессоров Intel Xeon 1-го (Skylake) и 2-го поколения (Cascade Lake). Во<br>избежание системной ошибки важно установить совместимые модули памяти.<br>Список поддерживаемых модулей DIMM см. в следующем разделе: https://<br>serverproven.lenovo.com/ |
|-----------------------|----------------------------------------------------------------------------------------------------|
| Расширение для дисков | Шестнадцать отсеков для 2,5-дюймовых дисков:<br>Восемь отсеков для 2,5-дюймовых оперативно заменяемых дисков SATA/SAS<br>(отсеки 0-3, 8-11)                                                                                                    |
|                       | • Восемь отсеков для 2,5-дюймовых оперативно заменяемых дисков SATA/SAS/<br>NVMe (отсеки 4-7, 12-15)                                                                                                    |

Табл. 1. Спецификации, Type 7X18 and 7X19 (продолж.)

| Гнезда расширения                        | Одиннадцать гнезд расширения:<br>• Гнездо 1: PCI Express 3.0 х16 (поддерживает Плата переключателей PCIe)<br>• Гнездо 2: PCI Express 3.0 x8 (поддерживает адаптеры RAID для дисков SATA/<br>SAS)<br>• Гнезда 3-5: PCI Express 3.0 для компонента «Плата-адаптер Riser PCIe»;<br>доступные гнезда зависят от установленной платы-адаптера Riser:<br>- Блок платы-адаптера Riser x8/x8/x8 PCIe максимальной высоты<br>предоставляет следующее:<br>- Гнездо 3: PCI Express 3.0 x8<br>- Гнездо 4: PCI Express 3.0 x8<br>- Гнездо 5: PCI Express 3.0 x8<br>- Блок платы-адаптера x8/x8/x8ML2 PCIe максимальной высоты<br>предоставляет следующее:<br>- Гнездо 3: PCI Express 3.0 x8<br>- Гнездо 4: PCI Express 3.0 x8<br>- Гнездо 5: Настраиваемое гнездо для адаптера ML2 x8<br>Блок платы-адаптера Riser x8/x16ML2 PCIe максимальной высоты<br>предоставляет следующее:<br>- Гнездо 3: PCI Express 3.0 x8<br>- Гнездо 4: недоступно<br>- Гнездо 5: настраиваемое гнездо для адаптера ML2 x16<br>Гнездо 6: специальное гнездо для двойной объединительной панели М.2,<br>поддерживающей диски М.2 трех разных физических размеров:<br>- 42 мм (2242)<br>$-60$ мм (2260)<br>$-80$ MM (2280)<br>• Гнездо 7: настраиваемое гнездо для компонента «Адаптер LOM»<br>• Гнездо 8: PCI Express 3.0 x8<br>• Гнездо 9: PCI Express 3.0 x8<br>• Гнездо 10: PCI Express 3.0 x8 (поддерживает адаптеры RAID для дисков SATA/<br>SAS)<br>• Гнездо 11: PCI Express 3.0 х16 (поддерживает Плата переключателей PCIe) |
|------------------------------------------|----------------------------------------------------------------------------------------------------|
| Встроенные функции                       | • Lenovo XClarity Controller (XCC), обеспечивающий функции контроля и<br>мониторинга процессора служб, а также функции видеоконтроллера,<br>удаленной клавиатуры, мыши, видеомодуля и удаленного диска.<br>• Один разъем RJ-45 для управления системой на задней панели для<br>подключения к сети управления системами. Этот разъем предназначен для<br>функций Lenovo XClarity Controller и работает со скоростью 1 ГБ.<br>• Диагностика Lightpath<br>• Четыре порта USB:<br>- Два — на передней панели сервера<br>- Один - USB 2.0 с управлением Lenovo XClarity Controller<br>- Один разъем USB 2.0 или 3.0 (в зависимости от модели)<br>- Два USB 3.0 на задней панели сервера<br>• Один последовательный порт                                                                                                    |
| Сети                                     | Этот сервер поддерживает адаптеры LOM 1GbE и 10 GbE со следующими<br>требованиями:<br>• Адаптер LOM 1GbE: максимальная полоса пропускания сетевой среды - 1 ГБ.<br>• Адаптер LOM 10GbE: минимальная полоса пропускания сетевой среды - 1 ГБ.                                                                                                    |
| Адаптер RAID(в<br>зависимости от модели) | Для этого сервера доступны следующие контроллеры с поддержкой RAID уровней<br>$0, 1, 10$ :<br>• Адаптер ThinkSystem RAID 530-8i PCle 12 GB<br>• Адаптер ThinkSystem RAID 730-8i PCle 12 GB с 1 ГБ кэша<br>• Адаптер ThinkSystem RAID 730-8i PCle 12 GB с 2 ГБ кэша<br>• Адаптер ThinkSystem RAID 930-8i PCle 12 GB с 2 ГБ флэш-памяти<br>• Адаптер ThinkSystem RAID 930-16i PCIe 12 GB с 4 ГБ флэш-памяти<br>• Адаптер ThinkSystem RAID 930-8e PCIe 12 GB с 4 ГБ флэш-памяти                                                                                                    |

Табл. 1. Спецификации, Type 7X18 and 7X19 (продолж.)

| Вентиляторы                                | Шесть (60 мм х 38 мм) внутренних вентиляторов компьютера (избыточность N+1)                                                                                                    |
|--------------------------------------------|----------------------------------------------------------------------------------------------------|
| Электрический вход                         | Сервер оснащен тремя типами блоков питания:<br>• Блок питания Platinum 750 Вт<br>- 115 В или 220 В переменного тока на входе<br>• Блок питания Platinum 1100 Вт<br>- 115 В или 220 В переменного тока на входе<br>• Блок питания Platinum 1600 Вт<br>- Питание на входе 220 В переменного тока<br>Два блока питания обеспечивают поддержку избыточности N+1.<br>ОСТОРОЖНО: |
|                                            | 1. Входное постоянное напряжение 240 В (с диапазоном 180-<br>300 В) поддерживается ТОЛЬКО в материковом Китае.                                                                                                    |
|                                            | 2. Блоки питания с напряжением 240 В постоянного тока не являются<br>оперативно заменяемыми. Чтобы отсоединить шнур питания, убедитесь,<br>что сервер выключен либо источники питания постоянного тока на<br>распределительном щите отключены.                                                                                                    |
|                                            | 3. Чтобы продукты ThinkSystem работали без ошибок в средах с<br>постоянным или переменным током, необходимо приобрести и<br>установить систему заземления TN-S, соответствующую стандарту 60364-<br>1 IEC 2005.                                                                                                    |
| Минимальная<br>конфигурация для<br>отладки | • Два процессора в гнезде процессора 1 и 2<br>• Два модуля DIMM в гнезде 8 и 20<br>• Один блок питания<br>• Один диск с адаптером RAID и объединительной панелью (если для отладки<br>требуется ОС)<br>• Шесть вентиляторов компьютера (1-6)                                                                                                    |
| Излучение акустического<br>шума            | • Звуковая мощность, в режиме простоя<br>- Минимум: 5,2 бел<br>- Типично: 5,8 бел<br>- Максимум: 6,4 бел<br>• Звуковая мощность, эксплуатация<br>- Минимум: 5,8 бел<br>- Типично: 6,8 бел<br>- Максимум: 7,0 бел                                                                                                    |
| Тепловая мощность                          | Примерная тепловая мощность:<br>• Минимальная конфигурация: 447 БТЕ/ч, 131 Вт<br>• Максимальная конфигурация: 5265 БТЕ/ч, 1543 Вт                                                                                                    |

Табл. 1. Спецификации, Type 7X18 and 7X19 (продолж.)

| Окружающая среда     | ThinkSystem SR850 соответствует спецификации ASHRAE класса A2. В<br>зависимости от конфигурации оборудования некоторые модели соответствуют<br>спецификациям ASHRAE классов A3 и A4. Несоответствие рабочей температуры<br>спецификации ASHRAE A2 могут повлиять на производительность системы.<br>• Температура воздуха:<br>- Рабочие условия<br>– ASHRAE класс A2: от 10 до 35 °С (от 50 до 95 °F); максимальная<br>температура окружающей среды уменьшается на 1 °С с увеличением<br>высоты на каждые 300 м (984 фута) свыше 900 м (2 953 фута).<br>– ASHRAE Class A3: от 5 до 40 °С (от 41 до 104 °F); с увеличением высоты на<br>каждые 175 м (574 фута) свыше 900 м (2 953 фута) максимальная<br>температура окружающей среды уменьшается на 1 °С.<br>– ASHRAE класс А4: от 5 до 45 °С (от 41 до 113 °F); максимальная<br>температура окружающей среды уменьшается на 1 °С с увеличением<br>высоты на каждые 125 м (410 фута) свыше 900 м (2 953 фута)<br>– При выключенном сервере: от 5 до 45 °С (от 41 до 113 °F)<br>- Транспортировка/хранение: от -40 до 60 °С (от -40 до 140 °F)<br>Максимальная высота: 3 050 м (10 000 футов)<br>• Относительная влажность (без образования конденсата):<br>- Рабочие условия<br>– ASHRAE класса А2: 8-80 %, максимальная точка росы: 21 °С (70 °F)<br>- ASHRAE класса А3: 8-85 %, максимальная точка росы: 24 °С (75 °F)<br>- ASHRAE класса А4: 8-90 %, максимальная температура точки росы: 24 °С<br>(75 °F)<br>- Транспортировка/хранение: 8-90 % |
|----------------------|----------------------------------------------------------------------------------------------------|
|                      | Загрязнение частицами<br>Внимание: Присутствующие в воздухе частицы и активные газы, а также<br>другие факторы окружающей среды, например влажность или температура,<br>могут представлять опасность для сервера. Сведения о предельных значениях<br>частиц и газов см. в разделе «Загрязнение частицами» в Руководство по<br>обслуживанию ThinkSystem SR850.                                                                                                    |
|                      | Поддерживаемые и сертифицированные операционные системы:                                                                                                    |
| Операционные системы | Microsoft Windows Server                                                                                                    |
|                      | • VMware ESXi                                                                                                    |
|                      | • Red Hat Enterprise Linux                                                                                                    |
|                      | • SUSE Linux Enterprise Server                                                                                                    |
|                      | Справочные материалы:                                                                                                    |
|                      | • Заполните список доступных операционных систем: https://<br>lenovopress.lenovo.com/osig.                                                                                                    |
|                      | Инструкции по развертыванию ОС: см. раздел «Развертывание операционной<br>системы» на странице 140                                                                                                    |

Примечание: В целях обеспечения надежности компонентов производительность системы может варьироваться при температуре окружающего воздуха выше 35 °C, если работают все вентиляторы. Если один вентилятор неисправен, производительность системы может варьироваться при температуре окружающего воздуха выше 27 °C.

## <span id="page-15-0"></span>Загрязнение частицами

Внимание! Взвешенные частицы (включая металлическую стружку) и активные газы отдельно или в сочетаниях с другими факторами окружающей среды, такими как влажность или температура, могут представлять опасность для описанного в этом документе устройства.

К рискам, которые представляют избыточные уровни частиц или концентрация опасных газов, относятся повреждения, которые могут вызвать неисправность или выход устройства из строя. Изложенные в данном документе спецификации устанавливают ограничения для частиц и газов и позволяют предотвратить такие повреждения. Ограничения не должны рассматриваться или использоваться как однозначные, так как различные другие факторы, такие как температура и влажность воздуха, могут повлиять на воздействие частиц или коррозийных и газовых загрязнений. При отсутствии определенных ограничений, приведенных в этом документе, необходимо реализовать правила, поддерживающие определенные уровни частиц и газов, обеспечивающие безопасность здоровья человека. Если компания Lenovo определила, что повреждение устройства вызвали уровни частиц или газов в окружающей среде, при ремонте или замене устройства или его компонентов в такой среде компания может потребовать устранения таких условий загрязнения. Реализация таких мер возлагается на клиента.

#### Табл. 2. Ограничения для частиц и газов

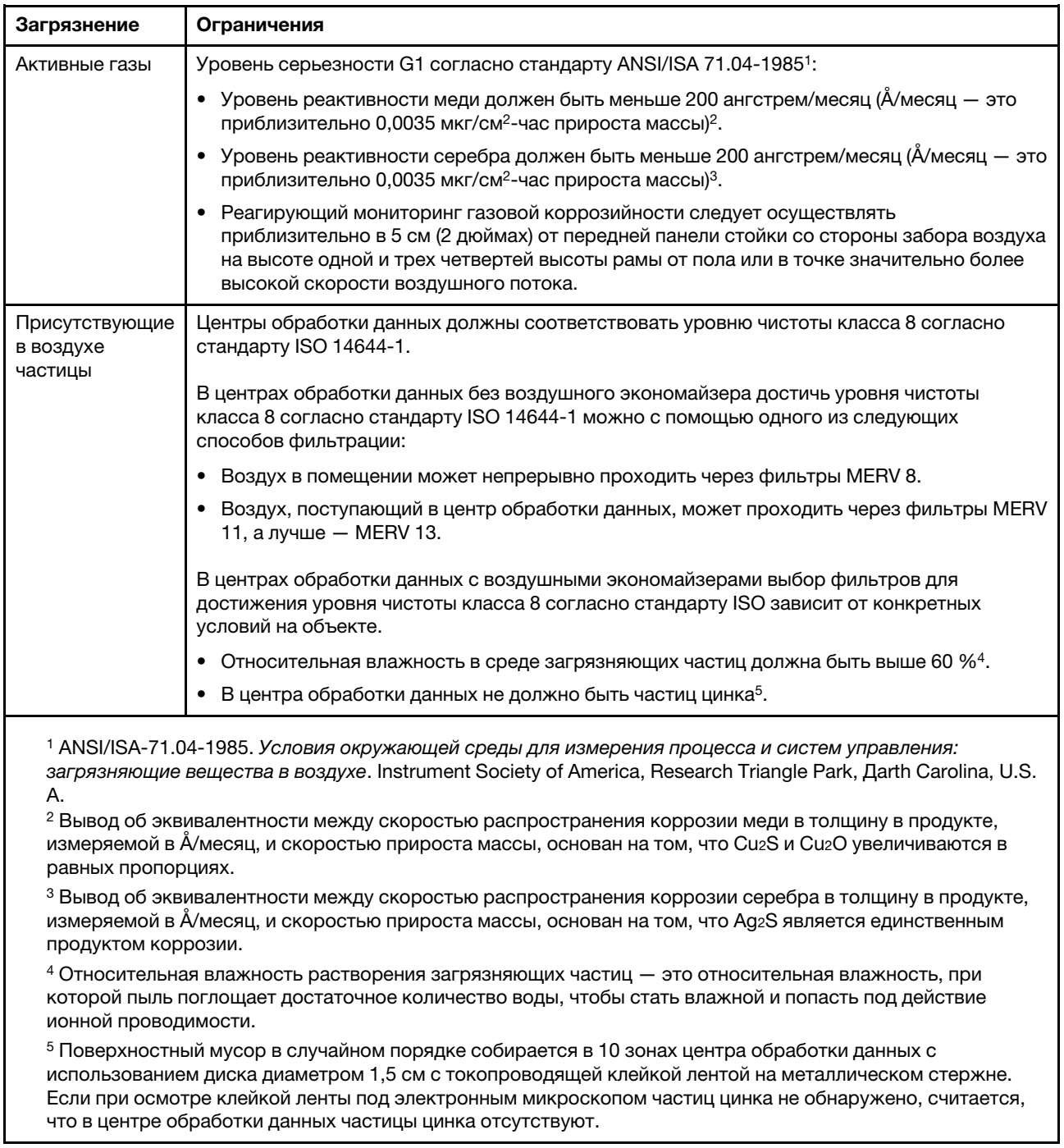

## <span id="page-17-0"></span>Средства управления

Для упрощения управления серверами и повышения эффективности такого управления можно использовать предложения портфеля XClarity и другие средства управления системой, описанные в данном разделе.

#### Обзор

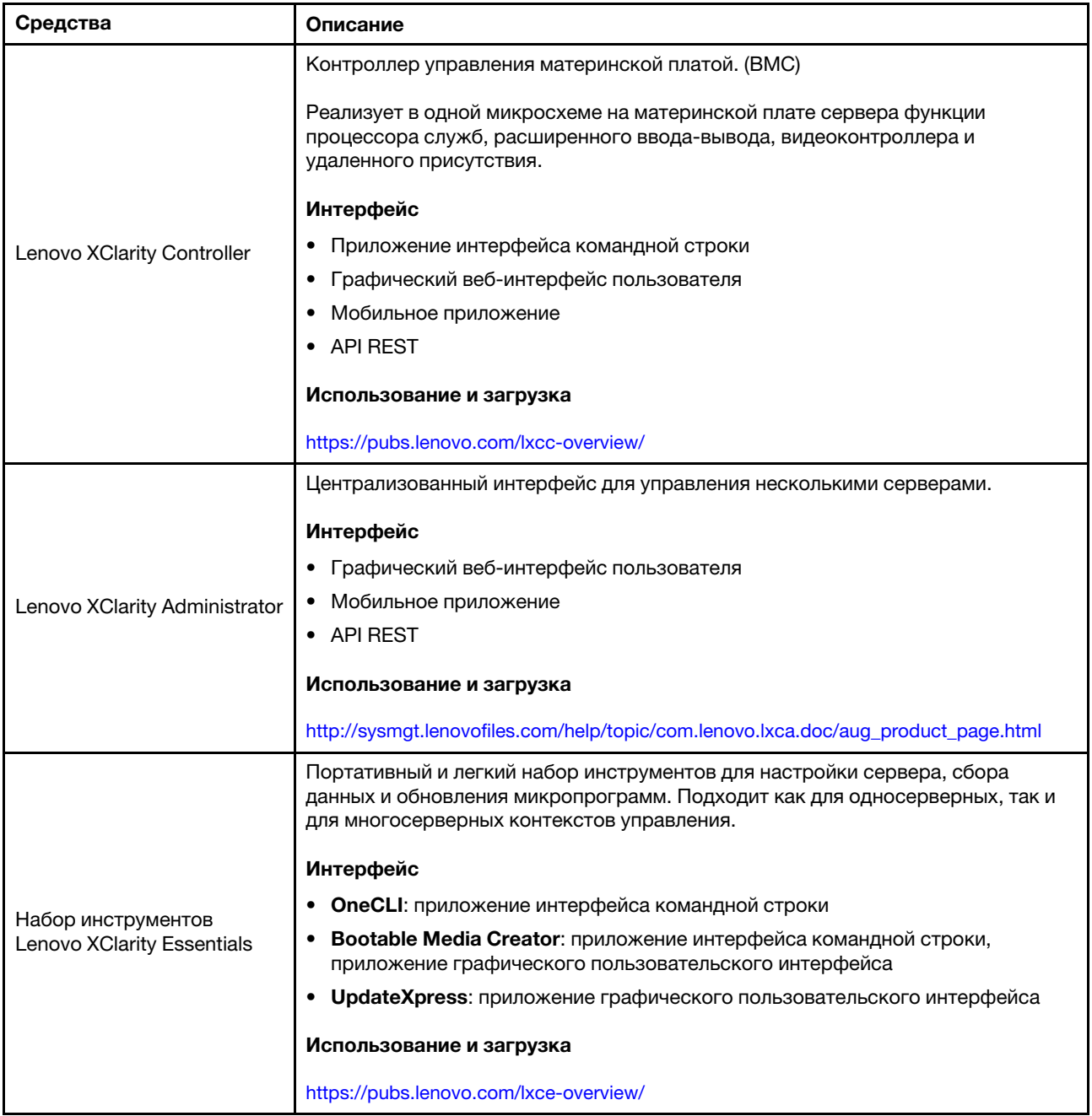

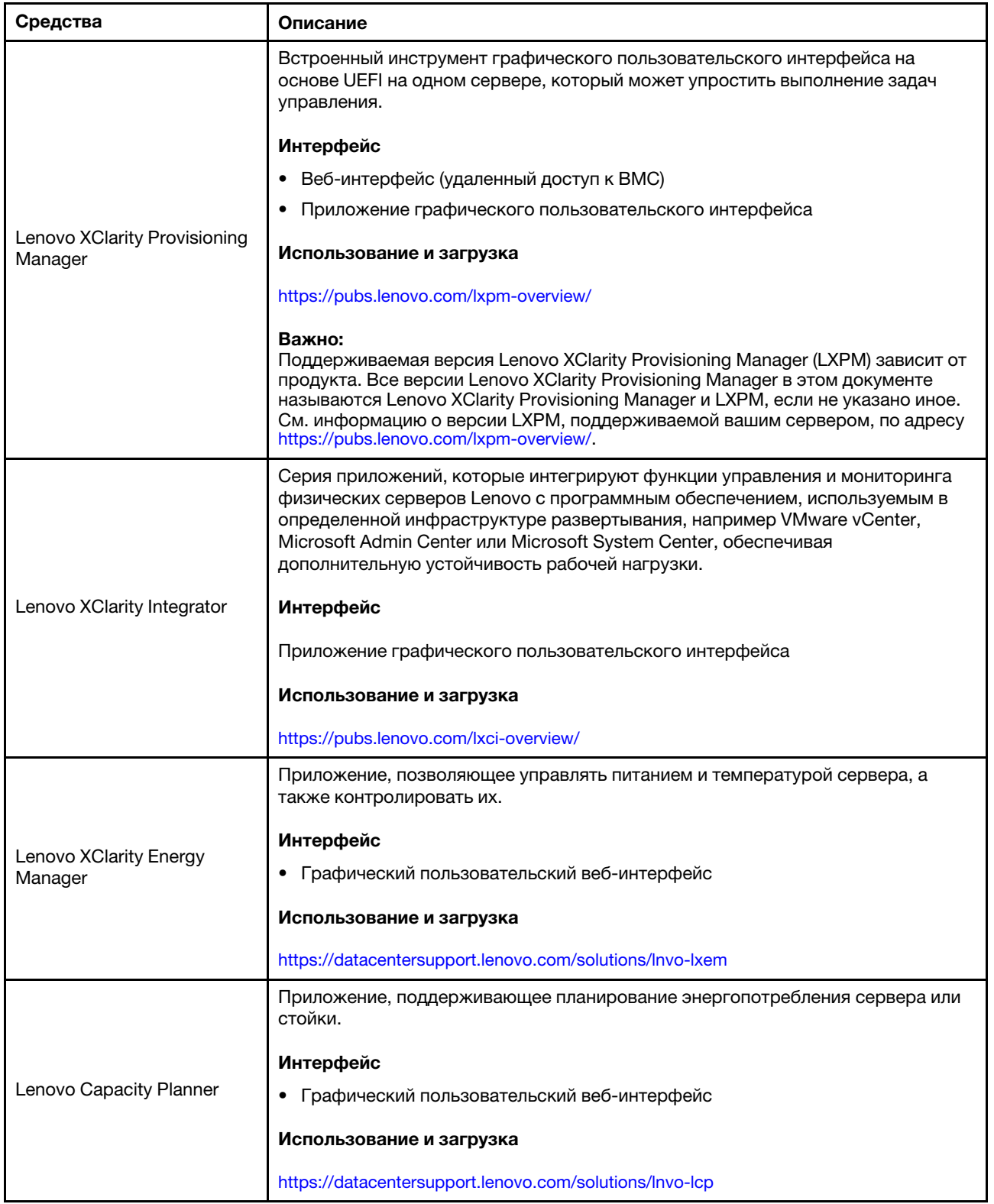

#### Функции

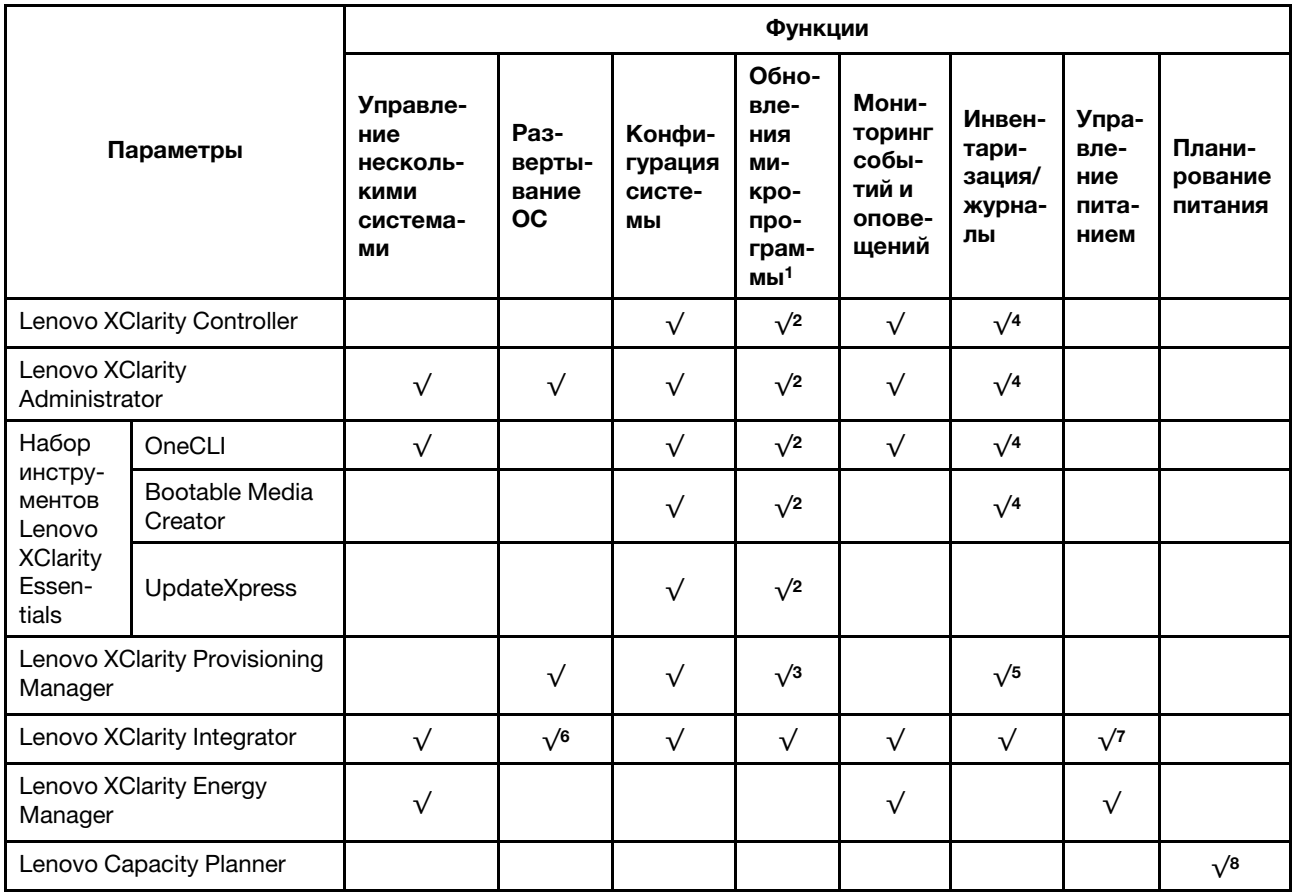

#### Примечания:

- 1. Большинство параметров можно обновить с помощью Lenovo Tools. В некоторых случаях, например с микропрограммой графического процессора или микропрограммой для нескольких путей, требуется использовать инструменты поставщика.
- 2. Для обновления микропрограммы с помощью Lenovo XClarity Administrator, Lenovo XClarity Essentials или Lenovo XClarity Controller параметры UEFI сервера для дополнительного ПЗУ должны иметь значение Автоматически или UEFI.
- 3. Обновления микропрограммы ограничены только обновлениями Lenovo XClarity Provisioning Manager, Lenovo XClarity Controller и UEFI. Обновления микропрограмм для дополнительных устройств (например, адаптеров) не поддерживаются.
- 4. Чтобы в Lenovo XClarity Administrator, Lenovo XClarity Controller или Lenovo XClarity Essentials отобразить подробную информацию о карте адаптера, в частности название модели и уровень микропрограммы, параметры UEFI сервера для дополнительного ПЗУ должны иметь значение Автоматически или UEFI.
- 5. Определение имеющихся ресурсов ограничено.
- 6. Проверка развертывания Lenovo XClarity Integrator для System Center Configuration Manager (SCCM) поддерживает развертывание оперативной системы Windows.
- 7. Функция управления питанием поддерживается только Lenovo XClarity Integrator для VMware vCenter.
- 8. Перед покупкой новых компонентов настоятельно рекомендуется проверять данные, касающиеся питания сервера, с помощью Lenovo Capacity Planner.

## <span id="page-22-0"></span>Глава 2. Компоненты сервера

В этом разделе приведены сведения о всех компонентах, связанных с сервером.

#### Идентификация сервера

При обращении в службу поддержки Lenovo информация о типе, модели и серийном номере компьютера помогает техническим специалистам идентифицировать сервер и быстрее предоставить услуги поддержки.

На рис. [Рис. 3 «Расположение информации о типе, модели и серийном номере компьютера» на](#page-22-1) [странице 15](#page-22-1) показано расположение наклейки с информацией о типе, модели и серийном номере компьютера.

<span id="page-22-1"></span>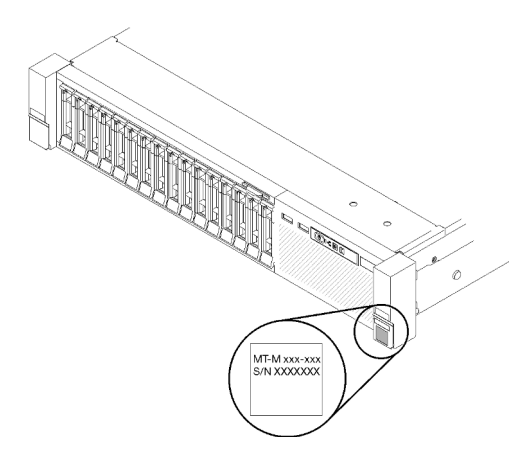

Рис. 3. Расположение информации о типе, модели и серийном номере компьютера

Номер модели и серийный номер указаны на идентификационной наклейке, расположенной на лицевой стороне сервера, как показано на следующих рисунках. На лицевую панель сервера в места, где нет клиентских наклеек, можно также добавить другие наклейки с информацией о системе.

#### Этикетка доступа к сети XClarity Controller

Кроме того, этикетка доступа к сети XClarity Controller находится на выдвижной информационной вкладке, расположенной около центра передней панели. На ней указан MAC-адрес.

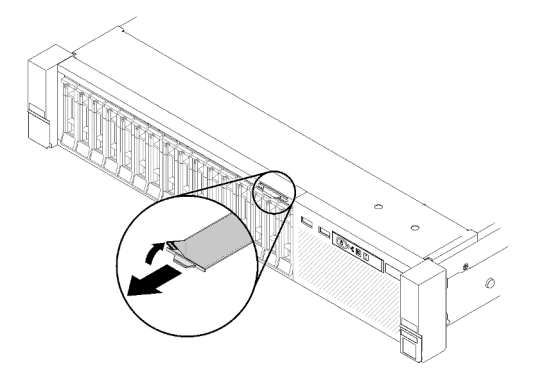

Рис. 4. Этикетка доступа к сети XClarity Controller на выдвижной информационной вкладке

## <span id="page-23-0"></span>Вид спереди

В этом разделе содержится информация об элементах управления, светодиодных индикаторах и разъемах на передней панели сервера.

На следующем рисунке показаны элементы управления, светодиодные индикаторы и разъемы на передней панели сервера.

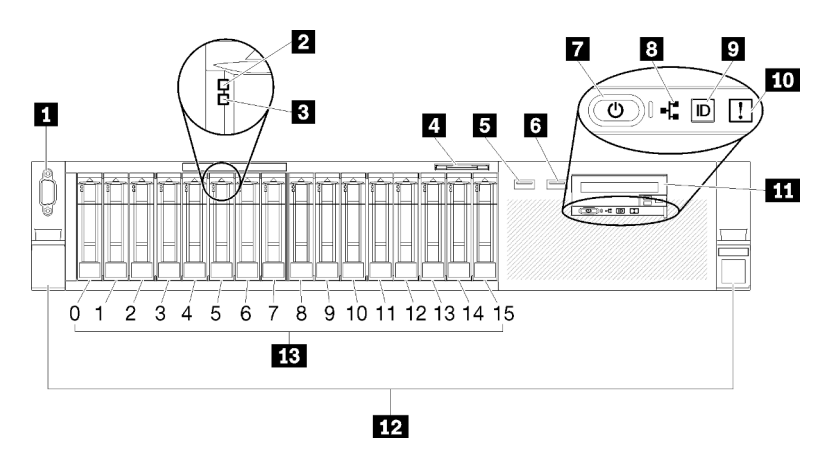

#### Рис. 5. Вид спереди

Табл. 3. Компоненты сервера, вид спереди

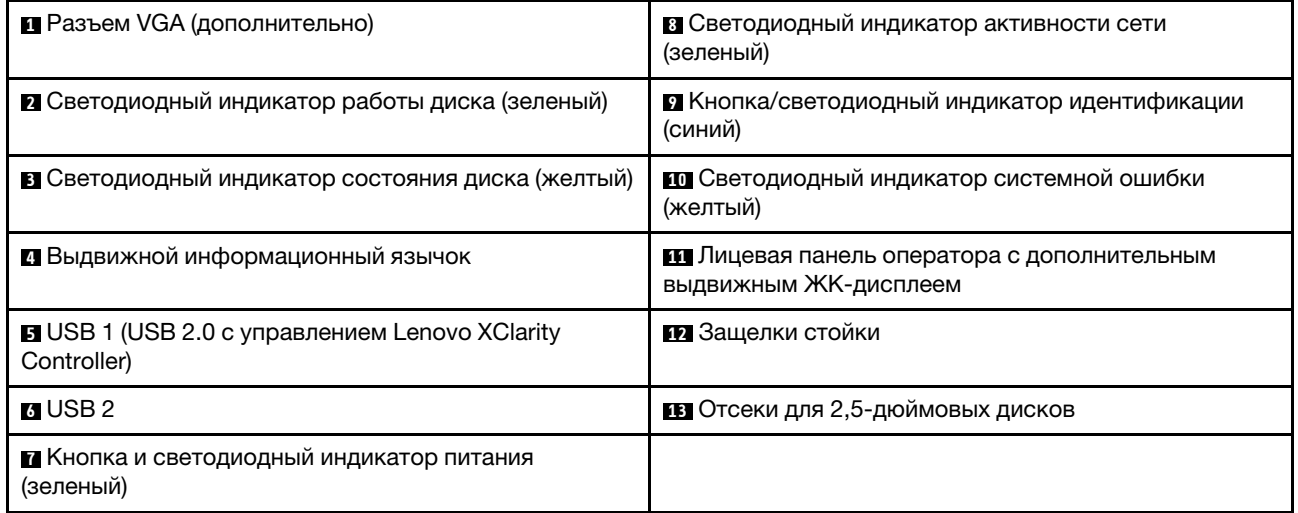

#### **<sup>1</sup>**Разъем VGA (дополнительно):

Подключите монитор к этому разъему.

#### Примечания:

- Когда используется дополнительный передний разъем VGA, задний отключается.
- Максимальное разрешение видео 1920 х 1200 при 60 Гц.

#### **<sup>2</sup>**Светодиодный индикатор работы диска (зеленый)

У каждого оперативно заменяемого диска есть светодиодный индикатор работы. Он мигает, когда диск используется.

#### **<sup>3</sup>**Светодиодный индикатор состояния диска (желтый)

Эти светодиодные индикаторы находятся на жестких и твердотельных дисках SAS или SATA. Если один из этих светодиодных индикаторов горит, это означает, что диск вышел из строя. Если этот светодиодный индикатор медленно мигает (один раз в секунду), это означает, что диск перестраивается. Если этот светодиодный индикатор мигает быстро (три раза в секунду), это означает, что контроллер определяет диск.

#### **<sup>4</sup>**Выдвижная информационная вкладка

На этой выдвижной вкладке содержится информация о сети, такая как MAC-адрес.

#### **5 © Разъемы USB**

К этим разъемам подключаются USB-устройства, например USB-мышь, клавиатура и так далее. Ниже подробно описаны все разъемы:

• **5 USB 1: USB 2.0 с управлением Lenovo XClarity Controller.** 

Подключение к XClarity Controller, в основном, предназначено для пользователей с мобильным устройством, на котором выполняется мобильное приложение XClarity Controller. Если мобильное устройство подключено к этому порту USB, между мобильным приложением, выполняемым на устройстве, и XClarity Controller устанавливается подключение Ethernet через USB.

Щелкните Network в разделе Конфигурация BMC для просмотра или изменения параметров USB 2.0 с управлением Lenovo XClarity Controller.

Доступны четыре типа параметров:

#### – Режим «Только хост»

В этом режиме порт USB всегда подключен только к серверу.

#### – Режим «Только BMC»

В этом режиме порт USB всегда подключен только к XClarity Controller.

– Общий режим: принадлежит BMC

В этом режиме подключение к порту USB делят сервер и XClarity Controller, а порт переключен на XClarity Controller.

#### – Общий режим: принадлежит хосту

В этом режиме подключение к порту USB делят сервер и XClarity Controller, а порт переключен на сервер.

• **6 • В** USB 2: USB 2.0 или 3.0 (в зависимости от модели).

#### **<sup>7</sup>**Кнопка и светодиодный индикатор питания (зеленый)

Нажмите кнопку питания, чтобы вручную включить или выключить сервер. Этот светодиодный индикатор указывает состояние питания сервера. Дополнительные сведения см. в разделе [«Передняя](#page-25-0)  [панель оператора» на странице 18.](#page-25-0)

#### **<sup>8</sup>**Светодиодный индикатор активности сети (зеленый)

Если этот светодиодный индикатор горит, это означает, что сервер передает или принимает сигналы из локальной сети Ethernet.

#### **<sup>9</sup>**Кнопка/светодиодный индикатор идентификации (синий)

Нажмите эту кнопку, чтобы визуально найти нужный сервер среди других серверов. Используйте этот светодиодный индикатор для визуального определения местоположения сервера среди других серверов. Для включения и выключения этого светодиодного индикатора можно использовать XCC.

#### **<sup>10</sup>**Светодиодный индикатор системной ошибки (желтый)

Этот желтый светодиодный индикатор горит, если произошла системная ошибка. Этот светодиодный индикатор может управляться XCC. Информация, представленная на ЖК-дисплее передняя панель оператора, также может помочь выявить ошибку.

#### **<sup>11</sup>**Передняя панель оператора с дополнительным выдвижным ЖК-дисплеем:

На этой панели находятся элементы управления и светодиодные индикаторы, предоставляющие информацию о состоянии сервера. Сведения об элементах управления и светодиодных индикаторах на компоненте «передняя панель оператора» см. в разделе [«Передняя панель оператора» на странице](#page-25-0) [18.](#page-25-0)

#### **<sup>12</sup>**Защелки стойки

Нажмите защелки по обеим сторонам лицевой панели сервера, чтобы извлечь его из стойки.

#### **<sup>13</sup>**Отсеки для 2,5-дюймовых дисков

В эти отсеки устанавливаются 2,5-дюймовые диски. Дополнительные сведения см. в разделе [«Установка 2,5-дюймового оперативно заменяемого диска» на странице 110.](#page-117-0)

## <span id="page-25-0"></span>Передняя панель оператора

На следующем рисунке показаны элементы управления и светодиодные индикаторы на компоненте «передняя панель оператора».

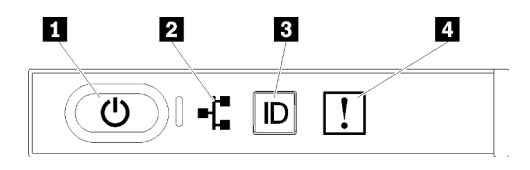

Рис. 6. Передняя панель оператора

Табл. 4. Кнопки и светодиодные индикаторы на компоненте «передняя панель оператора»

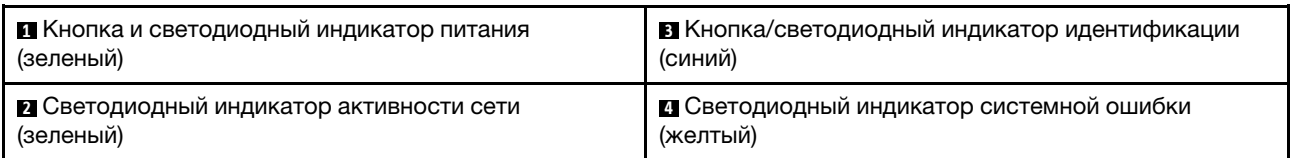

#### **<sup>1</sup>**Кнопка и светодиодный индикатор питания (зеленый)

Нажмите эту кнопку, чтобы вручную включить или выключить сервер. Возможны следующие состояния светодиодного индикатора включения питания.

Выкл.: нет правильно установленного блока питания или неисправен сам светодиодный индикатор.

Быстро мигает (4 раза в секунду): сервер выключен и не готов к включению. Кнопка питания отключена. Это продлится приблизительно 5–10 секунд.

Медленно мигает (один раз в секунду): сервер выключен и не готов к включению. Можно нажать кнопку питания, чтобы включить сервер.

Горит: сервер включен.

#### **<sup>2</sup>**Светодиодный индикатор активности сети (зеленый)

Если этот светодиодный индикатор горит, это означает, что сервер передает или принимает сигналы из локальной сети Ethernet.

#### **<sup>3</sup>**Кнопка/светодиодный индикатор идентификации (синий)

Используйте этот синий светодиодный индикатор, чтобы визуально найти нужный сервер среди других серверов. Этот светодиодный индикатор также используется как кнопка обнаружения присутствия. Можно использовать Lenovo XClarity Administrator, чтобы удаленно включить этот светодиодный индикатор.

#### **<sup>4</sup>**Светодиодный индикатор системной ошибки (желтый)

Этот желтый светодиодный индикатор горит, если произошла системная ошибка. Этот светодиодный индикатор может управляться XCC. Информация, представленная на ЖК-дисплее передняя панель оператора, также может помочь выявить ошибку.

## <span id="page-26-0"></span>Передняя панель оператора с ЖК-дисплеем

Следующий раздел содержит обзорные сведения о ЖК-дисплее информации о системе передней панели оператора, на котором отображаются разные типы информации о сервере.

Ваша передняя панель оператора может быть оборудована ЖК-дисплеем, который можно открыть, потянув защелку с правой стороны компонента «передняя панель оператора».

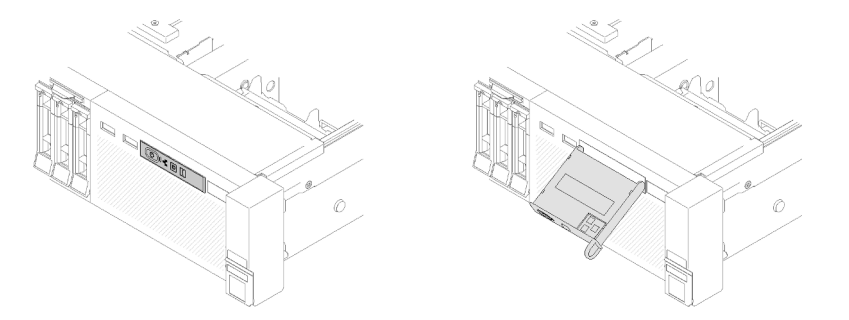

Рис. 7. Передняя панель оператора и ЖК-дисплей

ЖК-дисплей информации о системе, прикрепленный к передней панели сервера, обеспечивает быстрый доступ к информации о состоянии системы, микропрограмм, сети и о работоспособности.

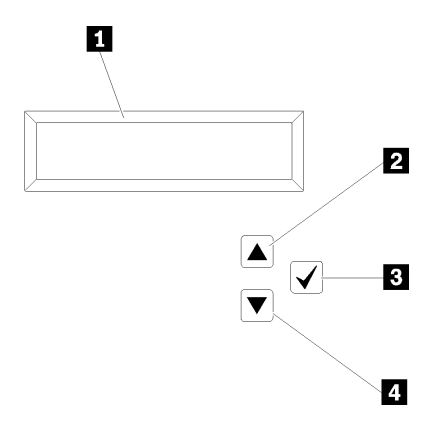

Рис. 8. Сведения о системе и управление компонента «передняя панель оператора»

Табл. 5. Сведения о системе и управление компонента «передняя панель оператора»

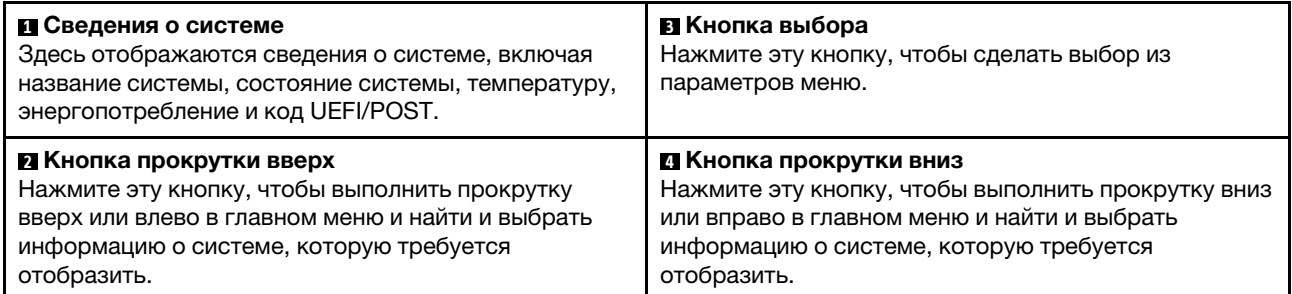

Ниже приводится пример информации, отображаемой на дисплее.

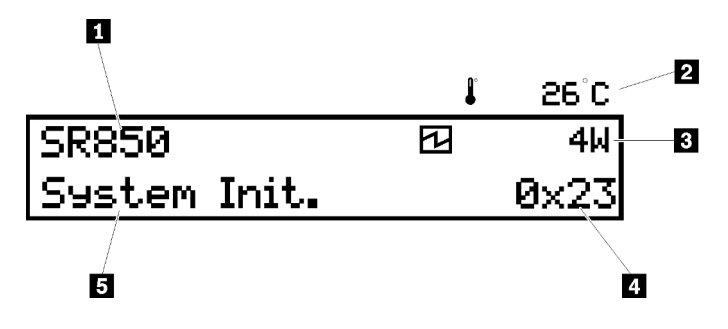

Рис. 9. Информация о системе на ЖК-дисплее

Табл. 6. Дисплей сведений о системе компонента «передняя панель оператора»

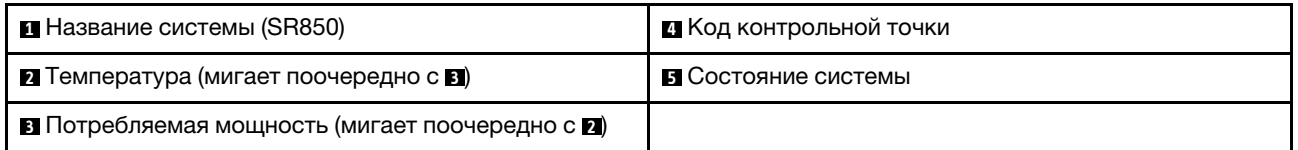

На рисунке ниже показаны элементы пользовательского интерфейса меню параметров на ЖКдисплее.

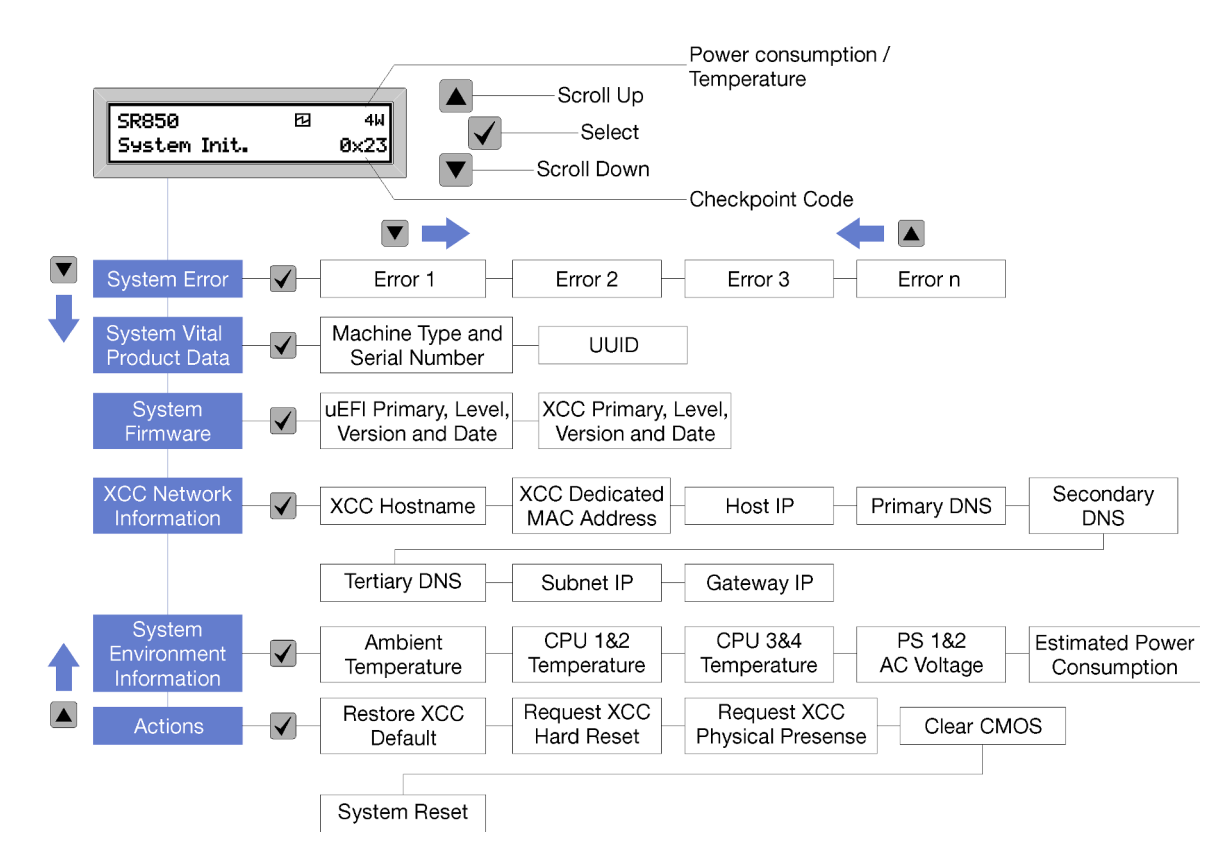

Рис. 10. Элементы пользовательского интерфейса меню параметров передней панели оператора

Ниже приводится список параметров, доступных на передней панели оператора. Переключение между параметром и подчиненными информационными записями выполняется с помощью кнопки **Выбрать**  $(\sqrt{\ } )$ , а переключение между параметрами или информационными записями — с помощью кнопок Прокрутить вверх (▼) и Прокрутить вниз (▲).

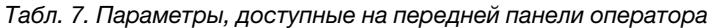

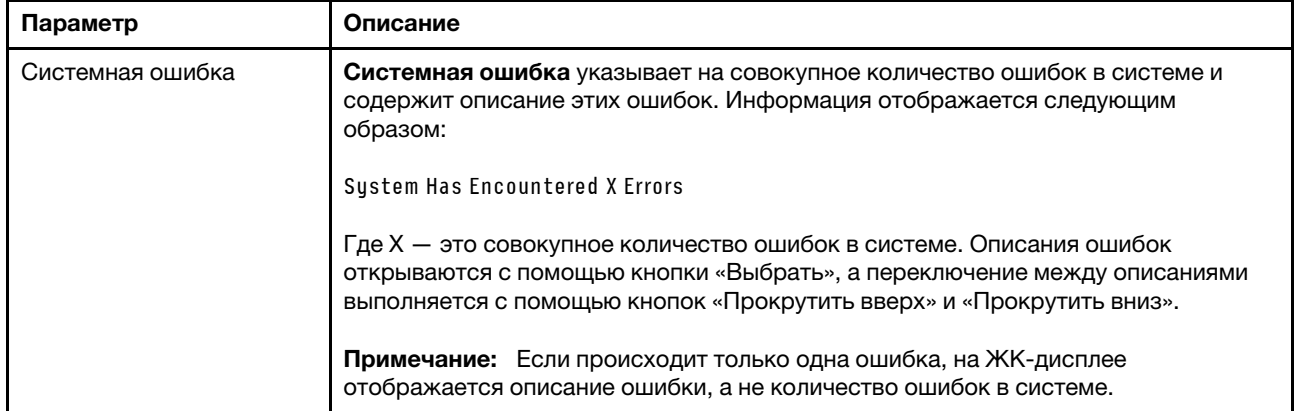

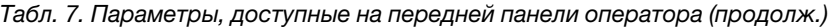

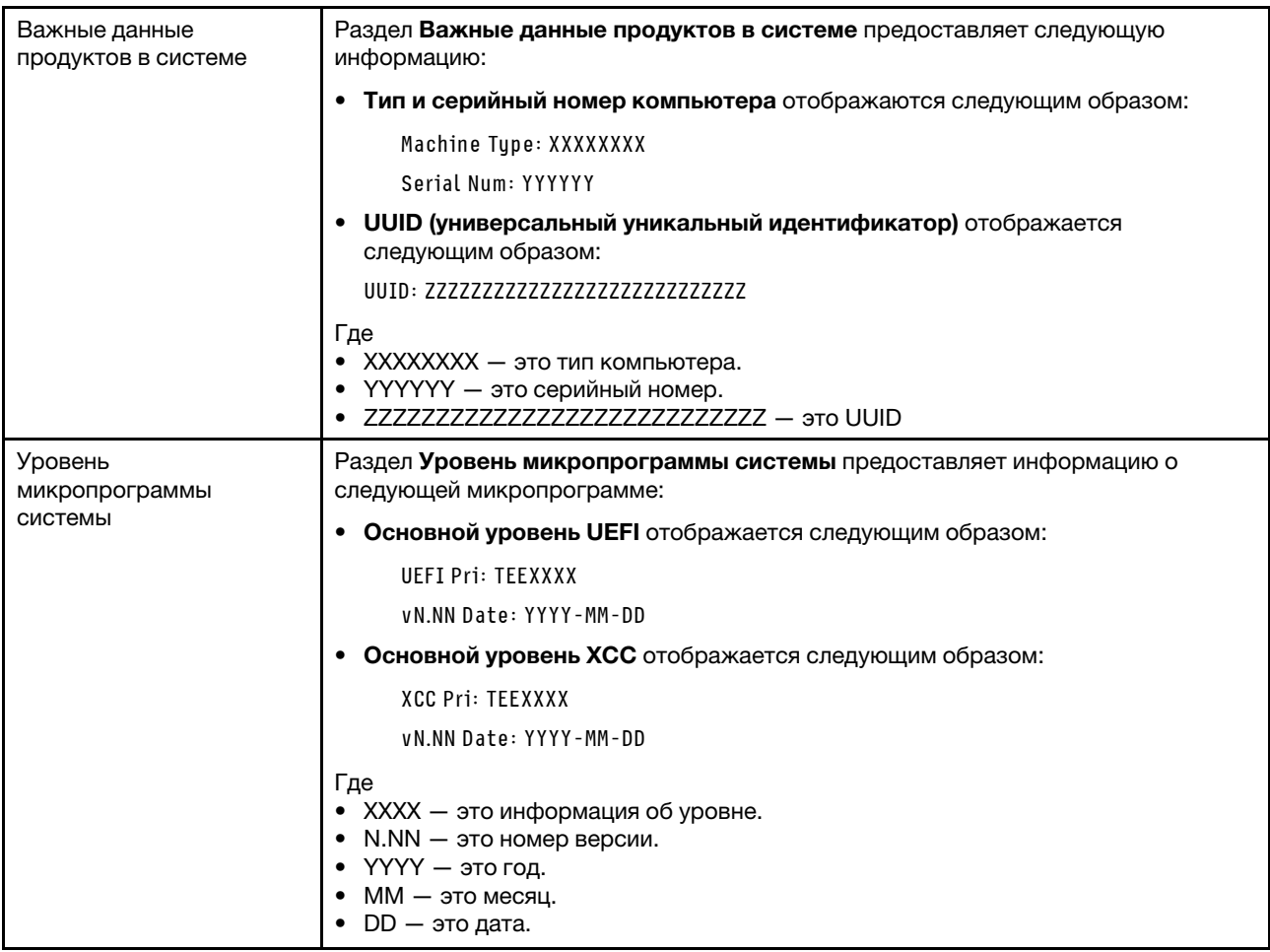

Табл. 7. Параметры, доступные на передней панели оператора (продолж.)

| Информация о сети ХСС           | Раздел Информация о сети ХСС предоставляет следующую информацию о сети<br>XCC:                           |
|---------------------------------|----------------------------------------------------------------------------------------------------|
|                                 | • Имя хоста ХСС отображается следующим образом:                                                          |
|                                 | XCC Hostname: XCC-NNNN                                                                                   |
|                                 | • Общий ХСС или расширенный МАС-адрес отображается следующим<br>образом:                                 |
|                                 | XCC Dedicated MAC: XX:XX:XX:XX:XX:XX                                                                     |
|                                 | • IP-адрес отображается следующим образом:                                                               |
|                                 | IP Host IP: Y.Y.Y.Y                                                                                      |
|                                 | • Основная DNS отображается следующим образом:                                                           |
|                                 | IP Primary DNS: Y.Y.Y.Y                                                                                  |
|                                 | • Вторичная DNS отображается следующим образом:                                                          |
|                                 | IP Secondary DNS: Y.Y.Y.Y                                                                                |
|                                 | • Третичная DNS отображается следующим образом:                                                          |
|                                 | IP Tertiary DNS: Y.Y.Y.Y                                                                                 |
|                                 | • IP-адрес подсети отображается следующим образом:                                                       |
|                                 | IP Subnet IP: Y.Y.Y.Y                                                                                    |
|                                 | • IP-адрес шлюза отображается следующим образом:                                                         |
|                                 | IP Gateway IP: Y.Y.Y.Y                                                                                   |
|                                 | Где                                                                                                    |
|                                 | • NNNN - это тип компьютера.                                                                             |
|                                 | • XX.XX:XX:XX:XX:XX - это МАС-адрес.                                                                     |
|                                 | • Y.Y.Y.Y - это адрес IPv4 или IPv6.                                                                     |
| Информация о системной<br>среде | Раздел Информация о системной среде предоставляет следующую<br>информацию:                               |
|                                 | • Окружающая температура отображается следующим образом:                                                 |
|                                 | Ambient Temperature: XX C                                                                                |
|                                 | • Температура процессора отображается следующим образом:                                                 |
|                                 | CPU1 Temperature: XX C                                                                                   |
|                                 | CPU2 Temperature: XX C                                                                                   |
|                                 | CPU3 Temperature: XX C                                                                                   |
|                                 | CPU4 Temperature: XX C                                                                                   |
|                                 | Переключение между ЦП1/2 и ЦП3/4 выполняется с помощью кнопок<br>«Прокрутить вверх» и «Прокрутить вниз». |
|                                 | Входное напряжение переменного тока отображается следующим образом:                                      |
|                                 | PS1 AC Voltage: YYY V                                                                                    |
|                                 | PS2 AC Voltage: YYY V                                                                                    |
|                                 | • Расчетное потребление питания отображается следующим образом:                                          |
|                                 | Sytem Power: ZZW                                                                                         |
|                                 | Где                                                                                                    |
|                                 | • $XX -$ это температура.                                                                                |
|                                 | • ҮҮҮ - это напряжение переменного тока.                                                                 |
|                                 | • ZZ - это мощность.                                                                                     |

Табл. 7. Параметры, доступные на передней панели оператора (продолж.)

| Действия | В разделе Действия доступны следующие действия, для выполнения которых<br>нужно нажать и удерживать в течение трех секунд кнопку «Выбрать». |
|----------|----------------------------------------------------------------------------------------------------|
|          | Восстановить параметры ХСС по умолчанию отображается следующим<br>образом:                                                                  |
|          | <b>RESTORE XCC DEFAULTS?</b>                                                                                                    |
|          | HOLD v FOR 3s                                                                                                    |
|          | • Перезапустить ХСС отображается следующим образом:                                                                                         |
|          | REQUEST XCC HARD RESET?                                                                                                    |
|          | HOLD v FOR 3s                                                                                                    |
|          | • Запросить физическое присутствие ХСС отображается следующим образом:                                                                      |
|          | REQUEST XCC PHY. PRES.?                                                                                                    |
|          | HOLD v FOR 3s                                                                                                    |
|          | • Очистить CMOS отображается следующим образом:                                                                                             |
|          | <b>CLEAR CMOS?</b>                                                                                                    |
|          | HOLD v FOR 3s                                                                                                    |
|          | Примечание: Это действие доступно, только если питание системы<br>выключено.                                                                |
|          | Перезагрузка системы отображается следующим образом:                                                                                        |
|          | <b>SYSTEM RESET BUTTOM?</b>                                                                                                    |
|          | HOLD v FOR 3s                                                                                                    |

### <span id="page-31-0"></span>Вид сзади

В этом разделе содержится информация о светодиодных индикаторах и разъемах на задней панели сервера.

На следующих рисунках изображены разъемы и светодиодные индикаторы на задней панели сервера.

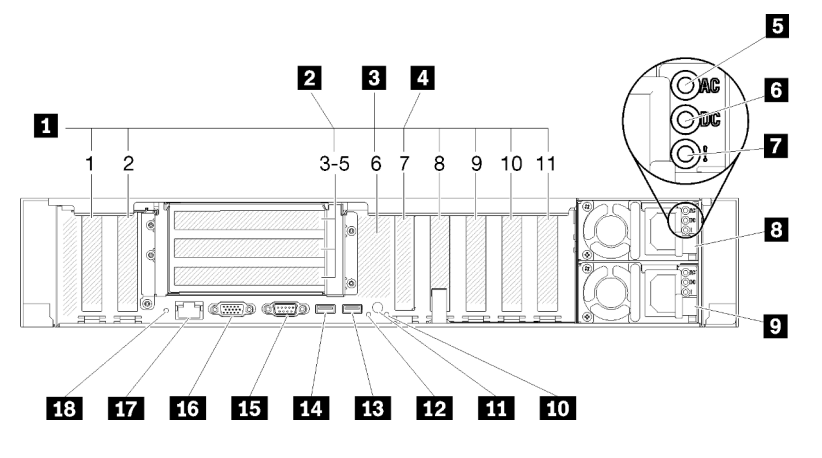

Рис. 11. Вид сзади

Табл. 8. Компоненты на задней панели сервера

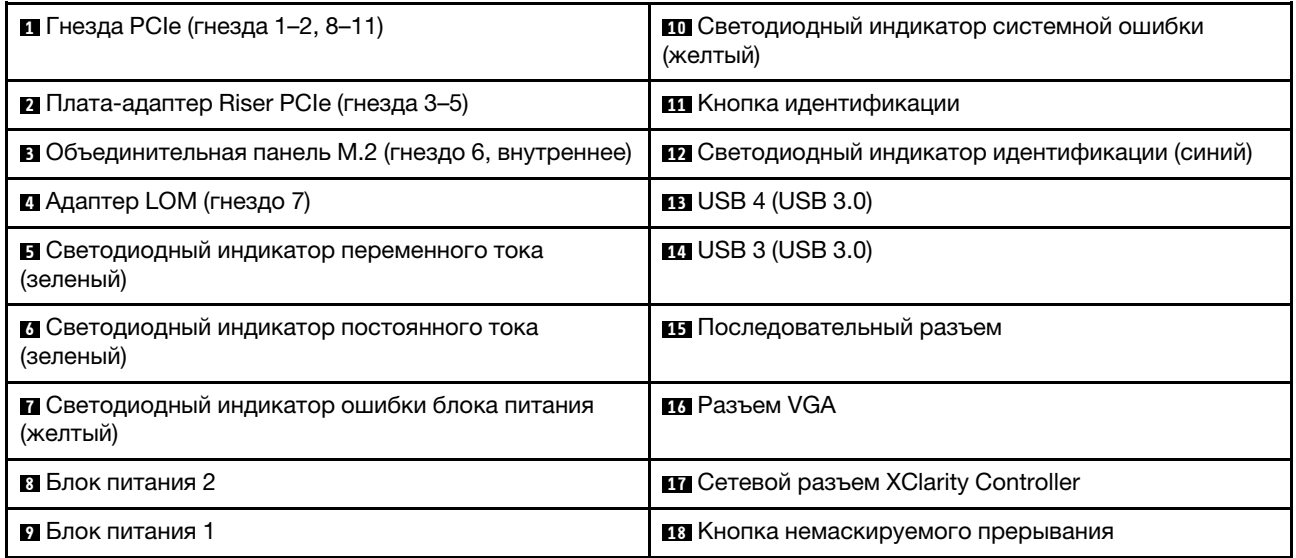

#### **<sup>1</sup>**Гнезда PCIe (гнезда 1–2, 8–11):

Устанавливайте адаптеры PCIe в эти гнезда. Ниже подробно описаны все гнезда:

- Гнездо 1: PCI Express 3.0 x16 (поддерживает Плата переключателей PCIe)
- Гнездо 2: PCI Express 3.0 x8 (поддерживает адаптеры RAID для дисков SATA/SAS)
- Гнездо 8: PCI Express 3.0 x8
- Гнездо 9: PCI Express 3.0 x8
- Гнездо 10: PCI Express 3.0 x8 (поддерживает адаптеры RAID для дисков SATA/SAS)
- Гнездо 11: PCI Express 3.0 x16 (поддерживает Плата переключателей PCIe)

Дополнительные сведения о расположении гнезд см. в разделе «Разъемы на материнской плате» в документе Руководство по обслуживанию ThinkSystem SR850; дополнительные сведения об установке и снятии см. в разделе «Замена компонента "Плата-адаптер Riser PCIe" и адаптера» в документе Руководство по обслуживанию ThinkSystem SR850.

#### **<sup>2</sup> Плата-адаптер Riser PCIe (гнезда 3-5):**

Установите в это гнездо компонент «Плата-адаптер Riser PCIe» максимальной высоты. Ниже представлены платы-адаптеры Riser PCIe, которые поддерживаются данным сервером.

- Блок платы-адаптера Riser x8/x8/x8 PCIe максимальной высоты предоставляет следующее:
	- Гнездо 3: PCI Express 3.0 x8
	- Гнездо 4: PCI Express 3.0 x8
	- Гнездо 5: PCI Express 3.0 x8
- Блок платы-адаптера x8/x8/x8ML2 PCIe максимальной высоты предоставляет следующее:
	- Гнездо 3: PCI Express 3.0 x8
	- Гнездо 4: PCI Express 3.0 x8
	- Гнездо 5: Настраиваемое гнездо для адаптера ML2 х8
- Блок платы-адаптера Riser x8/x16ML2 PCIe максимальной высоты предоставляет следующее:
	- Гнездо 3: PCI Express 3.0 x8
- Гнездо 4: недоступно
- Гнездо 5: настраиваемое гнездо для адаптера ML2 х16

#### **<sup>3</sup>**Объединительная панель M.2 (гнездо 6):

Установите объединительную панель M.2 в это гнездо. Дополнительные сведения см. в разделах [«Установка объединительной панели M.2» на странице 116](#page-123-0) и [«Установка диска M.2 в](#page-122-0)  [объединительную панель M.2» на странице 115.](#page-122-0)

#### **<sup>4</sup>**Адаптер LOM (гнездо 7):

Вставьте Адаптер LOM в это гнездо (см. раздел «Разъемы на материнской плате» в Руководство по обслуживанию ThinkSystem SR850 для получения дополнительных сведений о расположении гнезда Адаптер LOM на материнской плате и раздел «Замена адаптера LOM» в Руководство по обслуживанию ThinkSystem SR850 для получения дополнительных сведений об установке Адаптер LOM).

#### **<sup>5</sup>**Светодиодный индикатор переменного тока:

Каждый оперативно заменяемый блок питания имеет светодиодный индикатор питания от сети переменного тока и светодиодный индикатор питания постоянного тока. Если светодиодный индикатор питания от сети переменного тока горит, это означает, что через шнур питания блок питания получает достаточно электроэнергии. При нормальной работе горят оба светодиодных индикатора питания (переменного и постоянного тока). Дополнительные сведения см. в разделе «Диагностика Lightpath» в Руководство по обслуживанию ThinkSystem SR850.

#### **<sup>6</sup>**Светодиодный индикатор постоянного тока:

Каждый оперативно заменяемый блок питания имеет светодиодный индикатор питания постоянного тока и светодиодный индикатор питания от сети переменного тока. Если светодиодный индикатор питания постоянного тока горит, это означает, что блок питания обеспечивает достаточное питание системы постоянным током. При нормальной работе горят оба светодиодных индикатора питания (переменного и постоянного тока). Дополнительные сведения см. в разделе «Диагностика Lightpath» в Руководство по обслуживанию ThinkSystem SR850.

#### **<sup>7</sup>**Светодиодный индикатор ошибки блока питания:

Светодиодный индикатор ошибки блока питания горит, если возникла неисправность блока питания.

#### **8 9** Блоки питания

Установите блоки питания в эти отсеки и подключите их к шнурам питания. Убедитесь, что шнуры питания правильно соединены. Ниже представлены блоки питания, которые поддерживаются для этой системы:

- Блок питания Platinum 750 Вт
	- Питание на входе 115 или 230 В переменного тока
- Блок питания Platinum 1100 Вт
	- Питание на входе 115 или 230 В переменного тока
- Блок питания Platinum 1600 Вт
	- Питание на входе 230 В переменного тока

#### **<sup>10</sup>**Светодиодный индикатор системной ошибки (желтый):

Этот желтый светодиодный индикатор горит, если произошла системная ошибка. Этот светодиодный индикатор может управляться XCC. Информация, представленная на ЖК-дисплее передняя панель оператора, также может помочь выявить ошибку.

#### **111** Кнопка идентификации:

Нажмите эту кнопку, чтобы визуально найти нужный сервер среди других серверов. Эта кнопка функционально эквивалента кнопке идентификации на передней панели сервера.

#### **122 Светодиодный индикатор идентификации (синий):**

Используйте этот светодиодный индикатор для визуального определения местоположения сервера среди других серверов. Для включения и выключения этого светодиодного индикатора можно использовать XCC. Этот светодиодный индикатор функционально эквивалентен светодиодному индикатору идентификации на передней панели сервера.

#### **13 14 Разъемы USB (USB 3.0):**

К этим разъемам подключаются USB-устройства, например USB-мышь, клавиатура и так далее.

#### **<sup>15</sup>**Последовательный разъем:

Этот разъем служит для последовательного подключения 9-штырьковых последовательных устройств. Последовательный порт используется совместно с XCC. XCC может принимать контроль над общим последовательным портом и перенаправлять последовательный трафик, используя перенаправление последовательного порта через локальную сеть (SOL).

#### **16** Разъем VGA:

Подключите монитор к этому разъему.

#### Примечания:

- Когда используется дополнительный передний разъем VGA, задний отключается.
- Максимальное разрешение видео 1920 x 1200 при 60 Гц.

#### **17** Сетевой разъем XClarity Controller:

Используйте этот разъем для управления сервером с использованием выделенной сети управления. Если используется этот разъем, получить прямой доступ к Lenovo XClarity Controller из рабочей сети невозможно. Выделенная сеть управления обеспечивает дополнительную защиту благодаря физическому отделению трафика сети управления из рабочей сети. Setup Utility можно использовать, чтобы настроить сервер для использования выделенной сети управления системами или общей сети.

#### **188 Кнопка NMI:**

Нажмите эту кнопку, чтобы принудительно вызвать немаскируемое прерывание в процессор. Чтобы нажать кнопку, может понадобиться ручка или кончик выпрямленной скрепки для бумаг. Его также можно использовать для принудительной записи дампа памяти при синем экране. Используйте эту кнопку только при получении соответствующих инструкций от службы поддержки Lenovo.

### <span id="page-34-0"></span>Дополнительный лоток расширения процессора и памяти

Ниже приведены сведения о расположении разъемов и светодиодных индикаторов на дополнительном компоненте «лоток расширения процессора и памяти».

На следующих рисунках показаны разъемы и светодиодные индикаторы компонента «лоток расширения процессора и памяти».

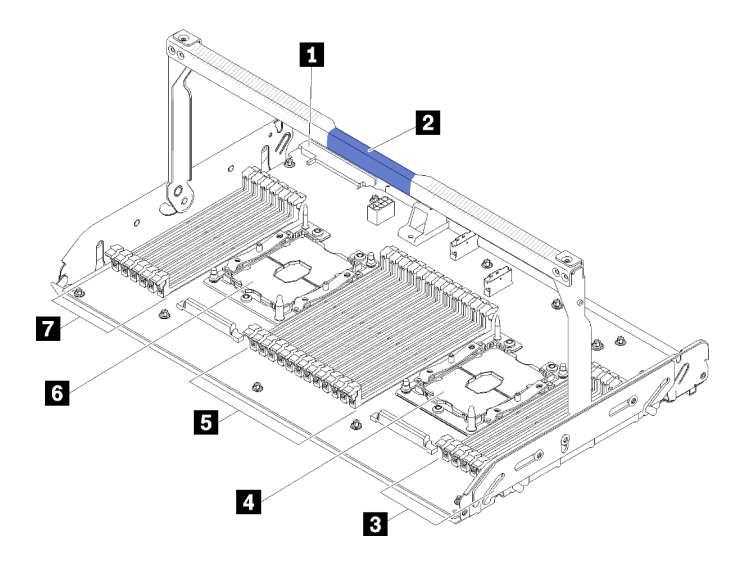

Рис. 12. Дополнительный лоток расширения процессора и памяти

Табл. 9. Компоненты дополнительного компонента «лоток расширения процессора и памяти»

| <b>В</b> Разъем блока питания 2 | $\blacksquare$ Гнезда 31–42 DIMM |
|---------------------------------|----------------------------------|
| <b>и</b> Ручка лотка            | 6 Процессор 3                    |
| <b>в</b> Гнезда 43–48 DIMM      | $\blacksquare$ Гнезда 25-30 DIMM |
| ■ Процессор 4                   |                                  |

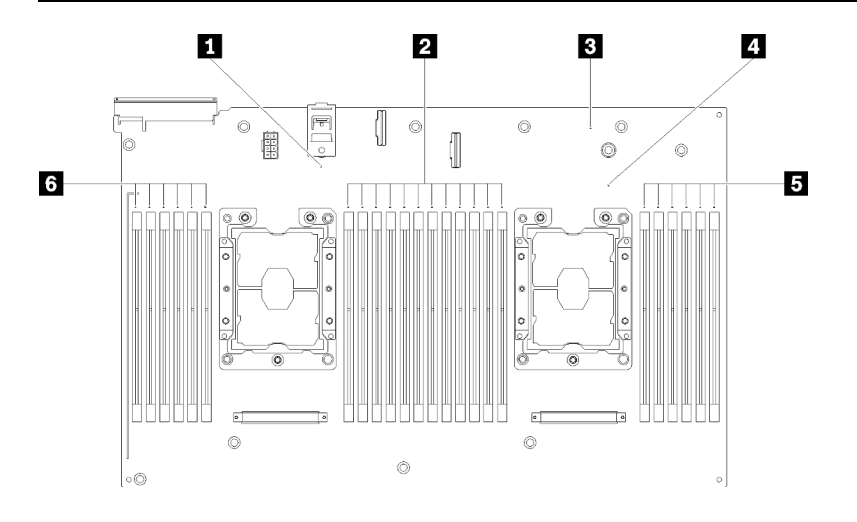

Рис. 13. Светодиодные индикаторы дополнительного компонента «лоток расширения процессора и памяти»
Табл. 10. Светодиодные индикаторы дополнительного компонента «лоток расширения процессора и памяти»

| В Светодиодный индикатор ошибки компонента   | В Светодиодный индикатор ошибки компонента   |
|----------------------------------------------|----------------------------------------------|
| «Процессор 3»                                | «Процессор 4»                                |
| 2 Светодиодные индикаторы ошибок гнезд 31–42 | В Светодиодные индикаторы ошибок гнезд 43-48 |
| <b>DIMM</b>                                  | <b>DIMM</b>                                  |
| В Светодиодный индикатор ошибки платы        | В Светодиодные индикаторы ошибок гнезд 25–30 |
| расширения                                   | <b>DIMM</b>                                  |

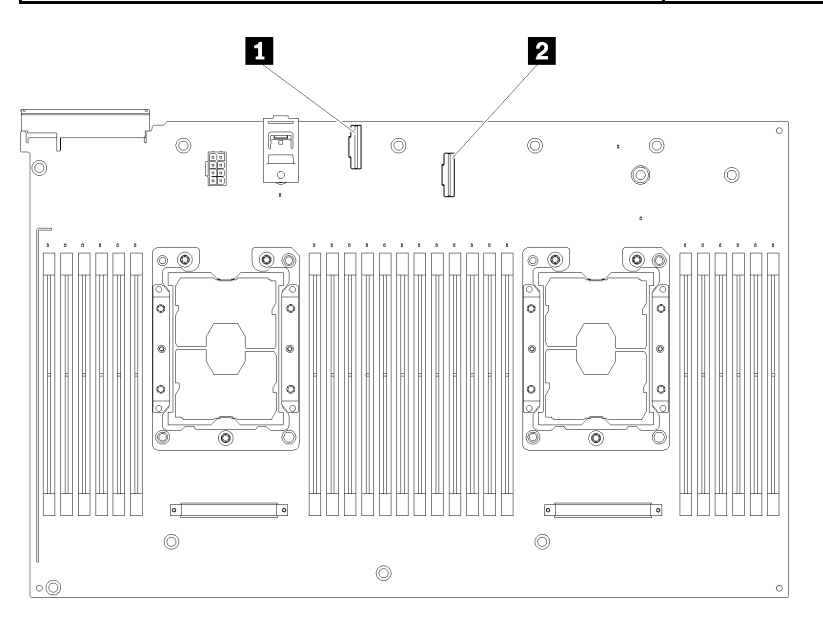

Рис. 14. Разъемы на дополнительном компоненте «лоток расширения процессора и памяти»

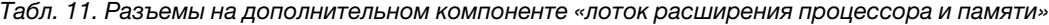

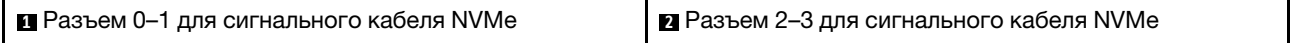

# Платы-адаптеры Riser

Используйте эту информацию, чтобы найти разъемы на дополнительных платах-адаптерах Riser PCIe.

# Блок платы-адаптера Riser x8/x8/x8 PCIe максимальной высоты

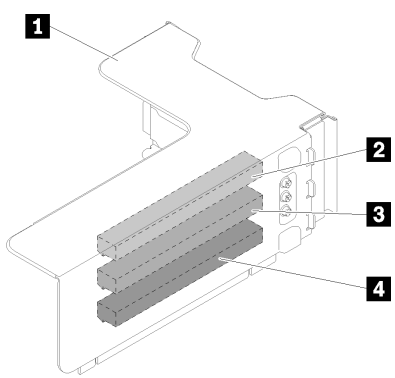

Рис. 15. Блок платы-адаптера Riser x8/x8/x8 PCIe максимальной высоты

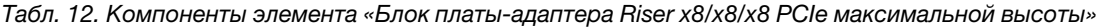

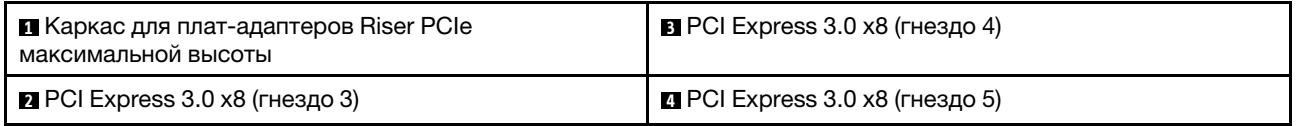

## Блок платы-адаптера Riser x8/x8/x8ML2 PCIe максимальной высоты

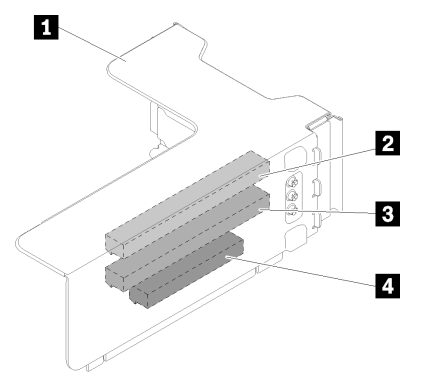

Рис. 16. Блок платы-адаптера Riser x8/x8/x8ML2 PCIe максимальной высоты

Табл. 13. Компоненты элемента «Блок платы-адаптера Riser x8/x8/x8ML2 PCIe максимальной высоты»

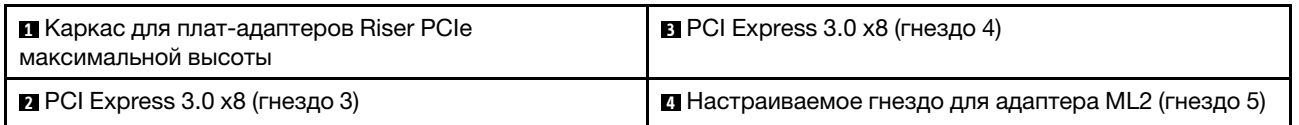

#### Блок платы-адаптера Riser x8/x16ML2 PCIe максимальной высоты

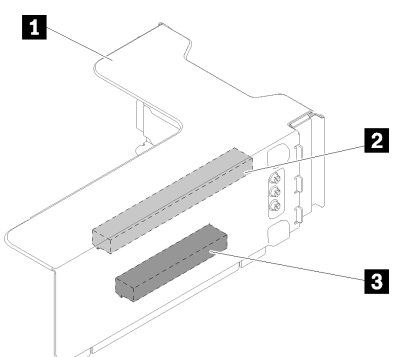

Рис. 17. Блок платы-адаптера Riser x8/x16ML2 PCIe максимальной высоты

Табл. 14. Компоненты элемента «Блок платы-адаптера Riser x8/x16ML2 PCIe максимальной высоты»

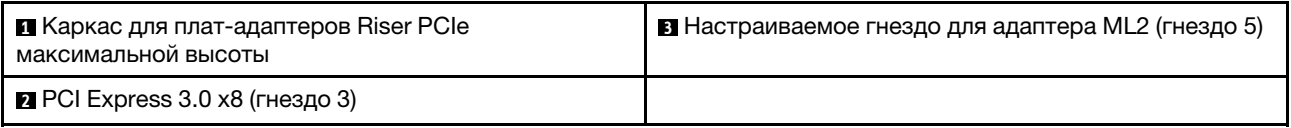

# Объединительные панели для 2,5-дюймовых дисков

Используйте эту информацию, чтобы найти разъемы на дополнительных объединительных панелях для 2,5-дюймовых дисков.

#### Объединительная панель с 8 отсеками для 2,5-дюймовых дисков SATA/SAS

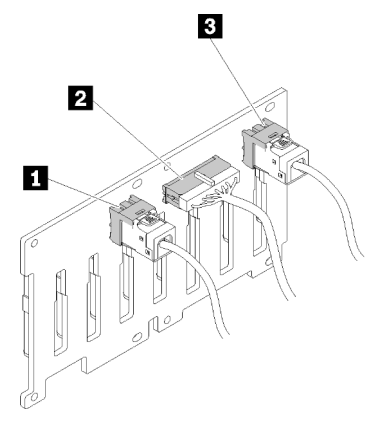

Рис. 18. Объединительная панель с 8 отсеками для 2,5-дюймовых дисков SATA/SAS

Табл. 15. Разъемы на компоненте «Объединительная панель с 8 отсеками для 2,5-дюймовых дисков SATA/SAS»

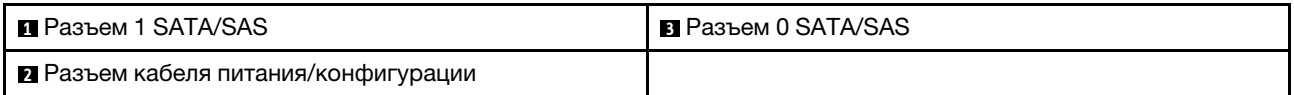

В комплект Объединительная панель с 8 отсеками для 2,5-дюймовых дисков SATA/SAS входят следующие компоненты:

• Восемь разъемов дисков SATA/SAS с номерами отсеков 0–7 или 8–15 (в зависимости от расположения установки).

- Один разъем питания/конфигурации
- Два разъема SATA/SAS (0, 1).

## Объединительная панель с 8 отсеками для 2,5-дюймовых дисков AnyBay (SATA/SAS/NVMe)

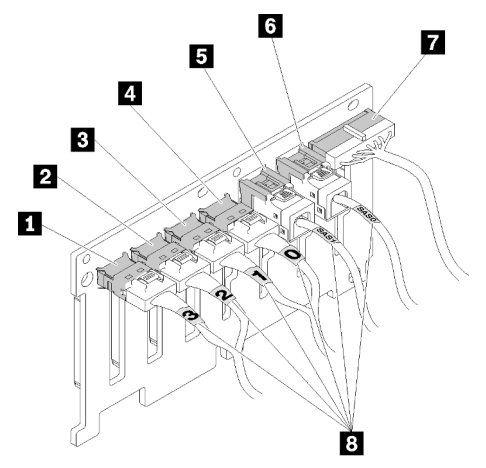

Рис. 19. Объединительная панель с 8 отсеками для 2,5-дюймовых дисков AnyBay (SATA/SAS/NVMe)

Табл. 16. Разъемы на компоненте «Объединительная панель с 8 отсеками для 2,5-дюймовых дисков AnyBay (SATA/SAS/NVMe)»

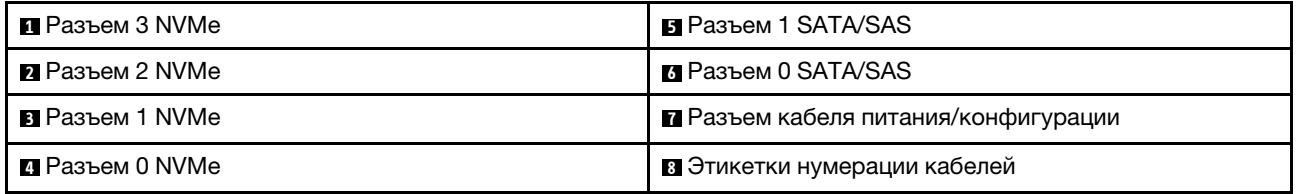

В комплект Объединительная панель с 8 отсеками для 2,5-дюймовых дисков AnyBay (SATA/SAS/ NVMe) входят следующие компоненты:

- Четыре разъема дисков SATA/SAS с номерами отсеков 0–3 или 8–11 (в зависимости от расположения установки).
- Четыре разъема дисков NVMe с номерами отсеков 4–7 или 12–15 (в зависимости от расположения установки).
- Один разъем кабеля питания/конфигурации
- Два разъема SATA/SAS (0, 1).
- Четыре разъема NVMe  $(0, 1, 2, 3)$ .

# Адаптеры RAID

Используйте эту информацию, чтобы найти разъемы на дополнительных адаптерах RAID.

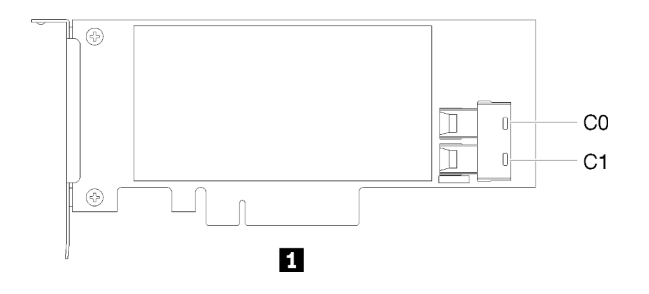

Рис. 20. Разъемы на компоненте «Адаптер RAID SATA/SAS (8i)»

Табл. 17. Адаптер RAID SATA/SAS (8i)

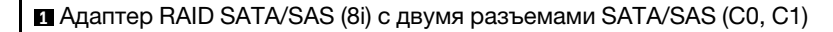

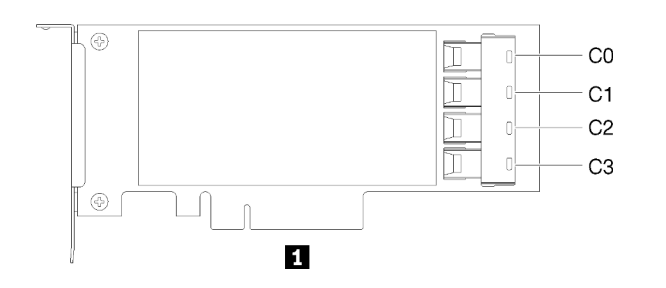

Рис. 21. Разъемы на компоненте «Адаптер RAID SATA/SAS (16i)»

Табл. 18. Адаптер RAID SATA/SAS (16i)

**1** Адаптер RAID SATA/SAS (16i) с четырьмя разъемами SATA/SAS (C0, C1, C2, C3)

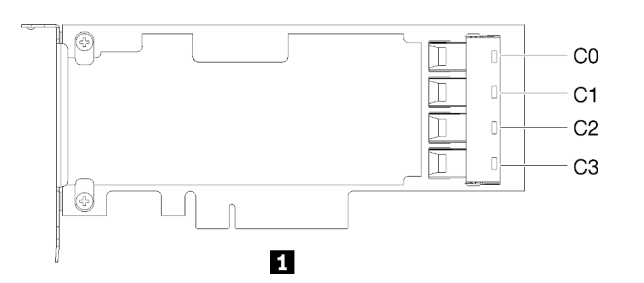

Рис. 22. Разъемы на компоненте «Плата переключателей PCIe»

Табл. 19. Плата переключателей PCIe

**1** Плата переключателей PCIe с четырьмя разъемами SATA/SAS (C0, C1, C2, C3)

# Прокладка внутренних кабелей

Используйте эту информацию для прокладки кабелей, чтобы завершить установку определенных компонентов.

Примечание: При отключении кабелей от материнской платы откройте все защелки, язычки или замки на кабельных разъемах. Если перед отключением кабелей этого не сделать, кабельные гнезда на материнской плате будут повреждены, поскольку они очень хрупкие. При любом повреждении гнезд кабеля может потребоваться замена материнской платы.

Некоторые компоненты, например контроллеры RAID, могут потребовать использования дополнительных внутренних кабелей. Требования и инструкции по прокладке дополнительных кабелей доступны в документации, поставляемой вместе с компонентом.

# Прокладка кабелей для 2,5-дюймовых дисков

В этом разделе содержится информация о прокладке кабелей для 2,5-дюймовых дисков.

Ниже приведен список комбинаций при прокладке кабелей для 2,5-дюймовых дисков.

- [«Подключение сигнальных кабелей к одной объединительной панели» на странице 36](#page-43-0)
	- [«Одна объединительная панель с 8 отсеками» на странице 36](#page-43-1)
	- [«Одна объединительная панель AnyBay» на странице 36](#page-43-2)
		- [Установлено два процессора](#page-44-0)
		- [Установлено четыре процессора](#page-45-0)
- [«Подключение сигнальных кабелей к двум объединительным панелям» на странице 39](#page-46-0)
	- [«Объединительная панель с 8 отсеками + объединительная панель с 8 отсеками» на странице 39](#page-46-1)
	- [«Объединительная панель с 8 отсеками + объединительная панель AnyBay» на странице 40](#page-47-0)
		- [Установлено два процессора](#page-48-0)
		- [Установлено четыре процессора](#page-50-0)
	- [«Объединительная панель AnyBay + объединительная панель AnyBay» на странице 44](#page-51-0)
		- [Установлено два процессора](#page-52-0)
		- [Установлено четыре процессора](#page-54-0)

#### Важно:

1. Убедитесь, что все сигнальные кабели проходят через кабельные направляющие.

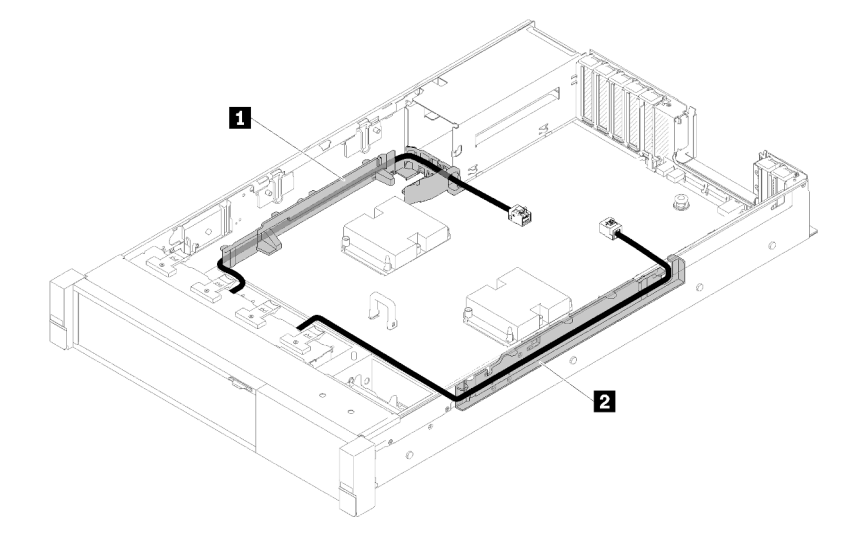

Рис. 23. Расположение кабельных направляющих

2. Подключите сигнальные кабели NVMe непосредственно к разъемам NVMe на компоненте «лоток расширения процессора и памяти».

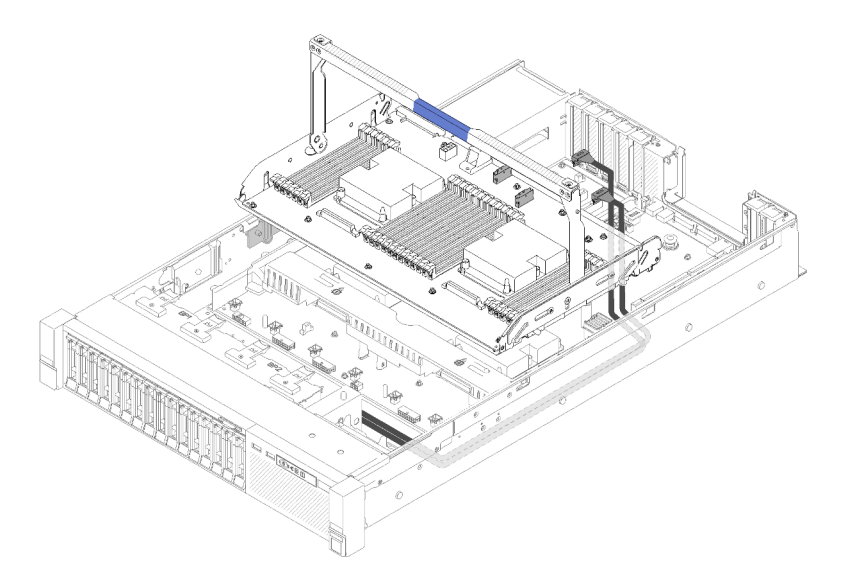

Рис. 24. Подключение кабелей NVMe к компоненту «лоток расширения процессора и памяти»

Перед началом прокладки кабелей для 2,5-дюймовых дисков:

- 1. Снимите блок отсека вентилятора (см. раздел [«Снятие блока отсека вентилятора» на странице](#page-109-0)  [102](#page-109-0)).
- 2. Снимите дефлектор материнской платы (см. раздел [«Снятие дефлектора материнской платы и](#page-107-0)  [интерпозера питания» на странице 100](#page-107-0)) или лоток расширения процессора и памяти и дефлектор лотка расширения (см. раздел [«Снятие лотка расширения процессора и памяти» на странице](#page-108-0) [101](#page-108-0)).

## Подключение кабеля питания

Подключите кабели питания для объединительных панелей дисков, как показано на следующем рисунке.

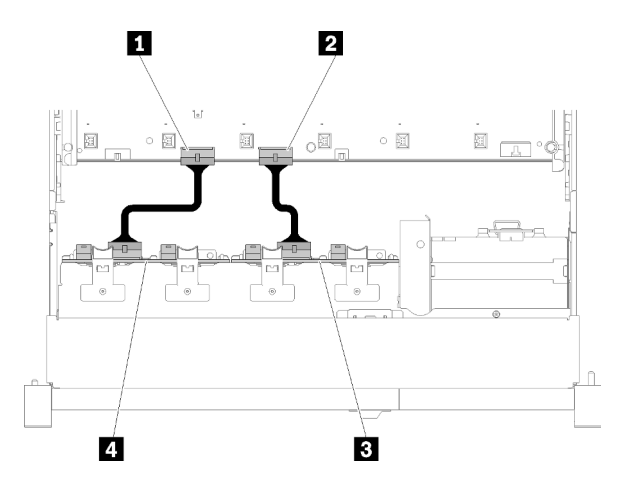

Рис. 25. Расположение разъемов кабелей питания на материнской плате

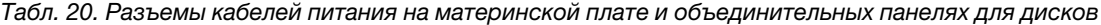

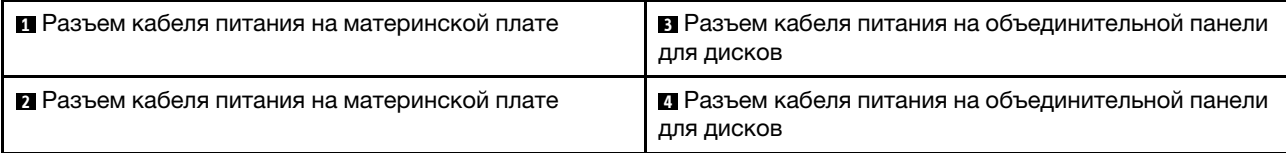

Эта система поддерживает два типа объединительных панелей для дисков:

- Объединительная панель с 8 отсеками для 2,5-дюймовых дисков SATA/SAS (также называется «Объединительная панель с 8 отсеками»)
- Объединительная панель с 8 отсеками для 2,5-дюймовых дисков AnyBay (также называется «Объединительная панель для дисков AnyBay»)

#### <span id="page-43-0"></span>Подключение сигнальных кабелей к одной объединительной панели

Если установлена одна объединительная панель, прокладку кабелей см. на следующих рисунках.

#### <span id="page-43-1"></span>Одна объединительная панель с 8 отсеками

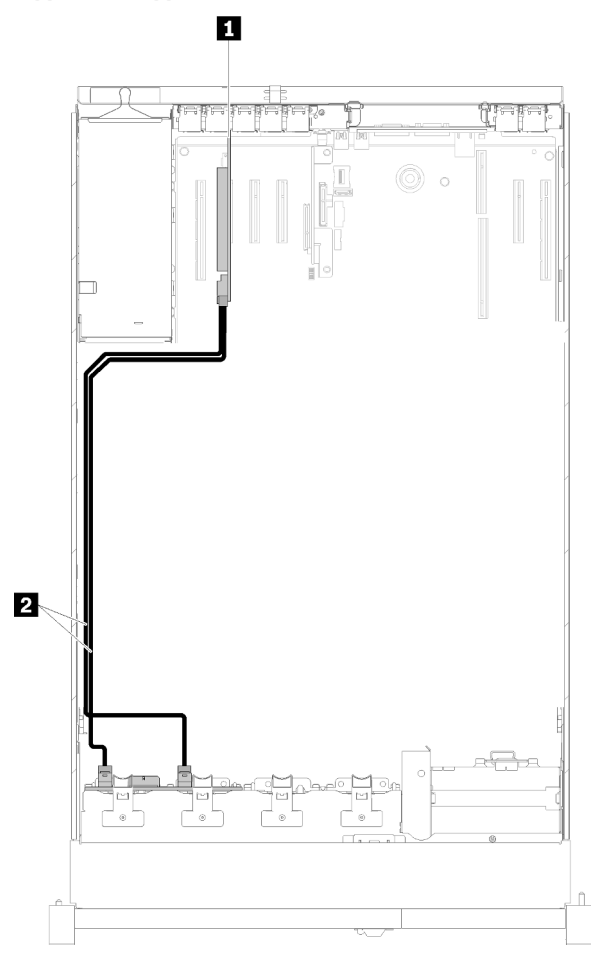

Рис. 26. Прокладка кабелей, Объединительная панель с 8 отсеками

Табл. 21. Кабели и адаптеры для прокладки

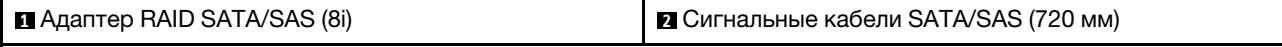

#### <span id="page-43-2"></span>Одна объединительная панель AnyBay

Установлено два процессора

<span id="page-44-0"></span>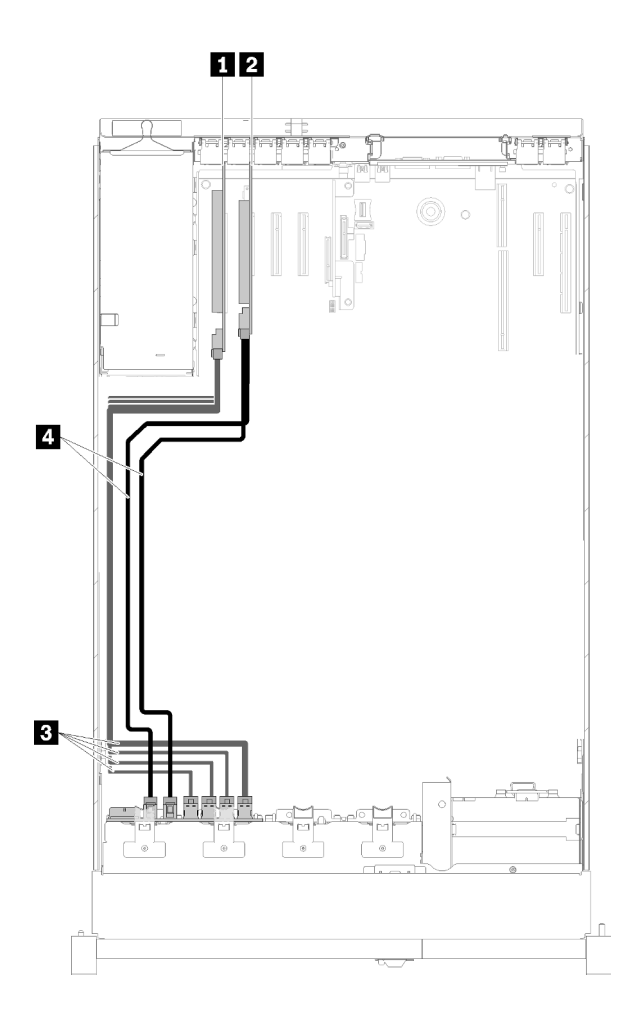

Рис. 27. Прокладка кабелей, Объединительная панель для дисков AnyBay при двух установленных процессорах

Табл. 22. Кабели и адаптеры для прокладки

| <b>∣ ■</b> Плата переключателей PCIe | <b>В NVMe для Плата переключателей PCIe</b> |
|--------------------------------------|---------------------------------------------|
| <b>z</b> Адаптер RAID SATA/SAS (8і)  | $\blacksquare$ SATA/SAS (720 мм)            |

#### Установлено четыре процессора

Примечание: Установите лоток расширения процессора и памяти перед подключением сигнальных кабелей к разъемам NVMe в лотке расширения (см. раздел [«Установка лотка расширения процессора](#page-126-0)  [и памяти» на странице 119](#page-126-0)).

<span id="page-45-0"></span>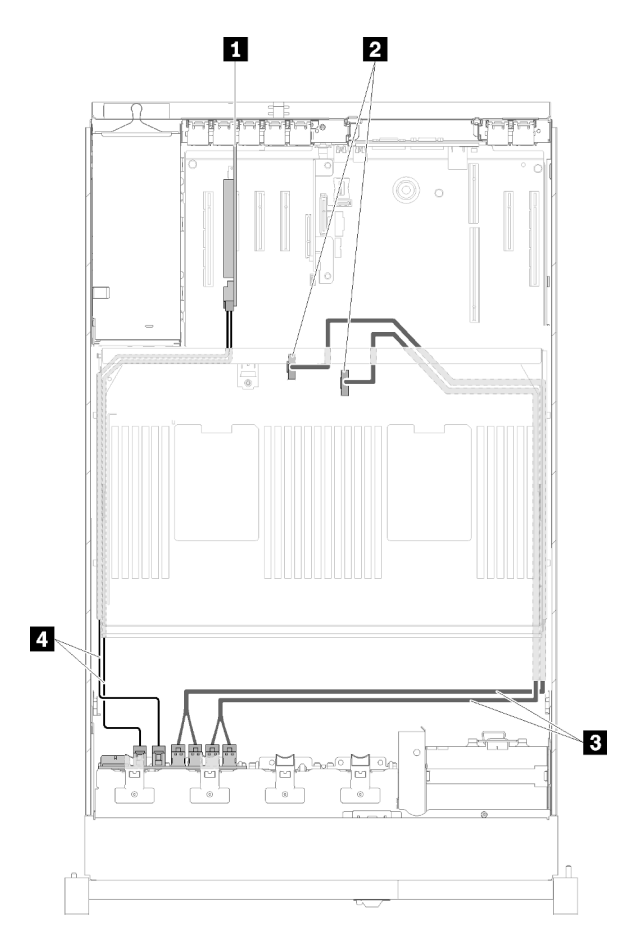

Рис. 28. Прокладка кабелей, Объединительная панель для дисков AnyBay

Табл. 23. Кабели и адаптеры для прокладки

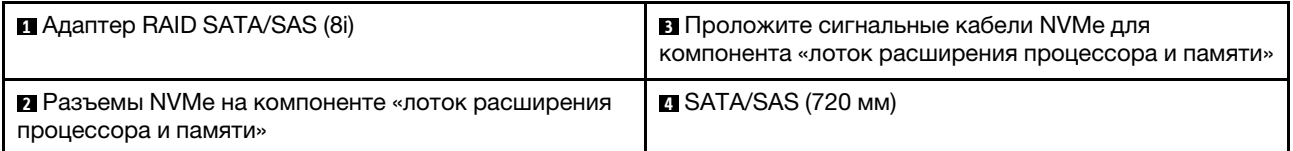

## <span id="page-46-0"></span>Подключение сигнальных кабелей к двум объединительным панелям

Если установлено две объединительных панели, прокладку кабелей см. на следующих рисунках.

## <span id="page-46-1"></span>Объединительная панель с 8 отсеками + объединительная панель с 8 отсеками

Для этой комбинации доступно два варианта:

1. С Адаптер RAID SATA/SAS (16i)

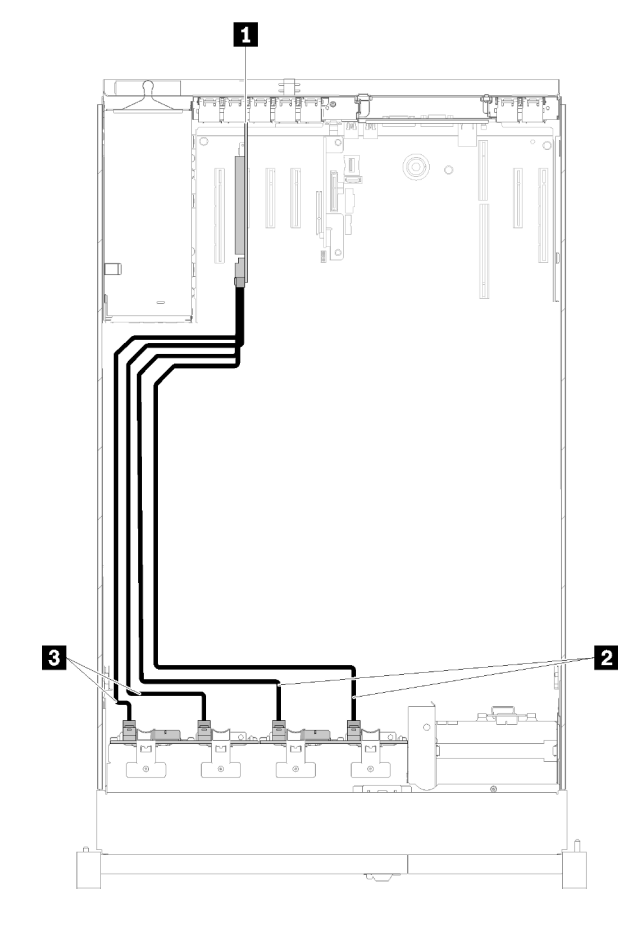

Рис. 29. Прокладка кабелей, Объединительная панель с 8 отсеками и Объединительная панель с 8 отсеками

Табл. 24. Кабели и адаптеры для прокладки

| I ■ Адаптер RAID SATA/SAS (16i)       | <b>B SATA/SAS (720 MM)</b> |
|---------------------------------------|----------------------------|
| 2 Сигнальные кабели SATA/SAS (900 мм) |                            |

# 2. С Адаптер RAID SATA/SAS (8i)

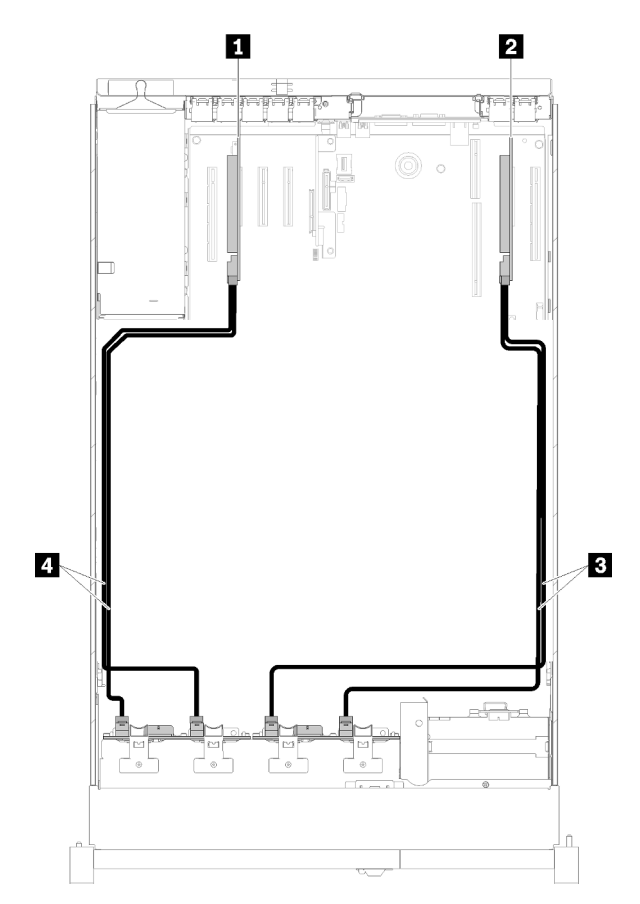

Рис. 30. Прокладка кабелей, Объединительная панель с 8 отсеками и Объединительная панель с 8 отсеками

Табл. 25. Кабели и адаптеры для прокладки

| <sup>1</sup> ■ Адаптер RAID SATA/SAS (8i) | <b>BI</b> SATA/SAS (720 мм) |
|-------------------------------------------|-----------------------------|
| 2 Адаптер RAID SATA/SAS (8i)              | <b>M</b> SATA/SAS (720 мм)  |

#### <span id="page-47-0"></span>Объединительная панель с 8 отсеками + объединительная панель AnyBay

#### Примечания:

- При установке Объединительная панель с 8 отсеками и Объединительная панель для дисков AnyBay обязательно устанавливайте Объединительная панель с 8 отсеками в отсек для дисков 0–7, а Объединительная панель для дисков AnyBay — в отсек для дисков 8–15.
- Установите лоток расширения процессора и памяти перед подключением сигнальных кабелей к разъемам NVMe в лотке расширения (см. раздел [«Установка лотка расширения процессора и](#page-126-0)  [памяти» на странице 119](#page-126-0)).

#### Установлено два процессора

Для этой комбинации доступно два варианта:

1. С одним адаптером RAID SATA/SAS (16i)

<span id="page-48-0"></span>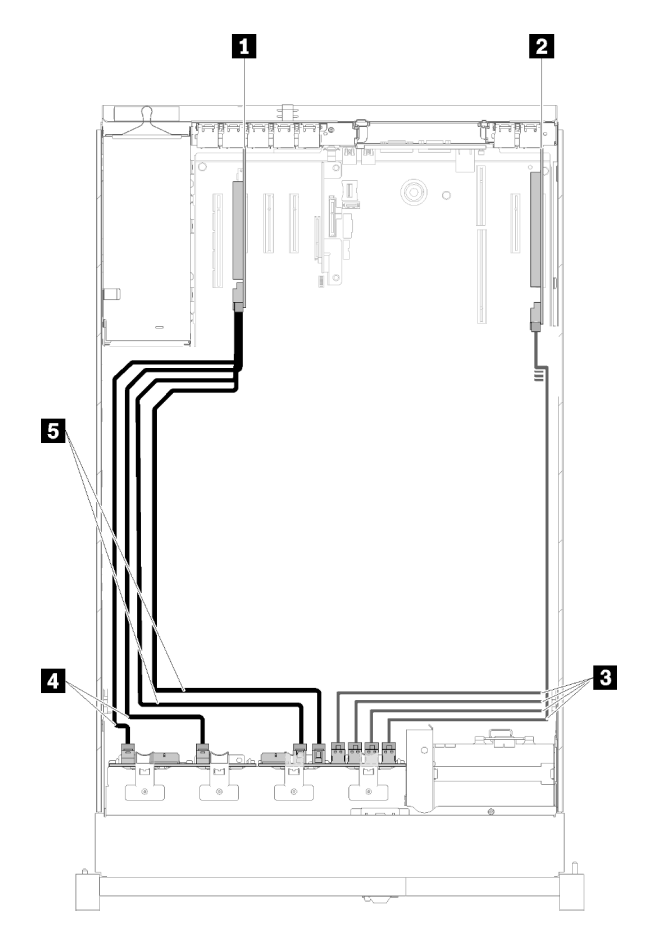

Рис. 31. Прокладка кабелей, Объединительная панель с 8 отсеками и Объединительная панель для дисков AnyBay

Табл. 26. Кабели и адаптеры для прокладки

| ■ Адаптер RAID SATA/SAS (16i)          | <b>⊠ SATA/SAS (720 мм)</b> |
|----------------------------------------|----------------------------|
| <b>  2</b> Плата переключателей PCIe   | <b>B</b> SATA/SAS (900 MM) |
| I В NVMe для Плата переключателей PCIe |                            |

2. С двумя адаптерами RAID SATA/SAS (8i)

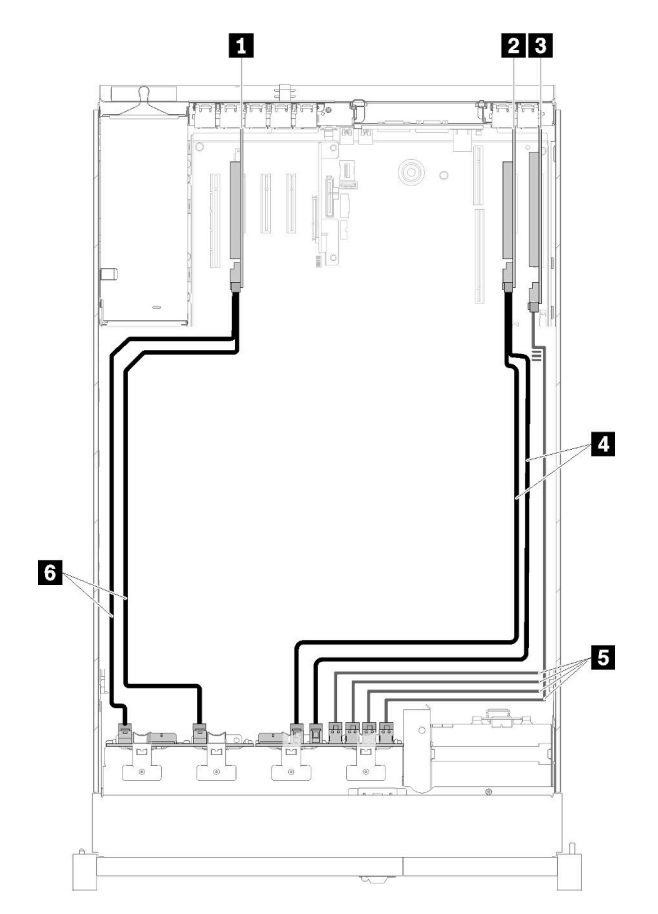

Рис. 32. Прокладка кабелей, Объединительная панель с 8 отсеками и Объединительная панель для дисков AnyBay

Табл. 27. Кабели и адаптеры для прокладки

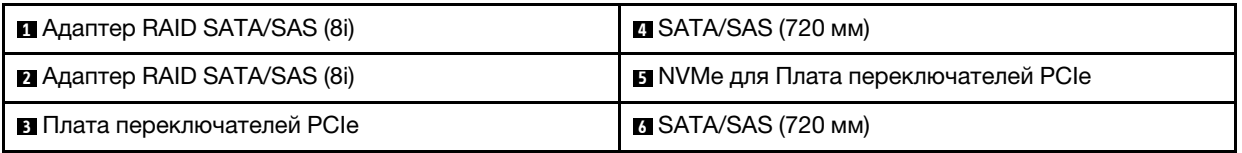

# Установлено четыре процессора

Для этой комбинации доступно два варианта:

1. С Адаптер RAID SATA/SAS (16i)

<span id="page-50-0"></span>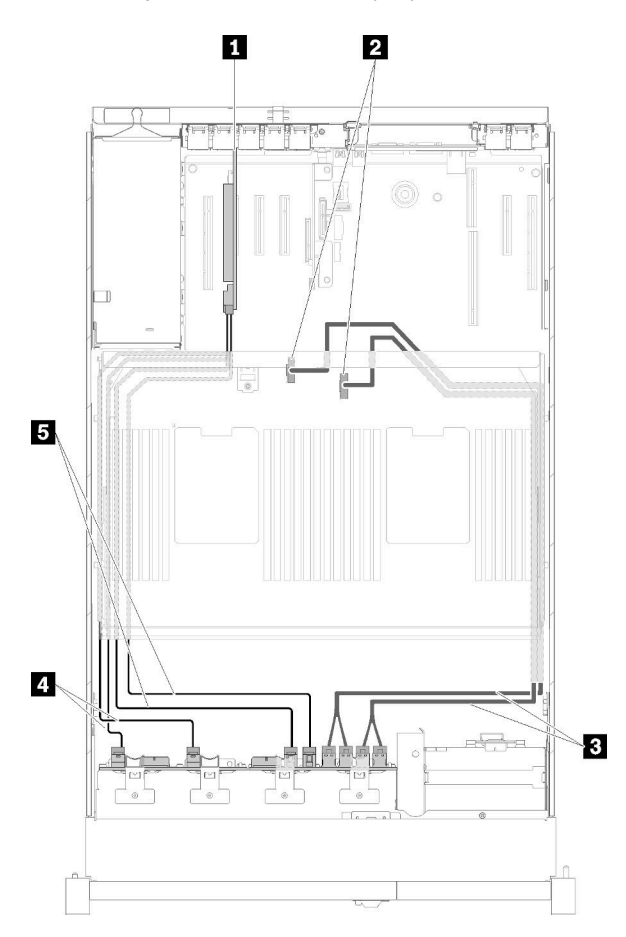

Рис. 33. Прокладка кабелей, Объединительная панель с 8 отсеками и Объединительная панель для дисков AnyBay

Табл. 28. Кабели и адаптеры для прокладки

| <b>El Agantep RAID SATA/SAS (16i)</b>                                                                | Z∎ SATA/SAS (720 мм)       |
|----------------------------------------------------------------------------------------------------|----------------------------|
| <b>• Разъемы NVMe на компоненте «лоток</b><br>расширения процессора и памяти                         | <b>B</b> SATA/SAS (900 MM) |
| <b>В</b> Проложите сигнальные кабели NVMe для<br>компонента «лоток расширения процессора и<br>памяти |                            |

# 2. С Адаптер RAID SATA/SAS (8i)

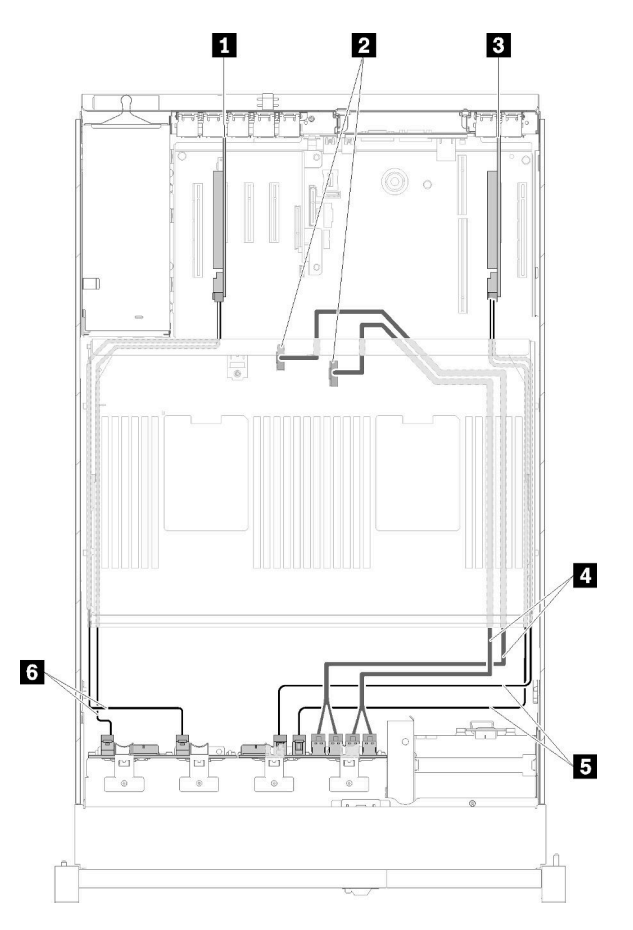

Рис. 34. Прокладка кабелей, Объединительная панель с 8 отсеками и Объединительная панель для дисков AnyBay

Табл. 29. Кабели и адаптеры для прокладки

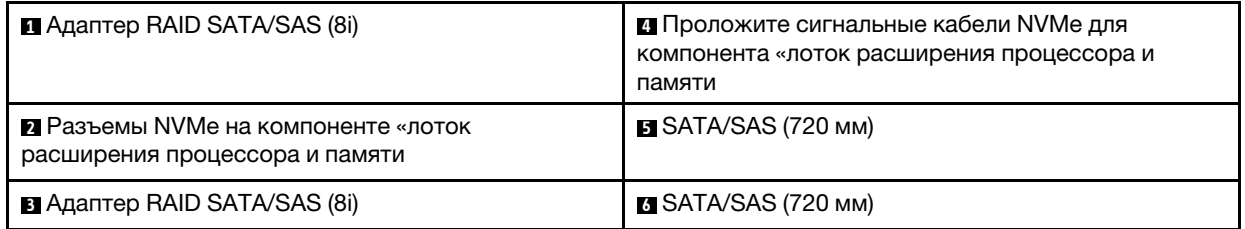

## <span id="page-51-0"></span>Объединительная панель AnyBay + объединительная панель AnyBay

## Установлено два процессора

Для этой комбинации доступно два варианта:

1. С одним адаптером RAID SATA/SAS (16i)

<span id="page-52-0"></span>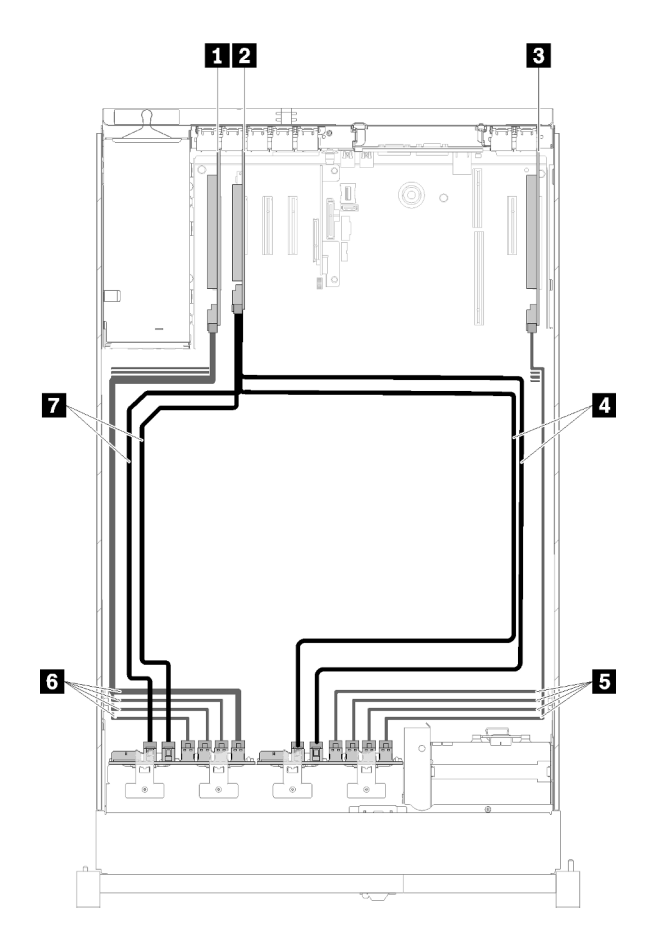

Рис. 35. Прокладка кабелей, Объединительная панель для дисков AnyBay и Объединительная панель для дисков AnyBay

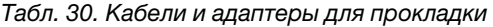

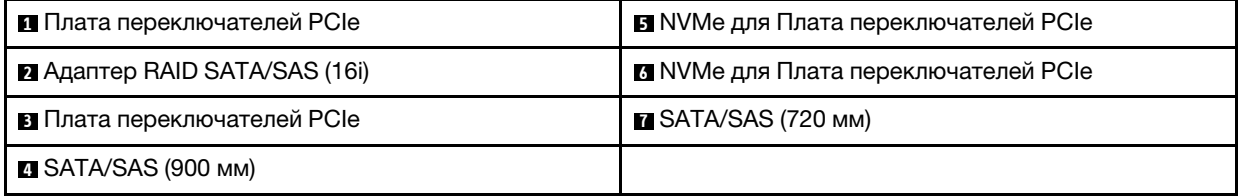

2. С двумя адаптерами RAID SATA/SAS (8i)

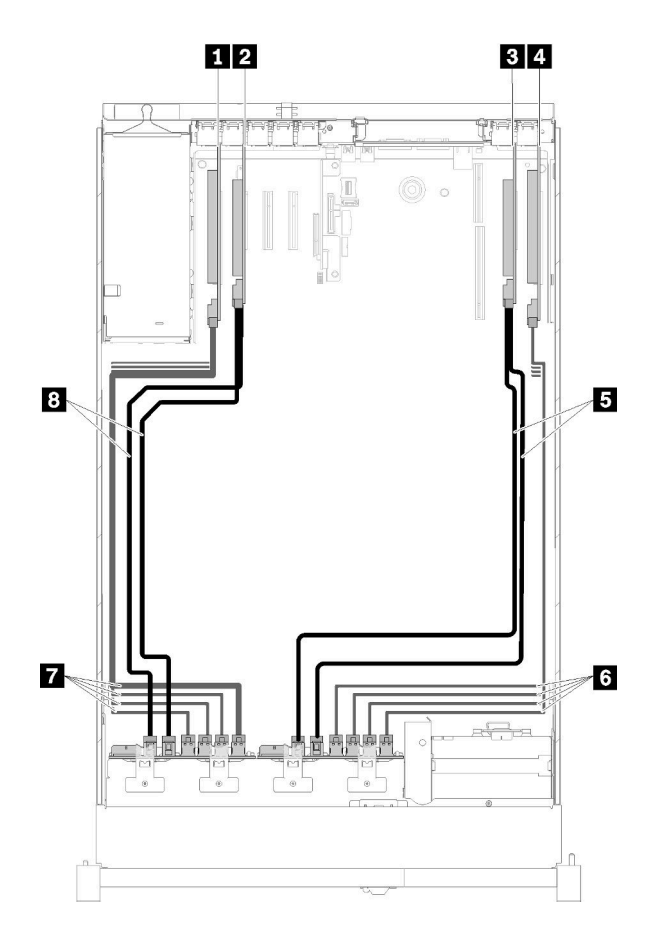

Рис. 36. Прокладка кабелей, Объединительная панель для дисков AnyBay и Объединительная панель для дисков AnyBay

Табл. 31. Кабели и адаптеры для прокладки

| <b>  • Плата переключателей PCIe</b> | <b>BISATA/SAS (720 MM)</b>           |
|--------------------------------------|--------------------------------------|
| <b>⊠</b> Адаптер RAID SATA/SAS (8і)  | и NVMe для Плата переключателей PCIe |
| <b>B</b> Agantep RAID SATA/SAS (8i)  | MVMe для Плата переключателей PCIe   |
| Плата переключателей PCIe            | <b>⊠ SATA/SAS (720 мм)</b>           |

#### Установлено четыре процессора

Для этой комбинации доступно два варианта:

Примечание: Установите лоток расширения процессора и памяти перед подключением сигнальных кабелей к разъемам NVMe в лотке расширения (см. раздел [«Установка лотка расширения процессора](#page-126-0)  [и памяти» на странице 119](#page-126-0)).

1. С одним адаптером RAID SATA/SAS (16i)

<span id="page-54-0"></span>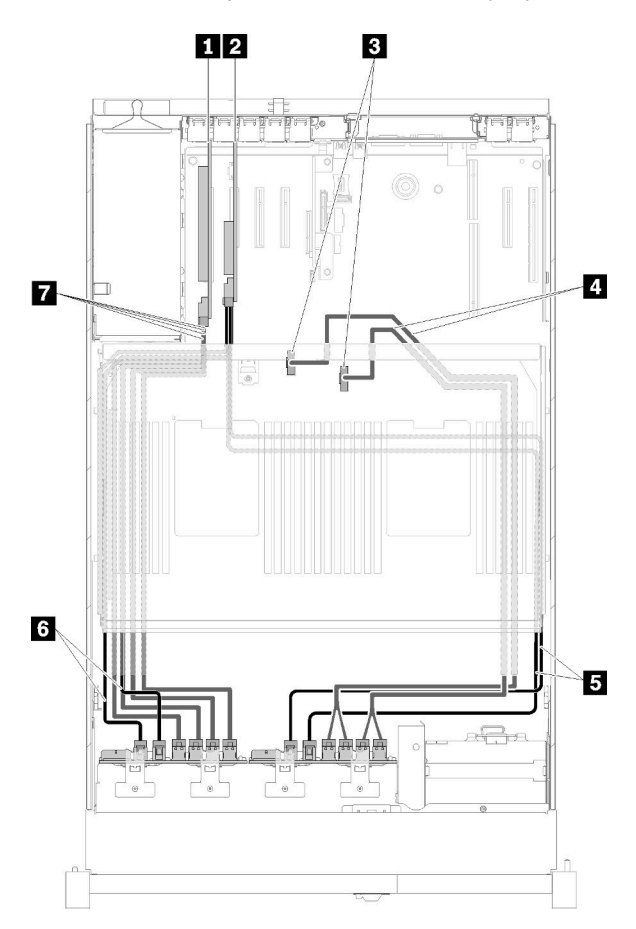

Рис. 37. Прокладка кабелей, Объединительная панель для дисков AnyBay и Объединительная панель для дисков AnyBay

Табл. 32. Кабели и адаптеры для прокладки

| <b>П</b> Плата переключателей РСІе                                                            | SATA/SAS (900 MM)                      |  |  |  |  |  |  |  |  |
|-----------------------------------------------------------------------------------------------|----------------------------------------|--|--|--|--|--|--|--|--|
| <b>EX</b> Agantep RAID SATA/SAS (16i)                                                         | <b>G SATA/SAS (720 MM)</b>             |  |  |  |  |  |  |  |  |
| <b>В</b> Разъемы NVMe на компоненте «лоток<br>расширения процессора и памяти                  | MIN NVMe для Плата переключателей PCIe |  |  |  |  |  |  |  |  |
| 4 Проложите сигнальные кабели NVMe для<br>компонента «лоток расширения процессора и<br>памяти |                                        |  |  |  |  |  |  |  |  |

2. С двумя адаптерами RAID SATA/SAS (8i)

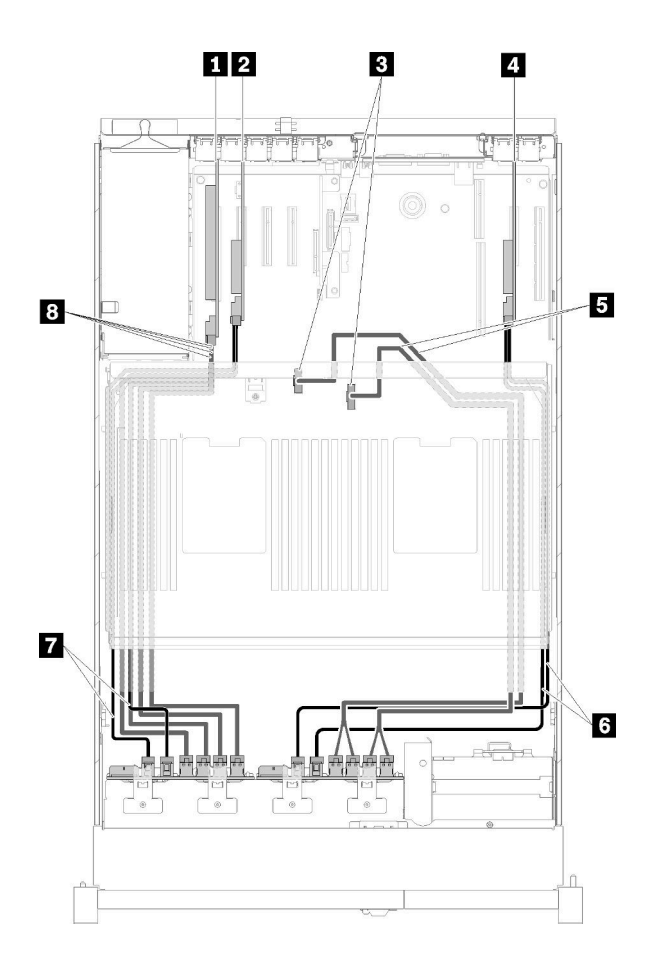

Рис. 38. Прокладка кабелей, Объединительная панель для дисков AnyBay и Объединительная панель для дисков AnyBay

Табл. 33. Кабели и адаптеры для прокладки

| <b>П</b> Плата переключателей РСІе                                           | В Проложите сигнальные кабели NVMe для<br>компонента «лоток расширения процессора и<br>памяти |  |  |  |  |  |  |  |  |
|------------------------------------------------------------------------------|-----------------------------------------------------------------------------------------------|--|--|--|--|--|--|--|--|
| 2 Адаптер RAID SATA/SAS (8i)                                                 | <b>G SATA/SAS (720 MM)</b>                                                                    |  |  |  |  |  |  |  |  |
| <b>В Разъемы NVMe на компоненте «лоток</b><br>расширения процессора и памяти | <b>B</b> SATA/SAS (720 MM)                                                                    |  |  |  |  |  |  |  |  |
| <b>43 Адаптер RAID SATA/SAS (8i)</b>                                         | В Сигнальные кабели NVMe для Плата<br>переключателей PCIe                                     |  |  |  |  |  |  |  |  |

# Список комплектующих

Воспользуйтесь списком комплектующих, чтобы определить все компоненты, доступные для сервера.

Для получения дополнительных сведений о заказе комплектующих, показанных на Рис. 39 [«Компоненты сервера» на странице 50](#page-57-0), выполните следующие действия:

- 1. Перейдите на веб-страницу по адресу <http://datacentersupport.lenovo.com> и откройте страницу поддержки для своего сервера.
- 2. Щелкните Parts & Accessories (Комплектующие и аксессуары) → Parts Lookup (Поиск комплектующих).

3. Введите серийный номер или модель и тип компьютера сервера, чтобы увидеть комплектующие для него.

Примечание: В зависимости от модели сервер может выглядеть несколько иначе, чем на рисунке.

<span id="page-57-0"></span>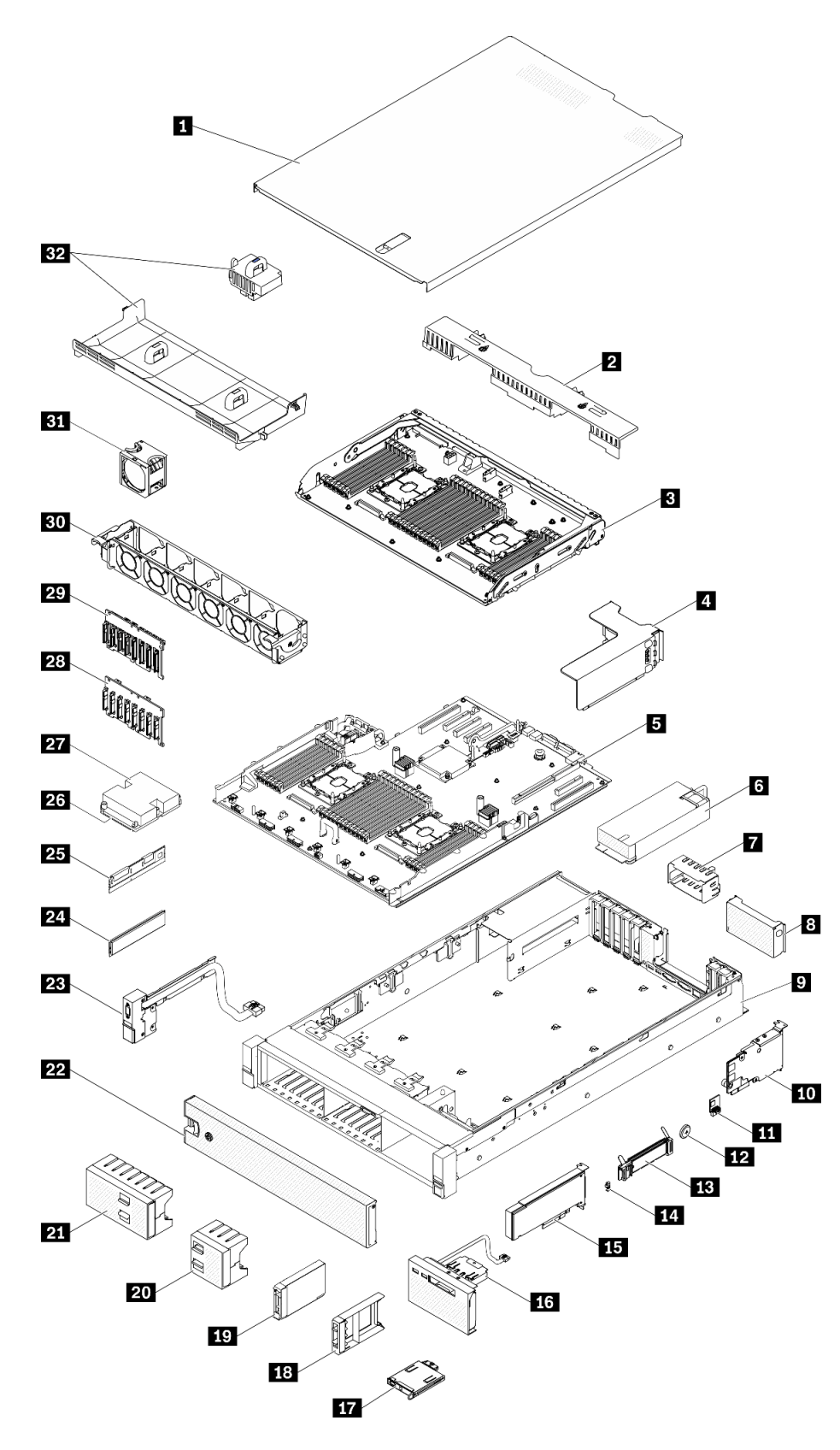

Рис. 39. Компоненты сервера

Комплектующие, перечисленные в приведенной ниже таблице, относятся к одной из следующих категорий:

- Узел, подлежащий замене силами пользователя (CRU), первого уровня. CRU первого уровня вы должны заменять самостоятельно. Если Lenovo устанавливает CRU первого уровня по вашему запросу без соглашения на обслуживание, установку будет необходимо оплатить.
- Узел, подлежащий замене силами пользователя (CRU), второго уровня. CRU второго уровня можно установить самостоятельно или сделать запрос на установку специалистами Lenovo без дополнительной платы в соответствии с типом гарантийного обслуживания, предусмотренного для сервера.
- Сменный узел (FRU). Установка и замена сменных узлов должна осуществляться только квалифицированными специалистами по техническому обслуживанию.
- Расходные компоненты и элементы конструкции. Покупать и заменять расходные компоненты и элементы конструкции (например, кожух и панель) вы должны самостоятельно. Если Lenovo покупает или устанавливает элемент конструкции по вашему запросу, эту услугу будет необходимо оплатить.

Табл. 34. Список комплектующих

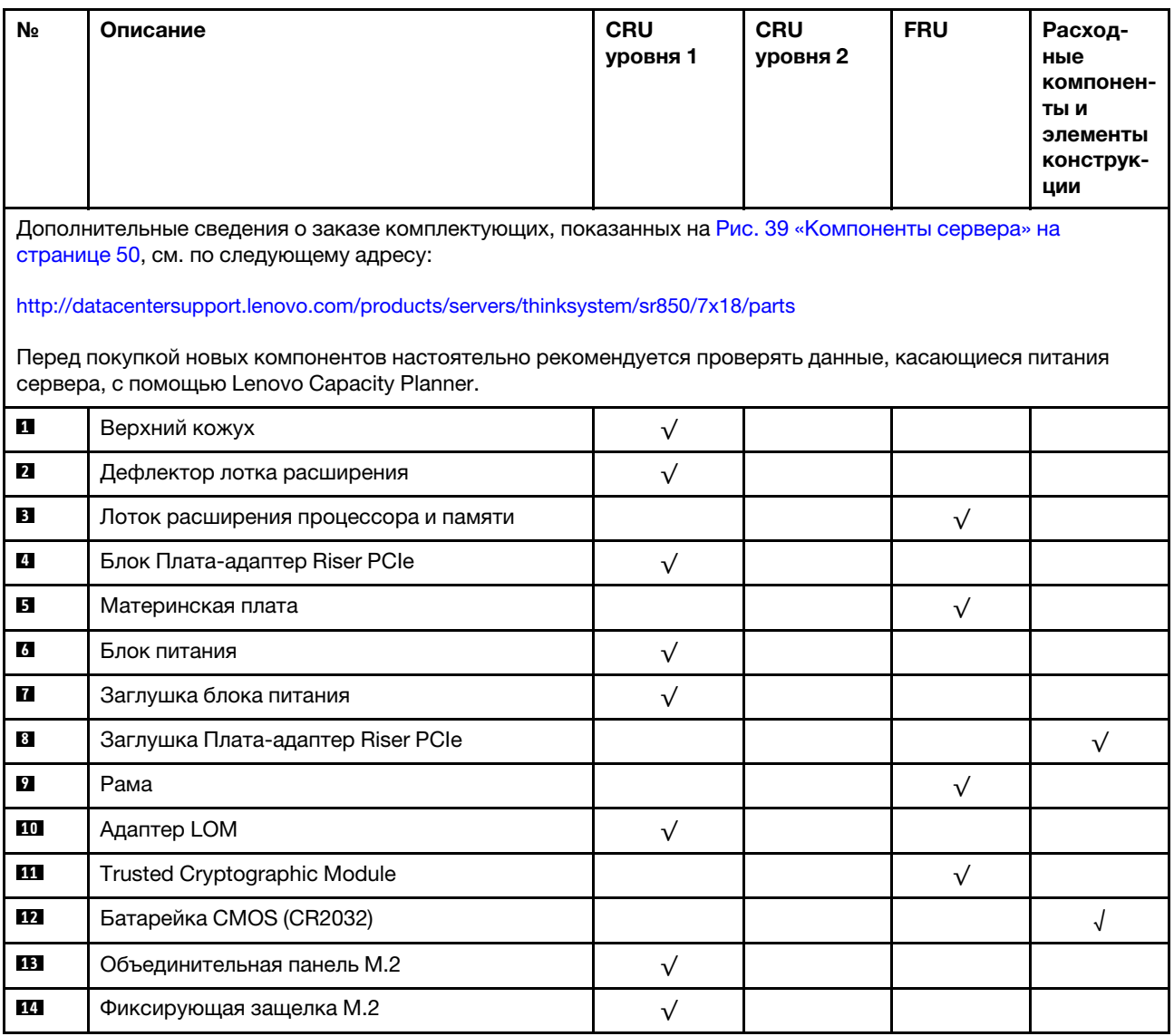

# Табл. 34. Список комплектующих (продолж.)

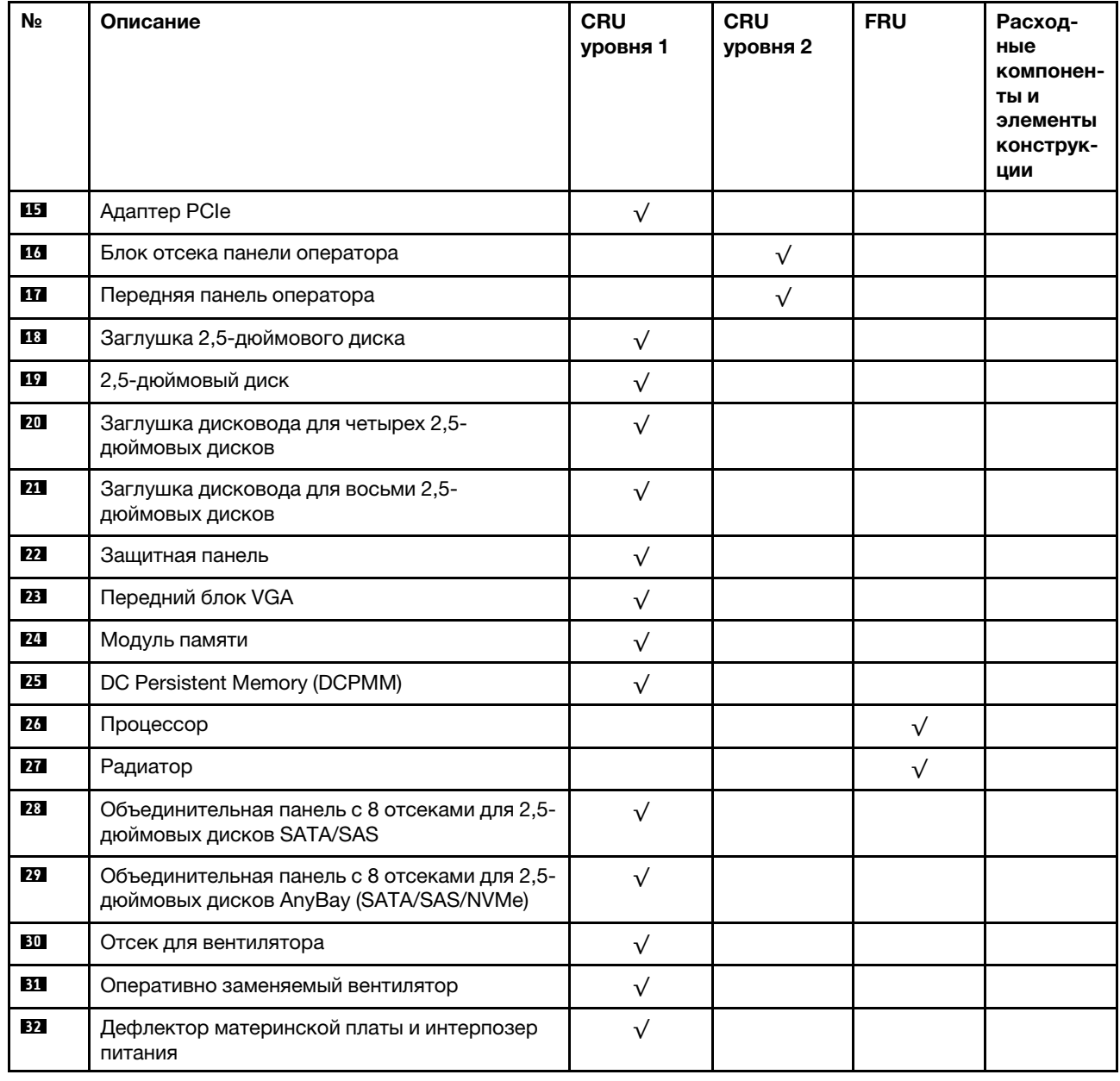

# Шнуры питания

Доступны несколько шнуров питания в зависимости от страны и региона, где установлен сервер.

Чтобы просмотреть шнуры питания, доступные для сервера, выполните указанные ниже действия.

- 1. Откройте веб-страницу по следующему адресу: <http://dcsc.lenovo.com/#/>
- 2. Щелкните Preconfigured Model (Преднастроенная модель) или Configure to order (Конфигурация на заказ).
- 3. Укажите тип и модель компьютера, чтобы на сервере отобразилась страница конфигуратора.
- 4. Щелкните Power (Питание) → Power Cables (Кабели питания) для просмотра всех шнуров питания.

## Примечания:

- Для обеспечения безопасности с данным продуктом предоставляется шнур питания с заземляемой патронной штепсельной розеткой. Во избежание поражения электрическим током всегда используйте шнур питания и вилку с заземленной розеткой.
- Шнуры питания для этого продукта, которые используются в США и Канаде, перечислены в списке компании Underwriter's Laboratories (UL) и сертифицированы Канадской ассоциацией по стандартизации (CSA).
- Для блоков, предназначенных для работы при напряжении 115 В, используйте сертифицированный CSA комплект шнура питания из списка UL, состоящий из трехжильного шнура толщиной минимум 18 AWG (типа SVT или SJT), длиной не более 4,5 м и патронной штепсельной розетки заземляемого типа номиналом 15 А, 125 В с параллельно расположенными ножевыми контактами.
- Для блоков, предназначенных для работы при напряжении 230 В в США, используйте сертифицированный CSA комплект шнура питания из списка UL, состоящий из трехжильного шнура толщиной минимум 18 AWG (типа SVT или SJT), длиной не более 4,5 м и патронной штепсельной розетки заземляемого типа номиналом 15 А, 250 В с последовательно расположенными ножевыми контактами.
- Для блоков, предназначенных для работы при напряжении 230 В за пределами США, используйте комплект шнура питания с патронной штепсельной розеткой заземляемого типа. Комплект шнура питания должен иметь соответствующие разрешения по технике безопасности для страны, где будет установлено оборудование.
- Шнуры питания для конкретной страны или конкретного региона обычно доступны только в данной стране или данном регионе.

# <span id="page-62-0"></span>Глава 3. Настройка оборудования сервера

Чтобы настроить сервер, установите все приобретенные дополнительные компоненты, подключите сервер, настройте и обновите микропрограмму и установите операционную систему.

# Контрольный список настройки сервера

Используйте контрольный список настройки сервера, чтобы убедиться в выполнении всех задач, необходимых для настройки сервера.

Процедура настройки сервера зависит от конфигурации сервера при его поставке. В некоторых случаях сервер полностью настроен и требуется просто подключить его к сети и источнику питания переменного тока, после чего можно включить. В других случаях в сервер требуется установить дополнительные аппаратные компоненты, настроить оборудование и микропрограмму, а также установить операционную систему.

Ниже приведена общая процедура настройки сервера.

- 1. Распакуйте комплект поставки сервера. См. раздел [«Содержимое комплекта поставки сервера»](#page-8-0)  [на странице 1.](#page-8-0)
- 2. Настройте оборудование сервера.
	- a. Установите необходимые дополнительные компоненты оборудования или сервера. См. соответствующие разделы в главе [«Установка аппаратных компонентов сервера» на](#page-104-0)  [странице 97.](#page-104-0)
	- b. При необходимости установите сервер в стандартную стойку, используя комплект направляющих, который входит в комплект поставки сервера. См. документ Инструкции по установке в стойку, входящий в дополнительный комплект направляющих.
	- c. Подключите к серверу кабели Ethernet и шнуры питания. Чтобы найти разъемы, обратитесь к разделу [«Вид сзади» на странице 24](#page-31-0). Рекомендации по прокладке кабелей см. в разделе [«Подключение сервера» на странице 125](#page-132-0).
	- d. Включите сервер. См. раздел [«Включение сервера» на странице 125.](#page-132-1)

Примечание: Настройку системы без включения сервера можно выполнить в интерфейсе процессора управления. Интерфейс процессора управления доступен всегда, когда сервер подключен к источнику питанию. Подробные сведения о получении доступа к процессору сервера управления см. по следующему адресу:

Раздел «Открытие и использование веб-интерфейса XClarity Controller» в документации к XCC, совместимой с вашим сервером, по адресу <https://pubs.lenovo.com/lxcc-overview/>.

- e. Убедитесь, что оборудование сервера успешно настроено. См. раздел [«Проверка настройки](#page-132-2)  [сервера» на странице 125](#page-132-2).
- 3. Настройте систему.
	- a. Подключите Lenovo XClarity Controller к сети управления. См. раздел [«Настройка сетевого](#page-134-0) [подключения для Lenovo XClarity Controller» на странице 127](#page-134-0).
	- b. При необходимости обновите микропрограмму сервера. См. раздел [«Обновление](#page-136-0)  [микропрограммы» на странице 129](#page-136-0).
	- c. Настройте микропрограмму сервера. См. раздел [«Настройка микропрограммы» на странице](#page-140-0)  [133](#page-140-0).

Для конфигурации RAID доступна следующая информация:

- <https://lenovopress.com/lp0578-lenovo-raid-introduction>
- <https://lenovopress.com/lp0579-lenovo-raid-management-tools-and-resources>
- d. Установите операционную систему. См. раздел [«Развертывание операционной системы» на](#page-147-0) [странице 140.](#page-147-0)
- e. Выполните резервное копирование конфигурации сервера. См. раздел [«Резервное](#page-148-0) [копирование конфигурации сервера» на странице 141.](#page-148-0)
- f. Установите приложения и программы, для использования которых предназначен сервер.

# Инструкции по установке

Для установки компонентов в сервер воспользуйтесь инструкциями по установке.

Перед установкой дополнительных устройств внимательно прочитайте приведенные ниже примечания.

Внимание: Не допускайте воздействия статического электричества на устройство, поскольку это может привести к остановке системы и потере данных. Для этого храните компоненты, чувствительные к статическому электричеству, в антистатической упаковке до самой установки. При работе с такими устройствами обязательно используйте антистатический браслет или другую систему заземления.

- Прочитайте информацию по технике безопасности и инструкции, чтобы обеспечить безопасность работы.
	- Полный список всех сведений по технике безопасности по всем продуктам доступен по адресу: [https://pubs.lenovo.com/safety\\_documentation/](https://pubs.lenovo.com/safety_documentation/)
	- Кроме того, доступны следующие инструкции: [«Работа с устройствами, чувствительными к](#page-65-0) [статическому электричеству» на странице 58](#page-65-0) и [«Работа внутри сервера при включенном](#page-65-1) [питании» на странице 58](#page-65-1).
- Убедитесь, что устанавливаемые компоненты поддерживаются сервером. Список поддерживаемых дополнительных компонентов для сервера см. на веб-сайте [https://](https://serverproven.lenovo.com/)  [serverproven.lenovo.com/](https://serverproven.lenovo.com/).
- При установке нового сервера загрузите и примените последние обновления микропрограмм. Это позволит обеспечить устранение известных проблем и готовность сервера к работе с оптимальной производительностью. Чтобы загрузить обновления микропрограммы для сервера, перейдите по ссылке [ThinkSystem SR850 Драйверы и программное обеспечение](http://datacentersupport.lenovo.com/products/servers/system-x/system-x3850-x6/6241/downloads).

Важно: Для некоторых кластерных решений требуются определенные уровни кода или скоординированные обновления кода. Если компонент входит в кластерное решение, перед обновлением кода проверьте меню последнего уровня кода лучшего набора для поддерживаемой кластером микропрограммы и драйвера.

- Перед установкой дополнительного компонента рекомендуется убедиться, что сервер работает нормально.
- Поддерживайте рабочую область в чистоте, а снимаемые компоненты кладите на плоскую, гладкую, ненаклонную и устойчивую поверхность.
- Не пытайтесь поднимать слишком тяжелые предметы. Если необходимо поднять тяжелый предмет, внимательно прочитайте следующие меры предосторожности:
	- Встаньте в устойчивую позу.
	- Распределите вес предмета поровну на обе ноги.
	- Поднимайте предмет медленно. Не делайте резких движений и поворотов при подъеме тяжелых предметов.
- Чтобы не растянуть мышцы спины, сначала присядьте, а затем поднимите предмет, используя мышцы ног.
- Убедитесь в наличии достаточного количества заземленных электрических розеток для сервера, монитора и других устройств.
- Перед действиями с дисками выполните резервное копирование всех важных данных.
- Подготовьте маленькую плоскую отвертку, маленькую крестовую отвертку и звездообразную отвертку T8.
- Для отслеживания светодиодной индикации на материнской плате и внутренних компонентах оставьте питание включенным.
- Для снятия и установки оперативно заменяемого резервного блока питания, оперативно заменяемых вентиляторов и оперативно подключаемых USB-устройств выключать сервер не требуется. Однако необходимо выключать сервер перед любыми действиями, связанными со снятием или установкой кабелей адаптеров, а перед выполнением действий, связанных со снятием или установкой платы-адаптера Riser необходимо отключать блок питания.
- Синий цвет на компоненте означает точки касания, за которые можно брать компонент, чтобы удалить его из сервера или вставить в сервер, открыть или закрыть защелку и так далее.
- Терракотовый цвет на компоненте или терракотовая наклейка на нем или рядом с ним означает, что компонент допускает оперативную замену, если сервер и операционная система поддерживают такую функцию. Это означает, что компонент можно снять или установить, когда сервер работает. (Терракотовый цвет также указывает точки касания на оперативно заменяемых компонентах.) Дополнительные процедуры, которые может быть необходимо выполнить перед снятием или установкой компонента, см. в инструкциях по снятию или установке определенного оперативно заменяемого компонента.
- Красная полоска на дисках рядом с защелкой указывает на то, что диск можно заменить оперативно, если сервер и операционная система поддерживают функцию оперативной замены. Это означает, что диск можно снять или установить при работающем сервере.

Примечание: Дополнительные процедуры, которые может быть необходимо выполнить перед снятием или установкой диска, см. в инструкциях по снятию или установке оперативно заменяемого диска для определенной системы.

• После завершения работы с сервером обязательно установите на место все защитные экраны, предохранители, наклейки и провода заземления.

# Инструкции по поддержанию надежной работы системы

Изучите инструкции по поддержанию надежной работы системы, чтобы обеспечить надлежащее охлаждение и надежность системы.

Убедитесь, что выполняются следующие требования:

- Если сервер поставляется с резервным источником питания, в каждом отсеке блока питания необходимо установить по блоку питания.
- Вокруг сервера необходимо обеспечить достаточное свободное пространство для надлежащей работы его системы охлаждения. Перед передней и задней панелями сервера должно быть примерно 50 мм (2,0 дюйма) свободного пространства. Перед вентиляторами не должны находиться никакие предметы.
- Для надлежащего охлаждения и правильного воздушного потока перед включением сервера следует повторно установить на него кожух. Работа сервера более 30 минут со снятым кожухом может повредить компоненты сервера.
- Необходимо соблюдать инструкции по прокладке кабелей, входящие в комплект поставки дополнительных компонентов.
- Неисправный вентилятор необходимо заменить в течение 48 часов с обнаружения неполадки.
- Снятый оперативно заменяемый вентилятор необходимо заменить в течение 30 секунд после снятия.
- Снятый оперативно заменяемый диск необходимо заменить в течение двух минут после снятия.
- Снятый оперативно заменяемый блок питания необходимо заменить в течение двух минут после снятия.
- Все дефлекторы, поставляемые с сервером, должны быть установлены на момент запуска сервера (некоторые серверы поставляются с несколькими дефлекторами). Использование сервера без дефлектора может привести к повреждению процессора.
- Все гнезда для процессоров должны быть закрыты специальными кожухами, либо в них должны быть вставлены процессоры с радиатором.
- При установке нескольких процессоров необходимо строго соблюдать правила установки вентиляторов для каждого сервера.

# <span id="page-65-1"></span>Работа внутри сервера при включенном питании

Инструкции по работе внутри сервера при включенном питании.

## S033

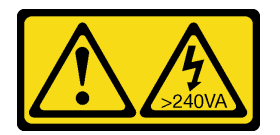

## ОСТОРОЖНО:

Опасная энергия. Электрическое напряжение при закорачивании металлическим предметом может вызвать нагрев, который может привести к разбрызгиванию металла и (или) ожогам.

Внимание: При воздействии статического электричества на внутренние компоненты сервера возможны остановка сервера и потеря данных. Чтобы избежать этой проблемы, во время работы с сервером при включенном питании обязательно используйте антистатический браслет или другие системы заземления.

- Не допускайте свободного свисания рукавов, особенно ниже локтей. Застегните пуговицы или закатайте длинные рукава, прежде чем приступать к работе внутри сервера.
- Следите за тем, чтобы галстук, шарф, шнурок бейджа или длинные волосы не нависали над сервером.
- Снимите ювелирные украшения (например, браслеты, цепочки, кольца, запонки и часы).
- Удаляйте из карманов рубашек предметы (например, ручки и карандаши), которые могут упасть внутрь сервера, когда вы наклонитесь над ним.
- Не роняйте внутрь сервера металлические предметы, например скрепки, шпильки и винты.

# <span id="page-65-0"></span>Работа с устройствами, чувствительными к статическому электричеству

Ниже приведены сведения по работе с устройствами, чувствительными к статическому электричеству.

Внимание: Не допускайте воздействия статического электричества на устройство, поскольку это может привести к остановке системы и потере данных. Для этого храните компоненты, чувствительные к статическому электричеству, в антистатической упаковке до самой установки. При

работе с такими устройствами обязательно используйте антистатический браслет или другую систему заземления.

- Старайтесь как можно меньше двигаться, чтобы не допустить образования вокруг себя поля статического электричества.
- Соблюдайте особую осторожность при работе с устройствами в холодную погоду, поскольку отопление снижает влажность внутри помещения и увеличивает статическое электричество.
- Всегда используйте антистатический браслет или другую систему заземления, особенно при работе с внутренними компонентами сервера при включенном питании.
- Пока устройство находится в антистатической упаковке, приложите его к неокрашенной металлической поверхности вне сервера по крайней мере на две секунды. При этом статическое электричество будет отведено от упаковки и вашего тела.
- Извлеките устройство из упаковки и установите его непосредственно в сервер, не опуская. Если требуется положить устройство, поместите его обратно в антистатическую упаковку. Никогда не кладите устройство на кожух сервера или любую металлическую поверхность.
- При работе с устройством аккуратно удерживайте его за края или раму.
- Не касайтесь паяных соединений, контактов и открытых участков печатных схем.
- Во избежание повреждения храните устройство в недоступном для других месте.

# Правила и порядок установки модулей памяти

Модули памяти следует устанавливать в определенном порядке в зависимости от реализуемой конфигурации памяти и количества процессоров и модулей памяти на сервере.

Примечание: Список поддерживаемых модулей памяти отличается для процессоров Intel Xeon 1-го (Skylake) и 2-го поколения (Cascade Lake). Во избежание системной ошибки важно установить совместимые модули памяти. Список поддерживаемых модулей DIMM см. в следующем разделе: <https://serverproven.lenovo.com/>.

Для сервера ThinkSystem SR850 поддерживаются следующие конфигурации модулей памяти и порядки заполнения:

- [«Независимый режим памяти» на странице 61](#page-68-0)
	- [«Порядок установки: независимый режим памяти с двумя процессорами» на странице 64](#page-71-0)
	- [«Порядок установки: независимый режим памяти с четырьмя процессорами» на странице 65](#page-72-0)
- [«Режим зеркального отображения памяти» на странице 70](#page-77-0)
	- [«Порядок установки: зеркальное отображение памяти с двумя процессорами» на странице 72](#page-79-0)
	- [«Порядок установки: зеркальное отображение памяти с четырьмя процессорами» на странице](#page-80-0) [73](#page-80-0)
- [«Режим резервирования памяти» на странице 75](#page-82-0)
	- [«Порядок установки: резервирование памяти с двумя процессорами» на странице 78](#page-85-0)
	- [«Порядок установки: резервирование памяти с четырьмя процессорами» на странице 79](#page-86-0)

Для модулей DC Persistent Memory Module (DCPMM) поддерживаются следующие конфигурации памяти и последовательности установки.

- [«Режим App Direct» на странице 85](#page-92-0)
	- [«Порядок установки: режим App Direct с двумя процессорами» на странице 85](#page-92-1)
	- [«Порядок установки: режим App Direct с четырьмя процессорами» на странице 87](#page-94-0)
- [«Режим памяти» на странице 90](#page-97-0)
	- [«Порядок установки: режим памяти с двумя процессорами» на странице 90](#page-97-1)
	- [«Порядок установки: режим памяти с четырьмя процессорами» на странице 92](#page-99-0)
- [«Режим смешанной памяти» на странице 94](#page-101-0)
	- [«Порядок установки: режим смешанной памяти с двумя процессорами» на странице 94](#page-101-1)
	- [«Порядок установки: режим смешанной памяти с четырьмя процессорами» на странице 96](#page-103-0)

# Руководство по установке модулей памяти

При выборе и установке модулей памяти для сервера следует руководствоваться рядом критериев.

Требования к установке памяти:

- На каждом модуле DIMM есть этикетка, определяющая его тип DIMM. Эта информация представлена в формате xxxxx nRxxx PC4-xxxxx-xx-xx-xx. N указывает тип модуля DIMM  $$ одноранговый (n=1) или двухранговый (n=2).
- Необходимо использовать по меньшей мере один модуль DIMM для каждого процессора. Чтобы обеспечить хорошую производительность, устанавливайте не менее шести модулей DIMM на процессор.
- В следующей таблице перечислены все возможные сочетания различных типов DIMM:

Табл. 35. Cовместимость модулей DIMM

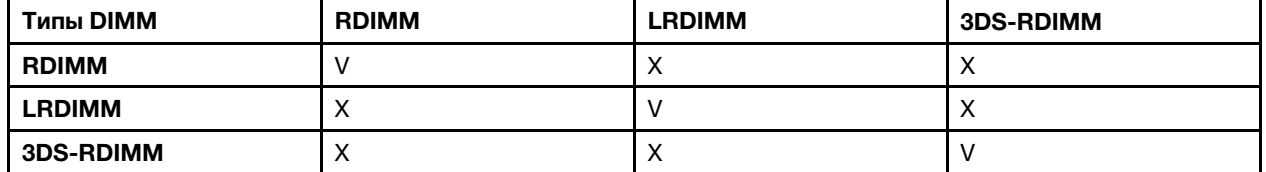

• При замене модуля DIMM сервер предоставляет возможность автоматического включения модуля DIMM, то есть для включения нового модуля DIMM не обязательно выполнять операции в Setup Utility вручную.

#### Внимание:

- Смешивание модулей DIMM x4 и x8 DIMMs в одном канале допускается.
- Для получения оптимальной производительности устанавливайте модули DIMM одной и той же скорости. В противном случае BIOS определит минимальную скорость и будет использовать ее для всех каналов.
- Всегда заполняйте модули DIMM с максимальным количеством рангов в самом дальнем гнезде DIMM, а затем используйте ближайшее гнездо DIMM.

# Порядок установки модулей DIMM DRAM

В этом разделе приведены инструкции по правильной установке модулей DIMM DRAM.

## <span id="page-68-0"></span>Независимый режим памяти

В независимом режиме памяти все каналы памяти для каждого процессора можно заполнить любыми модулями DIMM в любом порядке без учета требований к обеспечению соответствия. Независимый режим памяти обеспечивает максимальный уровень производительности памяти, но не обеспечивает аварийное переключение. Порядок установки модулей DIMM в независимом режиме памяти зависит от количества процессоров и модулей памяти на сервере.

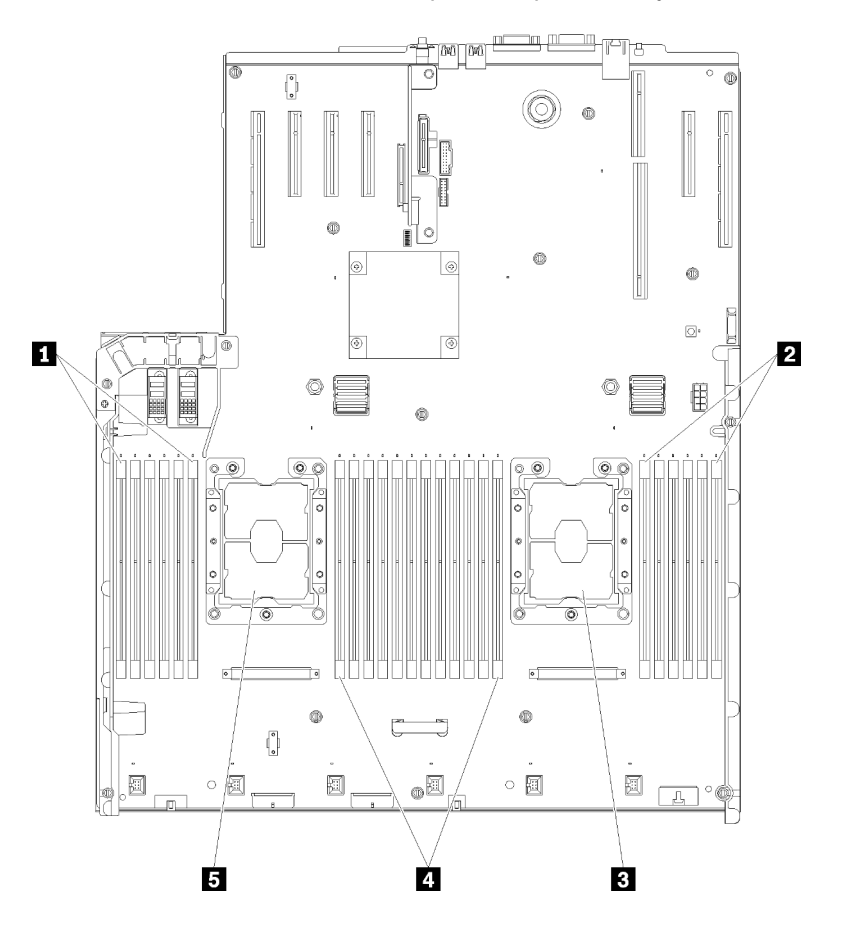

Рис. 40. Расположение процессоров и модулей памяти: процессоры 1 и 2

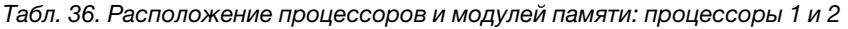

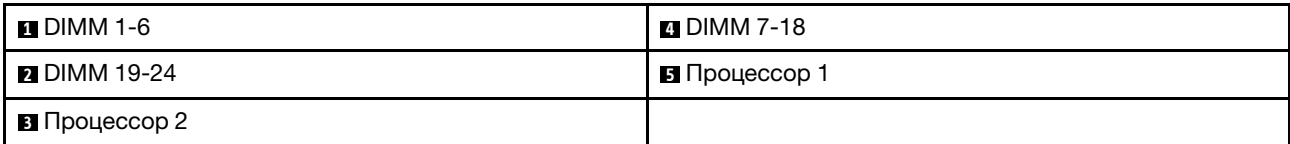

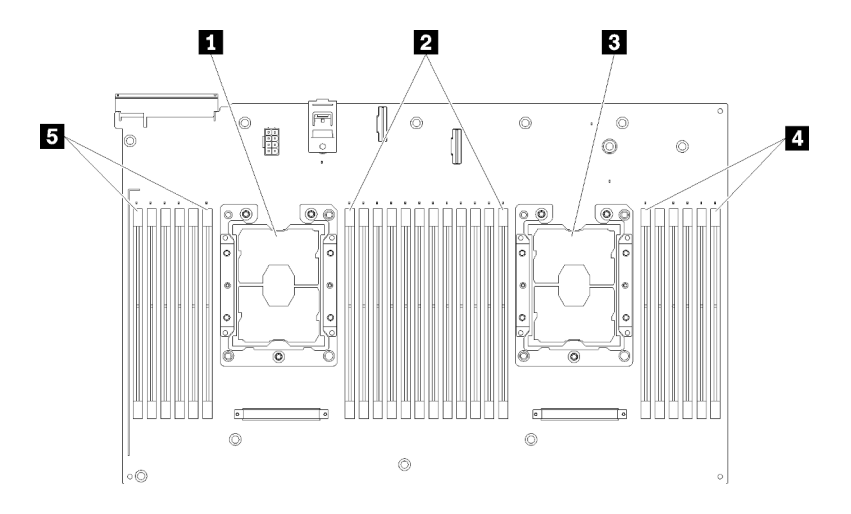

Рис. 41. Расположение процессоров и модулей памяти: процессоры 3 и 4

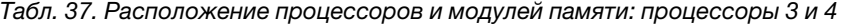

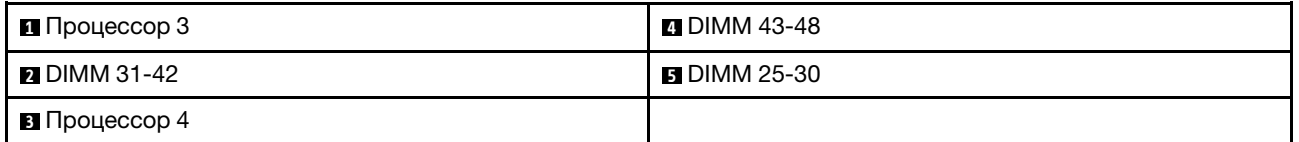

| Гнездо                      | 0  |         | 0       |    | 0       |    |           |    | 0       |         | 0  |         | 0  |  |
|-----------------------------|----|---------|---------|----|---------|----|-----------|----|---------|---------|----|---------|----|--|
| Канал                       |    | Канал 2 | Канал 1 |    | Канал 0 |    |           |    | Канал 0 | Канал 1 |    | Канал 2 |    |  |
| Номер DIMM<br>(процессор 1) |    | 2       | 3       | 4  | 5       | 6  |           | ⇁  | 8       | 9       | 10 | 11      | 12 |  |
| Номер DIMM<br>(процессор 2) | 13 | 14      | 15      | 16 | 17      | 18 | Процессор | 19 | 20      | 21      | 22 | 23      | 24 |  |
| Номер DIMM<br>(процессор 3) | 25 | 26      | 27      | 28 | 29      | 30 |           | 31 | 32      | 33      | 34 | 35      | 36 |  |
| Номер DIMM<br>(процессор 4) | 37 | 38      | 39      | 40 | 41      | 42 |           | 43 | 44      | 45      | 46 | 47      | 48 |  |

Табл. 38. Информация о каналах и гнездах DIMM вокруг процессора

Рекомендации по независимому режиму памяти:

- Отдельные каналы памяти могут работать на разных временных интервалах модулей DIMM, но все каналы должны функционировать на одной частоте интерфейса.
- Сначала заполняйте канал памяти 0.
- Канал памяти 1 пуст или заполнен так же, как канал 0.
- Канал памяти 2 пуст или заполнен так же, как канал 1.
- В каждом канале памяти сначала заполняйте гнездо 0.
- Если канал памяти использует два модуля DIMM, устанавливайте модуль DIMM с максимальным количеством рангов в гнездо 0.

Порядки заполнения модулей DIMM для каждой поддерживаемой конфигурации процессоров в независимом режиме памяти:

• [«Порядок установки: независимый режим памяти с двумя процессорами» на странице 64](#page-71-0)

• [«Порядок установки: независимый режим памяти с четырьмя процессорами» на странице 65](#page-72-0)

## <span id="page-71-0"></span>Порядок установки: независимый режим памяти с двумя процессорами

Порядок установки модулей памяти в независимом (без зеркального отображения) режиме памяти для серверов с двумя процессорами.

В следующей таблице показана последовательность заполнения модулей DIMM для независимого режима памяти, когда установлены два процессора.

• Процессоры 1 и 2 установлены на материнскую плату.

Примечание: При добавлении одного или нескольких модулей DIMM во время обновления памяти, может быть необходимо извлечь некоторые модули DIMM, уже установленные в новых расположениях.

| Всего                      | Процессор 1  |                |              |                |            |   |                |   |   |    |    |    | Процессор 2 |                 |                 |    |    |         |    |                 |                 |    |    |    | Всего                      |
|----------------------------|--------------|----------------|--------------|----------------|------------|---|----------------|---|---|----|----|----|-------------|-----------------|-----------------|----|----|---------|----|-----------------|-----------------|----|----|----|----------------------------|
| Моду-<br>ля<br><b>DIMM</b> | 1            | $\mathbf{2}$   | 3            | 4              | 5          | 6 | 7              | 8 | 9 | 10 | 11 | 12 | 13          | 14 <sup>1</sup> | 15 <sup>1</sup> | 16 |    | 17   18 | 19 | 20 <sub>1</sub> | 21 <sup>1</sup> | 22 | 23 | 24 | Моду-<br>ЛИ<br><b>DIMM</b> |
| $\overline{2}$             |              |                |              |                |            |   |                | 8 |   |    |    |    |             |                 |                 |    |    |         |    | 20              |                 |    |    |    | $\overline{2}$             |
| 3                          |              |                |              |                | 5          |   |                | 8 |   |    |    |    |             |                 |                 |    |    |         |    | 20              |                 |    |    |    | 3                          |
| 4                          |              |                |              |                | 5          |   |                | 8 |   |    |    |    |             |                 |                 |    | 17 |         |    | 20              |                 |    |    |    | $\overline{\mathbf{4}}$    |
| 5                          |              |                |              |                | 5          |   |                | 8 |   | 10 |    |    |             |                 |                 |    | 17 |         |    | 20              |                 |    |    |    | 5                          |
| 6                          |              |                |              |                | 5          |   |                | 8 |   | 10 |    |    |             |                 |                 |    | 17 |         |    | 20              |                 | 22 |    |    | 6                          |
| 7                          |              |                | 3            |                | 5          |   |                | 8 |   | 10 |    |    |             |                 |                 |    | 17 |         |    | 20              |                 | 22 |    |    | $\overline{\mathbf{r}}$    |
| 8                          |              |                | 3            |                | 5          |   |                | 8 |   | 10 |    |    |             |                 | 15              |    | 17 |         |    | 20              |                 | 22 |    |    | 8                          |
| 9                          |              |                | 3            |                | 5          |   |                | 8 |   | 10 |    | 12 |             |                 | 15              |    | 17 |         |    | 20              |                 | 22 |    |    | 9                          |
| 10                         |              |                | 3            |                | 5          |   |                | 8 |   | 10 |    | 12 |             |                 | 15              |    | 17 |         |    | 20              |                 | 22 |    | 24 | 10                         |
| 11                         | 1            |                | 3            |                | 5          |   |                | 8 |   | 10 |    | 12 |             |                 | 15              |    | 17 |         |    | 20              |                 | 22 |    | 24 | 11                         |
| 12                         | $\mathbf{1}$ |                | $\mathbf{3}$ |                | $\sqrt{5}$ |   |                | 8 |   | 10 |    | 12 | 13          |                 | 15              |    | 17 |         |    | 20              |                 | 22 |    | 24 | 12                         |
| 13                         | 1            |                | 3            |                | 5          |   | $\overline{7}$ | 8 | 9 | 10 |    |    | 13          |                 | 15              |    | 17 |         |    | 20              |                 | 22 |    | 24 | 13                         |
| 14                         | $\mathbf{1}$ |                | 3            |                | 5          |   | $\overline{7}$ | 8 | 9 | 10 |    |    | 13          |                 | 15              |    | 17 |         | 19 | 20              | 21              | 22 |    |    | 14                         |
| 15                         |              |                | 3            | $\overline{4}$ | 5          | 6 | $\overline{7}$ | 8 | 9 | 10 |    |    | 13          |                 | 15              |    | 17 |         | 19 | 20              | 21              | 22 |    |    | 15                         |
| 16                         |              |                | 3            | 4              | 5          | 6 | $\overline{7}$ | 8 | 9 | 10 |    |    |             |                 | 15              | 16 | 17 | 18      | 19 | 20              | 21              | 22 |    |    | 16                         |
| 17                         | 1            |                | 3            |                | 5          |   | $\overline{7}$ | 8 | 9 | 10 | 11 | 12 |             |                 | 15              | 16 | 17 | 18      | 19 | 20              | 21              | 22 |    |    | 17                         |
| 18                         | $\mathbf{1}$ |                | 3            |                | 5          |   | $\overline{7}$ | 8 | 9 | 10 | 11 | 12 | 13          |                 | 15              |    | 17 |         | 19 | 20              | 21              | 22 | 23 | 24 | 18                         |
| 19                         |              |                | 3            | 4              | 5          | 6 | $\overline{7}$ | 8 | 9 | 10 | 11 | 12 | 13          |                 | 15              |    | 17 |         | 19 | 20              | 21              | 22 | 23 | 24 | 19                         |
| 20                         |              |                | 3            | $\overline{4}$ | 5          | 6 | $\overline{7}$ | 8 | 9 | 10 | 11 | 12 |             |                 | 15              | 16 | 17 | 18      | 19 | 20              | 21              | 22 | 23 | 24 | 20                         |
| 21                         | 1            | $\overline{c}$ | 3            | $\overline{4}$ | 5          | 6 | $\overline{7}$ | 8 | 9 | 10 | 11 | 12 | 13          |                 | 15              |    | 17 |         | 19 | 20              | 21              | 22 | 23 | 24 | 21                         |
| 22                         | $\mathbf{1}$ |                | 3            | $\overline{4}$ | 5          | 6 | $\overline{7}$ | 8 | 9 | 10 | 11 | 12 | 13          |                 | 15              | 16 | 17 | 18      | 19 | 20              | 21              | 22 | 23 | 24 | 22                         |
| 23                         | 1            | $\overline{c}$ | 3            | 4              | 5          | 6 | $\overline{7}$ | 8 | 9 | 10 | 11 | 12 | 13          |                 | 15              | 16 | 17 | 18      | 19 | 20              | 21              | 22 | 23 | 24 | 23                         |
| 24                         | 1            | $\overline{2}$ | 3            | 4              | 5          | 6 | $\overline{7}$ | 8 | 9 | 10 | 11 | 12 | 13          | 14              | 15              | 16 | 17 | 18      | 19 | 20              | 21              | 22 | 23 | 24 | 24                         |

Табл. 39. Независимый режим с двумя процессорами
### Порядок установки: независимый режим памяти с четырьмя процессорами

Порядок установки модулей памяти в независимом (без зеркального отображения) режиме памяти для серверов с четырьмя процессорами.

В следующих таблицах показана последовательность заполнения модулей DIMM для независимого режима памяти, когда установлены четыре процессора.

- Процессоры 1 и 2 установлены на материнскую плату.
- Процессоры 3 и 4 установлены в компоненте «лоток расширения процессора и памяти».

Примечание: При добавлении одного или нескольких модулей DIMM во время обновления памяти, может быть необходимо извлечь некоторые модули DIMM, уже установленные в новых расположениях.

<span id="page-72-0"></span>Табл. 40. Независимый режим с четырьмя процессорами (процессоры 1 и 2, на сервере устанавливается от 4 до 24 модулей DIMM).

| Всего                      |              |              |   |   |                |   | Процессор 1    |         |   |    |    |    |    |    |    |    |    |    | Процессор 2 |    |    |    |    |    | Всего                      |
|----------------------------|--------------|--------------|---|---|----------------|---|----------------|---------|---|----|----|----|----|----|----|----|----|----|-------------|----|----|----|----|----|----------------------------|
| Моду-<br>ля<br><b>DIMM</b> | 1            | $\mathbf{2}$ | 3 | 4 | 5              | 6 | $\overline{7}$ | 8       | 9 | 10 | 11 | 12 | 13 | 14 | 15 | 16 | 17 | 18 | 19          | 20 | 21 | 22 | 23 | 24 | Моду-<br>ЛИ<br><b>DIMM</b> |
| $\overline{\mathbf{4}}$    |              |              |   |   |                |   |                | 8       |   |    |    |    |    |    |    |    |    |    |             | 20 |    |    |    |    | $\overline{\mathbf{4}}$    |
| 5                          |              |              |   |   | 5              |   |                | 8       |   |    |    |    |    |    |    |    |    |    |             | 20 |    |    |    |    | 5                          |
| 6                          |              |              |   |   | 5              |   |                | 8       |   |    |    |    |    |    |    |    | 17 |    |             | 20 |    |    |    |    | $\bf 6$                    |
| $\overline{7}$             |              |              |   |   | 5              |   |                | 8       |   |    |    |    |    |    |    |    | 17 |    |             | 20 |    |    |    |    | $\overline{7}$             |
| 8                          |              |              |   |   | $\overline{5}$ |   |                | 8       |   |    |    |    |    |    |    |    | 17 |    |             | 20 |    |    |    |    | 8                          |
| 9                          |              |              |   |   | $\overline{5}$ |   |                | 8       |   | 10 |    |    |    |    |    |    | 17 |    |             | 20 |    |    |    |    | 9                          |
| 10                         |              |              |   |   | $\overline{5}$ |   |                | 8       |   | 10 |    |    |    |    |    |    | 17 |    |             | 20 |    | 22 |    |    | 10                         |
| 11                         |              |              |   |   | $\sqrt{5}$     |   |                | 8       |   | 10 |    |    |    |    |    |    | 17 |    |             | 20 |    | 22 |    |    | 11                         |
| 12                         |              |              |   |   | $\sqrt{5}$     |   |                | $\bf 8$ |   | 10 |    |    |    |    |    |    | 17 |    |             | 20 |    | 22 |    |    | 12                         |
| 13                         |              |              | 3 |   | $\overline{5}$ |   |                | 8       |   | 10 |    |    |    |    |    |    | 17 |    |             | 20 |    | 22 |    |    | 13                         |
| 14                         |              |              | 3 |   | $\overline{5}$ |   |                | 8       |   | 10 |    |    |    |    | 15 |    | 17 |    |             | 20 |    | 22 |    |    | 14                         |
| 15                         |              |              | 3 |   | 5              |   |                | 8       |   | 10 |    |    |    |    | 15 |    | 17 |    |             | 20 |    | 22 |    |    | 15                         |
| 16                         |              |              | 3 |   | $\sqrt{5}$     |   |                | 8       |   | 10 |    |    |    |    | 15 |    | 17 |    |             | 20 |    | 22 |    |    | 16                         |
| 17                         |              |              | 3 |   | 5              |   |                | 8       |   | 10 |    | 12 |    |    | 15 |    | 17 |    |             | 20 |    | 22 |    |    | 17                         |
| 18                         |              |              | 3 |   | 5              |   |                | 8       |   | 10 |    | 12 |    |    | 15 |    | 17 |    |             | 20 |    | 22 |    | 24 | 18                         |
| 19                         |              |              | 3 |   | 5              |   |                | 8       |   | 10 |    | 12 |    |    | 15 |    | 17 |    |             | 20 |    | 22 |    | 24 | 19                         |
| 20                         |              |              | 3 |   | 5              |   |                | 8       |   | 10 |    | 12 |    |    | 15 |    | 17 |    |             | 20 |    | 22 |    | 24 | 20                         |
| 21                         | $\mathbf{1}$ |              | 3 |   | 5              |   |                | 8       |   | 10 |    | 12 |    |    | 15 |    | 17 |    |             | 20 |    | 22 |    | 24 | 21                         |
| 22                         | $\mathbf{1}$ |              | 3 |   | $\overline{5}$ |   |                | 8       |   | 10 |    | 12 | 13 |    | 15 |    | 17 |    |             | 20 |    | 22 |    | 24 | 22                         |
| 23                         | 1            |              | 3 |   | $\sqrt{5}$     |   |                | 8       |   | 10 |    | 12 | 13 |    | 15 |    | 17 |    |             | 20 |    | 22 |    | 24 | 23                         |
| 24                         | $\mathbf{1}$ |              | 3 |   | $\sqrt{5}$     |   |                | 8       |   | 10 |    | 12 | 13 |    | 15 |    | 17 |    |             | 20 |    | 22 |    | 24 | 24                         |

Соответствующие последовательности установки модулей DIMM для систем с четырьмя процессорами:

• Порядок заполнения модулей DIMM процессоров 1 и 2 для систем с 25–48 модулями DIMM см. в разделе [Табл. 41 «Независимый режим с четырьмя процессорами \(процессоры 1 и 2, на сервере](#page-74-0) [установлено от 25 до 48 модулей DIMM\)» на странице 67.](#page-74-0)

• Сведения о продолжении заполнения модулей DIMM процессоров 3 и 4 для систем с 4-24 модулями DIMM см. в разделе [Табл. 42 «Независимый режим с четырьмя процессорами](#page-75-0) [\(процессоры 3 и 4, на сервере установлено от 4 до 24 модулей DIMM\)» на странице 68.](#page-75-0)

| Всего               |              |                |   |                |   |   | Процессор 1    |   |                  |    |    |    |    |    |    |    |    |    | Процессор 2 |                 |    |    |    |    | Всего                      |
|---------------------|--------------|----------------|---|----------------|---|---|----------------|---|------------------|----|----|----|----|----|----|----|----|----|-------------|-----------------|----|----|----|----|----------------------------|
| Моду-<br>ли<br>DIMM | 1            | $\mathbf{2}$   | 3 | 4              | 5 | 6 | 7              | 8 | 9                | 10 | 11 | 12 | 13 | 14 | 15 | 16 | 17 | 18 | 19          | 20              | 21 | 22 | 23 | 24 | Моду-<br>ля<br><b>DIMM</b> |
| 25                  | 1            |                | 3 |                | 5 |   | 7              | 8 | 9                | 10 |    |    | 13 |    | 15 |    | 17 |    |             | 20              |    | 22 |    | 24 | 25                         |
| 26                  | $\mathbf{1}$ |                | 3 |                | 5 |   | $\overline{7}$ | 8 | 9                | 10 |    |    | 13 |    | 15 |    | 17 |    | 19          | 20 <sup>1</sup> | 21 | 22 |    |    | 26                         |
| 27                  | $\mathbf{1}$ |                | 3 |                | 5 |   | 7              | 8 | 9                | 10 |    |    | 13 |    | 15 |    | 17 |    | 19          | 20              | 21 | 22 |    |    | 27                         |
| 28                  | $\mathbf{1}$ |                | 3 |                | 5 |   | $\overline{7}$ | 8 | 9                | 10 |    |    | 13 |    | 15 |    | 17 |    | 19          | 20              | 21 | 22 |    |    | 28                         |
| 29                  |              |                | 3 | $\overline{4}$ | 5 | 6 | $\overline{7}$ | 8 | 9                | 10 |    |    | 13 |    | 15 |    | 17 |    | 19          | 20              | 21 | 22 |    |    | 29                         |
| 30                  |              |                | 3 | $\overline{4}$ | 5 | 6 | $\overline{7}$ | 8 | 9                | 10 |    |    |    |    | 15 | 16 | 17 | 18 | 19          | 20              | 21 | 22 |    |    | 30                         |
| 31                  |              |                | 3 | $\overline{4}$ | 5 | 6 | $\overline{7}$ | 8 | 9                | 10 |    |    |    |    | 15 | 16 | 17 | 18 | 19          | 20              | 21 | 22 |    |    | 31                         |
| 32                  |              |                | 3 | $\overline{4}$ | 5 | 6 | $\overline{7}$ | 8 | 9                | 10 |    |    |    |    | 15 | 16 | 17 | 18 | 19          | 20              | 21 | 22 |    |    | 32                         |
| 33                  | 1            |                | 3 |                | 5 |   | $\overline{7}$ | 8 | 9                | 10 | 11 | 12 |    |    | 15 | 16 | 17 | 18 | 19          | 20              | 21 | 22 |    |    | 33                         |
| 34                  | $\mathbf{1}$ |                | 3 |                | 5 |   | $\overline{7}$ | 8 | 9                | 10 | 11 | 12 | 13 |    | 15 |    | 17 |    | 19          | 20              | 21 | 22 | 23 | 24 | 34                         |
| 35                  | 1            |                | 3 |                | 5 |   | 7              | 8 | 9                | 10 | 11 | 12 | 13 |    | 15 |    | 17 |    | 19          | 20              | 21 | 22 | 23 | 24 | 35                         |
| 36                  | $\mathbf{1}$ |                | 3 |                | 5 |   | $\overline{7}$ | 8 | 9                | 10 | 11 | 12 | 13 |    | 15 |    | 17 |    | 19          | 20              | 21 | 22 | 23 | 24 | 36                         |
| 37                  |              |                | 3 | $\overline{4}$ | 5 | 6 | $\overline{7}$ | 8 | 9                | 10 | 11 | 12 | 13 |    | 15 |    | 17 |    | 19          | 20              | 21 | 22 | 23 | 24 | 37                         |
| 38                  |              |                | 3 | $\overline{4}$ | 5 | 6 | $\overline{7}$ | 8 | 9                | 10 | 11 | 12 |    |    | 15 | 16 | 17 | 18 | 19          | 20              | 21 | 22 | 23 | 24 | 38                         |
| 39                  |              |                | 3 | $\overline{4}$ | 5 | 6 | 7              | 8 | 9                | 10 | 11 | 12 |    |    | 15 | 16 | 17 | 18 | 19          | 20              | 21 | 22 | 23 | 24 | 39                         |
| 40                  |              |                | 3 | $\overline{4}$ | 5 | 6 | $\overline{7}$ | 8 | 9                | 10 | 11 | 12 |    |    | 15 | 16 | 17 | 18 | 19          | 20              | 21 | 22 | 23 | 24 | 40                         |
| 41                  | 1            | 2              | 3 | $\overline{4}$ | 5 | 6 | $\overline{7}$ | 8 | 9                | 10 | 11 | 12 | 13 |    | 15 |    | 17 |    | 19          | 20              | 21 | 22 | 23 | 24 | 41                         |
| 42                  | 1            | $\overline{2}$ | 3 | $\overline{4}$ | 5 | 6 | $\overline{7}$ | 8 | $\boldsymbol{9}$ | 10 | 11 | 12 | 13 | 14 | 15 | 16 | 17 | 18 | 19          | 20              | 21 | 22 | 23 | 24 | 42                         |
| 43                  | 1            | 2              | 3 | 4              | 5 | 6 | 7              | 8 | 9                | 10 | 11 | 12 | 13 | 14 | 15 | 16 | 17 | 18 | 19          | 20              | 21 | 22 | 23 | 24 | 43                         |
| 44                  | $\mathbf{1}$ |                | 3 | $\overline{4}$ | 5 | 6 | $\overline{7}$ | 8 | $\boldsymbol{9}$ | 10 | 11 | 12 | 13 |    | 15 | 16 | 17 | 18 | 19          | 20              | 21 | 22 | 23 | 24 | 44                         |
| 45                  | 1            | 2              | 3 | $\overline{4}$ | 5 | 6 | 7              | 8 | 9                | 10 | 11 | 12 | 13 | 14 | 15 | 16 | 17 | 18 | 19          | 20              | 21 | 22 | 23 | 24 | 45                         |
| 46                  | 1            | $\overline{2}$ | 3 | $\overline{4}$ | 5 | 6 | $\overline{7}$ | 8 | 9                | 10 | 11 | 12 | 13 | 14 | 15 | 16 | 17 | 18 | 19          | 20              | 21 | 22 | 23 | 24 | 46                         |
| 47                  | 1            | 2              | 3 | 4              | 5 | 6 | $\overline{7}$ | 8 | 9                | 10 | 11 | 12 | 13 | 14 | 15 | 16 | 17 | 18 | 19          | 20              | 21 | 22 | 23 | 24 | 47                         |
| 48                  | $\mathbf{1}$ | $\overline{2}$ | 3 | 4              | 5 | 6 | $\overline{7}$ | 8 | 9                | 10 | 11 | 12 | 13 | 14 | 15 | 16 | 17 | 18 | 19          | 20              | 21 | 22 | 23 | 24 | 48                         |

<span id="page-74-0"></span>Табл. 41. Независимый режим с четырьмя процессорами (процессоры 1 и 2, на сервере устанавливается от 25 до 48 модулей DIMM).

- Порядок заполнения модулей DIMM процессоров 1 и 2 для систем с 4–24 модулями DIMM см. в разделе [Табл. 40 «Независимый режим с четырьмя процессорами \(процессоры 1 и 2, на сервере](#page-72-0) [установлено от 4 до 24 модулей DIMM\)» на странице 65](#page-72-0).
- Сведения о продолжении заполнения модулей DIMM процессоров 3 и 4 для систем с 25–48 модулями DIMM см. в разделе [Табл. 43 «Независимый режим с четырьмя процессорами](#page-76-0)  [\(процессоры 3 и 4, на сервере установлено от 25 до 48 модулей DIMM\)» на странице 69.](#page-76-0)

| Всего                      |    |    |    |    |    | Процессор 3 |    |    |    |    |    |    |    |    |    |    |    |    | Процессор 4 |    |    |    |    |    | Всего                      |
|----------------------------|----|----|----|----|----|-------------|----|----|----|----|----|----|----|----|----|----|----|----|-------------|----|----|----|----|----|----------------------------|
| Моду-<br>ЛИ<br><b>DIMM</b> | 25 | 26 | 27 | 28 | 29 | 30          | 31 | 32 | 33 | 34 | 35 | 36 | 37 | 38 | 39 | 40 | 41 | 42 | 43          | 44 | 45 | 46 | 47 | 48 | Моду-<br>ЛИ<br><b>DIMM</b> |
| 4                          |    |    |    |    |    |             |    | 32 |    |    |    |    |    |    |    |    |    |    |             | 44 |    |    |    |    | $\overline{\mathbf{4}}$    |
| 5                          |    |    |    |    |    |             |    | 32 |    |    |    |    |    |    |    |    |    |    |             | 44 |    |    |    |    | 5                          |
| 6                          |    |    |    |    |    |             |    | 32 |    |    |    |    |    |    |    |    |    |    |             | 44 |    |    |    |    | 6                          |
| $\overline{\mathbf{r}}$    |    |    |    |    | 29 |             |    | 32 |    |    |    |    |    |    |    |    |    |    |             | 44 |    |    |    |    | $\overline{\mathbf{r}}$    |
| 8                          |    |    |    |    | 29 |             |    | 32 |    |    |    |    |    |    |    |    | 41 |    |             | 44 |    |    |    |    | 8                          |
| 9                          |    |    |    |    | 29 |             |    | 32 |    |    |    |    |    |    |    |    | 41 |    |             | 44 |    |    |    |    | 9                          |
| 10                         |    |    |    |    | 29 |             |    | 32 |    |    |    |    |    |    |    |    | 41 |    |             | 44 |    |    |    |    | 10                         |
| 11                         |    |    |    |    | 29 |             |    | 32 |    | 34 |    |    |    |    |    |    | 41 |    |             | 44 |    |    |    |    | 11                         |
| 12                         |    |    |    |    | 29 |             |    | 32 |    | 34 |    |    |    |    |    |    | 41 |    |             | 44 |    | 46 |    |    | 12                         |
| 13                         |    |    |    |    | 29 |             |    | 32 |    | 34 |    |    |    |    |    |    | 41 |    |             | 44 |    | 46 |    |    | 13                         |
| 14                         |    |    |    |    | 29 |             |    | 32 |    | 34 |    |    |    |    |    |    | 41 |    |             | 44 |    | 46 |    |    | 14                         |
| 15                         |    |    | 27 |    | 29 |             |    | 32 |    | 34 |    |    |    |    |    |    | 41 |    |             | 44 |    | 46 |    |    | 15                         |
| 16                         |    |    | 27 |    | 29 |             |    | 32 |    | 34 |    |    |    |    | 39 |    | 41 |    |             | 44 |    | 46 |    |    | 16                         |
| 17                         |    |    | 27 |    | 29 |             |    | 32 |    | 34 |    |    |    |    | 39 |    | 41 |    |             | 44 |    | 46 |    |    | 17                         |
| 18                         |    |    | 27 |    | 29 |             |    | 32 |    | 34 |    |    |    |    | 39 |    | 41 |    |             | 44 |    | 46 |    |    | 18                         |
| 19                         |    |    | 27 |    | 29 |             |    | 32 |    | 34 |    | 36 |    |    | 39 |    | 41 |    |             | 44 |    | 46 |    |    | 19                         |
| 20                         |    |    | 27 |    | 29 |             |    | 32 |    | 34 |    | 36 |    |    | 39 |    | 41 |    |             | 44 |    | 46 |    | 48 | 20                         |
| 21                         |    |    | 27 |    | 29 |             |    | 32 |    | 34 |    | 36 |    |    | 39 |    | 41 |    |             | 44 |    | 46 |    | 48 | 21                         |
| 22                         |    |    | 27 |    | 29 |             |    | 32 |    | 34 |    | 36 |    |    | 39 |    | 41 |    |             | 44 |    | 46 |    | 48 | 22                         |
| 23                         | 25 |    | 27 |    | 29 |             |    | 32 |    | 34 |    | 36 |    |    | 39 |    | 41 |    |             | 44 |    | 46 |    | 48 | 23                         |
| 24                         | 25 |    | 27 |    | 29 |             |    | 32 |    | 34 |    | 36 | 37 |    | 39 |    | 41 |    |             | 44 |    | 46 |    | 48 | 24                         |

<span id="page-75-0"></span>Табл. 42. Независимый режим с четырьмя процессорами (процессоры 3 и 4, на сервере устанавливается от 4 до 24 модулей DIMM).

- Порядок заполнения модулей DIMM процессоров 3 и 4 для систем с 25–48 модулями DIMM см. в разделе [Табл. 43 «Независимый режим с четырьмя процессорами \(процессоры 3 и 4, на сервере](#page-76-0)  [установлено от 25 до 48 модулей DIMM\)» на странице 69](#page-76-0).
- Сведения о продолжении заполнения модулей DIMM процессоров 1 и 2 для систем с 4-24 модулями DIMM см. в разделе [Табл. 40 «Независимый режим с четырьмя процессорами](#page-72-0) [\(процессоры 1 и 2, на сервере установлено от 4 до 24 модулей DIMM\)» на странице 65.](#page-72-0)

| Всего                      |    |    |    |    |    |    | Процессор 3 |    |    |    |    |    |    |    |    |    |    |    | Процессор 4 |    |    |    |    |    | Всего                      |
|----------------------------|----|----|----|----|----|----|-------------|----|----|----|----|----|----|----|----|----|----|----|-------------|----|----|----|----|----|----------------------------|
| Моду-<br>ли<br><b>DIMM</b> | 25 | 26 | 27 | 28 | 29 | 30 | 31          | 32 | 33 | 34 | 35 | 36 | 37 | 38 | 39 | 40 | 41 | 42 | 43          | 44 | 45 | 46 | 47 | 48 | Моду-<br>ля<br><b>DIMM</b> |
| 25                         | 25 |    | 27 |    | 29 |    |             | 32 |    | 34 |    | 36 | 37 |    | 39 |    | 41 |    |             | 44 |    | 46 |    | 48 | 25                         |
| 26                         | 25 |    | 27 |    | 29 |    |             | 32 |    | 34 |    | 36 | 37 |    | 39 |    | 41 |    |             | 44 |    | 46 |    | 48 | 26                         |
| 27                         | 25 |    | 27 |    | 29 |    | 31          | 32 | 33 | 34 |    |    | 37 |    | 39 |    | 41 |    |             | 44 |    | 46 |    | 48 | 27                         |
| 28                         | 25 |    | 27 |    | 29 |    | 31          | 32 | 33 | 34 |    |    | 37 |    | 39 |    | 41 |    | 43          | 44 | 45 | 46 |    |    | 28                         |
| 29                         | 25 |    | 27 |    | 29 |    | 31          | 32 | 33 | 34 |    |    | 37 |    | 39 |    | 41 |    | 43          | 44 | 45 | 46 |    |    | 29                         |
| 30                         | 25 |    | 27 |    | 29 |    | 31          | 32 | 33 | 34 |    |    | 37 |    | 39 |    | 41 |    | 43          | 44 | 45 | 46 |    |    | 30                         |
| 31                         |    |    | 27 | 28 | 29 | 30 | 31          | 32 | 33 | 34 |    |    | 37 |    | 39 |    | 41 |    | 43          | 44 | 45 | 46 |    |    | 31                         |
| 32                         |    |    | 27 | 28 | 29 | 30 | 31          | 32 | 33 | 34 |    |    |    |    | 39 | 40 | 41 | 42 | 43          | 44 | 45 | 46 |    |    | 32                         |
| 33                         |    |    | 27 | 28 | 29 | 30 | 31          | 32 | 33 | 34 |    |    |    |    | 39 | 40 | 41 | 42 | 43          | 44 | 45 | 46 |    |    | 33                         |
| 34                         |    |    | 27 | 28 | 29 | 30 | 31          | 32 | 33 | 34 |    |    |    |    | 39 | 40 | 41 | 42 | 43          | 44 | 45 | 46 |    |    | 34                         |
| 35                         | 25 |    | 27 |    | 29 |    | 31          | 32 | 33 | 34 | 35 | 36 |    |    | 39 | 40 | 41 | 42 | 43          | 44 | 45 | 46 |    |    | 35                         |
| 36                         | 25 |    | 27 |    | 29 |    | 31          | 32 | 33 | 34 | 35 | 36 | 37 |    | 39 |    | 41 |    | 43          | 44 | 45 | 46 | 47 | 48 | 36                         |
| 37                         | 25 |    | 27 |    | 29 |    | 31          | 32 | 33 | 34 | 35 | 36 | 37 |    | 39 |    | 41 |    | 43          | 44 | 45 | 46 | 47 | 48 | 37                         |
| 38                         | 25 |    | 27 |    | 29 |    | 31          | 32 | 33 | 34 | 35 | 36 | 37 |    | 39 |    | 41 |    | 43          | 44 | 45 | 46 | 47 | 48 | 38                         |
| 39                         |    |    | 27 | 28 | 29 | 30 | 31          | 32 | 33 | 34 | 35 | 36 | 37 |    | 39 |    | 41 |    | 43          | 44 | 45 | 46 | 47 | 48 | 39                         |
| 40                         |    |    | 27 | 28 | 29 | 30 | 31          | 32 | 33 | 34 | 35 | 36 |    |    | 39 | 40 | 41 | 42 | 43          | 44 | 45 | 46 | 47 | 48 | 40                         |
| 41                         |    |    | 27 | 28 | 29 | 30 | 31          | 32 | 33 | 34 | 35 | 36 |    |    | 39 | 40 | 41 | 42 | 43          | 44 | 45 | 46 | 47 | 48 | 41                         |
| 42                         | 25 |    | 27 |    | 29 |    | 31          | 32 | 33 | 34 | 35 | 36 | 37 |    | 39 |    | 41 |    | 43          | 44 | 45 | 46 | 47 | 48 | 42                         |
| 43                         |    |    | 27 | 28 | 29 | 30 | 31          | 32 | 33 | 34 | 35 | 36 | 37 |    | 39 |    | 41 |    | 43          | 44 | 45 | 46 | 47 | 48 | 43                         |
| 44                         | 25 |    | 27 | 28 | 29 | 30 | 31          | 32 | 33 | 34 | 35 | 36 | 37 |    | 39 | 40 | 41 | 42 | 43          | 44 | 45 | 46 | 47 | 48 | 44                         |
| 45                         | 25 | 26 | 27 | 28 | 29 | 30 | 31          | 32 | 33 | 34 | 35 | 36 | 37 |    | 39 |    | 41 |    | 43          | 44 | 45 | 46 | 47 | 48 | 45                         |
| 46                         | 25 | 26 | 27 | 28 | 29 | 30 | 31          | 32 | 33 | 34 | 35 | 36 |    |    | 39 | 40 | 41 | 42 | 43          | 44 | 45 | 46 | 47 | 48 | 46                         |
| 47                         | 25 | 26 | 27 | 28 | 29 | 30 | 31          | 32 | 33 | 34 | 35 | 36 | 37 |    | 39 | 40 | 41 | 42 | 43          | 44 | 45 | 46 | 47 | 48 | 47                         |
| 48                         | 25 | 26 | 27 | 28 | 29 | 30 | 31          | 32 | 33 | 34 | 35 | 36 | 37 | 38 | 39 | 40 | 41 | 42 | 43          | 44 | 45 | 46 | 47 | 48 | 48                         |

<span id="page-76-0"></span>Табл. 43. Независимый режим с четырьмя процессорами (процессоры 3 и 4, на сервере устанавливается от 25 до 48 модулей DIMM).

- Порядок заполнения модулей DIMM процессоров 3 и 4 для систем с 4–24 модулями DIMM см. в разделе [Табл. 42 «Независимый режим с четырьмя процессорами \(процессоры 3 и 4, на сервере](#page-75-0) [установлено от 4 до 24 модулей DIMM\)» на странице 68](#page-75-0).
- Сведения о продолжении заполнения модулей DIMM процессоров 1 и 2 для систем с 25–48 модулями DIMM см. в разделе [Табл. 41 «Независимый режим с четырьмя процессорами](#page-74-0)  [\(процессоры 1 и 2, на сервере установлено от 25 до 48 модулей DIMM\)» на странице 67.](#page-74-0)

# Режим зеркального отображения памяти

Режим зеркального отображения памяти предоставляет полное резервирование памяти, снижая общую емкость системной памяти в два раза. Каналы памяти объединяются в пары. Каналы в паре принимают одни и те же данные. В случае сбоя контроллер памяти переключается с модулей DIMM в основном канале на модули DIMM в резервном канале. Порядок установки модулей DIMM в режиме зеркального отображения памяти зависит от количества процессоров и модулей DIMM на сервере.

Рекомендации по зеркальному отображению памяти:

- Зеркальное отображение памяти уменьшает максимальный доступный объем установленной памяти вдвое. Например, если на сервере установлено 64 ГБ памяти, при включении зеркального отображения памяти доступно для адресации только 32 ГБ памяти.
- Модули DIMM должны иметь одинаковый размер и одинаковую архитектуру.
- Модули DIMM на всех каналах памяти должны иметь одинаковую плотность.
- Если в двух каналах памяти установлены модули DIMM, зеркальное отображение происходит между двумя модулями DIMM (оба канала 0/1 будут содержать первичные и вторичные кэши памяти).
- Если в трех каналах памяти установлены модули DIMM, зеркальное отображение происходит между всеми тремя модулями DIMM (все каналы 0/1, 1/2 и 2/0 будут содержать первичные и вторичные кэши памяти).

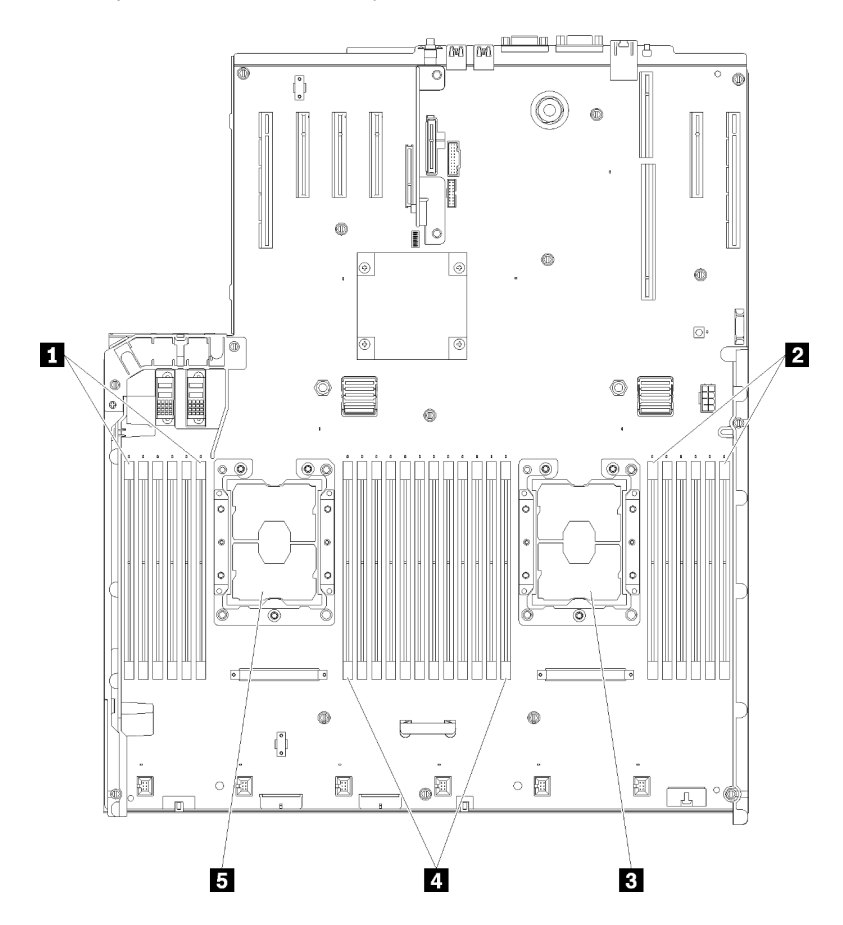

Рис. 42. Расположение процессоров и модулей памяти: процессоры 1 и 2

Табл. 44. Расположение процессоров и модулей памяти: процессоры 1 и 2

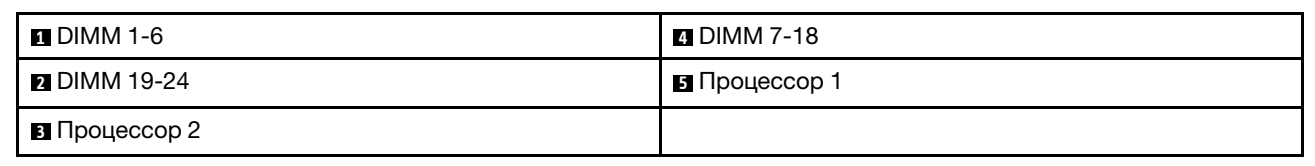

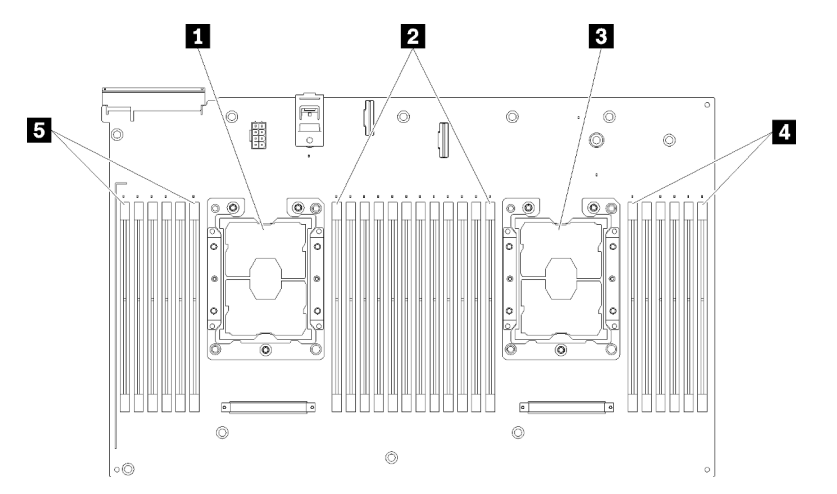

Рис. 43. Расположение процессоров и модулей памяти: процессоры 3 и 4

| <b>  ■</b> Процессор 3    | <b>DIMM</b> 43-48         |
|---------------------------|---------------------------|
| $\blacksquare$ DIMM 31-42 | $\mathsf{I}$ B DIMM 25-30 |
| <b>В</b> Процессор 4      |                           |

Табл. 45. Расположение процессоров и модулей памяти: процессоры 3 и 4

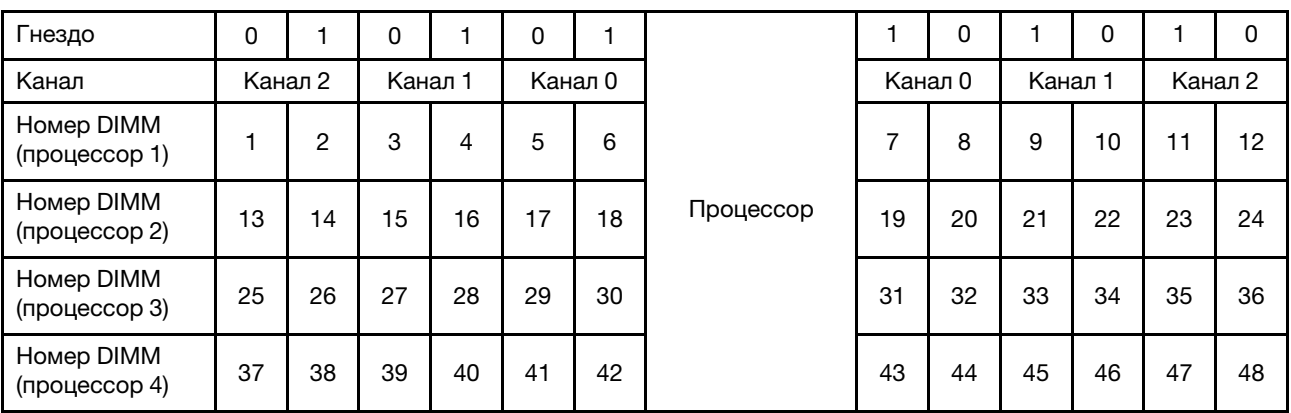

Табл. 46. Информация о каналах и гнездах DIMM вокруг процессора

Порядки заполнения модулей DIMM для каждой поддерживаемой конфигурации процессоров в режиме зеркального отображения памяти представлены в следующих разделах:

- [«Порядок установки: зеркальное отображение памяти с двумя процессорами» на странице 72](#page-79-0)
- [«Порядок установки: зеркальное отображение памяти с четырьмя процессорами» на странице 73](#page-80-0)

## <span id="page-79-0"></span>Порядок установки: зеркальное отображение памяти с двумя процессорами

Порядок установки модулей памяти с зеркальным отображением памяти для серверов с двумя процессорами.

В следующие таблице показана последовательность заполнения модулей DIMM для режима зеркального отображения памяти, когда установлены два процессора.

• Процессоры 1 и 2 установлены на материнскую плату.

Примечание: При добавлении одного или нескольких модулей DIMM во время обновления памяти, может быть необходимо извлечь некоторые модули DIMM, уже установленные в новых расположениях.

| Всего                      |              |                |   |   |   |   | Процессор 1    |   |   |    |    |    |    |    |    |    |    |    | Процессор 2 |    |    |    |    |    | Всего                      |
|----------------------------|--------------|----------------|---|---|---|---|----------------|---|---|----|----|----|----|----|----|----|----|----|-------------|----|----|----|----|----|----------------------------|
| Моду-<br>ли<br><b>DIMM</b> | 1            | 2              | 3 | 4 | 5 | 6 | 7              | 8 | 9 | 10 | 11 | 12 | 13 | 14 | 15 | 16 | 17 | 18 | 19          | 20 | 21 | 22 | 23 | 24 | Моду-<br>ли<br><b>DIMM</b> |
| 4                          |              |                |   |   |   |   |                | 8 |   | 10 |    |    |    |    |    |    |    |    |             | 20 |    | 22 |    |    | $\overline{\mathbf{4}}$    |
| 5                          |              |                |   |   |   |   |                | 8 |   | 10 |    | 12 |    |    |    |    |    |    |             | 20 |    | 22 |    |    | 5                          |
| 6                          |              |                |   |   |   |   |                | 8 |   | 10 |    | 12 |    |    |    |    |    |    |             | 20 |    | 22 |    | 24 | 6                          |
| 7                          |              |                | 3 |   | 5 |   |                | 8 |   | 10 |    |    |    |    |    |    |    |    |             | 20 |    | 22 |    | 24 | $\overline{7}$             |
| 8                          |              |                | 3 |   | 5 |   |                | 8 |   | 10 |    |    |    |    | 15 |    | 17 |    |             | 20 |    | 22 |    |    | 8                          |
| 9                          | 1            |                | 3 |   | 5 |   |                | 8 |   | 10 |    | 12 |    |    |    |    |    |    |             | 20 |    | 22 |    | 24 | 9                          |
| 10                         | $\mathbf{1}$ |                | 3 |   | 5 |   |                | 8 |   | 10 |    | 12 |    |    | 15 |    | 17 |    |             | 20 |    | 22 |    |    | 10                         |
| 12                         | 1            |                | 3 |   | 5 |   |                | 8 |   | 10 |    | 12 | 13 |    | 15 |    | 17 |    |             | 20 |    | 22 |    | 24 | 12                         |
| 13                         | $\mathbf{1}$ |                | 3 |   | 5 |   | $\overline{7}$ | 8 | 9 | 10 | 11 | 12 |    |    | 15 |    | 17 |    |             | 20 |    | 22 |    |    | 13                         |
| 14                         | 1            |                | 3 |   | 5 |   |                | 8 |   | 10 |    | 12 |    |    | 15 | 16 | 17 | 18 | 19          | 20 | 21 | 22 |    |    | 14                         |
| 15                         | $\mathbf{1}$ |                | 3 |   | 5 |   | $\overline{7}$ | 8 | 9 | 10 | 11 | 12 | 13 |    | 15 |    | 17 |    |             | 20 |    | 22 |    | 24 | 15                         |
| 16                         |              |                | 3 | 4 | 5 | 6 | 7              | 8 | 9 | 10 |    |    |    |    | 15 | 16 | 17 | 18 | 19          | 20 | 21 | 22 |    |    | 16                         |
| 17                         | $\mathbf{1}$ |                | 3 |   | 5 |   | $\overline{7}$ | 8 | 9 | 10 | 11 | 12 |    |    | 15 | 16 | 17 | 18 | 19          | 20 | 21 | 22 |    |    | 17                         |
| 18                         | 1            | 2              | 3 | 4 | 5 | 6 | 7              | 8 | 9 | 10 | 11 | 12 | 13 |    | 15 |    | 17 |    |             | 20 |    | 22 |    | 24 | 18                         |
| 20                         | $\mathbf{1}$ | $\overline{2}$ | 3 | 4 | 5 | 6 | $\overline{7}$ | 8 | 9 | 10 | 11 | 12 |    |    | 15 | 16 | 17 | 18 | 19          | 20 | 21 | 22 |    |    | 20                         |
| 21                         | 1            | 2              | 3 | 4 | 5 | 6 | $\overline{7}$ | 8 | 9 | 10 | 11 | 12 | 13 |    | 15 |    | 17 |    | 19          | 20 | 21 | 22 | 23 | 24 | 21                         |
| 24                         | 1            | $\overline{2}$ | 3 | 4 | 5 | 6 | $\overline{7}$ | 8 | 9 | 10 | 11 | 12 | 13 | 14 | 15 | 16 | 17 | 18 | 19          | 20 | 21 | 22 | 23 | 24 | 24                         |

Табл. 47. Зеркальное отображение памяти с двумя процессорами

### <span id="page-80-0"></span>Порядок установки: зеркальное отображение памяти с четырьмя процессорами

Порядок установки модулей памяти с зеркальным отображением памяти для серверов с четырьмя процессорами.

В следующих таблицах показана последовательность заполнения модулей DIMM для режима зеркального отображения памяти, когда установлены четыре процессора.

- Процессоры 1 и 2 установлены на материнскую плату.
- Процессоры 3 и 4 установлены в компоненте «лоток расширения процессора и памяти».

Примечание: При добавлении одного или нескольких модулей DIMM во время обновления памяти, может быть необходимо извлечь некоторые модули DIMM, уже установленные в новых расположениях.

| Всего                       |              |                |   |                |   |   | Процессор 1    |   |   |    |    |    |    |    |    |    |    |    | Процессор 2 |    |    |    |    |    | Всего                       |
|-----------------------------|--------------|----------------|---|----------------|---|---|----------------|---|---|----|----|----|----|----|----|----|----|----|-------------|----|----|----|----|----|-----------------------------|
| Моду-<br>лей<br><b>DIMM</b> | 1            | $\mathbf{2}$   | 3 | 4              | 5 | 6 | 7              | 8 | 9 | 10 | 11 | 12 | 13 | 14 | 15 | 16 | 17 | 18 | 19          | 20 | 21 | 22 | 23 | 24 | Моду-<br>лей<br><b>DIMM</b> |
| 8                           |              |                |   |                |   |   |                | 8 |   | 10 |    |    |    |    |    |    |    |    |             | 20 |    | 22 |    |    | 8                           |
| 10                          |              |                |   |                |   |   |                | 8 |   | 10 |    | 12 |    |    |    |    |    |    |             | 20 |    | 22 |    |    | 10                          |
| 12                          |              |                | 3 |                | 5 |   |                | 8 |   | 10 |    |    |    |    |    |    |    |    |             | 20 |    | 22 |    |    | 12                          |
| 14                          |              |                | 3 |                | 5 |   |                | 8 |   | 10 |    |    |    |    |    |    |    |    |             | 20 |    | 22 |    | 24 | 14                          |
| 16                          |              |                | 3 |                | 5 |   |                | 8 |   | 10 |    |    |    |    | 15 |    | 17 |    |             | 20 |    | 22 |    |    | 16                          |
| 18                          | 1            |                | 3 |                | 5 |   |                | 8 |   | 10 |    | 12 |    |    | 15 |    | 17 |    |             | 20 |    | 22 |    |    | 18                          |
| 20                          | $\mathbf{1}$ |                | 3 |                | 5 |   |                | 8 |   | 10 |    | 12 |    |    | 15 |    | 17 |    |             | 20 |    | 22 |    |    | 20                          |
| 22                          | 1            |                | 3 |                | 5 |   |                | 8 |   | 10 |    | 12 | 13 |    | 15 |    | 17 |    |             | 20 |    | 22 |    | 24 | 22                          |
| 24                          | $\mathbf{1}$ |                | 3 |                | 5 |   |                | 8 |   | 10 |    | 12 | 13 |    | 15 |    | 17 |    |             | 20 |    | 22 |    | 24 | 24                          |
| 26                          |              |                | 3 | 4              | 5 | 6 | $\overline{7}$ | 8 | 9 | 10 |    |    | 13 |    | 15 |    | 17 |    |             | 20 |    | 22 |    | 24 | 26                          |
| 28                          |              |                | 3 | $\overline{4}$ | 5 | 6 | $\overline{7}$ | 8 | 9 | 10 |    |    |    |    | 15 | 16 | 17 | 18 | 19          | 20 | 21 | 22 |    |    | 28                          |
| 30                          |              |                | 3 | 4              | 5 | 6 | 7              | 8 | 9 | 10 |    |    |    |    | 15 | 16 | 17 | 18 | 19          | 20 | 21 | 22 |    |    | 30                          |
| 32                          |              |                | 3 | $\overline{4}$ | 5 | 6 | $\overline{7}$ | 8 | 9 | 10 |    |    |    |    | 15 | 16 | 17 | 18 | 19          | 20 | 21 | 22 |    |    | 32                          |
| 34                          | 1            | $\overline{2}$ | 3 | 4              | 5 | 6 | $\overline{7}$ | 8 | 9 | 10 | 11 | 12 |    |    | 15 | 16 | 17 | 18 | 19          | 20 | 21 | 22 |    |    | 34                          |
| 36                          | 1            | $\overline{2}$ | 3 | $\overline{4}$ | 5 | 6 | $\overline{7}$ | 8 | 9 | 10 | 11 | 12 | 13 | 14 | 15 | 16 | 17 | 18 | 19          | 20 | 21 | 22 | 23 | 24 | 36                          |
| 38                          | 1            | 2              | 3 | 4              | 5 | 6 | $\overline{7}$ | 8 | 9 | 10 | 11 | 12 | 13 | 14 | 15 | 16 | 17 | 18 | 19          | 20 | 21 | 22 | 23 | 24 | 38                          |
| 40                          | 1            | $\overline{2}$ | 3 | $\overline{4}$ | 5 | 6 | $\overline{7}$ | 8 | 9 | 10 | 11 | 12 | 13 | 14 | 15 | 16 | 17 | 18 | 19          | 20 | 21 | 22 | 23 | 24 | 40                          |
| 42                          | 1            | 2              | 3 | 4              | 5 | 6 | 7              | 8 | 9 | 10 | 11 | 12 | 13 | 14 | 15 | 16 | 17 | 18 | 19          | 20 | 21 | 22 | 23 | 24 | 42                          |
| 44                          | 1            | $\overline{2}$ | 3 | $\overline{4}$ | 5 | 6 | $\overline{7}$ | 8 | 9 | 10 | 11 | 12 | 13 | 14 | 15 | 16 | 17 | 18 | 19          | 20 | 21 | 22 | 23 | 24 | 44                          |
| 48                          | 1            | $\overline{2}$ | 3 | 4              | 5 | 6 | $\overline{7}$ | 8 | 9 | 10 | 11 | 12 | 13 | 14 | 15 | 16 | 17 | 18 | 19          | 20 | 21 | 22 | 23 | 24 | 48                          |

<span id="page-80-1"></span>Табл. 48. Зеркальное отображение памяти с четырьмя процессорами (процессоры 1 и 2)

Соответствующие последовательности установки модулей DIMM для систем с четырьмя процессорами:

• Сведения о продолжении заполнения модулей DIMM процессоров 3 и 4 см. в разделе [Табл. 49](#page-81-0)  [«Зеркальное отображение памяти с четырьмя процессорами \(процессоры 3 и 4\)» на странице 74](#page-81-0).

| Всего                      |    |    |    |    |    |    | Процессор 3 |    |    |    |    |    |    |    |    |    |    |    | Процессор 4 |    |    |    |    |    | Всего                       |
|----------------------------|----|----|----|----|----|----|-------------|----|----|----|----|----|----|----|----|----|----|----|-------------|----|----|----|----|----|-----------------------------|
| Моду-<br>ля<br><b>DIMM</b> | 25 | 26 | 27 | 28 | 29 | 30 | 31          | 32 | 33 | 34 | 35 | 36 | 37 | 38 | 39 | 40 | 41 | 42 | 43          | 44 | 45 | 46 | 47 | 48 | Моду-<br>лей<br><b>DIMM</b> |
| 8                          |    |    |    |    |    |    |             | 32 |    | 34 |    |    |    |    |    |    |    |    |             | 44 |    | 46 |    |    | 8                           |
| 10                         |    |    |    |    |    |    |             | 32 |    | 34 |    | 36 |    |    |    |    |    |    |             | 44 |    | 46 |    |    | 10                          |
| 12                         |    |    | 27 |    | 29 |    |             | 32 |    | 34 |    |    |    |    |    |    |    |    |             | 44 |    | 46 |    |    | 12                          |
| 14                         |    |    | 27 |    | 29 |    |             | 32 |    | 34 |    |    |    |    |    |    |    |    |             | 44 |    | 46 |    | 48 | 14                          |
| 16                         |    |    | 27 |    | 29 |    |             | 32 |    | 34 |    |    |    |    | 39 |    | 41 |    |             | 44 |    | 46 |    |    | 16                          |
| 18                         |    |    | 27 |    | 29 |    |             | 32 |    | 34 |    |    |    |    | 39 |    | 41 |    |             | 44 |    | 46 |    |    | 18                          |
| 20                         | 25 |    | 27 |    | 29 |    |             | 32 |    | 34 |    | 36 |    |    | 39 |    | 41 |    |             | 44 |    | 46 |    |    | 20                          |
| 22                         | 25 |    | 27 |    | 29 |    |             | 32 |    | 34 |    | 36 |    |    | 39 |    | 41 |    |             | 44 |    | 46 |    |    | 22                          |
| 24                         | 25 |    | 27 |    | 29 |    |             | 32 |    | 34 |    | 36 | 37 |    | 39 |    | 41 |    |             | 44 |    | 46 |    | 48 | 24                          |
| 26                         | 25 |    | 27 |    | 29 |    |             | 32 |    | 34 |    | 36 | 37 |    | 39 |    | 41 |    |             | 44 |    | 46 |    | 48 | 26                          |
| 28                         | 25 |    | 27 |    | 29 |    |             | 32 |    | 34 |    | 36 | 37 |    | 39 |    | 41 |    |             | 44 |    | 46 |    | 48 | 28                          |
| 30                         |    |    | 27 | 28 | 29 | 30 | 31          | 32 | 33 | 34 |    |    | 37 |    | 39 |    | 41 |    |             | 44 |    | 46 |    | 48 | 30                          |
| 32                         |    |    | 27 | 28 | 29 | 30 | 31          | 32 | 33 | 34 |    |    |    |    | 39 | 40 | 41 | 42 | 43          | 44 | 45 | 46 |    |    | 32                          |
| 34                         |    |    | 27 | 28 | 29 | 30 | 31          | 32 | 33 | 34 |    |    | 37 |    | 39 |    | 41 |    |             | 44 |    | 46 |    | 48 | 34                          |
| 36                         | 25 |    | 27 |    | 29 |    |             | 32 |    | 34 |    | 36 | 37 |    | 39 |    | 41 |    |             | 44 |    | 46 |    | 48 | 36                          |
| 38                         |    |    | 27 | 28 | 29 | 30 | 31          | 32 | 33 | 34 |    |    | 37 |    | 39 |    | 41 |    |             | 44 |    | 46 |    | 48 | 38                          |
| 40                         |    |    | 27 | 28 | 29 | 30 | 31          | 32 | 33 | 34 |    |    |    |    | 39 | 40 | 41 | 42 | 43          | 44 | 45 | 46 |    |    | 40                          |
| 42                         | 25 | 26 | 27 | 28 | 29 | 30 | 31          | 32 | 33 | 34 | 35 | 36 | 37 |    | 39 |    | 41 |    |             | 44 |    | 46 |    | 48 | 42                          |
| 44                         | 25 | 26 | 27 | 28 | 29 | 30 | 31          | 32 | 33 | 34 | 35 | 36 |    |    | 39 | 40 | 41 | 42 | 43          | 44 | 45 | 46 | 47 | 48 | 44                          |
| 48                         | 25 | 26 | 27 | 28 | 29 | 30 | 31          | 32 | 33 | 34 | 35 | 36 | 37 | 38 | 39 | 10 | 41 | 42 | 43          | 44 | 45 | 46 | 47 | 48 | 48                          |

<span id="page-81-0"></span>Табл. 49. Зеркальное отображение памяти с четырьмя процессорами (процессоры 3 и 4)

• Сведения о продолжении заполнения модулей DIMM процессоров 1 и 2 см. в разделе [Табл. 48](#page-80-1) [«Зеркальное отображение памяти с четырьмя процессорами \(процессоры 1 и 2\)» на странице 73](#page-80-1).

# Режим резервирования памяти

В режиме резервирования памяти один ранг модулей памяти служит в качестве резервного для других рангов в том же канале в случае их сбоя. Резервный ранг сохраняется в резерве и не используется в качестве активной памяти, пока не будет обнаружен сбой, а зарезервированный объем вычитается из общей доступной памяти системы. Порядок установки модулей DIMM в режиме резервирования памяти зависит от количества процессоров и модулей памяти на сервере.

После превышения порога ошибок в системе, защищенной с использованием режима резервирования памяти, содержимое неисправного ранга модулей DIMM копируется в резервный ранг. Затем неисправный ранг модулей переводится в автономный режим, а резервный ранг подключается и используется в качестве активной памяти вместо неисправного ранга. Так как процесс обработки сбоя включает копирование содержимого памяти, уровень избыточности памяти, обеспечиваемой резервированием, ниже, чем при зеркальном отображении. Для особо ответственных приложений рекомендуется использовать режим зеркального отображения памяти.

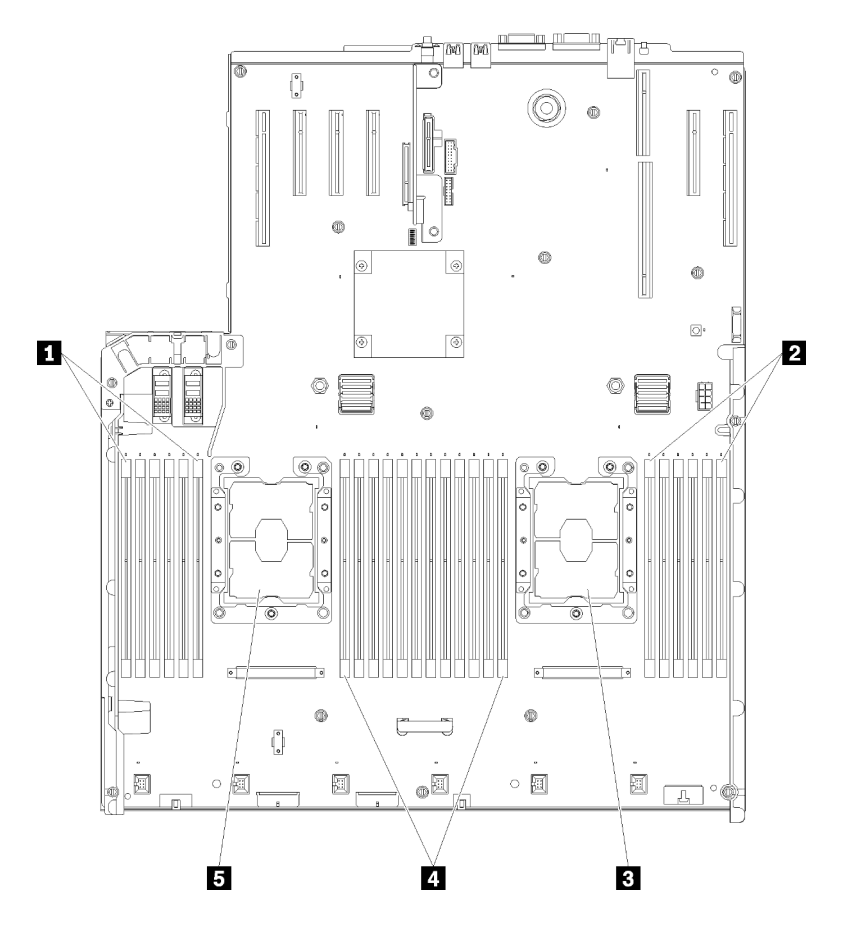

Рис. 44. Расположение процессоров и модулей памяти: процессоры 1 и 2

Табл. 50. Расположение процессоров и модулей памяти: процессоры 1 и 2

| $\blacksquare$ DIMM 1-6 | $\blacksquare$ DIMM 7-18 |
|-------------------------|--------------------------|
| <b>2</b> DIMM 19-24     | В Процессор 1            |
| в Процессор 2           |                          |

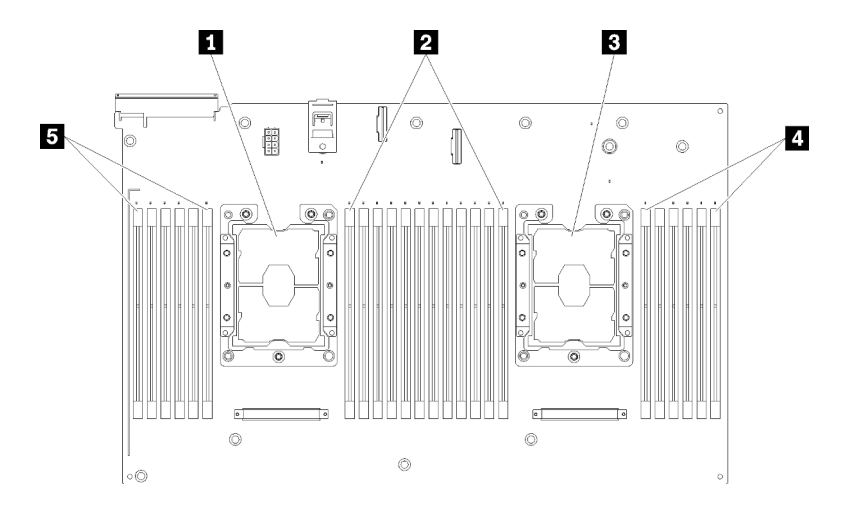

Рис. 45. Расположение процессоров и модулей памяти: процессоры 3 и 4

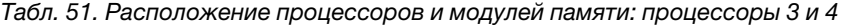

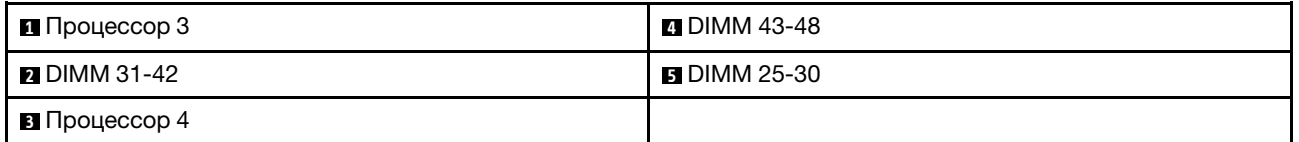

| Гнездо                      | 0  |                | 0       |    | 0  |         |           |    | 0       |         | 0  |    | 0       |
|-----------------------------|----|----------------|---------|----|----|---------|-----------|----|---------|---------|----|----|---------|
| Канал                       |    | Канал 2        | Канал 1 |    |    | Канал 0 |           |    | Канал 0 | Канал 1 |    |    | Канал 2 |
| Номер DIMM<br>(процессор 1) |    | $\overline{c}$ | 3       | 4  | 5  | 6       |           | ⇁  | 8       | 9       | 10 | 11 | 12      |
| Номер DIMM<br>(процессор 2) | 13 | 14             | 15      | 16 | 17 | 18      | Процессор | 19 | 20      | 21      | 22 | 23 | 24      |
| Номер DIMM<br>(процессор 3) | 25 | 26             | 27      | 28 | 29 | 30      |           | 31 | 32      | 33      | 34 | 35 | 36      |
| Номер DIMM<br>(процессор 4) | 37 | 38             | 39      | 40 | 41 | 42      |           | 43 | 44      | 45      | 46 | 47 | 48      |

Табл. 52. Информация о каналах и гнездах DIMM вокруг процессора

Рекомендации по резервированию памяти:

- Резервный ранг должен иметь идентичную или большую емкость памяти по сравнению со всеми другими активными рангами модулей памяти в том же канале.
- При установке модулей DIMM с одним рангом соблюдайте указанные ниже последовательности заполнения.
- При установке модулей DIMM с несколькими рангами соблюдайте последовательности заполнения для независимого режима памяти. См. раздел [«Независимый режим памяти» на странице 61.](#page-68-0)

Порядки заполнения модулей DIMM для каждой поддерживаемой конфигурации процессоров в режиме резервирования памяти:

- [«Порядок установки: резервирование памяти с двумя процессорами» на странице 78](#page-85-0)
- [«Порядок установки: резервирование памяти с четырьмя процессорами» на странице 79](#page-86-0)

Примечание: Этот режим актуален только для одноранговых модулей памяти. При установке модулей памяти DIMM, состоящих более чем из двух рангов, включая двухранговые, четырехранговые и восьмиранговые модули памяти, следуйте инструкциям из раздела [«Независимый](#page-68-0)  [режим памяти» на странице 61](#page-68-0).

## <span id="page-85-0"></span>Порядок установки: резервирование памяти с двумя процессорами

Порядок установки модулей памяти с резервированием памяти для серверов с двумя процессорами.

В следующие таблице показана последовательность заполнения модулей DIMM для режима резервирования памяти, когда установлены два процессора.

• Процессоры 1 и 2 установлены на материнскую плату.

#### Примечания:

- 1. Для резервирования памяти необходимо четное количество модулей DIMM.
- 2. Этот режим актуален только для одноранговых модулей памяти. При установке модулей памяти DIMM, состоящих более чем из двух рангов, включая двухранговые, четырехранговые и восьмиранговые модули памяти, следуйте инструкциям из раздела [«Независимый режим памяти»](#page-68-0)  [на странице 61.](#page-68-0)

| Всего                      |   |              |   |                |   |   | Процессор 1    |   |   |    |    |    |    |    |    |    |    |    | Процессор 2 |                 |    |    |    |    | Всего                      |
|----------------------------|---|--------------|---|----------------|---|---|----------------|---|---|----|----|----|----|----|----|----|----|----|-------------|-----------------|----|----|----|----|----------------------------|
| Моду-<br>ли<br><b>DIMM</b> |   | $\mathbf{2}$ | 3 | 4              | 5 | 6 | 7              | 8 | 9 | 10 | 11 | 12 | 13 | 14 | 15 | 16 | 17 | 18 | 19          | 20              | 21 | 22 | 23 | 24 | Моду-<br>ля<br><b>DIMM</b> |
| 4                          |   |              |   |                |   |   | 7              | 8 |   |    |    |    |    |    |    |    |    |    | 19          | 20              |    |    |    |    | 4                          |
| 6                          |   |              |   |                | 5 | 6 | $\overline{7}$ | 8 |   |    |    |    |    |    |    |    |    |    | 19          | 20              |    |    |    |    | 6                          |
| 8                          |   |              |   |                | 5 | 6 | $\overline{7}$ | 8 |   |    |    |    |    |    |    |    | 17 | 18 | 19          | 20              |    |    |    |    | 8                          |
| 10                         |   |              |   |                | 5 | 6 | 7              | 8 | 9 | 10 |    |    |    |    |    |    | 17 | 18 | 19          | 20              |    |    |    |    | 10                         |
| 12                         |   |              |   |                | 5 | 6 | 7              | 8 | 9 | 10 |    |    |    |    |    |    | 17 | 18 | 19          | 20              | 21 | 22 |    |    | 12                         |
| 14                         |   |              | 3 | 4              | 5 | 6 | 7              | 8 | 9 | 10 |    |    |    |    |    |    | 17 | 18 | 19          | 20              | 21 | 22 |    |    | 14                         |
| 16                         |   |              | 3 | 4              | 5 | 6 | 7              | 8 | 9 | 10 |    |    |    |    | 15 | 16 | 17 | 18 | 19          | 20              | 21 | 22 |    |    | 16                         |
| 18                         |   |              | 3 | $\overline{4}$ | 5 | 6 | $\overline{7}$ | 8 | 9 | 10 | 11 | 12 |    |    | 15 | 16 | 17 | 18 | 19          | 20 <sub>1</sub> | 21 | 22 |    |    | 18                         |
| 20                         |   |              | 3 | 4              | 5 | 6 | 7              | 8 | 9 | 10 | 11 | 12 |    |    | 15 | 16 | 17 | 18 | 19          | 20              | 21 | 22 | 23 | 24 | 20                         |
| 22                         | 1 | 2            | 3 | $\overline{4}$ | 5 | 6 | $\overline{7}$ | 8 | 9 | 10 | 11 | 12 |    |    | 15 | 16 | 17 | 18 | 19          | 20              | 21 | 22 | 23 | 24 | 22                         |
| 24                         |   | 2            | 3 | 4              | 5 | 6 |                | 8 | 9 | 10 | 11 | 12 | 13 | 14 | 15 | 16 | 17 | 18 | 19          | 20              | 21 | 22 | 23 | 24 | 24                         |

Табл. 53. Резервирование памяти с двумя процессорами

## <span id="page-86-0"></span>Порядок установки: резервирование памяти с четырьмя процессорами

Порядок установки модулей памяти с резервированием памяти для серверов с четырьмя процессорами.

В следующих таблицах показана последовательность установки модулей DIMM для режима резервирования памяти, когда установлены четыре процессора.

- Процессоры 1 и 2 установлены на материнскую плату.
- Процессоры 3 и 4 установлены в компоненте «лоток расширения процессора и памяти».

### Примечания:

- 1. При добавлении одного или нескольких модулей DIMM во время обновления памяти, может быть необходимо извлечь некоторые модули DIMM, уже установленные в новых расположениях.
- 2. Для резервирования памяти необходимо четное количество модулей DIMM.
- 3. Этот режим актуален только для одноранговых модулей памяти. При установке модулей памяти DIMM, состоящих более чем из двух рангов, включая двухранговые, четырехранговые и восьмиранговые модули памяти, следуйте инструкциям из раздела [«Независимый режим памяти»](#page-68-0) [на странице 61](#page-68-0).

| Всего                      |              |                |   |                |   | Процессор 1 |                |   |       |    |    |                 |    |    |    |    |    |    | Процессор 2 |    |    |    |    |    | Всего                      |
|----------------------------|--------------|----------------|---|----------------|---|-------------|----------------|---|-------|----|----|-----------------|----|----|----|----|----|----|-------------|----|----|----|----|----|----------------------------|
| Моду-<br>ли<br><b>DIMM</b> | 1            | 2              | 3 | 4              | 5 | 6           | 7              | 8 | 9     | 10 | 11 | 12              | 13 | 14 | 15 | 16 | 17 | 18 | 19          | 20 | 21 | 22 | 23 | 24 | Моду-<br>ЛИ<br><b>DIMM</b> |
| 8                          |              |                |   |                |   |             | $\overline{7}$ | 8 |       |    |    |                 |    |    |    |    |    |    | 19          | 20 |    |    |    |    | 8                          |
| 10                         |              |                |   |                | 5 | 6           | $\overline{7}$ | 8 |       |    |    |                 |    |    |    |    |    |    | 19          | 20 |    |    |    |    | 10                         |
| 12                         |              |                |   |                | 5 | 6           | $\overline{7}$ | 8 |       |    |    |                 |    |    |    |    | 17 | 18 | 19          | 20 |    |    |    |    | 12                         |
| 14                         |              |                |   |                | 5 | 6           | 7              | 8 |       |    |    |                 |    |    |    |    | 17 | 18 | 19          | 20 |    |    |    |    | 14                         |
| 16                         |              |                |   |                | 5 | 6           | $\overline{7}$ | 8 |       |    |    |                 |    |    |    |    | 17 | 18 | 19          | 20 |    |    |    |    | 16                         |
| 18                         |              |                |   |                | 5 | 6           | $\overline{7}$ | 8 | 9     | 10 |    |                 |    |    |    |    | 17 | 18 | 19          | 20 |    |    |    |    | 18                         |
| 20                         |              |                |   |                | 5 | 6           | $\overline{7}$ | 8 | $9\,$ | 10 |    |                 |    |    |    |    | 17 | 18 | 19          | 20 | 21 | 22 |    |    | 20                         |
| 22                         |              |                |   |                | 5 | 6           | $\overline{7}$ | 8 | 9     | 10 |    |                 |    |    |    |    | 17 | 18 | 19          | 20 | 21 | 22 |    |    | 22                         |
| 24                         |              |                |   |                | 5 | 6           | $\overline{7}$ | 8 | 9     | 10 |    |                 |    |    |    |    | 17 | 18 | 19          | 20 | 21 | 22 |    |    | 24                         |
| 26                         |              |                | 3 | $\overline{4}$ | 5 | 6           | $\overline{7}$ | 8 | 9     | 10 |    |                 |    |    |    |    | 17 | 18 | 19          | 20 | 21 | 22 |    |    | 26                         |
| 28                         |              |                | 3 | $\overline{4}$ | 5 | 6           | $\overline{7}$ | 8 | $9\,$ | 10 |    |                 |    |    | 15 | 16 | 17 | 18 | 19          | 20 | 21 | 22 |    |    | 28                         |
| 30                         |              |                | 3 | 4              | 5 | 6           | $\overline{7}$ | 8 | 9     | 10 |    |                 |    |    | 15 | 16 | 17 | 18 | 19          | 20 | 21 | 22 |    |    | 30                         |
| 32                         |              |                | 3 | $\overline{4}$ | 5 | 6           | $\overline{7}$ | 8 | 9     | 10 |    |                 |    |    | 15 | 16 | 17 | 18 | 19          | 20 | 21 | 22 |    |    | 32                         |
| 34                         |              |                | 3 | 4              | 5 | 6           | $\overline{7}$ | 8 | 9     | 10 | 11 | 12              |    |    | 15 | 16 | 17 | 18 | 19          | 20 | 21 | 22 |    |    | 34                         |
| 36                         |              |                | 3 | $\overline{4}$ | 5 | 6           | $\overline{7}$ | 8 | 9     | 10 | 11 | 12              |    |    | 15 | 16 | 17 | 18 | 19          | 20 | 21 | 22 | 23 | 24 | 36                         |
| 38                         |              |                | 3 | 4              | 5 | 6           | $\overline{7}$ | 8 | 9     | 10 | 11 | 12              |    |    | 15 | 16 | 17 | 18 | 19          | 20 | 21 | 22 | 23 | 24 | 38                         |
| 40                         |              |                | 3 | $\overline{4}$ | 5 | 6           | $\overline{7}$ | 8 | 9     | 10 | 11 | 12              |    |    | 15 | 16 | 17 | 18 | 19          | 20 | 21 | 22 | 23 | 24 | 40                         |
| 42                         | 1            | $\overline{c}$ | 3 | $\overline{4}$ | 5 | 6           | 7              | 8 | 9     | 10 | 11 | 12              |    |    | 15 | 16 | 17 | 18 | 19          | 20 | 21 | 22 | 23 | 24 | 42                         |
| 44                         | $\mathbf{1}$ | $\overline{2}$ | 3 | $\overline{4}$ | 5 | 6           | $\overline{7}$ | 8 | 9     | 10 | 11 | 12              | 13 | 14 | 15 | 16 | 17 | 18 | 19          | 20 | 21 | 22 | 23 | 24 | 44                         |
| 46                         | 1            | 2              | 3 | $\overline{4}$ | 5 | 6           | 7              | 8 | 9     | 10 | 11 | 12              | 13 | 14 | 15 | 16 | 17 | 18 | 19          | 20 | 21 | 22 | 23 | 24 | 46                         |
| 48                         | 1            | $\overline{c}$ | 3 | 4              | 5 | 6           | $\overline{7}$ | 8 | 9     | 10 | 11 | 12 <sub>2</sub> | 13 | 14 | 15 | 16 | 17 | 18 | 19          | 20 | 21 | 22 | 23 | 24 | 48                         |

<span id="page-86-1"></span>Табл. 54. Резервирование памяти с четырьмя процессорами (процессоры 1 и 2)

• Сведения о продолжении заполнения модулей DIMM процессоров 3 и 4 см. в разделе [Табл. 55](#page-88-0) [«Резервирование памяти с четырьмя процессорами \(процессоры 3 и 4\)» на странице 81](#page-88-0).

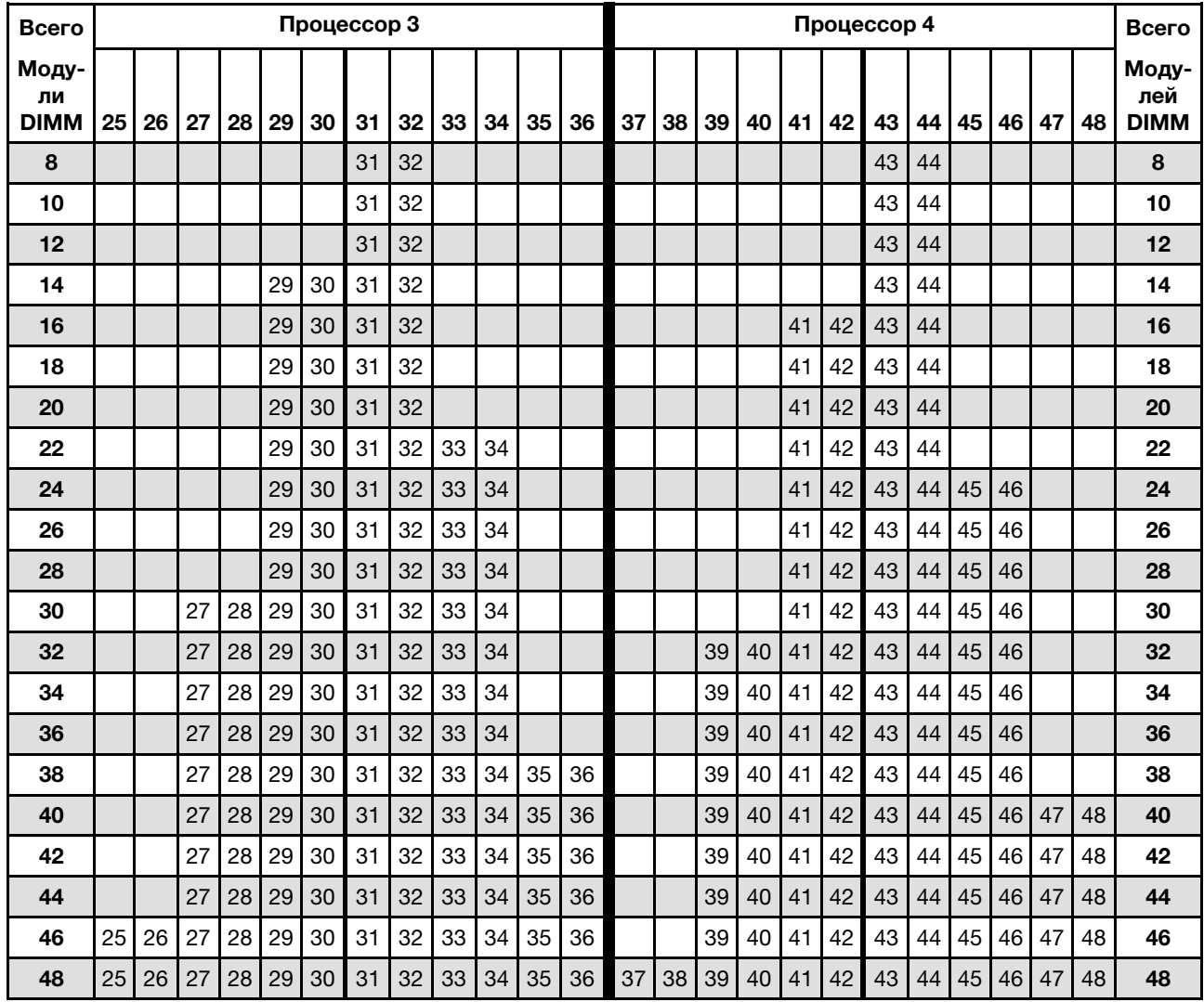

#### <span id="page-88-0"></span>Табл. 55. Зеркальное отображение памяти с четырьмя процессорами (процессоры 3 и 4)

Соответствующие последовательности установки модулей DIMM для систем с четырьмя процессорами:

• Сведения о продолжении заполнения модулей DIMM процессоров 1 и 2 см. в разделе [Табл. 54](#page-86-1)  [«Резервирование памяти с четырьмя процессорами \(процессоры 1 и 2\)» на странице 79.](#page-86-1)

# Порядок установки модулей DCPMM и DIMM DRAM

В этом разделе приведены инструкции по правильной установке модулей DCPMM и DIMM DRAM.

## Примечания:

- Перед установкой модулей DCPMM и DIMM DRAM ознакомьтесь с разделом «Настройка модуля DC Persistent Memory Module (DCPMM)» в Руководстве по настройке и выполните все необходимые требования.
- Чтобы проверить, поддерживают ли установленные в настоящее время процессоры модули DCPMM, проверьте четыре цифры в описании процессора. Только процессор с описанием, отвечающим обоим из следующих требований, поддерживает модули DCPMM.
	- Первая цифра 5 или больше.

Примечание: Единственным исключением из этого правила является процессор Intel Xeon Silver 4215, который также поддерживает DCPMM.

– Вторая цифра — 2.

Пример: Intel Xeon 5215L и Xeon Platinum 8280M

Если установленные в настоящее время процессоры не поддерживают модули DCPMM, замените их на те, которые поддерживают.

- Поддерживаемый диапазон емкости памяти зависит от следующих типов модулей DCPMM.
	- Крупный уровень памяти (L): процессоры, в названии которых после четырех цифр стоит буква L (например: Intel Xeon 5215L)
	- Средний уровень памяти (M): процессоры, в названии которых после четырех цифр стоит буква M (например: Xeon Platinum 8280M)
	- Другое: другие процессоры, поддерживающие DCPMM (например, Intel Xeon Gold 5222)

Кроме того, можно воспользоваться конфигуратором памяти, который доступен по следующей ссылке:

# [http://1config.lenovo.com/#/memory\\_configuration](http://1config.lenovo.com/#/memory_configuration)

# Настройка модуля DC Persistent Memory Module (DCPMM)

Следуйте инструкциям в этом разделе, чтобы завершить необходимую настройку, прежде чем устанавливать модули DCPMM в первый раз, определить наиболее подходящую конфигурацию и установить модули памяти соответствующим образом.

Выполните следующие действия, чтобы завершить настройку системы для поддержки модулей DCPMM, и установите модули памяти согласно указанной комбинации.

- 1. Обновите микропрограмму системы до последней версии, поддерживающей модули DCPMM (см. раздел [«Обновление микропрограммы» на странице 129](#page-136-0)).
- 2. Выполните все указанные ниже требования перед установкой модулей DCPMM.
	- Все установленные модули DCPMM должны иметь одинаковый номер компонента.
	- Все установленные модули DIMM DRAM должны быть одного типа и иметь одинаковый ранг и емкость, при этом минимальная емкость должна составлять 16 ГБ. Рекомендуется использовать модули Lenovo DRAM DIMM с одинаковым номером компонента.
	- Модули LRDIMM 3DS объемом 64 ГБ нельзя использовать вместе с модулями DCPMM.
- 3. См. раздел «Порядок установки модулей DCPMM и DIMM DRAM» в Справочнике по заполнению памяти, чтобы определить самую подходящую комбинацию и следующее:
	- Количество подлежащих установке модулей DCPMM и DIMM DRAM и их емкость.
	- Проверьте, поддерживают ли установленные в настоящее время процессоры данную комбинацию. Если нет, замените процессоры на те, которые поддерживают эту комбинацию.
- 4. В зависимости от определенной комбинации DCPMM при необходимости приобретите модули DCPMM, модули DRAM DIMM и процессоры.
- 5. При необходимости замените процессоры (см. раздел «Замена процессора и радиатора» в Руководстве по обслуживанию).
- 6. Снимите все установленные модули памяти (см. раздел «Снятие модуля памяти» в Руководстве по обслуживанию).
- 7. Следуйте комбинации гнезд в разделе «Порядок установки модулей DCPMM и DIMM DRAM» в Справочнике по заполнению памяти, чтобы установить все модули DCPMM и DIMM DRAM (см. раздел [«Установка модуля памяти» на странице 107\)](#page-114-0).
- 8. Отключите функцию обеспечения безопасности на всех установленных модулях DCPMMs (см. раздел [«Настройка Persistent Memory Module \(PMem\)» на странице 134](#page-141-0)).
- 9. Убедитесь, что установлена последняя версия микропрограммы DCPMM. Если нет, обновите ее до последней версии (см. раздел [https://sysmgt.lenovofiles.com/help/topic/com.lenovo.lxca.doc/update\\_](https://sysmgt.lenovofiles.com/help/topic/com.lenovo.lxca.doc/update_fw.html)  [fw.html](https://sysmgt.lenovofiles.com/help/topic/com.lenovo.lxca.doc/update_fw.html)).
- 10. Настройте модули DCPMM, чтобы их емкость стала доступной для использования (см. раздел [«Настройка Persistent Memory Module \(PMem\)» на странице 134\)](#page-141-0).

#### Добавление модулей памяти с использованием модулей DCPMM

Следуйте инструкциям в этом разделе, чтобы добавить модули памяти в существующую конфигурацию с использованием модулей DCPMM.

Если модули DCPMM уже установлены и настроены в системе, выполните следующие действия, чтобы добавить новые модули памяти.

- 1. Обновите микропрограмму системы до последней версии (см. раздел [«Обновление](#page-136-0)  [микропрограммы» на странице 129](#page-136-0)).
- 2. Ознакомьтесь со следующими требованиями к модулям DCPMM, прежде чем приобретать новые модули DCPMM.
	- Все установленные модули DCPMM должны иметь одинаковый номер компонента.
	- Все установленные модули DIMM DRAM должны быть одного типа и иметь одинаковый ранг и емкость, при этом минимальная емкость должна составлять 16 ГБ. Рекомендуется использовать модули Lenovo DRAM DIMM с одинаковым номером компонента.
- 3. См. раздел «Порядок установки модулей DCPMM и DIMM DRAM» в Справочнике по заполнению памяти, чтобы определить конфигурацию и приобрести соответствующие модули памяти.
- 4. Если модули DCPMM работают в режиме памяти и останутся в нем после установки новых модулей, следуйте инструкциям в разделе «Установка модулей DCPMM: режим памяти» в Справочнике по заполнению памяти, чтобы установить новые модули в правильные гнезда. В противном случае перейдите к следующему шагу.
- 5. Обязательно создайте резервную копию данных в модулях.
- 6. Если включено чередование емкости App Direct:
	- a. Удалите все созданные пространства имен и файловые системы в операционной системе.
	- b. Выполните безопасное удаление во всех установленных модулях DCPMM. Чтобы выполнить безопасное удаление, выберите Модули DCPMM Intel Optane  $\rightarrow$  Безопасность  $\rightarrow$  Нажмите, чтобы выполнить безопасное удаление.

Примечание: Если один или несколько модулей DCPMM защищены парольной фразой, перед выполнением безопасного удаления отключите систему безопасности каждого модуля. Если парольная фраза утеряна или забыта, обратитесь в службу поддержки Lenovo.

- 7. Следуйте комбинации гнезд в разделе «Порядок установки модулей DCPMM и DIMM DRAM» в Справочнике по заполнению памяти, чтобы установить все модули DCPMM и DIMM DRAM (см. раздел [«Установка модуля памяти» на странице 107](#page-114-0)).
- 8. Отключите функцию обеспечения безопасности на всех установленных модулях DCPMMs (см. раздел [«Настройка Persistent Memory Module \(PMem\)» на странице 134](#page-141-0)).
- 9. Убедитесь, что установлена последняя версия микропрограммы DCPMM. Если нет, обновите ее до последней версии (см. раздел [https://sysmgt.lenovofiles.com/help/topic/com.lenovo.lxca.doc/update\\_](https://sysmgt.lenovofiles.com/help/topic/com.lenovo.lxca.doc/update_fw.html)  [fw.html](https://sysmgt.lenovofiles.com/help/topic/com.lenovo.lxca.doc/update_fw.html)).
- 10. Настройте модули DCPMM, чтобы их емкость стала доступной для использования (см. раздел [«Настройка Persistent Memory Module \(PMem\)» на странице 134\)](#page-141-0).

11. Восстановите данные, для которых была создана резервная копия.

# Режим App Direct

В этом режиме модули DCPMM действуют в качестве независимых ресурсов энергонезависимой памяти, к которым имеют прямой доступ определенные приложения, а модули DIMM DRAM используются в качестве системной памяти.

# Порядок установки: режим App Direct с двумя процессорами

Порядок установки модулей памяти DCPMM для режима App Direct с двумя установленными процессорами.

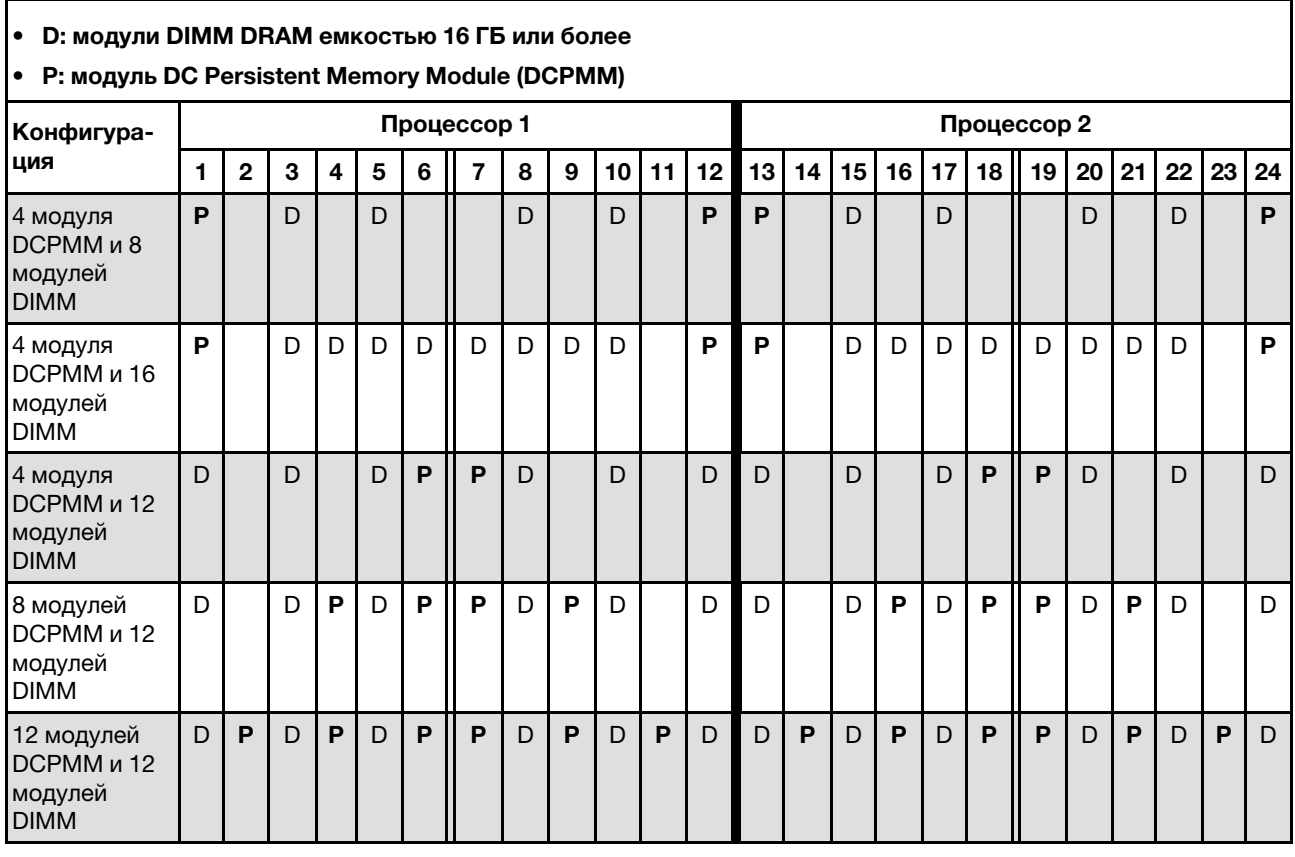

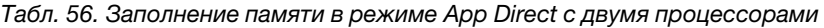

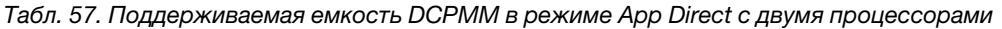

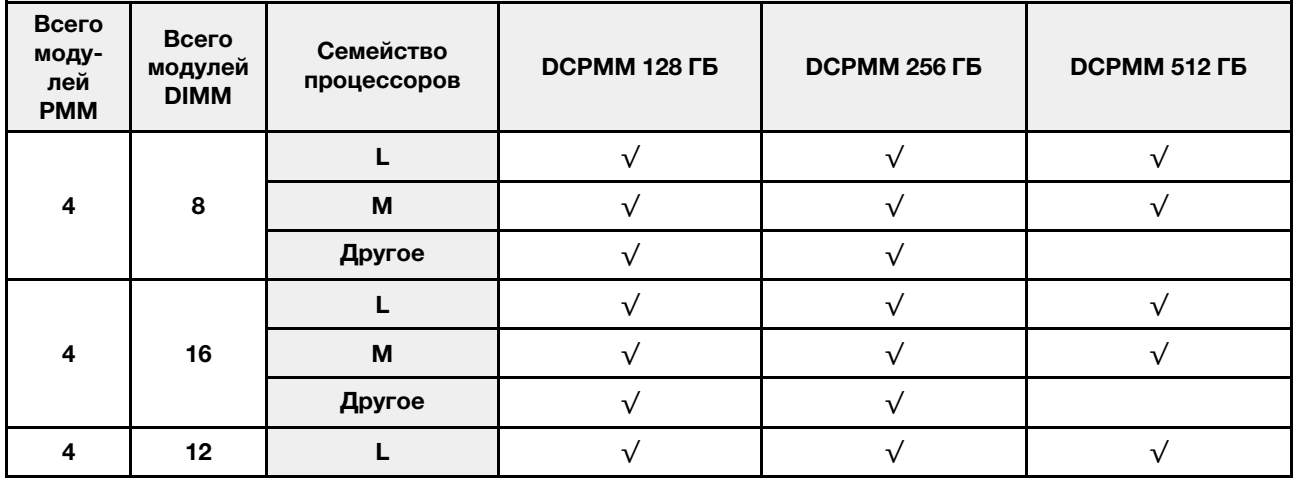

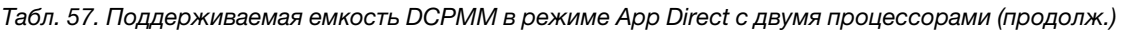

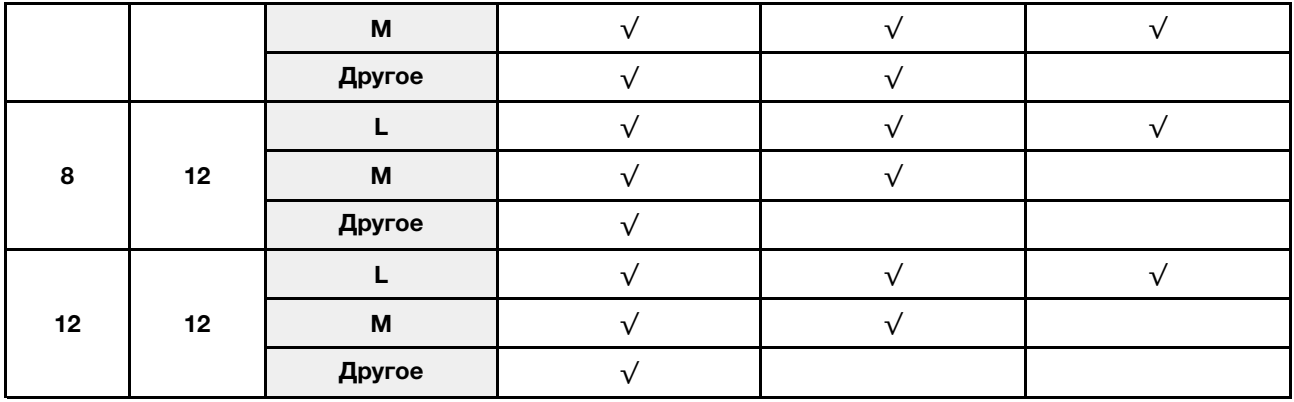

Табл. 58. Заполнение памяти в режиме App Direct с двумя процессорами (только без чередования)

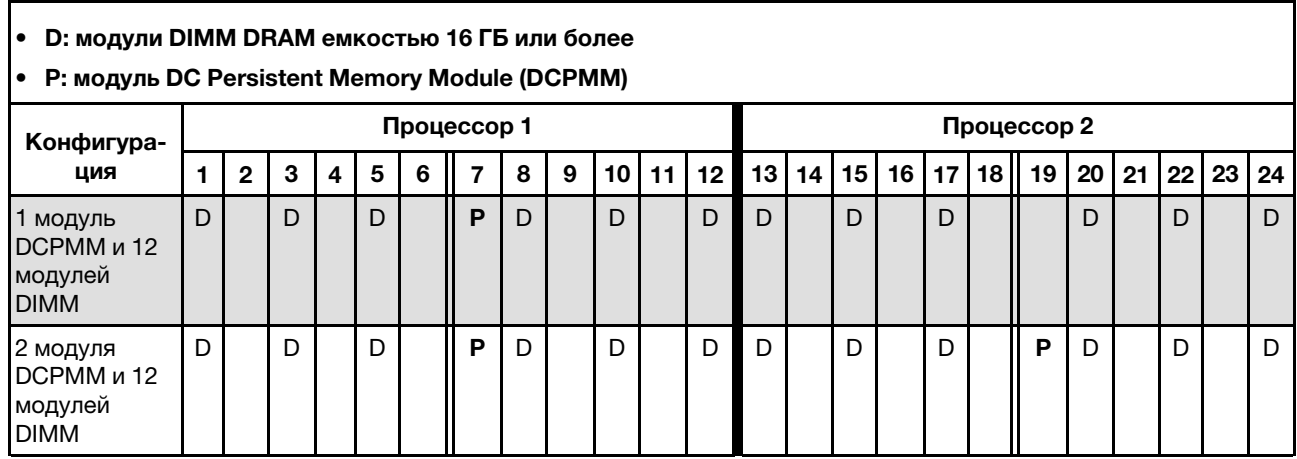

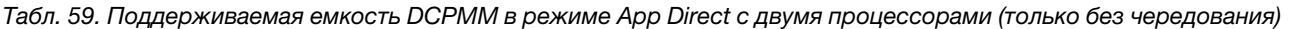

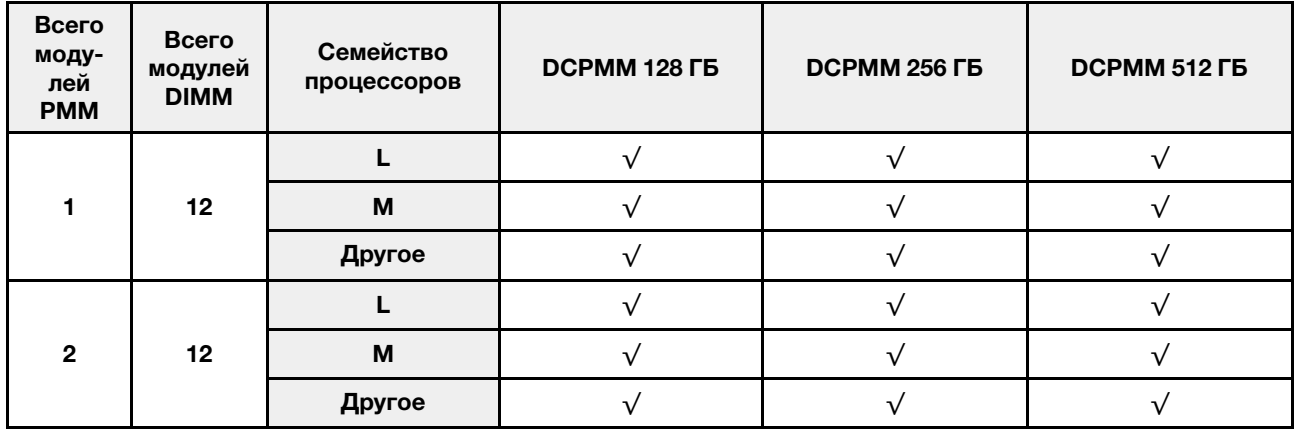

# Порядок установки: режим App Direct с четырьмя процессорами

Порядок установки модулей памяти DCPMM для режима App Direct с четырьмя установленными процессорами.

Табл. 60. Заполнение памяти в режиме App Direct с четырьмя процессорами

# • D: модули DIMM DRAM емкостью 16 ГБ или более

# • P: модуль DC Persistent Memory Module (DCPMM)

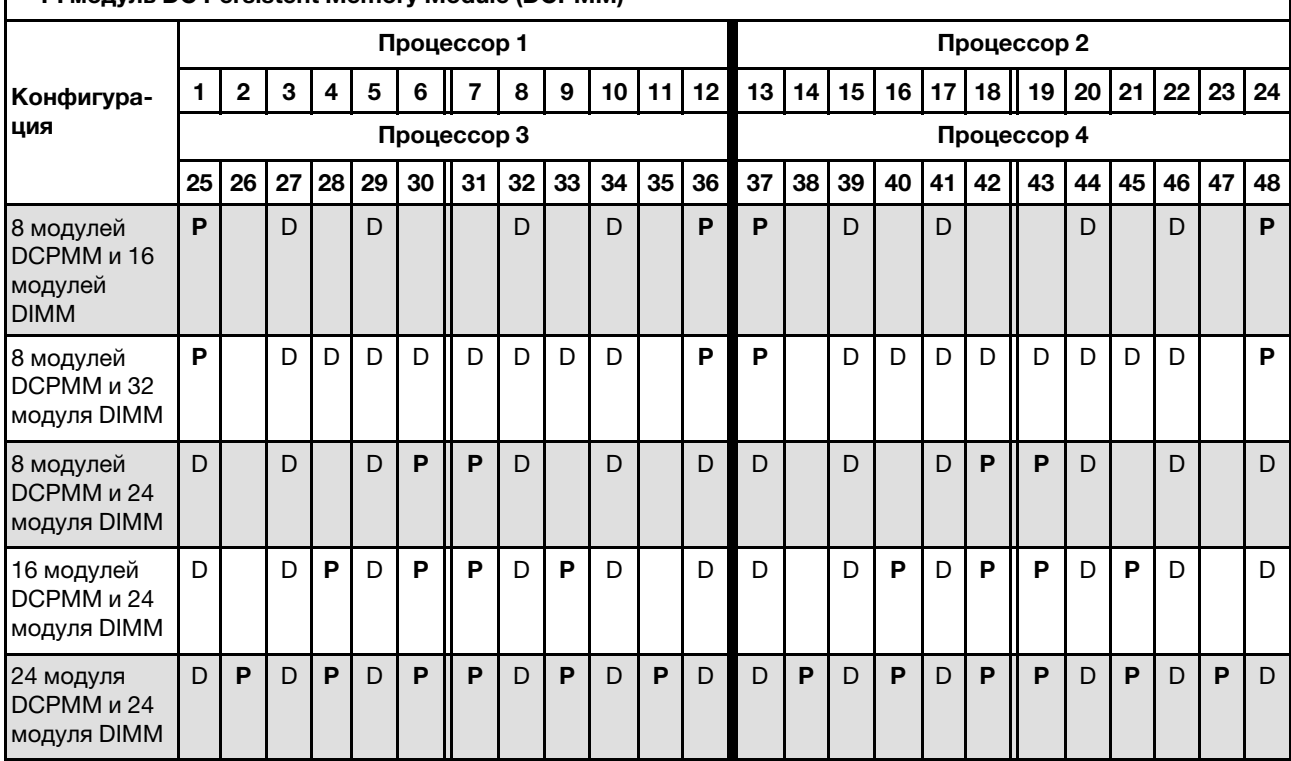

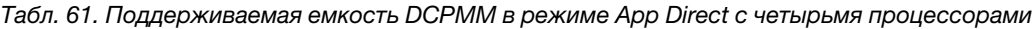

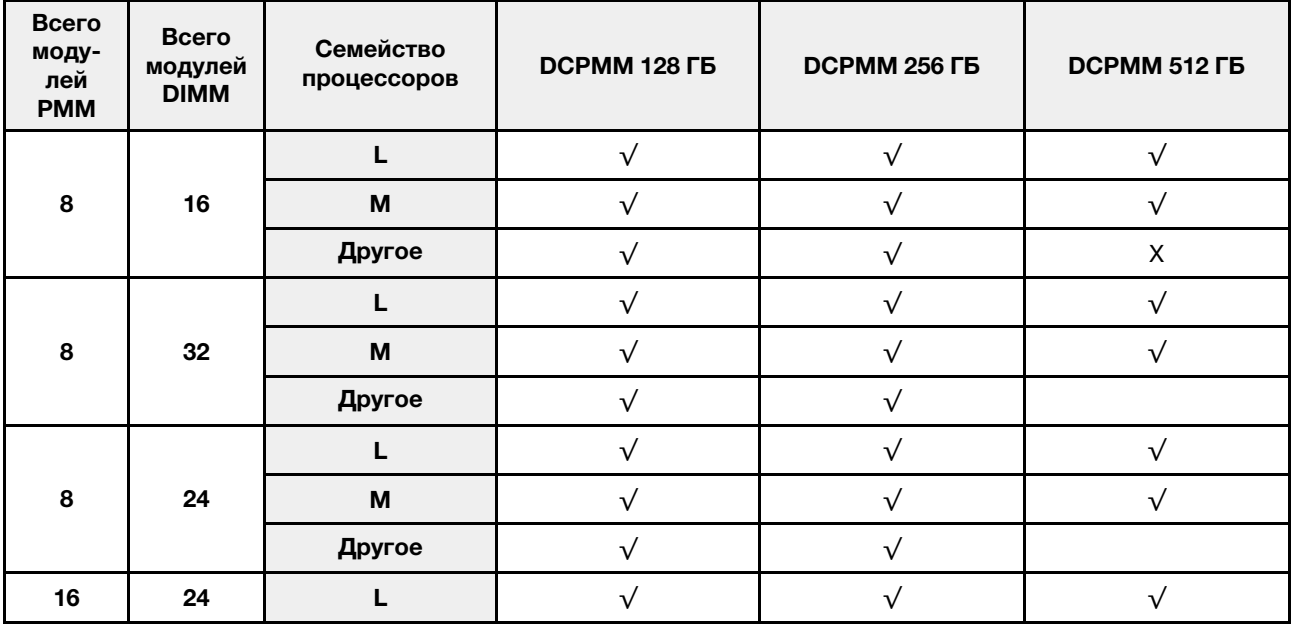

|    |    | M      |  |  |
|----|----|--------|--|--|
|    |    | Другое |  |  |
|    |    |        |  |  |
| 24 | 24 | M      |  |  |
|    |    | Другое |  |  |

Табл. 61. Поддерживаемая емкость DCPMM в режиме App Direct с четырьмя процессорами (продолж.)

Табл. 62. Заполнение памяти в режиме App Direct с четырьмя процессорами (только без чередования)

| D: модули DIMM DRAM емкостью 16 ГБ или более<br>$\bullet$<br>Р: модуль DC Persistent Memory Module (DCPMM)<br>$\bullet$ |             |              |              |    |    |    |    |    |    |             |             |    |    |    |    |    |    |    |    |    |    |    |                 |    |
|----------------------------------------------------------------------------------------------------|-------------|--------------|--------------|----|----|----|----|----|----|-------------|-------------|----|----|----|----|----|----|----|----|----|----|----|-----------------|----|
| Конфигура-                                                                                                    | Процессор 1 |              |              |    |    |    |    |    |    |             | Процессор 2 |    |    |    |    |    |    |    |    |    |    |    |                 |    |
| ция                                                                                                    | 1           | $\mathbf{2}$ | 3            | 4  | 5  | 6  | 7  | 8  | 9  | 10          | 11          | 12 | 13 | 14 | 15 | 16 | 17 | 18 | 19 | 20 | 21 | 22 | 23 <sub>1</sub> | 24 |
| 1 модуль<br>DCPMM и 24<br>модуля DIMM                                                                                   | D           |              | D            |    | D  |    | P  | D  |    | D           |             | D  | D  |    | D  |    | D  |    |    | D  |    | D  |                 | D  |
| 4 модуля<br>DCPMM и 24<br>модуля DIMM                                                                                   | D           |              | D            |    | D  |    | P  | D  |    | D           |             | D  | D  |    | D  |    | D  |    | P  | D  |    | D  |                 | D  |
| Конфигура-                                                                                                    | Процессор 3 |              |              |    |    |    |    |    |    | Процессор 4 |             |    |    |    |    |    |    |    |    |    |    |    |                 |    |
| ция                                                                                                    | 25          | 26           | 27           | 28 | 29 | 30 | 31 | 32 | 33 | 34          | 35          | 36 | 37 | 38 | 39 | 40 | 41 | 42 | 43 | 44 | 45 | 46 | 47              | 48 |
| 1 модуль<br>DCPMM и 24<br>модуля DIMM                                                                                   | D           |              | $\mathsf{D}$ |    | D  |    |    | D  |    | D           |             | D  | D  |    | D  |    | D  |    |    | D  |    | D  |                 | D  |
| 4 модуля<br>DCPMM и 24<br>модуля DIMM                                                                                   | D           |              | D            |    | D  |    | P  | D  |    | D           |             | D  | D. |    | D  |    | D  |    | P  | D  |    | D  |                 | D  |

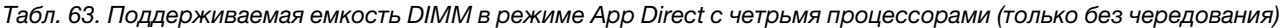

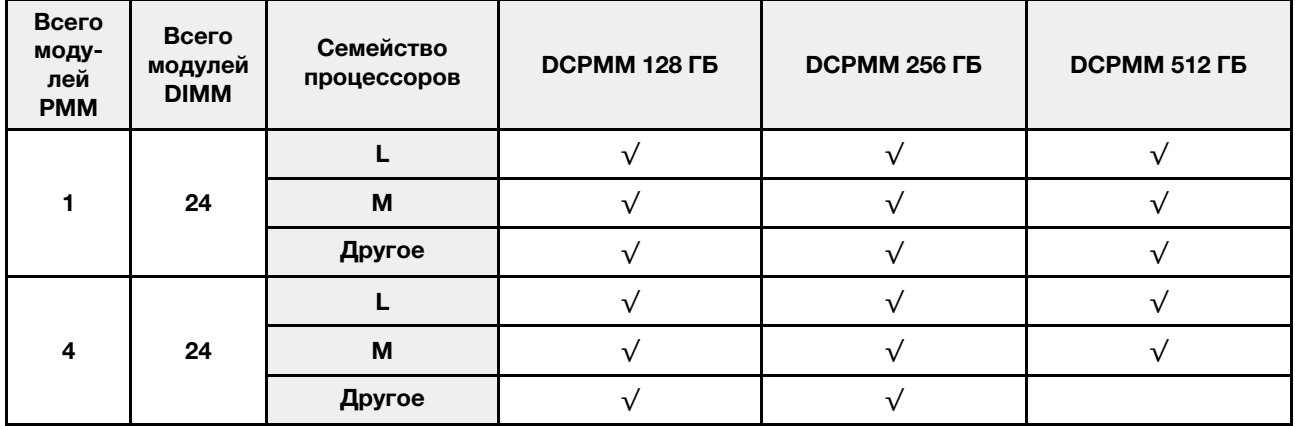

# Режим памяти

В этом режиме модули DCPMM выступают в качестве энергозависимой системной памяти, а модули DIMM DRAM — в качестве кэша.

## Порядок установки: режим памяти с двумя процессорами

Порядок установки модулей памяти DCPMM для режима памяти с двумя установленными процессорами.

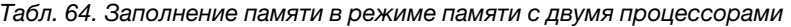

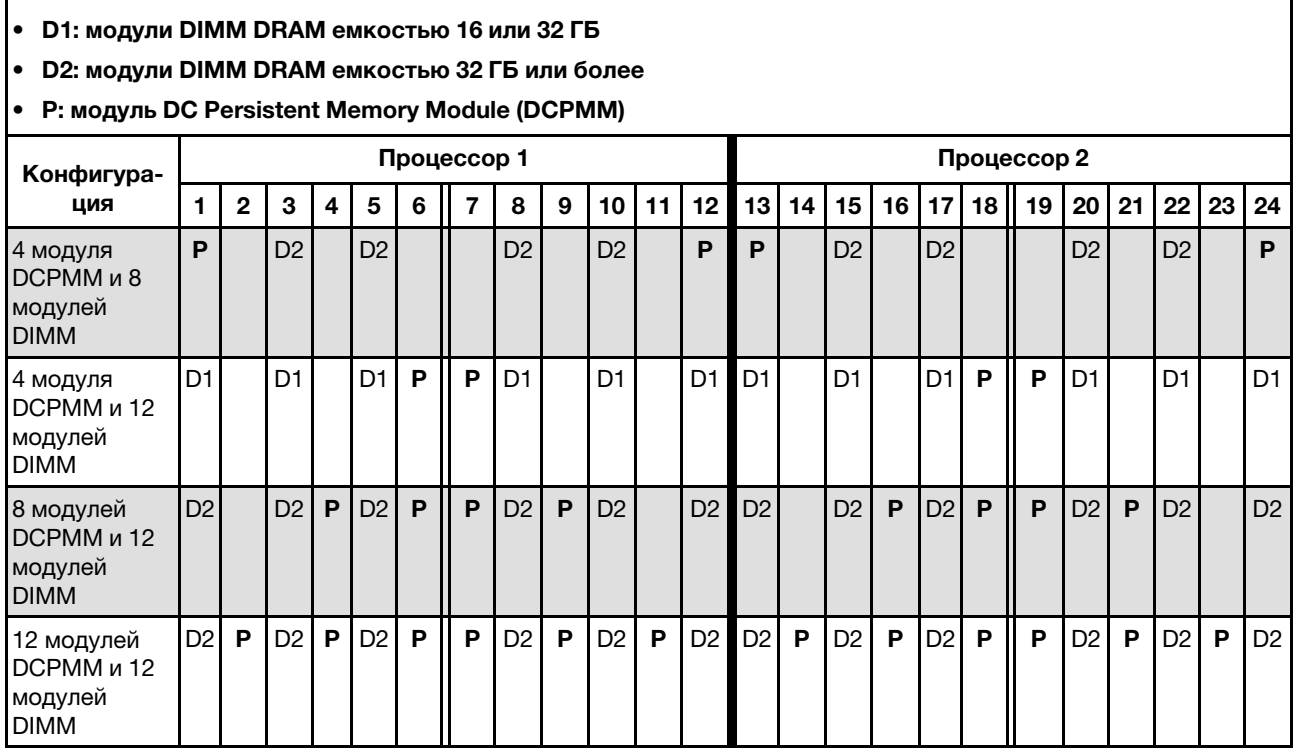

Табл. 65. Поддерживаемая емкость DCPMM в режиме памяти с двумя процессорами

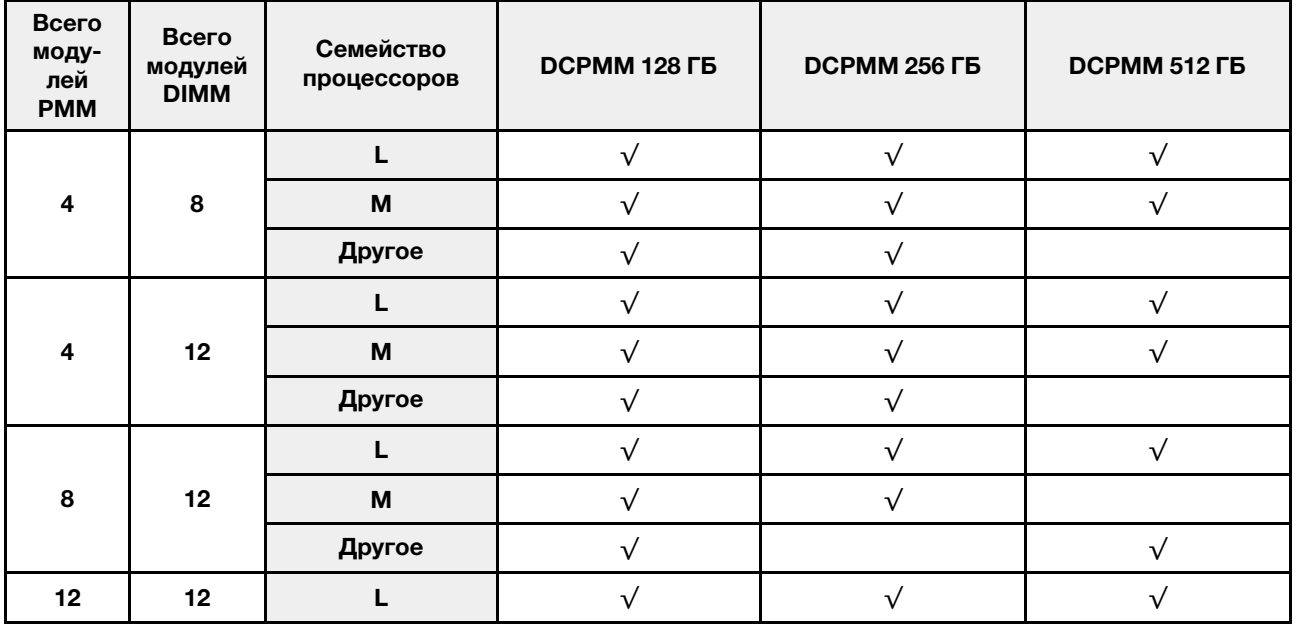

Табл. 65. Поддерживаемая емкость DCPMM в режиме памяти с двумя процессорами (продолж.)

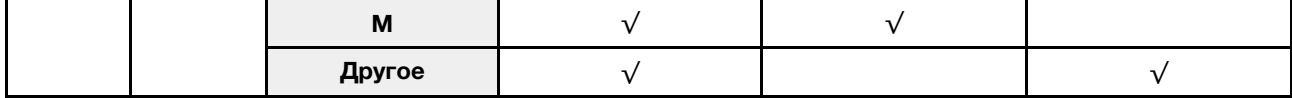

## Порядок установки: режим памяти с четырьмя процессорами

Порядок установки модулей памяти DCPMM для режима памяти с четырьмя установленными процессорами.

Табл. 66. Заполнение памяти в режиме памяти с четырьмя процессорами

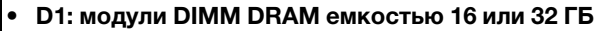

 $\Gamma$ 

- D2: модули DIMM DRAM емкостью 32 ГБ или более
- P: модуль DC Persistent Memory Module (DCPMM)

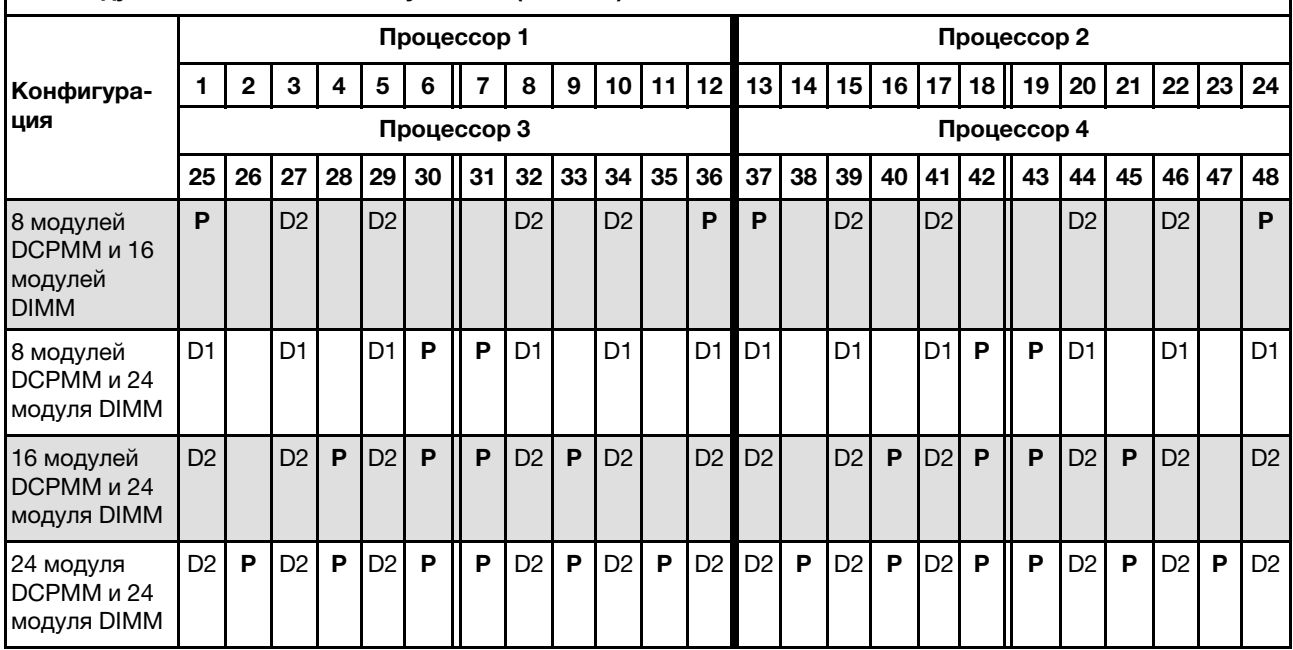

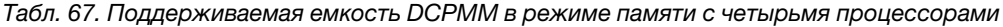

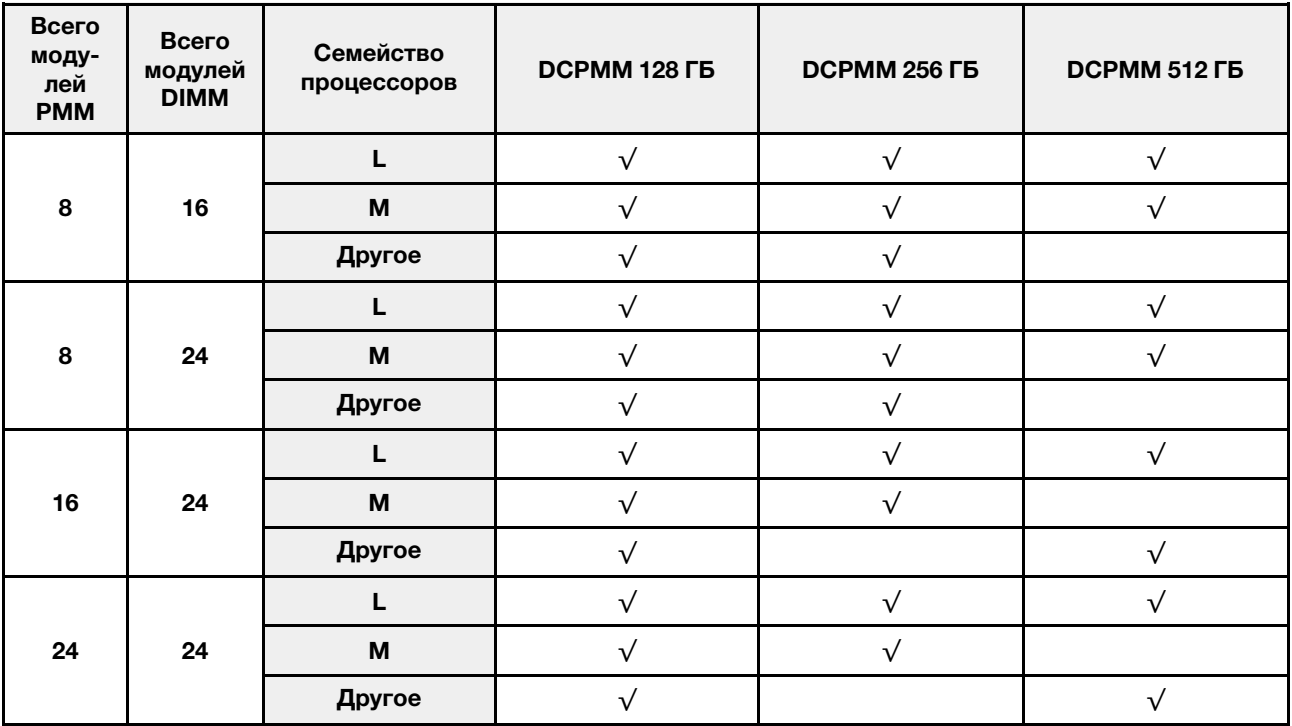

# Режим смешанной памяти

В этом режиме некоторый процент емкости DCPMM непосредственно доступен определенным приложениям (App Direct), а остальная часть служит в качестве системной памяти. Емкость DCPMM, используемая в режиме App Direct, отображается как энергонезависимая память, а остальная емкость DCPMM отображается как системная память. В этом режиме модули DIMM DRAM выступают в качестве кэша.

### Порядок установки: режим смешанной памяти с двумя процессорами

Порядок установки модулей памяти DCPMM для режима смешанной памяти с двумя установленными процессорами.

Табл. 68. Заполнение памяти в режиме смешанной памяти с двумя процессорами

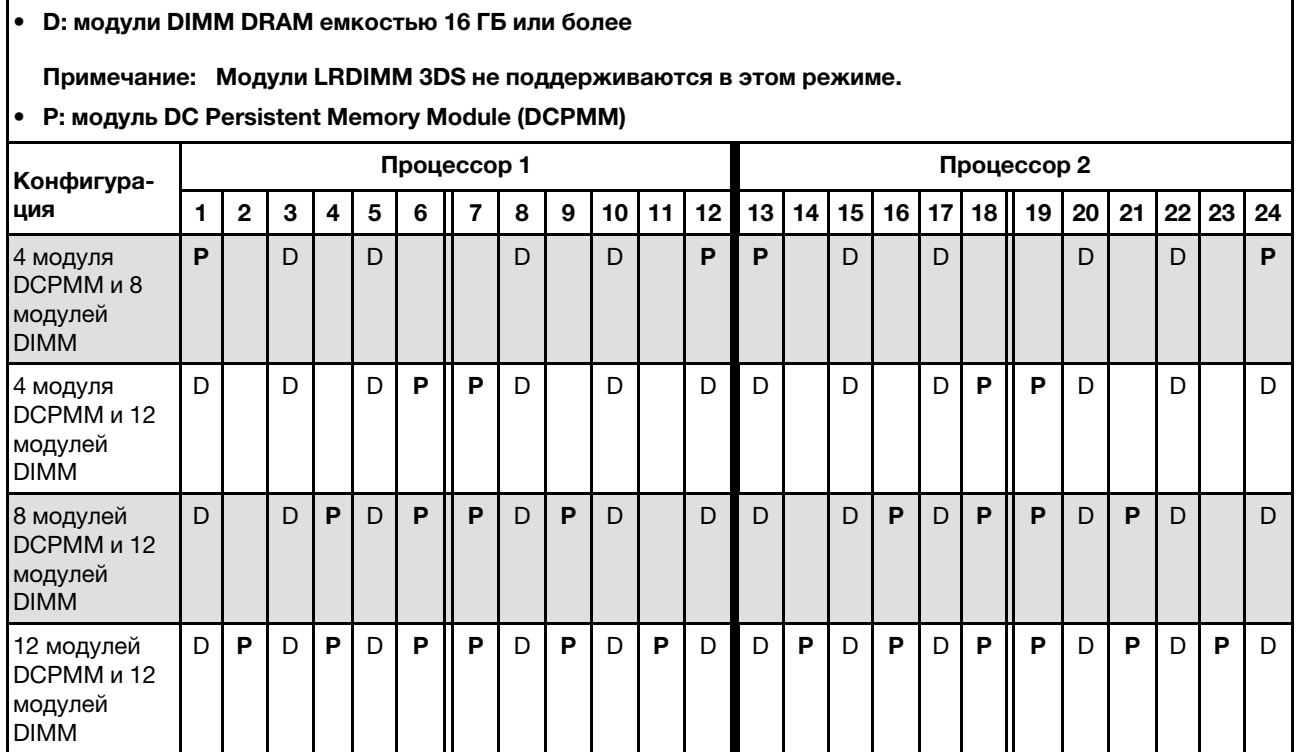

Табл. 69. Поддерживаемая емкость DCPMM в режиме смешанной памяти с двумя процессорами

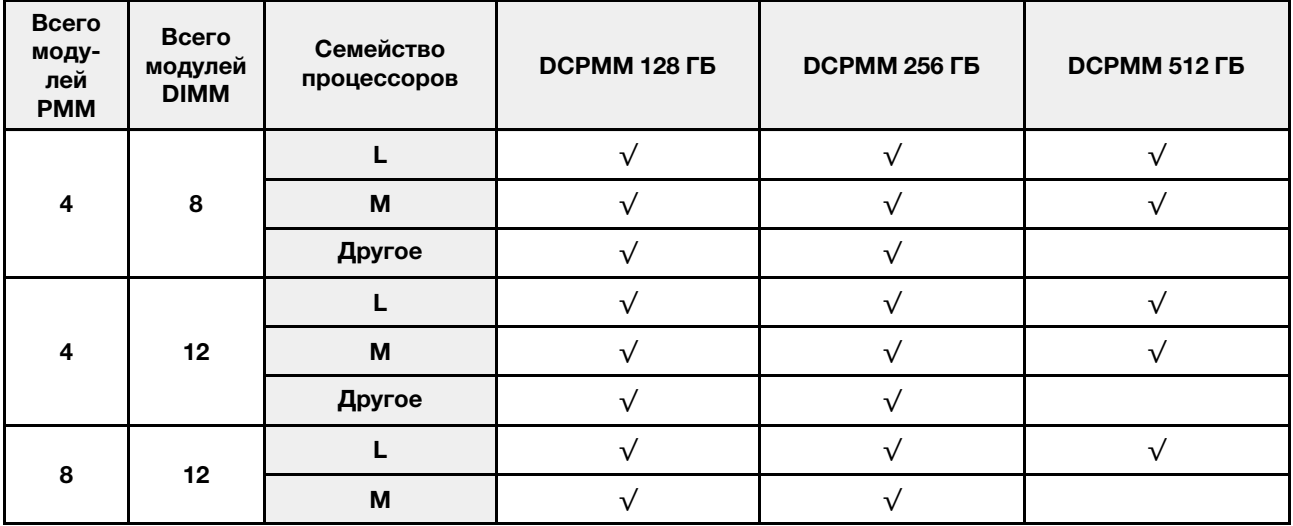

|    |    | Другое |  |  |
|----|----|--------|--|--|
|    |    |        |  |  |
| 12 | 12 | M      |  |  |
|    |    | Другое |  |  |

Табл. 69. Поддерживаемая емкость DCPMM в режиме смешанной памяти с двумя процессорами (продолж.)

# Порядок установки: режим смешанной памяти с четырьмя процессорами

Порядок установки модулей памяти DCPMM для режима смешанной памяти с четырьмя установленными процессорами.

Табл. 70. Заполнение памяти в режиме смешанной памяти с четырьмя процессорами

![](_page_103_Picture_308.jpeg)

![](_page_103_Picture_309.jpeg)

![](_page_103_Picture_310.jpeg)

Табл. 71. Поддерживаемая емкость DCPMM в режиме смешанной памяти с двумя процессорами (продолж.)

![](_page_104_Picture_144.jpeg)

# Установка аппаратных компонентов сервера

В этом разделе содержатся инструкции по первоначальной установке дополнительного оборудования. В описании каждой процедуры установки компонентов указано, какие предварительные задачи необходимо выполнить, чтобы получить доступ к заменяемому компоненту.

Процедуры установки приводятся в оптимальной последовательности, чтобы свести объем работ к минимуму.

Внимание: Чтобы убедиться в правильной и бесперебойной работе устанавливаемых компонентов, внимательно ознакомьтесь со следующими мерами предосторожности.

- Убедитесь, что устанавливаемые компоненты поддерживаются сервером. Список поддерживаемых дополнительных компонентов для сервера см. на веб-сайте [https://](https://serverproven.lenovo.com/) [serverproven.lenovo.com/](https://serverproven.lenovo.com/).
- Всегда загружайте и применяйте микропрограмму последней версии. Это позволит обеспечить устранение известных проблем и готовность сервера к работе с оптимальной производительностью. загрузите и примените последние обновления микропрограмм. Это позволит обеспечить устранение известных проблем и готовность сервера к работе с оптимальной производительностью. Чтобы загрузить обновления микропрограммы для сервера, перейдите по ссылке [ThinkSystem SR850 Драйверы и программное обеспечение](http://datacentersupport.lenovo.com/products/servers/system-x/system-x3850-x6/6241/downloads).
- Перед установкой дополнительного компонента рекомендуется убедиться, что сервер работает нормально.
- Следуйте процедурам по установке, описанным в этом разделе, и используйте подходящие инструменты. Неправильно установленные компоненты могут приводить к сбоям системы из-за повреждения контактов, разъемов, неплотно соединенных кабелей или плохо вставленных компонентов.

# Снятие защитной панели

Следуйте инструкциям в этом разделе, чтобы снять защитную панель.

Перед снятием защитной панели выполните указанные ниже действия.

- 1. Прочитайте сведения по технике безопасности и руководство по установке (см. «Безопасность» [на странице iii](#page-4-0) и [«Инструкции по установке» на странице 56](#page-63-0)).
- 2. Если сервер установлен в стойку, слегка выдвиньте или извлеките его оттуда.

Чтобы снять защитную панель, выполните указанные ниже действия.

Шаг 1. Вставьте ключ, поставляемый с сервером, и поверните его по часовой стрелке, чтобы перевести защитную панель в открытое положение.

![](_page_105_Figure_0.jpeg)

Рис. 46. Разблокирование защитной панели

Шаг 2. Нажмите на синюю защелку и поверните защитную панель в направлении наружу, чтобы снять с рамы.

![](_page_105_Picture_3.jpeg)

Рис. 47. Снятие защитной панели

#### Демонстрационное видео

[Посмотрите видео процедуры на YouTube](https://www.youtube.com/watch?v=1frkYVMsFaU)

# Снятие верхнего кожуха

Следуйте инструкциям в этом разделе, чтобы снять верхний кожух.

S014

![](_page_105_Picture_10.jpeg)

#### ОСТОРОЖНО:

Могут присутствовать опасное напряжение, сильный ток и значительная энергия. Если устройство снабжено этикеткой, снимать кожух может только специалист по техническому обслуживанию.

S033

![](_page_106_Picture_0.jpeg)

## ОСТОРОЖНО:

Опасная энергия. Электрическое напряжение при закорачивании металлическим предметом может вызвать нагрев, который может привести к разбрызгиванию металла и (или) ожогам.

Чтобы снять верхний кожух, выполните следующие действия:

Шаг 1. Разблокируйте фиксирующую защелку кожуха с помощью плоской отвертки.

![](_page_106_Figure_5.jpeg)

Рис. 48. Замок на защелке верхнего кожуха

![](_page_106_Picture_77.jpeg)

![](_page_106_Picture_78.jpeg)

- Шаг 2. Нажмите и удерживайте нажатым синий язычок фиксирующей защелки кожуха; затем поверните кончик защелки вверх.
- Шаг 3. Надавите на защелку вперед, чтобы сдвинуть верхний кожух и снять его с сервера.

![](_page_106_Picture_11.jpeg)

Рис. 49. Снятие верхнего кожуха

Шаг 4. Поднимите кожух, снимите его с сервера и отложите в сторону.

## Демонстрационное видео

[Посмотрите видео процедуры на YouTube](https://www.youtube.com/watch?v=4BMDp1I22vQ)

# Снятие лотка расширения процессора и памяти или дефлектора компьютера

В этом разделе приведены инструкции по снятию лотка расширения процессора или дефлектора компьютера.

В зависимости от конфигурации перед установкой некоторых дополнительных компонентов необходимо снять один из следующих компонентов.

- Лоток расширения процессора и памяти (см. раздел [«Снятие лотка расширения процессора и](#page-108-0)  [памяти» на странице 101](#page-108-0)).
- Дефлектор компьютера и блок питания Interposer (см. раздел [«Снятие дефлектора материнской](#page-107-0)  [платы и интерпозера питания» на странице 100](#page-107-0)).

# <span id="page-107-0"></span>Снятие дефлектора материнской платы и интерпозера питания

Используйте эту процедуру для снятия компонента «дефлектор материнской платы» и интерпозера питания.

Чтобы снять компонент «дефлектор материнской платы», выполните следующие действия:

- Шаг 1. Слегка выдвиньте блок питания 2 из отсека для блоков питания (см. раздел «Снятие оперативно заменяемого модуля блока питания» в Руководство по обслуживанию ThinkSystem SR850).
- Шаг 2. Снимите интерпозер питания с сервера и отложите его в сторону.

![](_page_107_Picture_10.jpeg)

Рис. 50. Снятие Интерпозер питания

Шаг 3. Снимите дефлектор материнской платы с сервера и отложите его в сторону.

Внимание: Дефлектор создает воздушный поток, необходимый для правильного охлаждения. Установите соответствующие конфигурации системы дефлекторы, прежде чем включать питание.
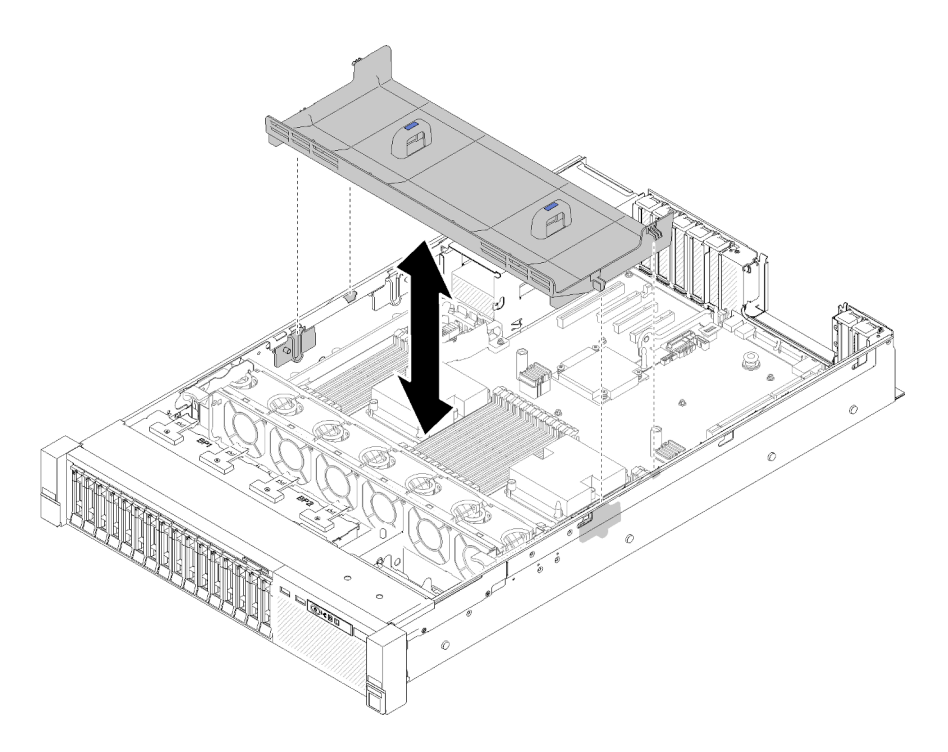

Рис. 51. Снятие Дефлектор материнской платы

При необходимости вернуть компонент или дополнительное устройство следуйте всем инструкциям по упаковке и используйте для отправки предоставленный упаковочный материал.

### <span id="page-108-0"></span>Снятие лотка расширения процессора и памяти

Используйте эту процедуру для снятия компонента «лоток расширения процессора и памяти».

Чтобы снять лоток расширения процессора и памяти, выполните указанные ниже действия.

Шаг 1. Слегка потяните блок питания 2.

Внимание: Снимайте лоток расширения процессора и памяти только после физического отсоединения блока питания 2.

Шаг 2. Возьмитесь за ручку компонента «лоток расширения процессора и памяти», потяните ее на себя и поверните вверх до упора, чтобы привести в вертикальное положение. Это позволит отсоединить лоток расширения от материнской платы.

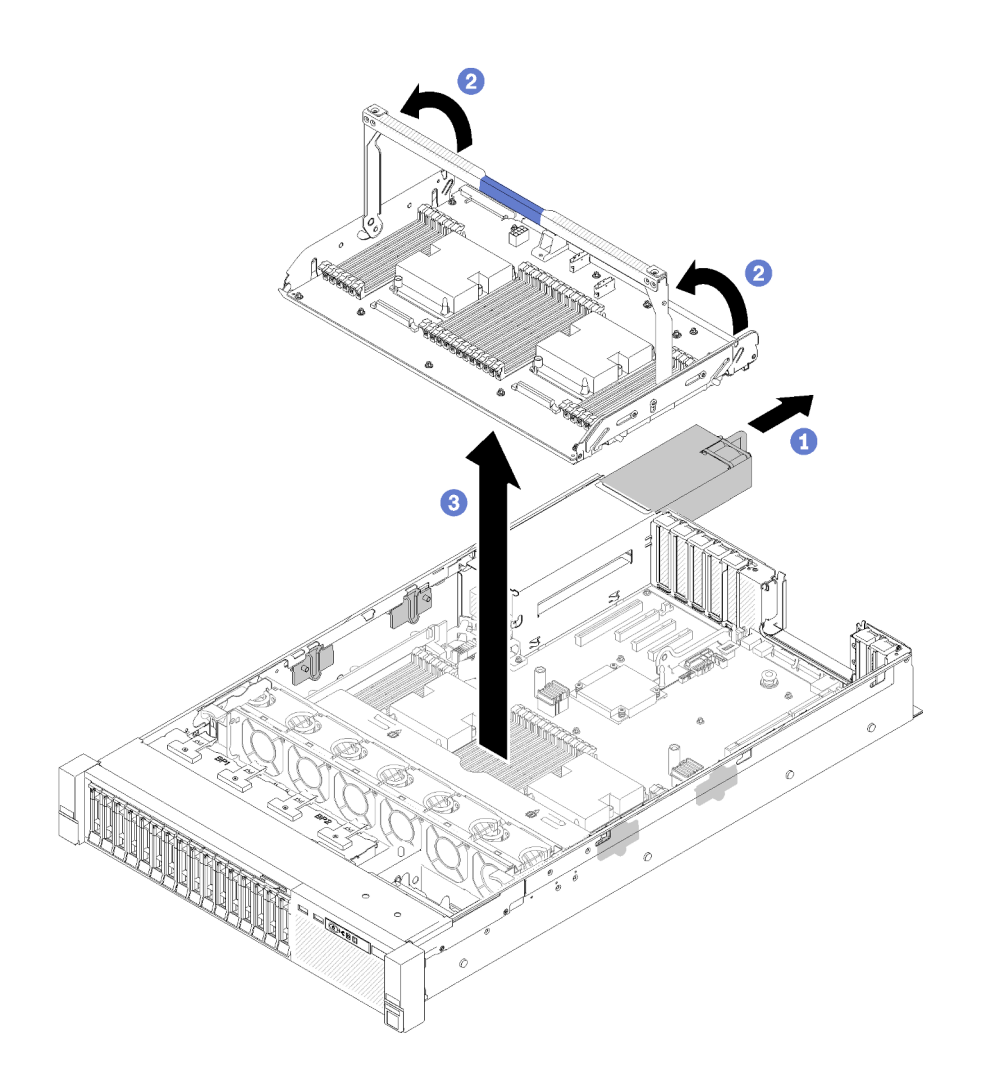

Рис. 52. Снятие лотка расширения процессора и памяти

- Шаг 3. Ослабьте два винта, фиксирующих лоток расширения на раме.
- Шаг 4. Возьмитесь за ручку и медленно поднимите лоток расширения с сервера, а затем установите его на плоской поверхности.

### Снятие блока отсека вентилятора

В этом разделе приведены инструкции по снятию блока отсека вентиляторов.

S002

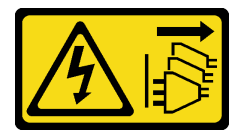

### ОСТОРОЖНО:

Кнопки питания на устройстве и блоке питания не отключают подачу тока на устройство. Кроме того, у устройства может быть несколько шнуров питания. Чтобы прекратить подачу тока на устройство, убедитесь, что все шнуры питания отсоединены от блока питания.

S017

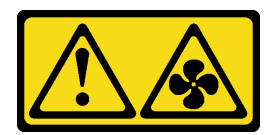

### ОСТОРОЖНО:

Рядом находятся опасные движущиеся лопасти вентилятора. Не касайтесь их пальцами или другими частями тела.

Чтобы снять блок отсека вентилятора, выполните следующие действия:

Шаг 1. Поднимите и поверните защелки отсека вентилятора, чтобы открепить блок отсека вентилятора от сервера.

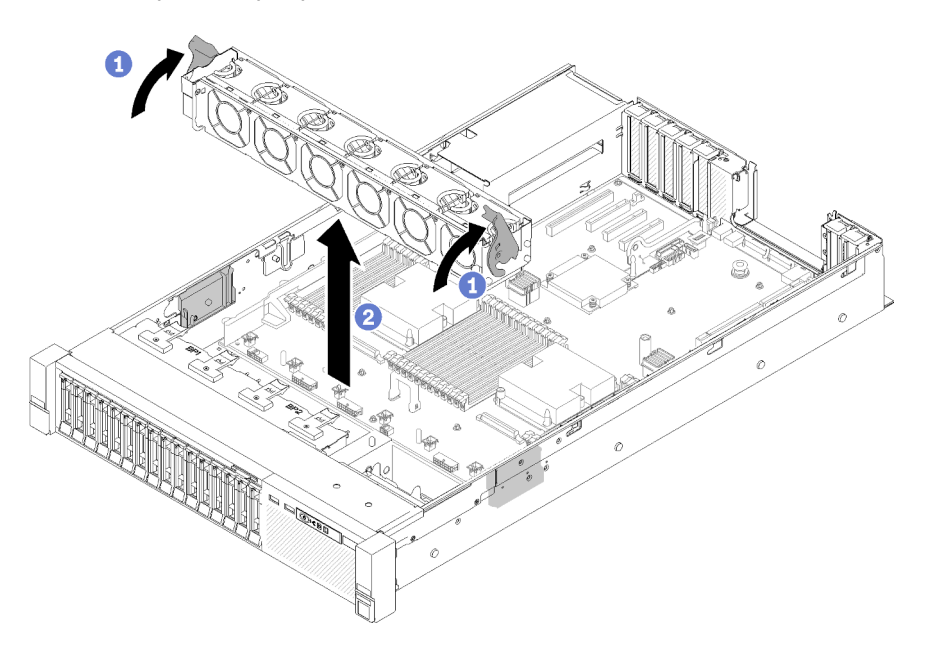

Рис. 53. Снятие блока отсека вентилятора

Шаг 2. Поднимите блок отсека вентилятора с сервера.

# <span id="page-111-0"></span>Установка модуля процессора с радиатором

Процессоры устанавливаются на материнские платы, которые доступны с лицевой стороны сервера. Процессор и радиатор снимаются вместе в составе блока модуля процессора с радиатором (PHM). Для установки PHM требуется отвертка Torx T30.

Примечание: В случае установки нескольких компонентов, относящихся к материнской плате, сначала следует установить PHM.

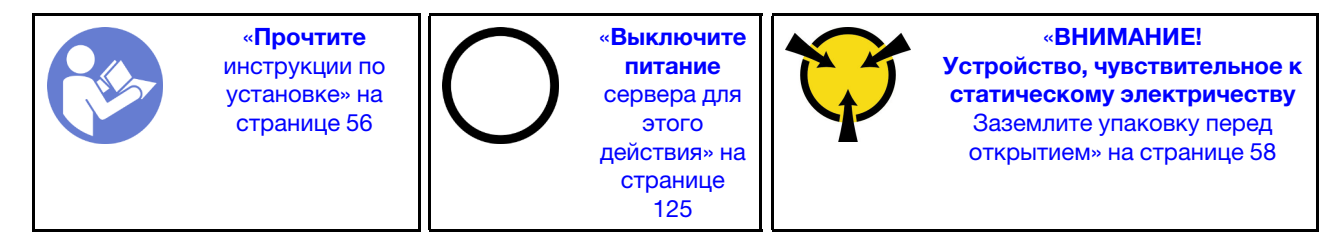

### Внимание:

- Каждое гнездо процессора должно быть закрыто кожухом, либо в него должен быть вставлен модуль PHM. При снятии и установке модуля PHM закройте пустые гнезда процессора кожухом.
- Не прикасайтесь к гнездам или контактам процессора. Контакты гнезда процессора очень хрупкие и их легко повредить. Загрязнения на контактах процессора, например жир с кожи, могут приводить к сбоям соединений.
- Извлекайте и устанавливайте модули PHM по одному. Если материнская плата поддерживает несколько процессоров, устанавливайте модули PHM, начиная с первого гнезда процессора.
- Не допускайте контакта термопасты на процессоре или радиаторе с чем-либо. Контакт с любой поверхностью может оказать негативное влияние на термопасту, сделав ее неэффективной. Термопаста может повредить компоненты, например электрические разъемы в гнезде процессора. Не снимайте средство защиты термопасты с радиатора до получения соответствующих инструкций.
- Термопаста может сохранять свою функциональность на радиаторе в течение двух лет. При установке нового радиатора не забудьте проверить дату производства, чтобы убедиться, что термопаста все еще исправна. Если она была произведена более двух лет назад, замените термопасту во избежание проблем с установкой.

### Примечания:

- Модули PHM снабжены ключом для гнезда, в которое они должен быть установлены в надлежащей ориентации.
- Список поддерживаемых для сервера процессоров см. по ссылке <https://serverproven.lenovo.com/> Все процессоры на материнской плате должны иметь одинаковые скорость, число ядер и частоту.
- Перед установкой нового модуля PHM или сменного процессора обновите системную микропрограмму до последнего уровня. См. раздел [«Обновление микропрограммы» на странице](#page-136-0) [129.](#page-136-0)
- При установке дополнительного модуля PHM могут измениться требования к памяти системы. Список взаимозависимостей «процессоры — память» см. в разделе Справочник по заполнению памяти ThinkSystem SR850.
- Имеющиеся для системы дополнительные устройства могут предъявлять особые требования к процессорам. Конкретные сведения см. в документации, входящей в комплект поставки дополнительного устройства.

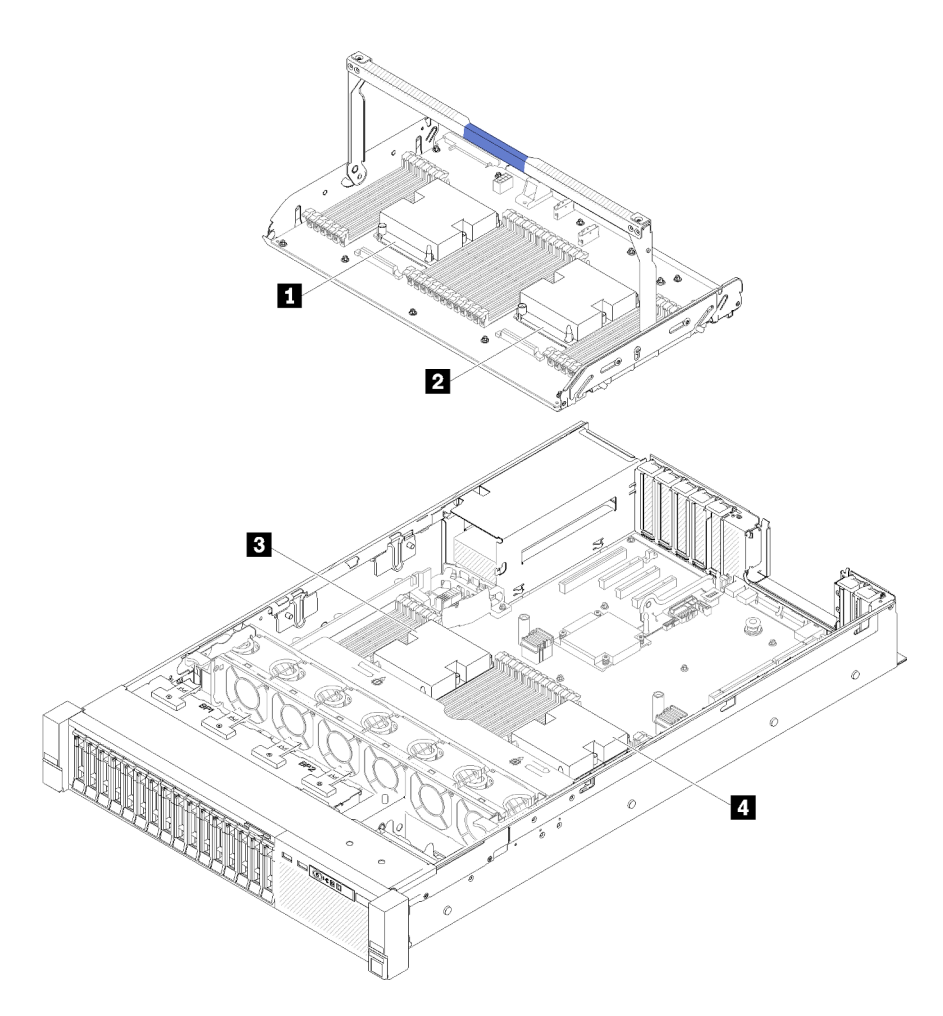

Рис. 54. Расположение процессоров

Табл. 73. Расположение процессоров

| " ■ Процессор 3 | <b>2</b> Процессор 4   |
|-----------------|------------------------|
| в Процессор     | <b>Ⅰ 2</b> Процессор 2 |

- Шаг 1. Снимите кожух гнезда процессора, если он установлен в гнездо процессора. Для этого разместите пальцы в полукругах с каждой стороны кожуха и поднимите его с материнской платы.
- Шаг 2. Установите модуль процессора с радиатором на материнскую плату.

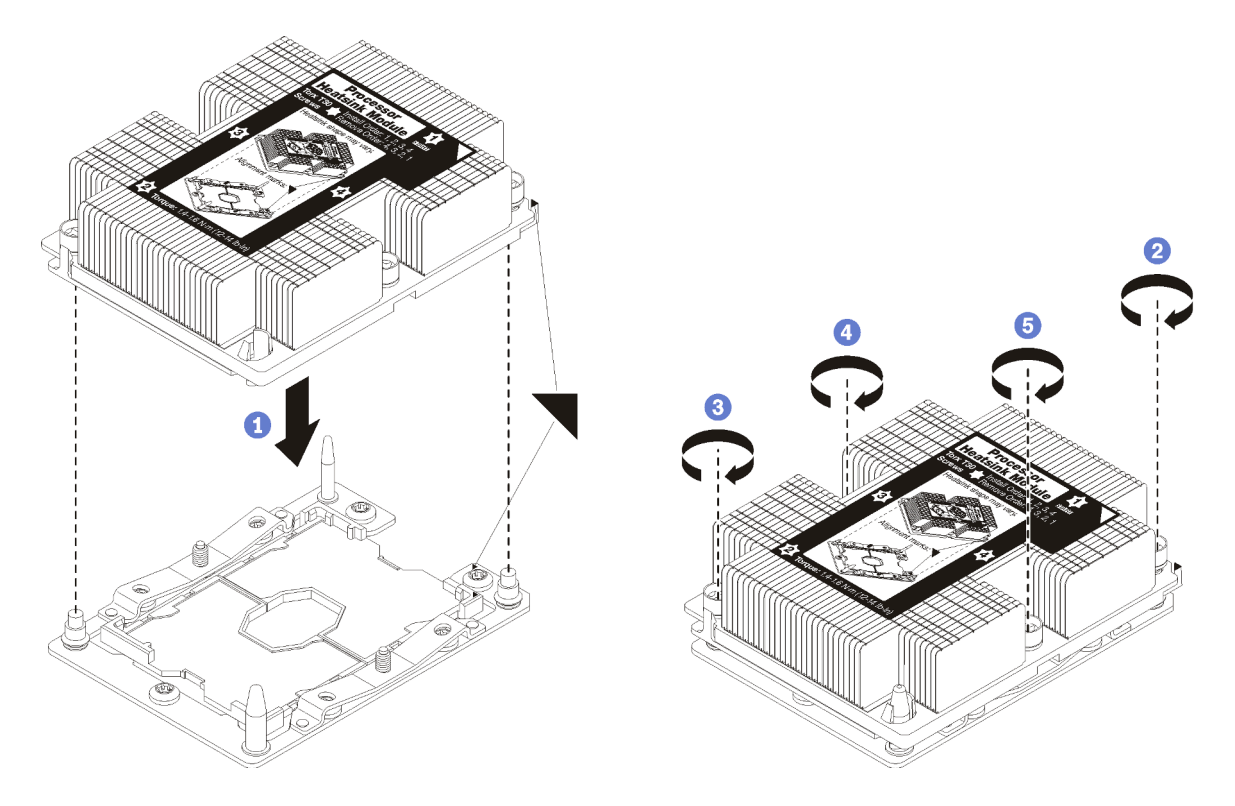

Рис. 55. Установка модуля PHM

a. Совместите треугольные отметки и направляющие штырьки в гнезде процессора с модулем PHM; затем вставьте PHM в гнездо процессора.

Внимание: Во избежание повреждения компонентов следуйте указанной последовательности затягивания крепежных элементов.

b. Полностью затяните неразъемные крепления Torx T30 в указанной на этикетке радиатора последовательности установки. Затяните винты до упора. Затем осмотрите блок и убедитесь, что под радиатором нет зазора между опорами винтов и гнездом процессора. (Для справки: крутящий момент полной затяжки винтов составляет 1,4–1,6 Нм или 12– 14 дюйм-фунтов).

После установки дополнительного оборудования PHM:

- 1. Если есть модули памяти, которые требуется установить, установите их. См. раздел [«Установка](#page-114-0) [модуля памяти» на странице 107](#page-114-0).
- 2. Установите дефлектор материнской платы (см. раздел [«Установка дефлектора материнской](#page-125-0)  [платы и блока питания Interposer» на странице 118\)](#page-125-0) или лоток расширения процессора и памяти и дефлектор лотка расширения (см. раздел [«Установка лотка расширения процессора и памяти» на](#page-126-0)  [странице 119\)](#page-126-0).
- 3. Установите на место верхний кожух (см. раздел [«Установка верхнего кожуха» на странице 122](#page-129-0)).
- 4. Подключите шнуры питания и все отключенные кабели.
- 5. Включите сервер и все периферийные устройства.

# <span id="page-114-0"></span>Установка модуля памяти

Модули памяти устанавливаются на материнские платы, которые доступны с лицевой стороны сервера.

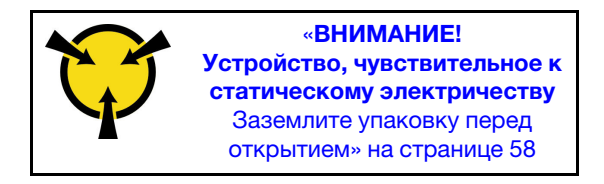

Подробные сведения о конфигурации и настройке памяти см. в разделе [«Правила и порядок](#page-66-0)  [установки модулей памяти» на странице 59.](#page-66-0)

Внимание: Модули памяти чувствительны к статическому электричеству и требуют особого обращения. Помимо стандартных рекомендаций для [«Работа с устройствами, чувствительными к](#page-65-0) [статическому электричеству» на странице 58,](#page-65-0) соблюдайте следующие правила:

- Снимайте и устанавливайте модули памяти только при надетом антистатическом браслете. Можно также использовать антистатические перчатки.
- Никогда не храните два и более модулей памяти вместе при их соприкосновении друг с другом. Не храните модули памяти расположенными друг на друге.
- Никогда не касайтесь золотых контактов разъема модуля памяти и не позволяйте этим контактам выходить за пределы корпуса разъема модуля памяти.
- Обращайтесь с модулями памяти с осторожностью: никогда не сгибайте, не перекручивайте и не роняйте их.

Перед установкой модуля памяти убедитесь в понимании требуемого порядка установки в зависимости от режима, который будет использоваться: зеркальное отображение памяти, резервирование рангов памяти или независимый режим памяти. Сведения о требуемом порядке установки см. в разделе Справочник по заполнению памяти ThinkSystem SR850.

При установке дополнительного процессора его следует установить до установки модулей памяти. См. раздел [«Установка модуля процессора с радиатором» на странице 104](#page-111-0).

Перед установкой модуля памяти выполните указанные ниже действия.

- 1. Если вы собираетесь установить модули Intel Optane DC Persistent Memory (DCPMM) в первый раз, следуйте инструкциям в разделе «Модули Intel Optane DC Persistent Memory (DCPMM)» в Руководстве по настройке [«Настройка модуля DC Persistent Memory Module \(DCPMM\)» на](#page-89-0) [странице 82.](#page-89-0)
- 2. Прочитайте сведения по технике безопасности и руководство по установке (см. [«Безопасность»](#page-4-0)  [на странице iii](#page-4-0) и [«Инструкции по установке» на странице 56](#page-63-0)).
- 3. Коснитесь антистатической упаковкой, в которой находится компонент, любой неокрашенной металлической поверхности на сервере, а затем извлеките его из упаковки и разместите его на антистатической поверхности.

Для установки модуля памяти выполните указанные ниже действия.

- Шаг 1. Откройте фиксирующие защелки разъема модуля памяти. Если модуль памяти уже установлен в разъем, извлеките его.
- Шаг 2. Выровняйте выступы устанавливаемого модуля памяти с разъемом и установите модуль памяти.

Шаг 3. Сильным нажатием на оба конца модуля памяти вставьте его прямо в разъем, пока фиксирующие защелки не закроются.

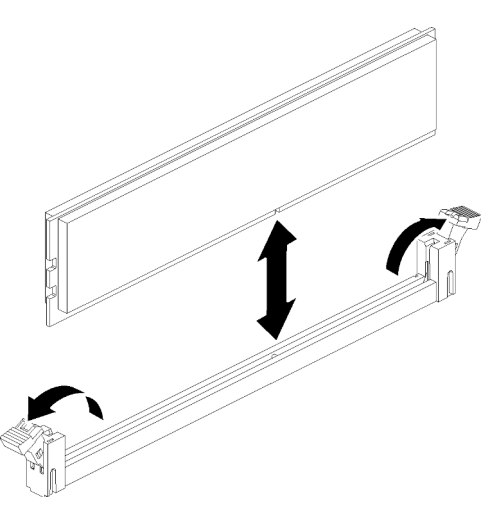

Рис. 56. Установка модуля памяти

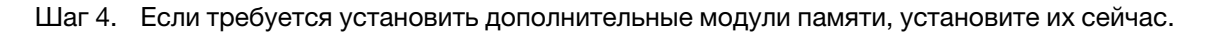

После установки дополнительного модуля памяти:

- 1. Установите дефлектор материнской платы (см. раздел [«Установка дефлектора материнской](#page-125-0)  [платы и блока питания Interposer» на странице 118\)](#page-125-0) или лоток расширения процессора и памяти и дефлектор лотка расширения (см. раздел [«Установка лотка расширения процессора и памяти» на](#page-126-0)  [странице 119\)](#page-126-0).
- 2. Установите на место верхний кожух (см. раздел [«Установка верхнего кожуха» на странице 122](#page-129-0)).
- 3. Подключите шнуры питания и все отключенные кабели.
- 4. Установите сервер в стойку.
- 5. Включите сервер и все периферийные устройства.
- 6. Если вы установили модуль DCPMM, убедитесь, что его микропрограмма обновлена до последней версии. Если нет, обновите ее до последней версии (см. раздел [https://](https://sysmgt.lenovofiles.com/help/topic/com.lenovo.lxca.doc/update_fw.html)  [sysmgt.lenovofiles.com/help/topic/com.lenovo.lxca.doc/update\\_fw.html](https://sysmgt.lenovofiles.com/help/topic/com.lenovo.lxca.doc/update_fw.html)).
- 7. Настройте модули DCPMM и DRAM DIMM (см. раздел «Настройка модулей Intel Optane DC Persistent Memory (DCPMM)» в Руководстве по настройке [«Настройка Persistent Memory Module](#page-141-0) [\(PMem\)» на странице 134](#page-141-0)).

#### Демонстрационное видео

[Посмотрите видео процедуры на YouTube](https://www.youtube.com/watch?v=MiKnD8FxUv0)

### Установка объединительной панели дисков

Используйте эту процедуру для установки компонента «объединительная панель дисков».

Чтобы установить компонент «объединительная панель дисков», выполните следующие действия:

- Шаг 1. Определите местоположение устанавливаемой объединительной панели с учетом следующих комбинаций. Подробные сведения о нумерации отсеков для дисков см. в разделе [«Вид спереди» на странице 16](#page-23-0).
	- Одна объединительная панель дисков:

Если используется всего одна объединительная панель дисков, установите ее в отсек для дисков 0–7.

• Две объединительные панели дисков:

Эта система поддерживает два типа объединительных панелей для дисков:

- Объединительная панель с 8 отсеками для 2,5-дюймовых дисков SATA/SAS (также называется «Объединительная панель с 8 отсеками»)
- Объединительная панель с 8 отсеками для 2,5-дюймовых дисков AnyBay (также называется «Объединительная панель для дисков AnyBay»)

При установке Объединительная панель с 8 отсеками и Объединительная панель для дисков AnyBay обязательно устанавливайте Объединительная панель с 8 отсеками в отсек для дисков 0–7, а Объединительная панель для дисков AnyBay — в отсек для дисков 8–15.

- Шаг 2. Совместите выступы в нижней части компонента «объединительная панель дисков» с выступами на материнской плате и вставьте их в гнезда.
- Шаг 3. Нажимайте на верхнюю часть компонента «объединительная панель дисков» в направлении передней панели сервера до щелчка.

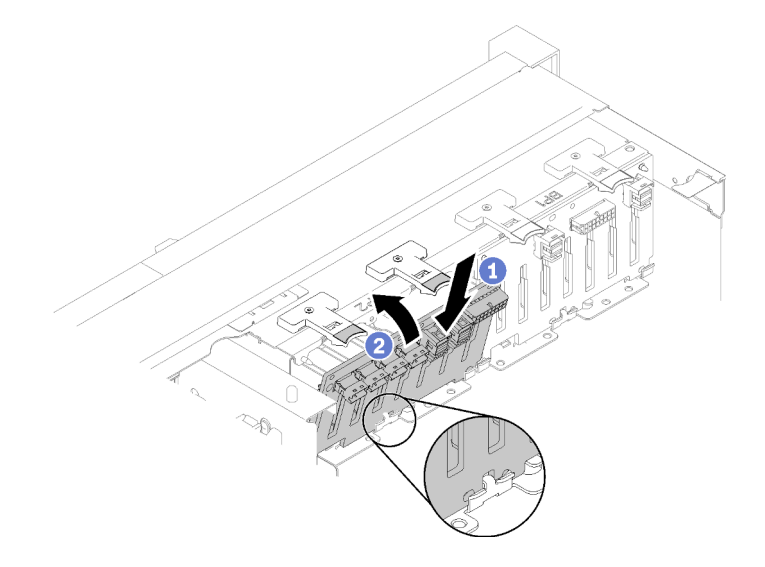

Рис. 57. Установка объединительной панели дисков

- Шаг 4. Наклейте этикетки отсеков для дисков с учетом типа установленных объединительных панелей. Несколько этикеток отсеков для дисков доступны для каждого типа поддерживаемых объединительных панелей дисков:
	- Объединительная панель с 8 отсеками
		- 12–15 (NVMe)

Наклейте эту этикетку на отсек для дисков 12–15, если компонент «Объединительная панель для дисков AnyBay» установлен в отсек для дисков 8–15.

– 12-15

Наклейте эту этикетку на отсек для дисков 12–15, если компонент «Объединительная панель с 8 отсеками» установлен в отсек для дисков 8–15

– 4-7

Наклейте эту этикетку на отсек для дисков 4–7, если компонент «Объединительная панель с 8 отсеками» установлен в отсек для дисков 0–7.

• Объединительная панель для дисков AnyBay

### – 4–7 (NVMe)

Наклейте эту этикетку на отсек для дисков 4–7, если компонент Объединительная панель для дисков AnyBay установлен в отсек для дисков 0–7.

– 12–15 (NVMe)

Наклейте эту этикетку на отсек для дисков 12–15, если компонент «Объединительная панель для дисков AnyBay» установлен в отсек для дисков 8–15.

Примечание: Если установлен компонент «Объединительная панель для дисков AnyBay», устанавливать твердотельные диски NVMe можно только в отсеки для дисков 4–7 и 12–15. В отсеки для дисков 0–3 и 8–11 всегда устанавливаются только диски SATA/SAS.

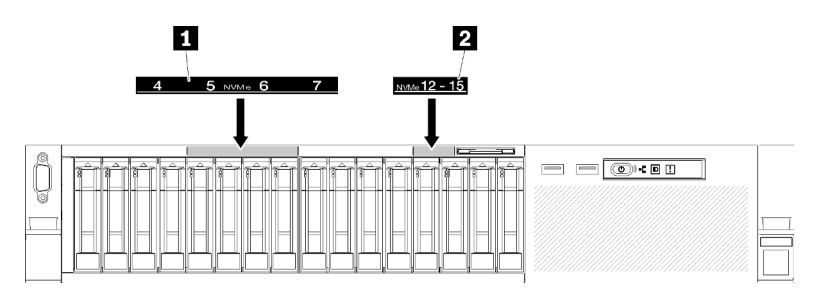

Рис. 58. Этикетки отсеков для твердотельных дисков NVMe

Табл. 74. Этикетки отсеков для твердотельных дисков NVMe

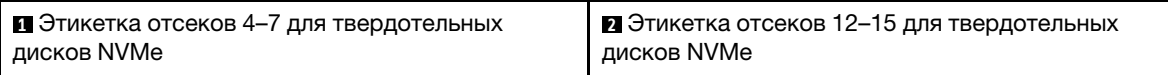

# Установка 2,5-дюймового оперативно заменяемого диска

Используйте эту процедуру для установки компонента «2,5-дюймовый диск».

Ниже представлены типы дисков, которые поддерживаются для данного сервера:

- Твердотельные диски NVMe
- Твердотельный диск SATA/SAS
- Жесткий диск SATA/SAS

Полный список поддерживаемых дополнительных устройств для этого сервера см. по адресу [https://](https://serverproven.lenovo.com/) [serverproven.lenovo.com/](https://serverproven.lenovo.com/).

Перед установкой 2,5-дюймового оперативно заменяемого диска:

- 1. Прочитайте сведения по технике безопасности и руководство по установке (см. [«Безопасность»](#page-4-0)  [на странице iii](#page-4-0) и [«Инструкции по установке» на странице 56\)](#page-63-0).
- 2. Коснитесь антистатической упаковкой, в которой находится компонент, любой неокрашенной металлической поверхности на сервере, а затем извлеките его из упаковки и разместите его на антистатической поверхности.

Чтобы установить компонент «2,5-дюймовый диск», выполните следующие действия:

Шаг 1. Определите доступные отсеки для дисков по этикеткам на отсеках. Следующие этикетки NVMe указывают, что эти отсеки для дисков поддерживают диски NVMe и SATA/SAS. В противном случае обеспечивается поддержка только дисков SATA/SAS.

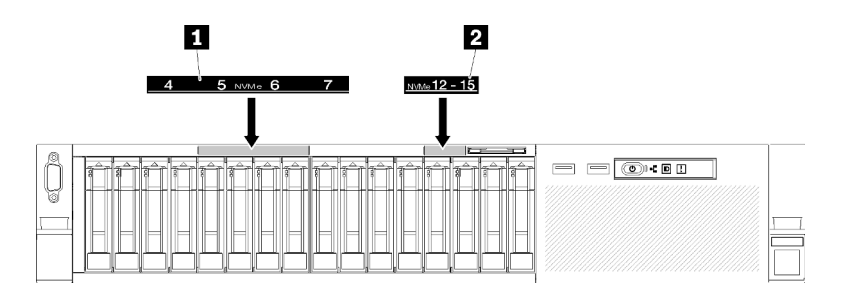

Рис. 59. Этикетки отсеков для твердотельных дисков NVMe

Табл. 75. Этикетки отсеков для твердотельных дисков NVMe

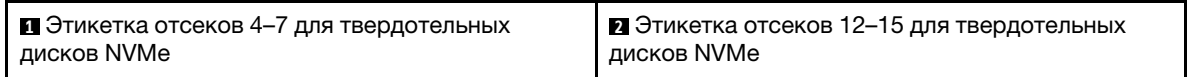

### Примечания:

- 1. Все диски должны устанавливаться в отсеки для дисков, поддерживающие соответствующий тип дисков. Сведения о типе диска доступны на диске.
- 2. Если требуется установить диски SATA/SAS и NVMe, сначала установите диски NVMe в обратном числовом порядке (в зависимости от номера отсека), а затем установите диски SATA/SAS в числовом порядке.
- Шаг 2. Извлеките заглушку отсека для диска, если она установлена в отсеке для диска.
- Шаг 3. Осторожно поверните фиксирующую защелку наружу, чтобы разблокировать ручку диска.
- Шаг 4. Задвиньте диск в отсек для диска до упора.

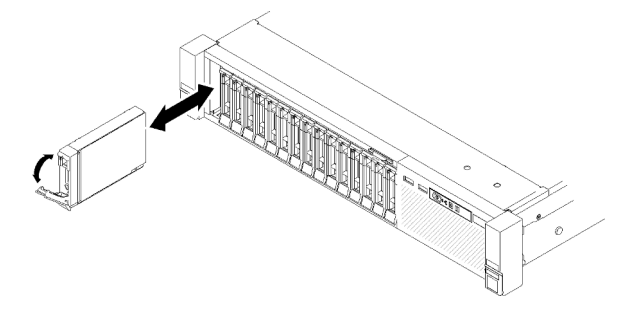

Рис. 60. Установка диска

Шаг 5. Верните ручку лотка для диска в заблокированное положение.

После установки 2,5-дюймового оперативно заменяемого диска проверьте светодиодный индикатор состояния диска, чтобы убедиться в правильности работы диска:

- Если желтый светодиодный индикатор горит непрерывно, это указывает на неисправность, компонент необходимо заменить.
- Если зеленый светодиодный индикатор мигает, значит, диск работает нормально.

Примечание: Если сервер настроен для работы с массивом RAID с использованием компонента «Адаптер RAID ThinkSystem», после установки жестких дисков, возможно, придется перенастроить дисковые массивы. См. документацию к компоненту «Адаптер RAID ThinkSystem» для получения дополнительных сведений о работе с массивом RAID и полных инструкций по использованию компонента «Адаптеры RAID ThinkSystem».

### Демонстрационное видео

### [Посмотрите видео процедуры на YouTube](https://www.youtube.com/watch?v=iNlV8kgXk5Q)

### Установка блока платы-адаптера Riser PCIe

Используйте эту процедуру для установки компонента «Узел платы-адаптера Riser PCIe».

Перед установкой компонента «Узел платы-адаптера Riser PCIe»:

1. Отключите кабель USB 3.0 компонента «блок отсека панели оператора» и снимите его с материнской платы в направлении вверх.

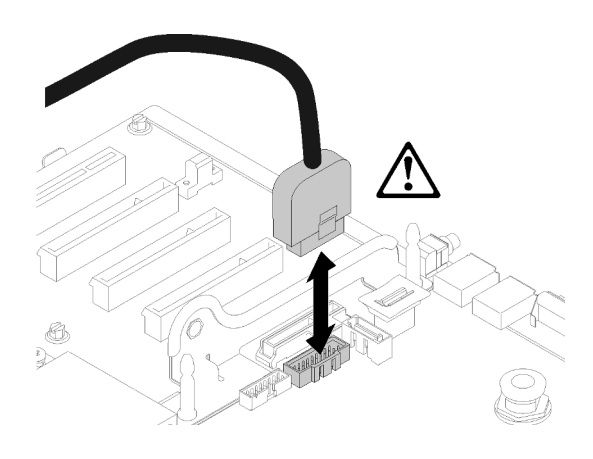

Рис. 61. Снятие разъема USB 3.0 вертикально

Чтобы установить блок платы-адаптера Riser PCIe, выполните указанные ниже действия.

- Шаг 1. Соберите компонент «Узел платы-адаптера Riser PCIe»:
	- a. Выровняйте нижнюю часть компонента «Плата-адаптер Riser PCIe» относительно гнезда и поверните верхнюю часть, чтобы попасть в гнездо на каркасе для плат-адаптеров Riser. Затем осторожно переместите компонент «Плата-адаптер Riser PCIe», чтобы штифты оказались в пазах.

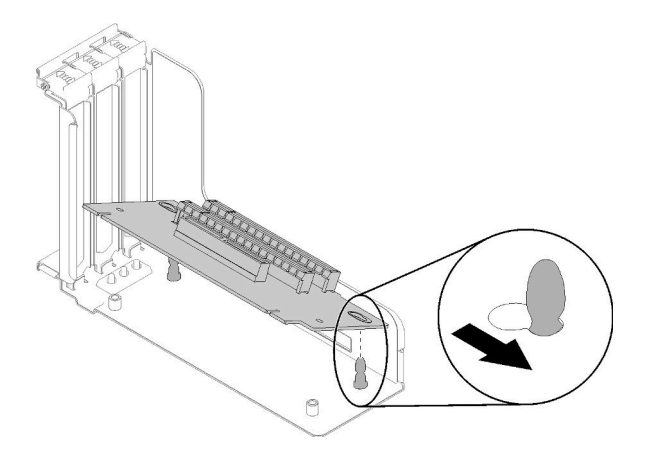

Рис. 62. Узел платы-адаптера Riser PCIe

b. Закрепите компонент «Плата-адаптер Riser PCIe» в каркасе для плат-адаптеров винтами.

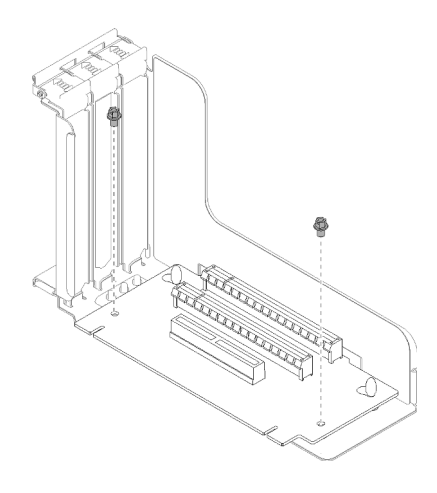

Рис. 63. Узел платы-адаптера Riser PCIe

Шаг 2. Совместите компонент «Узел платы-адаптера Riser PCIe» с разъемом на материнской плате. Затем нажмите на него до щелчка, чтобы зафиксировать.

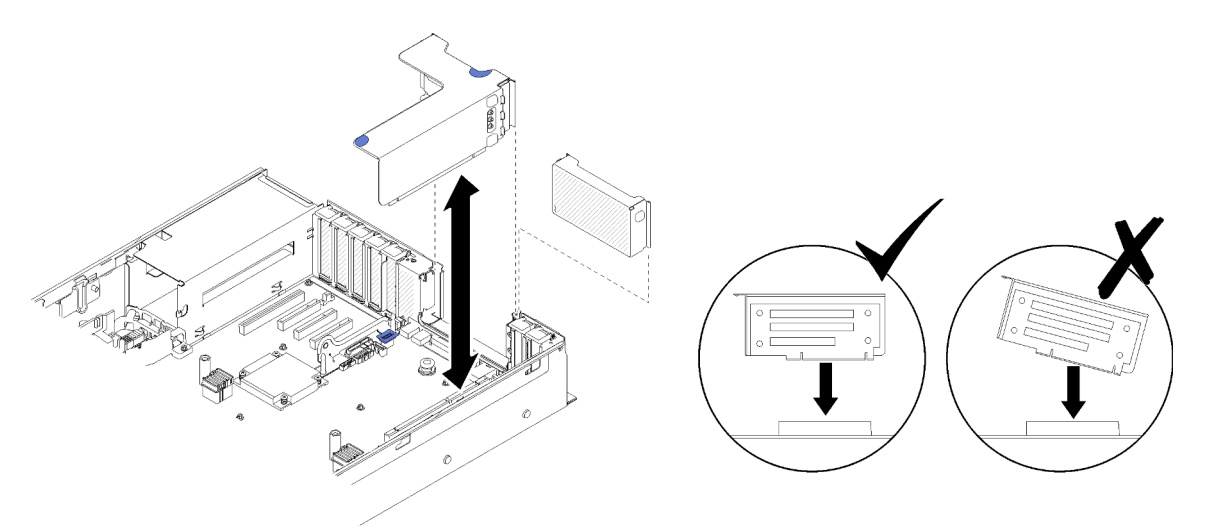

Рис. 64. Установка Узел платы-адаптера Riser PCIe

Шаг 3. Подключите все ранее отключенные кабели.

# Установка адаптера LOM

Следуйте инструкциям в этом разделе, чтобы установить Адаптер LOM.

Примечание: Когда на сервер установлены оба адаптера (Адаптер LOM и ML2), система может поддерживать до двух дополнительных сетевых адаптеров.

Чтобы установить компонент «Адаптер LOM», выполните следующие действия:

- Шаг 1. Откройте фиксирующую защелку.
- Шаг 2. Совместите компонент «Адаптер LOM» с разъемом и вставьте его нажатием.
- Шаг 3. Затяните фиксирующий винт, чтобы зафиксировать компонент на материнской плате.

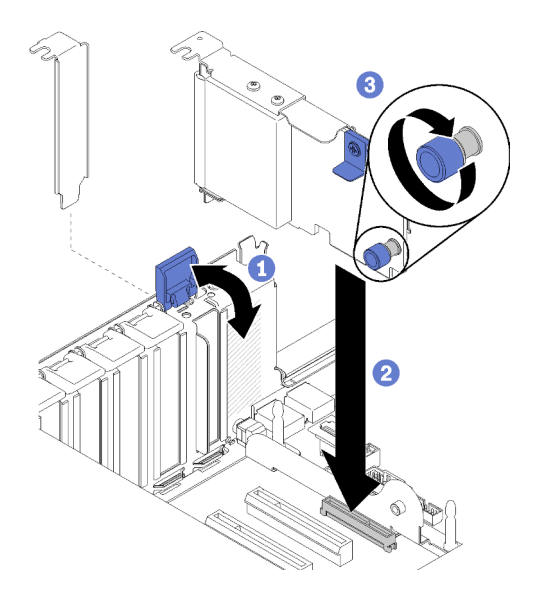

Рис. 65. Установка Адаптер LOM

Шаг 4. Закройте фиксирующую защелку.

### Регулировка положения фиксатора на объединительной панели M.2

Используйте эту информацию для регулировки положения фиксатора на объединительной панели M.2.

Перед регулировкой положения фиксатора на объединительной панели M.2 выполните указанные ниже действия.

- 1. Прочитайте сведения по технике безопасности и руководство по установке (см. «Безопасность» [на странице iii](#page-4-0) и [«Инструкции по установке» на странице 56\)](#page-63-0).
- 2. Коснитесь антистатической упаковкой, в которой находится компонент, любой неокрашенной металлической поверхности на сервере, а затем извлеките его из упаковки и разместите его на антистатической поверхности.

Чтобы отрегулировать положение фиксатора на объединительной панели M.2 выполните указанные ниже действия.

- Шаг 1. Найдите паз, в который должен быть установлен фиксатор, соответствующий размеру устанавливаемого вами диска M.2.
- Шаг 2. Нажмите на фиксатор с обеих сторон и сдвиньте его вперед, пока он не окажется в большом отверстии паза; затем снимите его с объединительной панели.
- Шаг 3. Вставьте фиксатор в правильный паз и сдвиньте его назад, пока выступы не окажутся в нужных отверстиях.

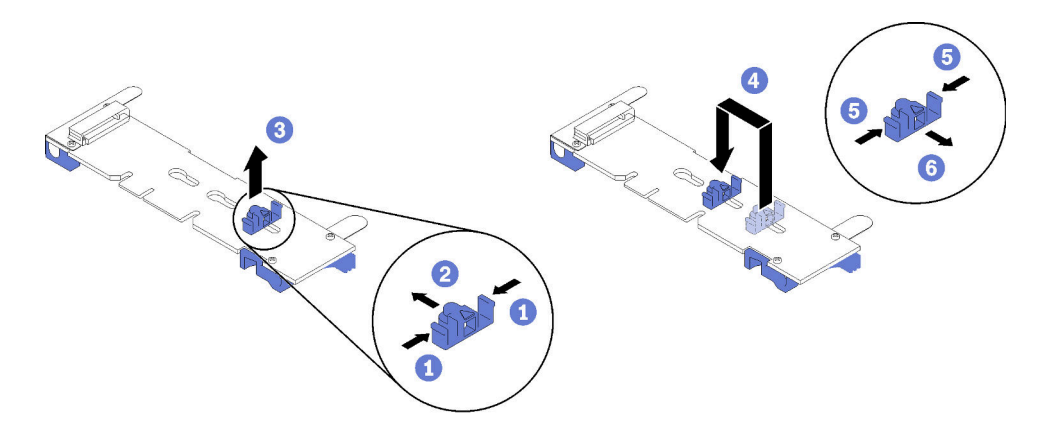

Рис. 66. Регулировка фиксатора M.2

# <span id="page-122-0"></span>Установка диска M.2 в объединительную панель M.2

Используйте эту процедуру для установки диска M.2 в объединительную панель M.2.

Перед установкой диска M.2 в объединительную панель M.2:

- 1. Прочитайте сведения по технике безопасности и руководство по установке (см. «Безопасность» [на странице iii](#page-4-0) и [«Инструкции по установке» на странице 56](#page-63-0)).
- 2. Коснитесь антистатической упаковкой, в которой находится компонент, любой неокрашенной металлической поверхности на сервере, а затем извлеките его из упаковки и разместите его на антистатической поверхности.

Чтобы установить диск M.2 в объединительную панель M.2, выполните следующие действия:

Шаг 1. Найдите разъем с каждой стороны объединительной панели M.2.

#### Примечания:

- Некоторые объединительные панели M.2 поддерживают два диска M.2. Если установлено два диска, выровняйте оба диска и обеспечьте им поддержку при движении фиксатора вперед, чтобы закрепить диски.
- Сначала установите диск M.2 в гнездо 0.
- Обязательно установите диск M.2 480 ГБ на объединительную панель M.2, поддерживающую два диска M.2.

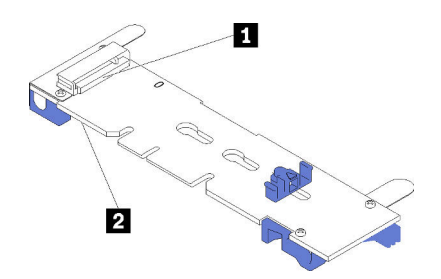

Рис. 67. Гнезда для диска M.2

Табл. 76. Гнезда для диска M.2

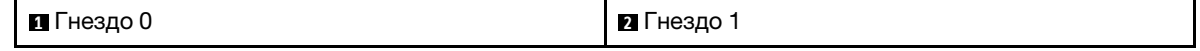

Шаг 2. Вставьте диск M.2 в разъем под углом около 30 градусов и поверните его до тех пор, пока паз не коснется края фиксатора; затем задвиньте фиксатор вперед (в направлении разъема), чтобы зафиксировать диск M.2 в объединительной панели M.2.

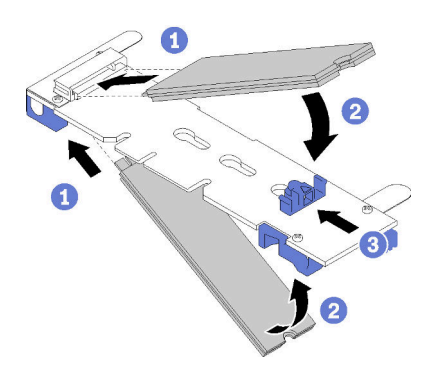

Рис. 68. Установка диска M.2

Внимание: Двигая фиксатор вперед, следите за тем, чтобы выступы на фиксаторе попали в небольшие отверстия на объединительной панели M.2. Когда выступы попадут в отверстия, вы услышите негромкий щелчок.

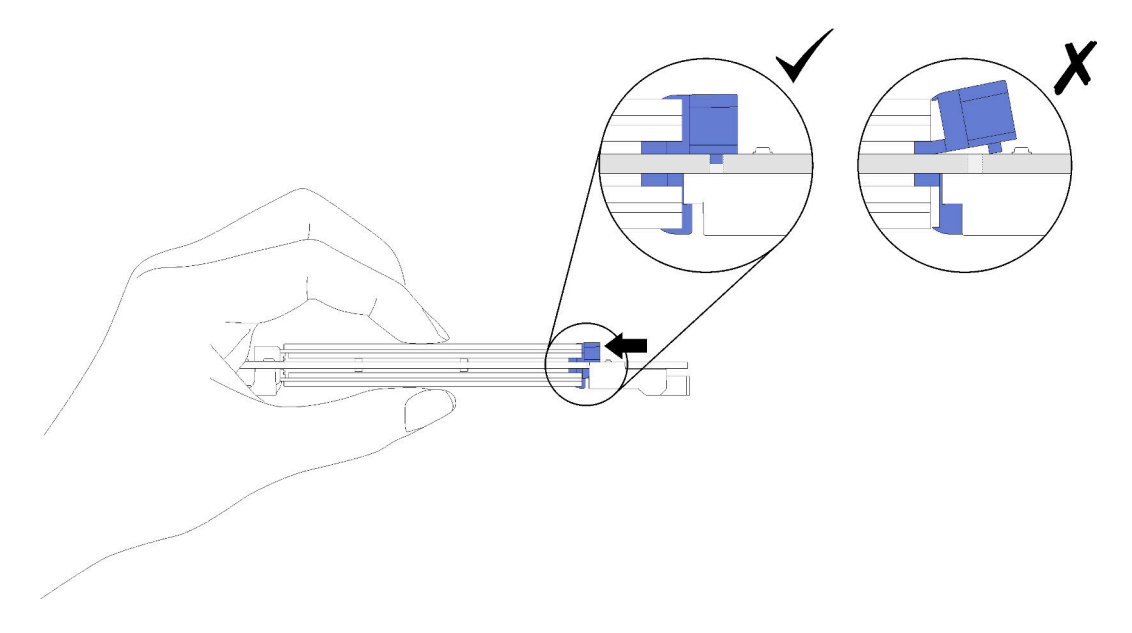

Рис. 69. Установка диска M.2 с фиксаторами

# Установка объединительной панели M.2

Используйте эту процедуру для установки объединительной панели M.2.

Перед установкой объединительной панели M.2:

- 1. Прочитайте сведения по технике безопасности и руководство по установке (см. [«Безопасность»](#page-4-0)  [на странице iii](#page-4-0) и [«Инструкции по установке» на странице 56\)](#page-63-0).
- 2. Установите диск M.2 в каждый доступный разъем на объединительной панели M.2 (см. раздел [«Установка диска M.2 в объединительную панель M.2» на странице 115](#page-122-0)).
- 3. Коснитесь антистатической упаковкой, в которой находится компонент, любой неокрашенной металлической поверхности на сервере, а затем извлеките его из упаковки и разместите его на антистатической поверхности.
- 4. Отключите кабель USB 3.0 компонента «блок отсека панели оператора» и снимите его с материнской платы в направлении вверх.

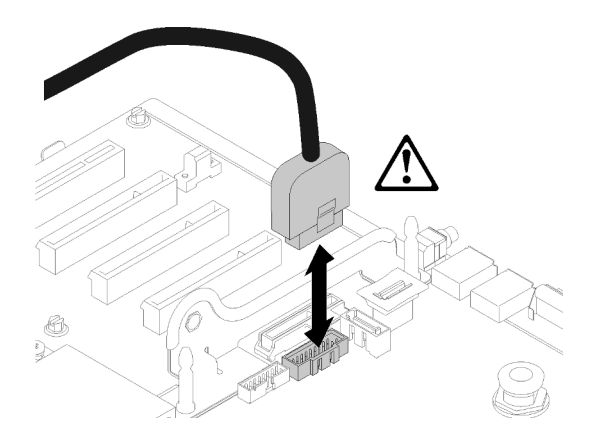

Рис. 70. Снятие разъема USB 3.0 вертикально

Чтобы установить объединительную панель M.2, выполните следующие действия:

Примечание: Перед установкой объединительной панели M.2 убедитесь, что в каждый доступный разъем на объединительной панели M.2 установлен диск M.2.

Шаг 1. Выровняйте отверстия в нижней части синих пластиковых опор с каждой стороны объединительной панели M.2 относительно направляющего штифта на материнской плате и штифтов с Т-образными головками на отсеке для жесткого диска; затем вставьте объединительную панель в разъем материнской платы. Надавите на объединительную панель M.2, чтобы зафиксировать ее на месте.

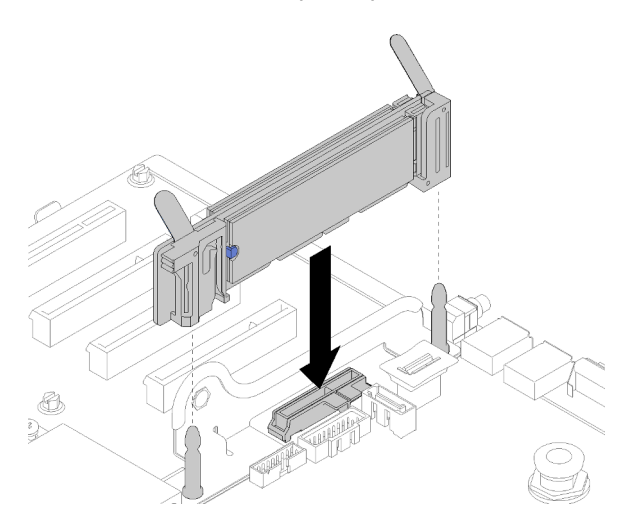

Рис. 71. Установка объединительной панели M.2

# Установка блока отсека вентилятора

Используйте эту процедуру для установки блока отсека вентилятора.

Чтобы установить блок отсека вентилятора, выполните следующие действия:

Шаг 1. Выровняйте блок отсека вентилятора относительно гнезд по обеим сторонам сервера и опустите его на сервер.

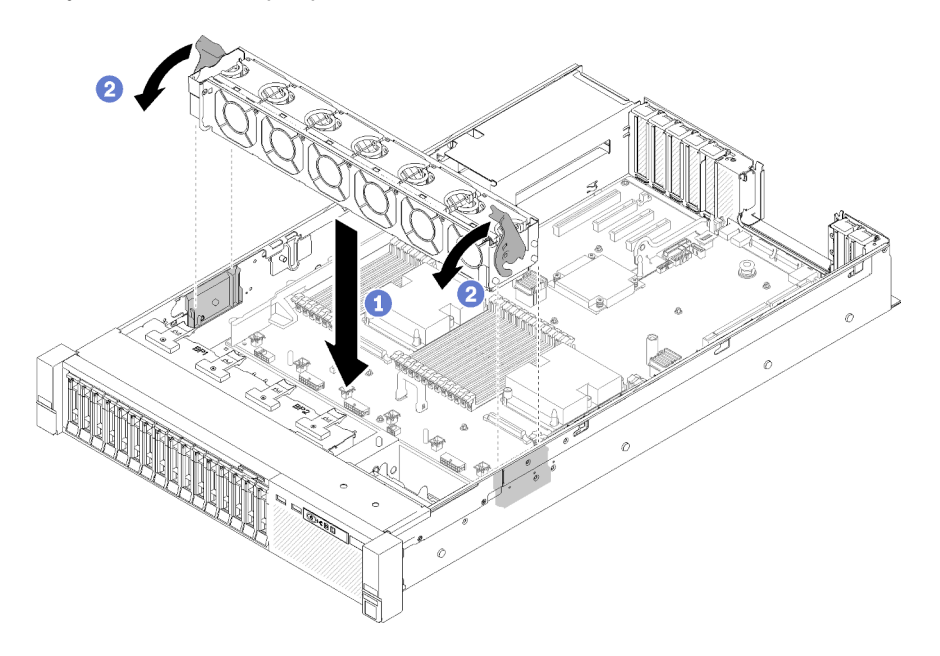

Рис. 72. Установка блока отсека вентилятора

Шаг 2. Поверните фиксирующие защелки отсека вентилятора вниз до упора.

### Установка лотка расширения процессора и памяти или дефлектора компьютера

В этом разделе приведены инструкции по установке лотка расширения процессора или дефлектора компьютера.

В зависимости от конфигурации перед завершением установки некоторых дополнительных компонентов необходимо установить один из следующих компонентов.

- Лоток расширения процессора и памяти (см. раздел «Снятие лотка расширения процессора и [памяти» на странице 101](#page-108-0)).
- Дефлектор компьютера и блок питания Interposer (см. раздел [«Снятие дефлектора материнской](#page-107-0)  [платы и интерпозера питания» на странице 100](#page-107-0)).

### <span id="page-125-0"></span>Установка дефлектора материнской платы и блока питания Interposer

Используйте эту процедуру для установки дефлектора материнской платы и интерпозера питания.

Чтобы установить дефлектор материнской платы и интерпозер питания, выполните следующие действия:

- Шаг 1. Слегка выдвиньте блок питания 2 из отсека для блоков питания (см. раздел «Снятие оперативно заменяемого модуля блока питания» в Руководство по обслуживанию ThinkSystem SR850).
- Шаг 2. Выровняйте компонент «интерпозер питания» относительно сервера и опускайте его до тех пор, пока он надежно не зафиксируется.

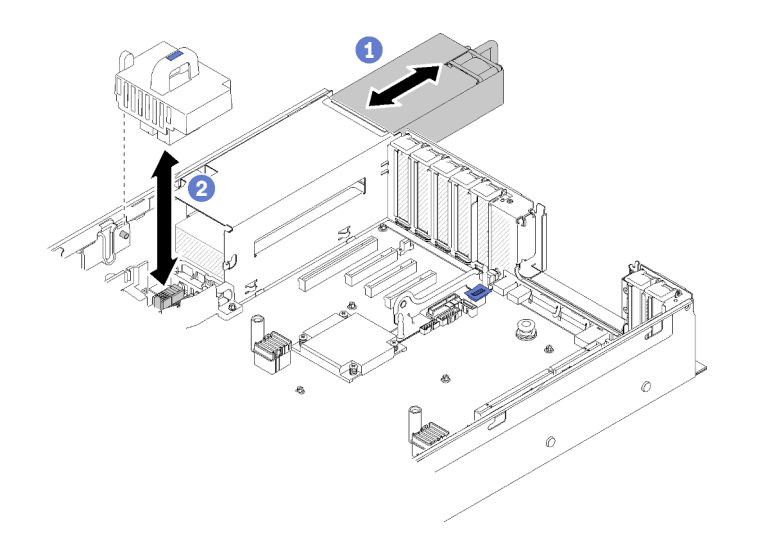

Рис. 73. Установка Интерпозер питания

Шаг 3. Выровняйте две пары шляпок гвоздей компонента «дефлектор материнской платы» относительно гнезд и опустите его на сервер.

Внимание: Дефлектор создает воздушный поток, необходимый для правильного охлаждения. Установите соответствующие конфигурации системы дефлекторы, прежде чем включать питание.

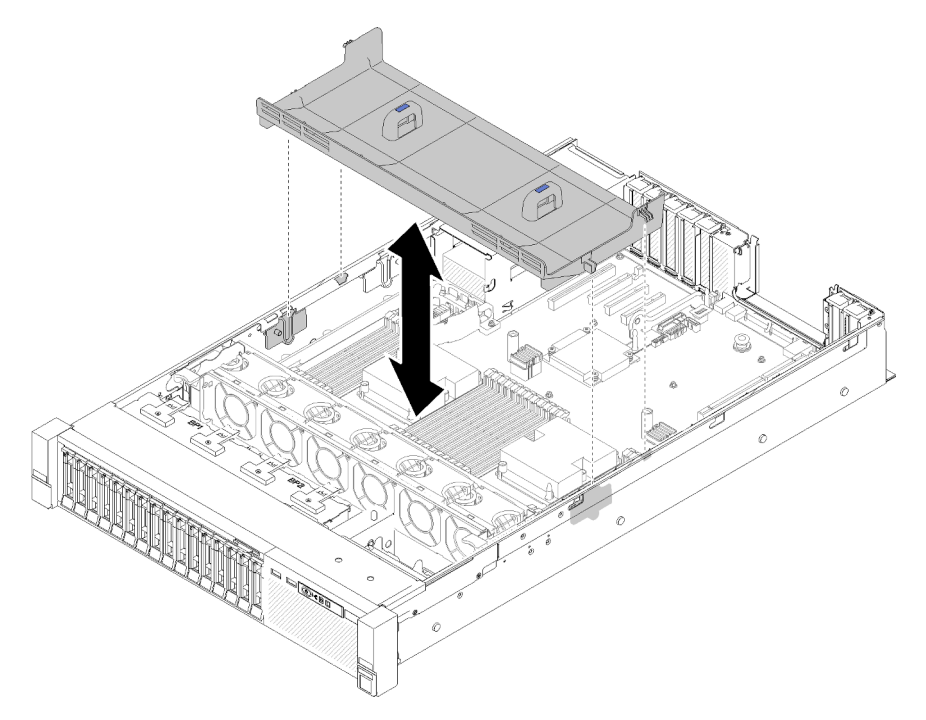

Рис. 74. Установка Дефлектор материнской платы

### <span id="page-126-0"></span>Установка лотка расширения процессора и памяти

Используйте эту процедуру для установки компонента «лоток расширения процессора и памяти».

Чтобы установить лоток расширения процессора и памяти, выполните указанные ниже действия.

- Шаг 1. Если установлены интерпозер питания и дефлектор материнской платы, снимите их (см. раздел [«Снятие дефлектора материнской платы и интерпозера питания» на странице 100\)](#page-107-0).
- Шаг 2. Установите дефлектор лотка расширения на материнскую плату. Обязательно проверьте, что он правильно установлен, прежде чем устанавливать лоток расширения процессора и памяти.

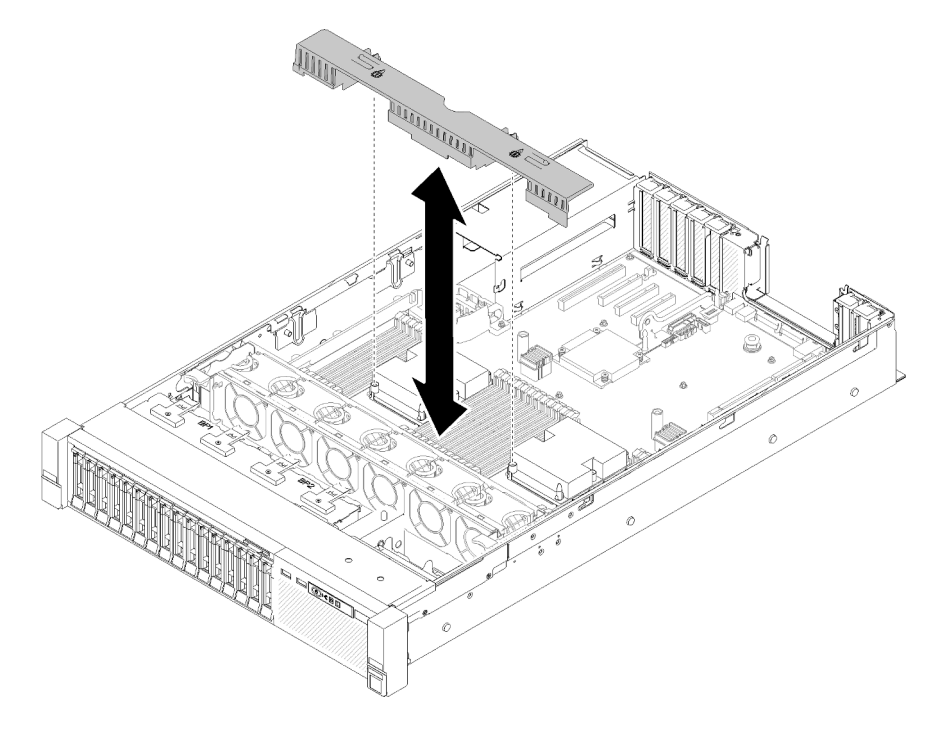

Рис. 75. Установка дефлектора лотка расширения

Внимание: Дефлектор создает воздушный поток, необходимый для правильного охлаждения. Установите соответствующие конфигурации системы дефлекторы, прежде чем включать питание.

- Шаг 3. Слегка выдвиньте блок питания 2 из отсека для блоков питания (см. раздел «Снятие оперативно заменяемого модуля блока питания» в Руководство по обслуживанию ThinkSystem SR850).
- Шаг 4. Возьмитесь за синюю точку касания на ручке лотка расширения и поднимите его; затем опустите лоток вертикально в сервер, выровняв шляпки гвоздей относительно гнезд по обеим сторонам.
- Шаг 5. Поверните ручку вниз до упора. Это позволит прикрепить лоток расширения к материнской плате и зафиксировать его на ней.

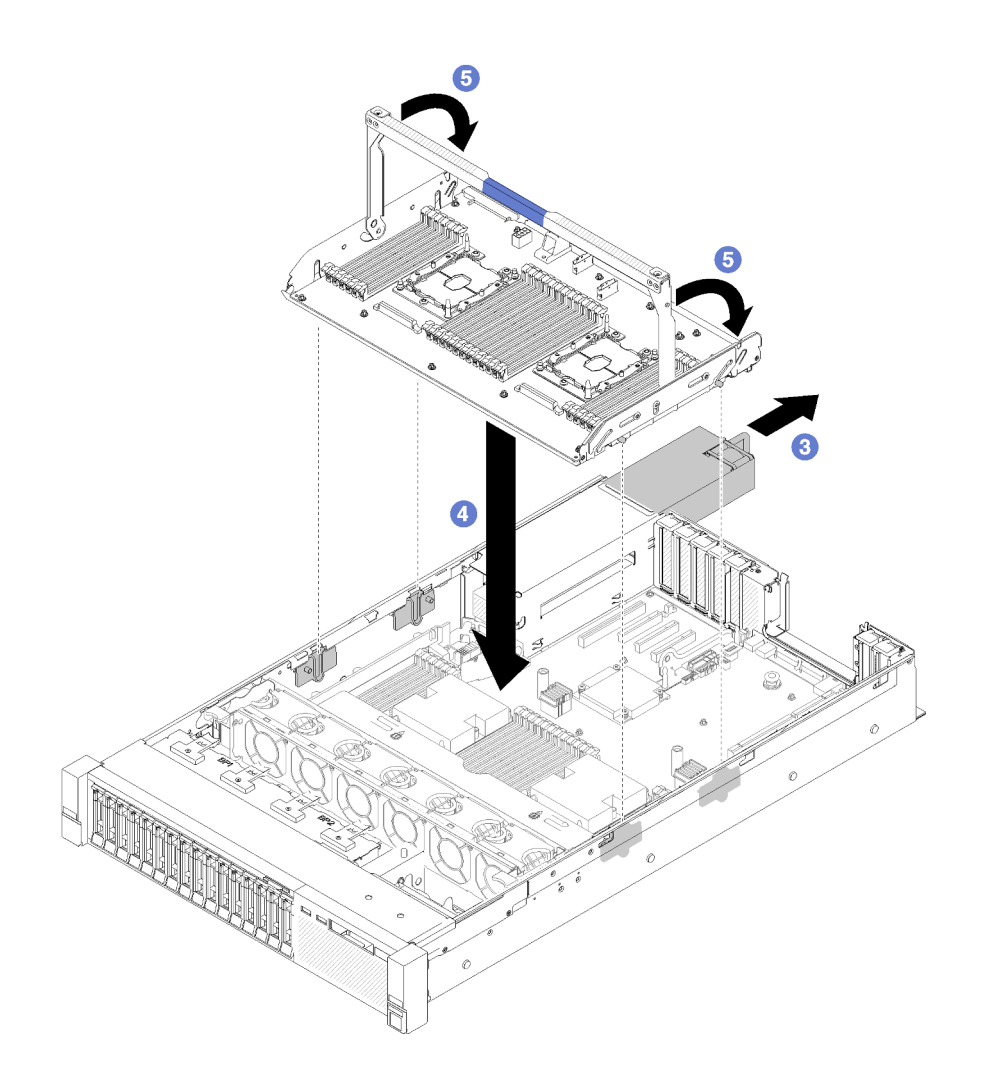

Рис. 76. Установка лотка расширения процессора и памяти

- Шаг 6. Сдвиньте блок питания 2 назад в раму.
- Шаг 7. Установите модули DIMM (см. раздел [«Установка модуля памяти» на странице 107](#page-114-0)), модули PHM (см. раздел [«Установка модуля процессора с радиатором» на странице 104\)](#page-111-0) и дефлектор лотка расширения на лоток расширения.

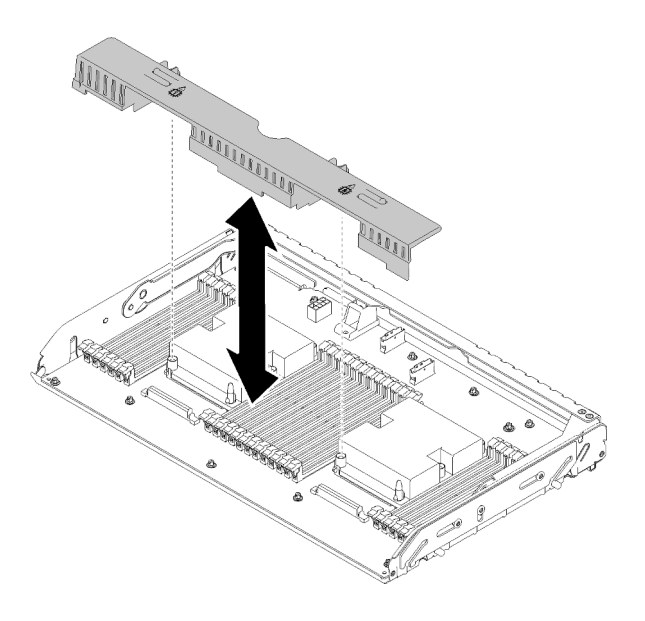

Рис. 77. Установка Дефлектор лотка расширения

### Внимание:

- 1. Для достижения оптимальной производительности убедитесь, что оба модуля PHM и соответствующие модули памяти DIMM установлены в компонент «лоток расширения процессора и памяти».
- 2. Дефлектор создает воздушный поток, необходимый для правильного охлаждения. Установите соответствующие конфигурации системы дефлекторы, прежде чем включать питание.

### <span id="page-129-0"></span>Установка верхнего кожуха

Используйте эту процедуру для установки верхнего кожуха сервера.

### S014

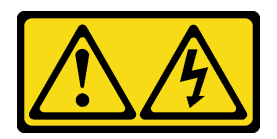

### ОСТОРОЖНО:

Могут присутствовать опасное напряжение, сильный ток и значительная энергия. Если устройство снабжено этикеткой, снимать кожух может только специалист по техническому обслуживанию.

S033

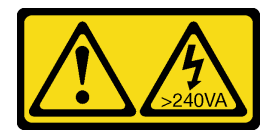

### ОСТОРОЖНО:

Опасная энергия. Электрическое напряжение при закорачивании металлическим предметом может вызвать нагрев, который может привести к разбрызгиванию металла и (или) ожогам.

Перед установкой верхнего кожуха:

- 1. Прочитайте сведения по технике безопасности и руководство по установке (см. «Безопасность» [на странице iii](#page-4-0) и [«Инструкции по установке» на странице 56](#page-63-0)).
- 2. Убедитесь, что установлены все снятые компоненты и повторно подключены все отключенные кабели.

Чтобы установить верхний кожух, выполните следующие действия:

- Шаг 1. Нажмите и удерживайте нажатым синий язычок фиксирующей защелки кожуха; затем поверните кончик защелки вверх.
- Шаг 2. Поместите верхний кожух на сервер, выровняв кожух по обеим сторонам.
- Шаг 3. Нажмите на защелку, пока она с щелчком не зафиксируется на месте.

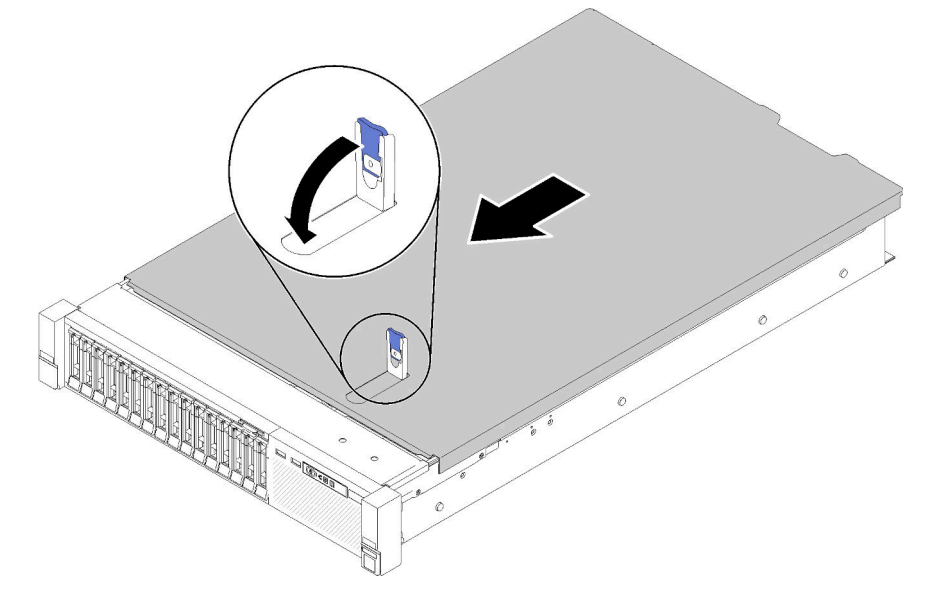

Рис. 78. Установка верхнего кожуха

#### Демонстрационное видео

[Посмотрите видео процедуры на YouTube](https://www.youtube.com/watch?v=MlsaVui11_Y)

### Установка защитной панели

Установите защитную панель, повернув ее в направлении внутрь, чтобы защелкнулась другая сторона, а затем блокируйте ее.

Перед установкой защитной панели выполните указанные ниже действия.

- 1. Прочитайте сведения по технике безопасности и руководство по установке (см. [«Безопасность»](#page-4-0)  [на странице iii](#page-4-0) и [«Инструкции по установке» на странице 56](#page-63-0)).
- 2. Если рукоятки стойки были сняты, установите их (см. Руководство по установке в стойку ThinkSystem SR850).
- Шаг 1. Аккуратно вставьте язычки на защитной панели в гнезда на правой рукоятке стойки. Нажмите на защелку и, удерживая ее нажатой, поверните защитную панель в направлении внутрь, чтобы другая сторона защелкнулась на раме.

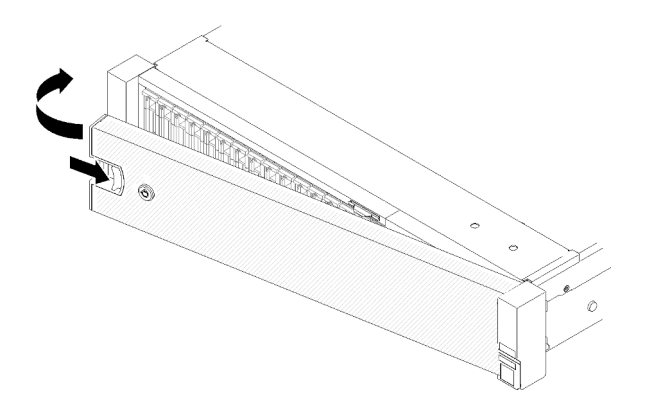

Рис. 79. Установка защитной панели

Шаг 2. Зафиксируйте защитную панель ключом в закрытом положении.

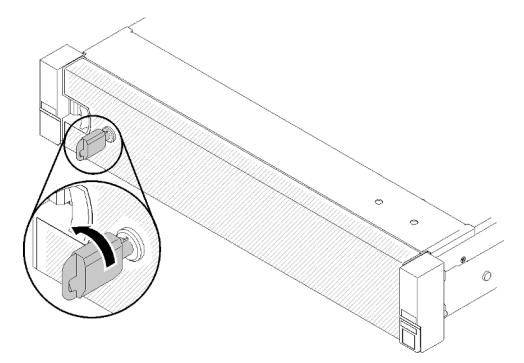

Рис. 80. Блокировка защитной панели

После установки защитной панели при необходимости задвиньте сервер или установите его в стойку. См. Руководство по установке в стойку ThinkSystem SR850, которое поставляется с комплектом направляющих.

#### Демонстрационное видео

[Посмотрите видео процедуры на YouTube](https://www.youtube.com/watch?v=Pa10R93crVI)

# Установка сервера в стойку

Воспользуйтесь инструкциями ниже, чтобы установить сервер в стойку.

- Монтируемые в стойку серверы
	- Чтобы установить сервер в стойку, выполните инструкции, которые содержатся в комплекте для установки в стойку, в стойках, где будет устанавливаться сервер.
- Блейд-серверы
	- Чтобы установить сервер в раму, выполните инструкции, которые содержатся в документации рамы, в которую вы устанавливаете сервер.
	- Инструкции по установке в раму Flex System корпоративного уровня см. по адресу [https://](https://pubs.lenovo.com/enterprise-chassis/installing_components)  [pubs.lenovo.com/enterprise-chassis/installing\\_components](https://pubs.lenovo.com/enterprise-chassis/installing_components).
	- Инструкции по установке в раму операторского класса Flex System см. по адресу [https://](https://pubs.lenovo.com/carrier-grade-chassis/installing_components) [pubs.lenovo.com/carrier-grade-chassis/installing\\_components](https://pubs.lenovo.com/carrier-grade-chassis/installing_components).

# Подключение сервера

Подключите к серверу все внешние кабели. Как правило, необходимо подключить сервер к источнику питания, сети передачи данных и хранилищу. Кроме того, потребуется подключить сервер к сети управления.

### Подключение к источнику питания

Подключите сервер к источнику питания.

### Подключение к сети

Подключите сервер к сети.

### Подключение к хранилищу

<span id="page-132-1"></span>Подключите сервер к любым устройства хранения.

### Включение сервера

После короткой самопроверки (светодиодный индикатор состояния питания быстро мигает) при подключении к источнику питания сервер переходит в режим ожидания (светодиодный индикатор состояния питания мигает раз в секунду).

Сервер может быть включен (светодиодный индикатор питания будет гореть) любым из следующих способов:

- Можно нажать кнопку питания.
- Сервер может перезапуститься автоматически после перебоя питания.
- Сервер может реагировать на удаленные запросы на включение, отправляемые контроллеру Lenovo XClarity Controller.

Сведения о выключении сервера см. в разделе [«Выключение сервера» на странице 125.](#page-132-0)

# Проверка настройки сервера

<span id="page-132-0"></span>Включив сервер, убедитесь, что светодиодные индикаторы горят зеленым светом.

### Выключение сервера

Если сервер подключен к источнику питания, он остается в режиме ожидания, что позволяет Lenovo XClarity Controller реагировать на удаленные запросы на включение. Чтобы полностью обесточить сервер (светодиодный индикатор состояния питания выключен), необходимо отсоединить все кабели питания.

Чтобы перевести сервер в режим ожидания (в котором светодиодный индикатор состояния питания мигает раз в секунду), выполните указанные ниже действия.

Примечание: Lenovo XClarity Controller может перевести сервер в режим ожидания автоматически при обнаружении критической системной ошибки.

- Запустите стандартную процедуру завершения работы из операционной системы (если эта функция поддерживается вашей операционной системой).
- Нажмите кнопку питания, чтобы запустить стандартную процедуру завершения работы (если эта функция поддерживается вашей операционной системой).

• Нажмите и удерживайте кнопку питания более 4 секунд, чтобы выполнить принудительное завершение работы.

Находясь в режиме ожидания, сервер может реагировать на удаленные запросы на включение, отправляемые контроллеру Lenovo XClarity Controller. Сведения о включении сервера см. в разделе [«Включение сервера» на странице 125](#page-132-1).

# <span id="page-134-0"></span>Глава 4. Конфигурация системы

Выполните следующие процедуры, чтобы настроить систему.

### Настройка сетевого подключения для Lenovo XClarity Controller

Чтобы получить доступ к Lenovo XClarity Controller по сети, необходимо указать, как Lenovo XClarity Controller будет подключаться к сети. В зависимости от того, как реализовано сетевое подключение, может также потребоваться указать статический IP-адрес.

Возможны указанные ниже способы настройки сетевого подключения для Lenovo XClarity Controller, если не используется DHCP:

• Если к серверу подключен монитор, для настройки сетевого подключения можно использовать Lenovo XClarity Provisioning Manager.

Для подключения Lenovo XClarity Controller к сети с помощью Lenovo XClarity Provisioning Manager выполните следующие действия.

- 1. Запустите сервер.
- 2. Нажмите клавишу, указанную в инструкциях на экране, чтобы отобразить интерфейс Lenovo XClarity Provisioning Manager. (Дополнительные сведения см. в разделе «Запуск» в документации по LXPM для вашего сервера по адресу <https://pubs.lenovo.com/lxpm-overview/>.)
- 3. Перейдите в раздел LXPM → Настройка UEFI → Параметры ВМС, чтобы указать, как Lenovo XClarity Controller будет подключаться к сети.
	- При выборе подключения со статическим IP-адресом задайте адрес IPv4 или IPv6, который доступен в сети.
	- При выборе подключения с использованием DHCP на сервере DHCP должен быть указан MAC-адрес сервера.
- 4. Нажмите кнопку ОК, чтобы применить настройку, и подождите две-три минуты.
- 5. Используйте адрес IPv4 или IPv6 для подключения Lenovo XClarity Controller.

Важно: Первоначально для Lenovo XClarity Controller установлены имя пользователя USERID и пароль PASSW0RD (с нулем, а не буквой O). Этот пользователь по умолчанию имеет уровень доступа «Администратор». В целях безопасности необходимо изменить это имя пользователя и пароль во время первоначальной настройки.

• Если монитор к серверу не подключен, сетевое подключение можно настроить через интерфейс Lenovo XClarity Controller. Подключите кабель Ethernet от ноутбука к разъему Lenovo XClarity Controller, расположенному с задней стороны сервера. Сведения о расположении разъема Lenovo XClarity Controller см. в разделе [«Вид сзади» на странице 24.](#page-31-0)

Примечание: Измените IP-параметры на ноутбуке так, чтобы он находился в той же сети, к какой относятся параметры по умолчанию сервера.

Используемые по умолчанию локальные адреса канала (LLA) IPv4 и IPv6 указаны на этикетке доступа к сети Lenovo XClarity Controller, прикрепленной к выдвижному информационному язычку.

• При использовании мобильного приложения Lenovo XClarity Administrator на мобильном устройстве подключиться к Lenovo XClarity Controller можно через разъем USB Lenovo XClarity Controller на лицевой панели сервера. Сведения о расположении разъема USB Lenovo XClarity Controller см. в разделе [«Вид спереди» на странице 16](#page-23-0).

Примечание: Для управления Lenovo XClarity Controller необходимо установить режим разъема USB Lenovo XClarity Controller (а не обычный режим USB). Чтобы переключиться из обычного

режима в режим управления Lenovo XClarity Controller, удерживайте нажатой синюю кнопку идентификации на лицевой панели не менее 3 секунд, пока соответствующий светодиодный индикатор не станет медленно мигать (один раз в две секунды).

Для подключения с помощью мобильного приложения Lenovo XClarity Administrator выполните следующие действия:

- 1. Подключите кабель USB мобильного устройства к разъему USB Lenovo XClarity Administrator на лицевой панели.
- 2. На мобильном устройстве включите USB-модем.
- 3. На мобильном устройстве запустите мобильное приложение Lenovo XClarity Administrator.
- 4. Если автоматическое обнаружение отключено, нажмите Обнаружение на странице «Обнаружение USB» для подключения к Lenovo XClarity Controller.

Дополнительные сведения об использовании мобильного приложения Lenovo XClarity Administrator см. по следующей ссылке:

[http://sysmgt.lenovofiles.com/help/topic/com.lenovo.lxca.doc/lxca\\_usemobileapp.html](http://sysmgt.lenovofiles.com/help/topic/com.lenovo.lxca.doc/lxca_usemobileapp.html)

## Настройка переднего порта USB для подключения Lenovo XClarity **Controller**

Прежде чем вы сможете осуществлять доступ к Lenovo XClarity Controller с помощью переднего порта USB, необходимо настроить этот порт USB для подключения Lenovo XClarity Controller.

### Поддержка сервера

Чтобы узнать, поддерживает ли сервер доступ к Lenovo XClarity Controller через USB-порт на лицевой панели, проверьте следующее:

- См. раздел [Глава 2 «Компоненты сервера» на странице 15.](#page-22-0)
- 
- Если на USB-порту сервера имеется значок гаечного ключа, можно настроить USB-порт для подключения к Lenovo XClarity Controller.

### Настройка USB-порта для подключения Lenovo XClarity Controller

Выполнив одно из действий ниже, можно переключать режимы работы порта USB: стандартный и управление Lenovo XClarity Controller.

- Удерживайте нажатой кнопку идентификации не менее 3 секунд, пока соответствующий светодиодный индикатор не начнет медленно мигать (раз в две секунды). См. расположение кнопки идентификации в разделе [Глава 2 «Компоненты сервера» на странице 15](#page-22-0).
- Выполните команду usbfp в интерфейсе командной строки контролера управления Lenovo XClarity Controller. Сведения об использовании интерфейса командной строки Lenovo XClarity Controller см. в разделе «Интерфейс командной строки» в документации XCC, совместимой с вашим сервером в <https://pubs.lenovo.com/lxcc-overview/>.
- В веб-интерфейсе контроллера управления Lenovo XClarity Controller щелкните Конфигурация BMC ➙ Сеть ➙ Менеджер портов USB лицевой панели. Сведения о функциях веб-интерфейса Lenovo XClarity Controller см. в разделе «Описание функций контроллера XClarity Controller по вебинтерфейсу» в документации XCC, совместимой с вашим сервером в [https://pubs.lenovo.com/lxcc](https://pubs.lenovo.com/lxcc-overview/)[overview/](https://pubs.lenovo.com/lxcc-overview/).

### Проверка текущей настройки USB-порта

С помощью интерфейса командной строки контроллера управления Lenovo XClarity Controller (команда usbfp) или веб-интерфейса контроллера управления Lenovo XClarity Controller (Конфигурация BMC → Сеть → Менеджер портов USB лицевой панели) можно также проверить текущую настройку порта USB. См. разделе «Интерфейс командной строки» и «Описание функций контроллера XClarity Controller по веб-интерфейсу» в документации XCC, совместимой с вашим сервером, на <https://pubs.lenovo.com/lxcc-overview/>.

### <span id="page-136-0"></span>Обновление микропрограммы

Существует несколько вариантов обновления микропрограмм сервера.

Для обновления большинства актуальных микропрограмм сервера и установленных на нем устройств можно использовать перечисленные здесь инструменты.

- Рекомендации, связанные с обновлением микропрограммы, доступны на следующем сайте:
	- <http://lenovopress.com/LP0656>
- Актуальные микропрограммы можно найти по следующей ссылке:
	- <http://datacentersupport.lenovo.com/products/servers/system-x/system-x3850-x6/6241/downloads>
- Можно подписаться на уведомление о продукте, чтобы оставаться в курсе обновлений микропрограмм:
	- <https://datacentersupport.lenovo.com/tw/en/solutions/ht509500>

### UpdateXpress System Packs (UXSPs)

Как правило, Lenovo выпускает микропрограммы в пакетах, которые называются UpdateXpress System Packs (UXSPs). Чтобы обеспечить совместимость всех обновлений микропрограмм, необходимо обновлять все микропрограммы одновременно. При одновременном обновлении микропрограмм для Lenovo XClarity Controller и UEFI сначала обновите микропрограмму для Lenovo XClarity Controller.

### Терминология, связанная со способом обновления

- Внутриполосное обновление. Установка и обновление выполняются с помощью инструмента или приложения операционной системы, работающего в ЦП сервера.
- Внеполосное обновление. Установка и обновление выполняются контроллером Lenovo XClarity Controller, получающим обновление и направляющим его в целевую подсистему или целевое устройство. Внеполосные обновления не зависят от операционной системы, работающей в ЦП. Однако для большинства внеполосных операций требуется, чтобы сервер находился в состоянии питания S0 (Working).
- Обновление на целевом объекте. Установка и обновление инициируются из установленной операционной системы, работающей на самом целевом сервере.
- Обновление вне целевого объекта. Установка и обновление инициируются из вычислительного устройства, взаимодействующего непосредственно с Lenovo XClarity Controller сервера.
- UpdateXpress System Packs (UXSPs). Пакеты UXSP это пакетные обновления, разработанные и протестированные для обеспечения взаимозависимого уровня функциональности, производительности и совместимости. Эти пакеты зависят от типа компьютера сервера и создаются (с обновлениями микропрограмм и драйверов устройств) для поддержки определенных дистрибутивов операционных систем Windows Server, Red Hat Enterprise Linux (RHEL) и SUSE Linux Enterprise Server (SLES). Также имеются пакеты UXSP только с микропрограммами для конкретных типов компьютеров.

### Инструменты обновления микропрограммы

См. следующую таблицу, чтобы определить наиболее подходящий инструмент Lenovo для установки и настройки микропрограммы:

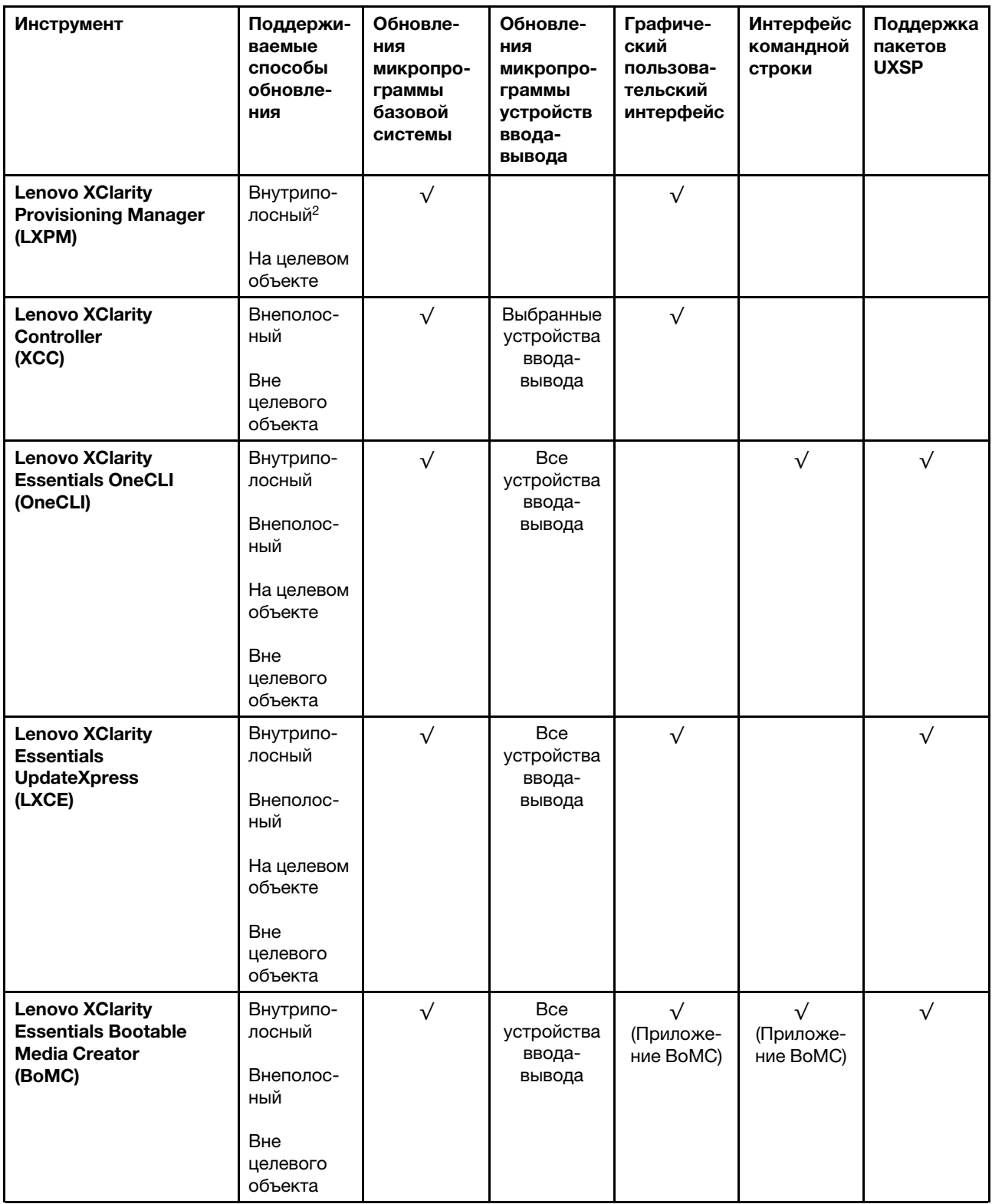

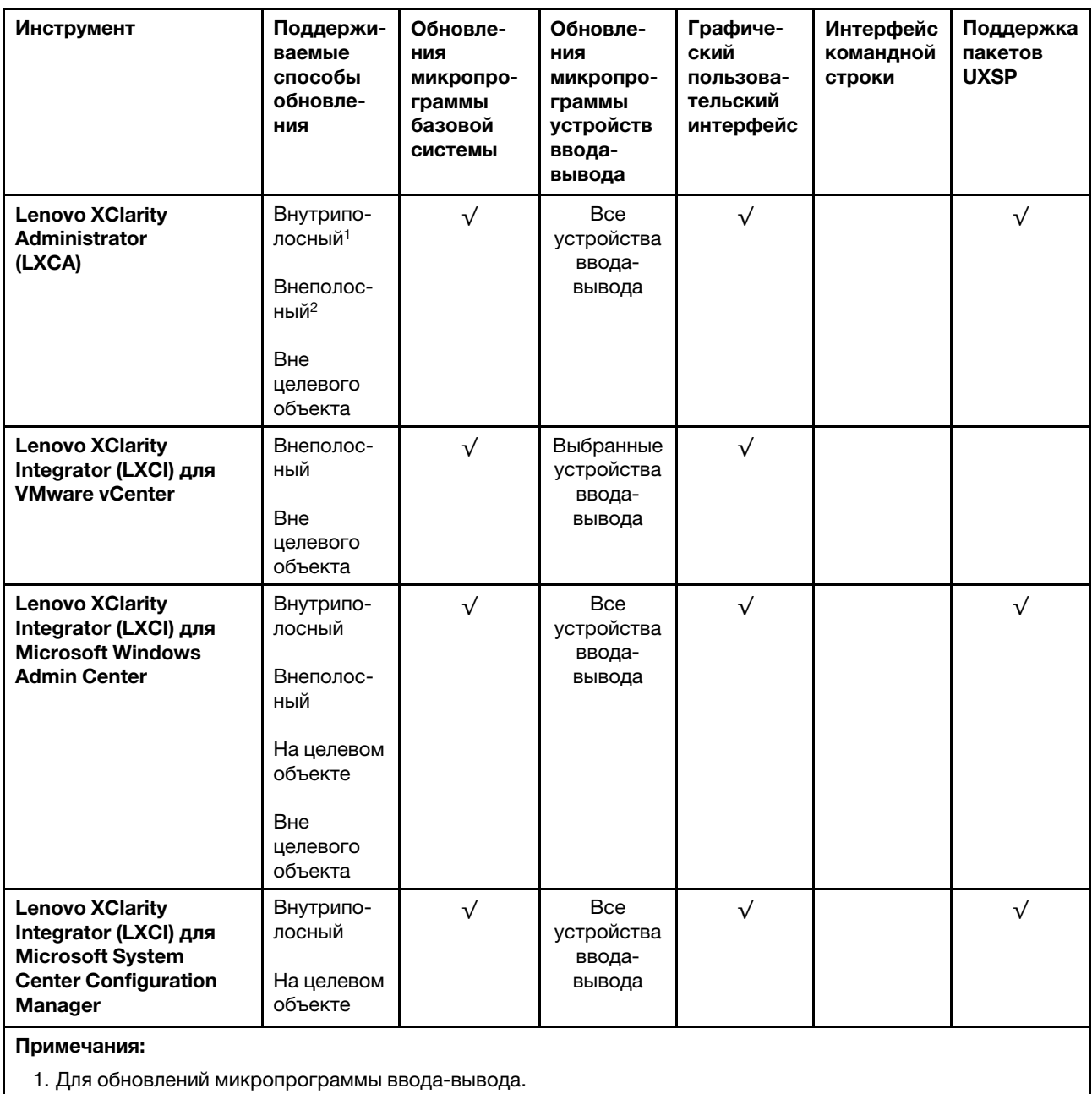

2. Для обновлений микропрограммы BMC и UEFI.

### • Lenovo XClarity Provisioning Manager

В Lenovo XClarity Provisioning Manager можно обновить микропрограмму Lenovo XClarity Controller, микропрограмму UEFI и программное обеспечение Lenovo XClarity Provisioning Manager.

Примечание: По умолчанию при запуске сервера и нажатии клавиши, указанной в инструкциях на экране, отображается графический пользовательский интерфейс Lenovo XClarity Provisioning Manager. Если вы изменили настройки по умолчанию на текстовую настройку системы, графический пользовательский интерфейс можно вызвать из текстового интерфейса настройки системы.

Дополнительные сведения об использовании Lenovo XClarity Provisioning Manager для обновления микропрограммы см. по следующему адресу:

Раздел «Обновление микропрограммы» в документации к LXPM, соответствующей вашему серверу, по адресу <https://pubs.lenovo.com/lxpm-overview/>

### • Lenovo XClarity Controller

Если требуется установить определенное обновление, можно воспользоваться интерфейсом Lenovo XClarity Controller для конкретного сервера.

#### Примечания:

– Чтобы выполнить внутриполосное обновление в Windows или Linux, необходимо установить драйвер операционной системы и включить интерфейс Ethernet через USB (иногда называемый интерфейсом локальной сети через USB).

Дополнительные сведения о настройке интерфейса Ethernet через USB см. по следующему адресу:

Раздел «Настройка интерфейса Ethernet через USB» в версии документации к XCC, соответствующей вашему серверу, по адресу <https://pubs.lenovo.com/lxcc-overview/>

– При обновлении микропрограммы с помощью Lenovo XClarity Controller не забудьте загрузить и установить актуальные драйверы устройств для операционной системы, под управлением которой работает сервер.

Дополнительные сведения об использовании Lenovo XClarity Controller для обновления микропрограммы см. по следующему адресу:

Раздел «Обновление микропрограммы сервера» в документации к XCC, соответствующей вашему серверу, по адресу <https://pubs.lenovo.com/lxcc-overview/>

### • Lenovo XClarity Essentials OneCLI

Lenovo XClarity Essentials OneCLI — это набор приложений командной строки, которые можно использовать для управления серверами Lenovo. С помощью приложения обновления этого набора можно обновить микропрограмму и драйверы устройств серверов. Обновление можно выполнить в хостовой операционной системе сервера (во внутриполосном режиме) или удаленно через BMC сервера (во внеполосном режиме).

Дополнительные сведения об использовании Lenovo XClarity Essentials OneCLI для обновления микропрограммы см. по следующему адресу:

[https://pubs.lenovo.com/lxce-onecli/onecli\\_c\\_update](https://pubs.lenovo.com/lxce-onecli/onecli_c_update)

### • Lenovo XClarity Essentials UpdateXpress

Lenovo XClarity Essentials UpdateXpress предоставляет большинство функций обновления OneCLI через графический пользовательский интерфейс. Его можно использовать для получения и развертывания пакетов обновления UpdateXpress System Pack (UXSP) и отдельных обновлений. UpdateXpress System Packs содержат обновления микропрограмм и драйверов устройств для Microsoft Windows и Linux.

Lenovo XClarity Essentials UpdateXpress можно получить по следующему адресу:

<https://datacentersupport.lenovo.com/solutions/lnvo-xpress>

### • Lenovo XClarity Essentials Bootable Media Creator

Можно использовать Lenovo XClarity Essentials Bootable Media Creator (BoMC), чтобы создавать загрузочные носители, подходящие для обновлений микропрограммы, обновлений VPD, выполнения инвентаризации и сбора FFDC, расширенной конфигурации системы, управления ключами FoD, безопасного удаления, конфигурации RAID и диагностики на поддерживаемых серверах.

Lenovo XClarity Essentials BoMC доступен по следующему адресу:

<https://datacentersupport.lenovo.com/solutions/lnvo-bomc>

• Lenovo XClarity Administrator

При управлении несколькими серверами посредством Lenovo XClarity Administrator можно обновить микропрограмму для всех управляемых серверов с помощью этого интерфейса. Управление микропрограммами упрощается благодаря назначению управляемым конечным точкам политик соответствия микропрограмм. При создании и назначении политики соответствия управляемым конечным точкам Lenovo XClarity Administrator отслеживает изменения во всех этих конечных точках и помечает любые несоответствующие конечные точки.

Дополнительные сведения об использовании Lenovo XClarity Administrator для обновления микропрограммы см. по следующему адресу:

[http://sysmgt.lenovofiles.com/help/topic/com.lenovo.lxca.doc/update\\_fw.html](http://sysmgt.lenovofiles.com/help/topic/com.lenovo.lxca.doc/update_fw.html)

### • Предложения Lenovo XClarity Integrator

Приложения Lenovo XClarity Integrator могут интегрировать функции управления Lenovo XClarity Administrator и сервера с программным обеспечением, используемым в определенной инфраструктуре развертывания, например VMware VCenter, Microsoft Admin Center или Microsoft System Center.

Дополнительные сведения об использовании Lenovo XClarity Integrator для обновления микропрограммы см. по следующему адресу:

<https://pubs.lenovo.com/lxci-overview/>

### Настройка микропрограммы

Существует несколько вариантов установки и настройки микропрограммы сервера.

Важно: Настраивайте дополнительные ПЗУ с параметром Традиционный только при получении соответствующих инструкций от персонала поддержки Lenovo. Эта настройка не позволяет загружать драйверы UEFI для устройств гнезда, что может отрицательно сказаться на программном обеспечении Lenovo, например Lenovo XClarity Administrator и Lenovo XClarity Essentials OneCLI, а также на Lenovo XClarity Controller. В частности, речь идет о невозможности определить сведения о карте адаптера, такие как название модели или уровень микропрограммы. Если сведения о карте адаптера недоступны, вместо фактического названия модели, например «Флэш-память ThinkSystem RAID 930-16i, 4 ГБ» используется универсальное название «Адаптер 06:00:00». В некоторых случаях возможно также зависание процесса загрузки UEFI.

### • Lenovo XClarity Provisioning Manager

В Lenovo XClarity Provisioning Manager можно настроить параметры UEFI для сервера.

Примечания: Lenovo XClarity Provisioning Manager предоставляет графический пользовательский интерфейс для настройки сервера. Также доступен текстовый интерфейс для настройки системы (Setup Utility). В Lenovo XClarity Provisioning Manager можно перезапустить сервер и открыть текстовый интерфейс. Кроме того, текстовый интерфейс можно сделать интерфейсом по умолчанию, который отображается при запуске LXPM. Для этого перейдите в раздел Lenovo XClarity Provisioning Manager → Настройка UEFI → Системные параметры → <F1>  $y$ правление запуском  $\rightarrow$  Настройка в текстовом режиме. Чтобы запустить сервер с графическим пользовательским интерфейсом, выберите Автоматически или Набор инструментов.

Дополнительные сведения см. в следующей документации:

- Руководство пользователя Lenovo XClarity Provisioning Manager
	- Найдите версию документации к LXPM, совместимую со своим сервером, по адресу [https://](https://pubs.lenovo.com/lxpm-overview/) [pubs.lenovo.com/lxpm-overview/](https://pubs.lenovo.com/lxpm-overview/)
- Руководство пользователя UEFI

– <https://pubs.lenovo.com/uefi-overview/>

### • Lenovo XClarity Essentials OneCLI

Можно воспользоваться приложением конфигурации и командами, чтобы просмотреть текущие параметры конфигурации системы и внести изменения в Lenovo XClarity Controller и UEFI. Сведения о сохраненной конфигурации можно использовать для репликации или восстановления других систем.

Сведения о настройке сервера с помощью Lenovo XClarity Essentials OneCLI можно найти по следующему адресу:

[https://pubs.lenovo.com/lxce-onecli/onecli\\_c\\_settings\\_info\\_commands](https://pubs.lenovo.com/lxce-onecli/onecli_c_settings_info_commands)

### • Lenovo XClarity Administrator

С помощью единообразной конфигурации можно быстро подготовить к работе (включая предварительную подготовку) все ваши серверы. Параметры конфигурации (такие как локальное хранилище, адаптеры ввода-вывода, параметры загрузки, микропрограммы, порты, а также параметры Lenovo XClarity Controller и UEFI) сохраняются в качестве серверного шаблона, который можно применить к одному или нескольким управляемым серверам. При обновлении серверных шаблонов изменения автоматически развертываются на соответствующих серверах.

Конкретные сведения об обновлении микропрограммы с помощью Lenovo XClarity Administrator можно найти по следующему адресу:

[http://sysmgt.lenovofiles.com/help/topic/com.lenovo.lxca.doc/server\\_configuring.html](http://sysmgt.lenovofiles.com/help/topic/com.lenovo.lxca.doc/server_configuring.html)

### • Lenovo XClarity Controller

С помощью веб-интерфейса Lenovo XClarity Controller или интерфейса командной строки можно настроить процессор управления для сервера.

Сведения о настройке сервера с помощью Lenovo XClarity Controller можно найти по следующему адресу:

Раздел «Настройка сервера» в документации к XCC, соответствующей вашему серверу, по адресу <https://pubs.lenovo.com/lxcc-overview/>

### Конфигурация памяти

Производительность памяти зависит от нескольких переменных, таких как режим памяти, скорость, ранги, заполняемость памяти и процессор.

Дополнительные сведения об оптимизации производительности памяти и настройке памяти доступны на веб-сайте Lenovo Press:

<https://lenovopress.com/servers/options/memory>

Кроме того, можно воспользоваться конфигуратором памяти, который доступен на следующем сайте:

[http://1config.lenovo.com/#/memory\\_configuration](http://1config.lenovo.com/#/memory_configuration)

# <span id="page-141-0"></span>Настройка Persistent Memory Module (PMem)

В этом разделе приведены инструкции по настройке модулей PMem и DIMM DRAM.

Емкость модулей PMem может использоваться в качестве доступной энергонезависимой памяти для приложений или энергозависимой системной памяти. В зависимости от приблизительной доли емкости модулей PMem (в процентах), используемой в качестве энергозависимой системной памяти, доступны следующие три режима работы:

• Режим App Direct (в качестве системной памяти используется 0 % емкости модулей PMem):

В этом режиме модули PMem действуют в качестве независимых ресурсов энергонезависимой памяти, к которым имеют прямой доступ определенные приложения, а модули DIMM DRAM используются в качестве системной памяти.

Общий отображаемый объем энергозависимой системной памяти в этом режиме является суммарной емкостью модулей DIMM DRAM.

#### Примечания:

- В режиме App Direct установленные модули DIMM DRAM можно настроить для работы в зеркальном режиме.
- Если для каждого процессора установлен только один модуль PMem, поддерживается только режим App Direct без чередования.
- Режим смешанной памяти (в качестве системной памяти используется  $1-99$  % емкости PMem):

В этом режиме некоторый процент емкости PMem непосредственно доступен определенным приложениям (App Direct), а остальная часть служит в качестве системной памяти. Часть App Direct модуля PMem отображается как энергонезависимая память, а остальная часть емкости PMem как системная память. Модули DIMM DRAM действуют в этом режиме в качестве кэша.

Общий отображаемый объем энергозависимой системной памяти в этом режиме представляет собой емкость PMem, используемую в качестве энергозависимой системной памяти.

• Режим памяти (в качестве системной памяти используется 100 % емкости PMem):

В этом режиме модули PMem выступают в качестве энергозависимой системной памяти, а модули DIMM DRAM — в качестве кэша.

Общий отображаемый объем энергозависимой системной памяти в этом режиме является суммарной емкостью модулей PMem.

#### Средства управления модулями PMem

Модулями PMem можно управлять с помощью следующих инструментов:

• Lenovo XClarity Provisioning Manager (LXPM)

Чтобы открыть LXPM, включите систему и как только на экране появится заставка с логотипом, нажмите кнопку, указанную в инструкциях на экране.\* Если задан пароль, введите пароль для разблокировки LXPM.

Выберите Настройка UEFI → Системные параметры → Модули Intel Optane PMem для настройки модулей PMem и управления ими.

Дополнительные сведения см. в разделе «Настройка UEFI» документации к Lenovo XClarity Provisioning Manager версии, совестимой с вашим сервером, по адресу [https://pubs.lenovo.com/lxpm](https://pubs.lenovo.com/lxpm-overview/)[overview/](https://pubs.lenovo.com/lxpm-overview/).

Примечание: Если вместо Lenovo XClarity Provisioning Manager открывается текстовый интерфейс программы Setup Utility, выберите **Параметры системы → Управление запуском <F1>**, а затем — Набор инструментов. После этого перезагрузите систему и, как только на экране появится заставка с логотипом, нажмите клавишу, указанную в инструкциях на экране, чтобы открыть Lenovo XClarity Provisioning Manager.\*

• Setup Utility

Вход в Setup Utility:

- 1. Включите систему и нажмите клавишу, указанную в инструкциях на экране, чтобы открыть LXPM.\*
- 2. Перейдите в раздел Параметры UEFI  $\rightarrow$  Параметры системы, щелкните раскрывающееся меню в правом верхнем углу экрана и выберите Настройка в текстовом режиме.

3. Перезагрузите систему и, как только появится экран с логотипом, нажмите клавишу, указанную в инструкциях на экране.\*

Выберите Управление конфигурацией и загрузкой системы → Системные параметры → Модули Intel Optane PMem для настройки модулей PMem и управления ими.

### • Lenovo XClarity Essentials OneCLI

В командах, выполняемых в пути расположения Lenovo XClarity Essentials OneCLI в операционной системе, доступны некоторые параметры управления. Инструкции по загрузке и использованию Lenovo XClarity Essentials OneCLI см. в разделе [https://pubs.lenovo.com/lxce-onecli/download\\_use\\_](https://pubs.lenovo.com/lxce-onecli/download_use_onecli)  [onecli](https://pubs.lenovo.com/lxce-onecli/download_use_onecli).

Примечание: \*Дополнительные сведения см. в разделе «Запуск» в документации по LXPM для вашего сервера по адресу <https://pubs.lenovo.com/lxpm-overview/>.

Доступны следующие параметры управления.

### • Сведения о модулях Intel Optane PMem

Выберите этот параметр для просмотра следующих сведений о каждом установленном модуле PMem:

- Версия микропрограммы
- Состояние конфигурации
- Общая емкость
- Емкость памяти
- Емкость App Direct
- Ненастроенная емкость
- Недоступная емкость
- Зарезервированная емкость
- Оставшийся процент
- Состояние безопасности

Также сведения о модулях PMem можно просмотреть с помощью следующей команды в OneCLI:

onecli.exe config show IntelOptanePMEM

--imm USERID:PASSW0RD@10.104.195.86

#### Примечания:

- USERID это идентификатор пользователя XCC.
- PASSW0RD это пароль пользователя XCC.
- 10.104.195.86 это IP-адрес.

#### • Цели

### – Режим памяти [%]

Выберите этот параметр, чтобы задать долю емкости модулей PMem (в процентах), используемую в качестве системной памяти, и тем самым определить режим PMem:

- 0 %: режим App Direct
- 1–99 %: режим смешанной памяти
- 100 %: режим памяти

Выберите Цели → Режим памяти [%], введите долю емкости памяти в процентах и перезапустите систему.

#### Примечания:

– Перед изменением режима:
- 1. Создайте резервную копию всех данных и удалите все созданные пространства имен. Чтобы удалить созданные пространства имен, выберите Пространства имен -Просмотр/изменение/удаление пространств имен.
- 2. Выполните безопасное удаление во всех установленных модулях PMem. Чтобы выполнить безопасное удаление, выберите **Безопасность - Нажмите, чтобы** выполнить безопасное удаление.
- Убедитесь, что емкость установленных модулей PMem и DIMM DRAM соответствует системным требованиям для нового режима (см. раздел «Порядок установки модулей PMem и DIMM DRAM» в Справочнике по заполнению памяти).
- После перезагрузки системы и применения входного целевого значения в разделе Управление конфигурацией и загрузкой системы → Модули Intel Optane PMem → Цели снова будут отображаться следующие доступные для выбора параметры по умолчанию:
	- Область: [платформа]
	- Режим памяти [%]: 0
	- Тип энергонезависимой памяти: [App Direct]

Эти значения представляют собой доступные для выбора параметры настроек PMem и не отражают текущее состояние PMem.

Кроме того, можно воспользоваться конфигуратором памяти, который доступен по следующей ссылке: http://1config.lenovo.com/#/memory\_configuration

Также цели PMem можно установить с помощью следующих команд в OneCLI:

1. Установите состояние создания цели.

onecli.exe config set IntelOptanePMEM.CreateGoal Yes

- --imm USERID:PASSWORD@10.104.195.86
- 2. Определите емкость PMem, используемую в качестве энергозависимой системной памяти.

onecli.exe config set IntelOptanePMEM.MemoryModePercentage 20

--imm USERID:PASSWORD@10.104.195.86

20 - это доля емкости (в процентах), используемая в качестве энергозависимой системной памяти.

3. Установите режим PMem.

onecli.exe config set IntelOptanePMEM.PersistentMemoryType "App Direct"

--imm USERID:PASSWORD@10.104.195.86

App Direct - это режим PMem.

### - Тип энергонезависимой памяти

В режиме App Direct и режиме смешанной памяти модули PMem, подключенные к одному и тому же процессору, по умолчанию чередуются (отображаются как App Direct), при этом банки памяти используются поочередно. Чтобы отменить чередование в программе Setup Utility, выберите Модули Intel Optane PMem → Цели → Тип энергонезависимой памяти [(режим PMem)], а затем - App Direct без чередования и перезагрузите систему.

Примечание: Если отключить чередование емкости PMem в режиме App Direct, вместо одной области App Direct на каждый процессор будет отображаться одна область на каждый модуль PMem.

### • Области

После установки доли емкости памяти в процентах и перезапуска системы области для емкости App Direct будут созданы автоматически. Выберите этот параметр для просмотра областей App Direct.

#### • Пространства имен

Для полноценного предоставления приложениям емкости App Direct модулей PMem требуется выполнить следующие действия.

- 1. Для распределения емкости областей необходимо создать пространства имен.
- 2. Для пространств имен в операционной системе следует создать и отформатировать файловую систему.

Для каждой области App Direct можно назначить одно пространство имен. Инструкции по созданию пространств имен в следующих операционных системах:

- Windows: используйте команду Pmem.
- Linux: используйте команду ndctl.
- ИМмаге: перезапустите систему, и ИМмаге создаст пространства имен автоматически.

После создания пространств имен для распределения емкости App Direct создайте и отформатируйте файловую систему в операционной системе, чтобы емкость App Direct стала доступной приложениям.

### • Безопасность

- Включите систему безопасности

Внимание: По умолчанию безопасность РМет отключена. Прежде чем включать безопасность, убедитесь, что соблюдены все требования местного законодательства в отношении шифрования данных и торговые нормы. В случае нарушения этих требований возможны проблемы юридического характера.

Модули PMem можно защитить с помощью парольных фраз. Для PMem доступно два типа области защиты с помощью парольных фраз:

- Платформа. Выберите этот параметр для выполнения связанной с безопасностью операции сразу во всех установленных модулях PMem. Парольная фраза платформы хранится и автоматически применяется для разблокирования модулей PMem до запуска операционной системы, но для безопасного удаления парольную фразу необходимо отключить вручную.

Кроме того, можно включить или отключить систему безопасности на уровне платформы с помощью следующих команд в OneCLI:

- Включение системы безопасности:
	- 1. Включите систему безопасности.
		- onecli.exe config set IntelOptanePMEM.SecurityOperation "Enable Security"
		- --imm USERID:PASSWORD@10.104.195.86
	- 2. Установите защитную парольную фразу.
		- onecli.exe config set IntelOptanePMEM.SecurityPassphrase "123456"
		- --imm USERID:PASSWORD@10.104.195.86
		- 123456 это парольная фраза.
	- 3. Перезагрузите систему.
- Отключение системы безопасности:
	- 1. Отключите систему безопасности.
		- onecli.exe config set IntelOptanePMEM.SecurityOperation "Disable Security"
		- --imm USERID:PASSWORD@10.104.195.86
	- 2. Введите парольную фразу.
		- onecli.exe config set IntelOptanePMEM.SecurityPassphrase "123456"
		- --imm USERID:PASSWORD@10.104.195.86
	- 3. Перезагрузите систему.

– Один модуль PMem. Выберите этот параметр для выполнения связанной с безопасностью операции в одном или нескольких выбранных модулях PMem.

#### Примечания:

- Парольные фразы одного модуля PMem не хранятся в системе, и систему безопасности заблокированных модулей необходимо отключать, чтобы обеспечить доступ к ним или безопасное удаление их содержимого.
- Всегда записывайте номера гнезд заблокированных модулей PMem и соответствующие парольные фразы. Если парольная фраза утеряна или забыта, хранящиеся данные будут недоступны для резервного копирования и восстановления, но можно обратиться в службу поддержки Lenovo для выполнения административного безопасного удаления данных.
- После трех неудачных попыток разблокирования соответствующие модули PMem переходят в состояние «Превышено», отображается системное предупреждение, и модули PMem можно разблокировать только после перезапуска системы.

Чтобы включить парольную фразу, выберите Безопасность → Нажмите, чтобы включить безопасность.

– Безопасное удаление

#### Примечания:

- При включенной функции обеспечения безопасности для безопасного стирания требуется пароль.
- Перед выполнением безопасного стирания убедитесь, что во всех или в конкретных выбранных модулях PMEM выполнена очистка диапазона адресов (ARS). В противном случае начать безопасное стирание во всех или в конкретных выбранных модулях PMEM не удастся, и появится следующее текстовое сообщение:

The passphrase is incorrect for single or multiple or all Intel Optane PMEMs selected, or maube there is namespace on the selected PMEMs. Secure erase operation is not done on all Intel Optane PMEMs selected.

При безопасном удалении безвозвратно удаляются все данные, хранящиеся в модуле PMem, включая зашифрованные. Этот способ удаления данных рекомендуется использовать перед возвратом или утилизацией неисправного модуля, а также перед изменением режима PMem. Чтобы выполнить безопасное удаление, выберите Безопасность → Нажмите, чтобы выполнить безопасное удаление.

Кроме того, можно выполнить безопасное удаление на уровне платформы с помощью следующей команды в OneCLI:

onecli.exe config set IntelOptanePMEM.SecurityOperation "Secure Erase Without Passphrase"

--imm USERID:PASSW0RD@10.104.195.86

#### • Конфигурация PMem

Модуль PMem содержит запасные внутренние ячейки для использования вместо неисправных. Если количество запасных ячеек достигает 0 %, отображается сообщение об ошибке; при этом рекомендуется создать резервную копию данных, собрать данные из журнала обслуживания и обратиться в службу поддержки Lenovo.

Также отображается предупреждение, если количество ячеек достигает 1 % и выбираемого значения в процентах (по умолчанию 10 %). Если отображается это сообщение, рекомендуется выполнить резервное копирование данных и запустить диагностику PMem (см. раздел «Выполнение диагностики» в версии документации к Lenovo XClarity Provisioning Manager для вашего сервера по адресу <https://pubs.lenovo.com/lxpm-overview/>). Чтобы изменить выбираемое значение в процентах, при достижении которого отправляется предупреждение, выберите Модули Intel Optane PMem  $\rightarrow$  Конфигурация PMem и введите новое значение.

Кроме того, выбираемое значение в процентах можно изменить с помощью следующей команды в OneCLI:

onecli.exe config set IntelOptanePMEM.PercentageRemainingThresholds 20

- --imm USERID:PASSWORD@10.104.195.86
- 20 это выбираемое значение в процентах.

### Конфигурация RAID

Использование массива RAID для хранения данных остается одним из наиболее распространенных и экономически эффективных способов повышения производительности хранения, доступности и емкости сервера.

<span id="page-147-0"></span>RAID повышает производительность, поскольку позволяет нескольким дискам одновременно обрабатывать запросы ввода-вывода. RAID также может предотвратить потерю данных в случае сбоя дисков, восстанавливая отсутствующие данные с поврежденного диска с помощью данных на оставшихся дисках.

Массив RAID (также называемый группой дисков RAID) - это группа из нескольких физических дисков, в которых для распределения данных по дискам используется определенный общий метод. Виртуальный диск (также называемый логическим диском) - это раздел группы дисков, состоящий из смежных сегментов данных на дисках. Виртуальный диск представляется хостовой операционной системе в качестве физического диска, который можно разделить для создания логических дисков или томов ОС.

Вводные сведения о RAID доступны на следующем веб-сайте Lenovo Press:

#### https://lenovopress.com/lp0578-lenovo-raid-introduction

Подробные сведения об инструментах управления RAID и ресурсах доступны на следующем вебсайте Lenovo Press:

https://lenovopress.com/lp0579-lenovo-raid-management-tools-and-resources

### Развертывание операционной системы

Развернуть операционную систему на сервере можно несколькими способами.

#### Доступные операционные системы

- Microsoft Windows Server
- VMware ESXi
- Red Hat Enterprise Linux
- SUSE Linux Enterprise Server

Заполните список доступных операционных систем: https://lenovopress.lenovo.com/osig.

#### Развертывание с помощью инструментов

• Несколько серверов

Доступные инструменты:

- Lenovo XClarity Administrator http://sysmqt.lenovofiles.com/help/topic/com.lenovo.lxca.doc/compute\_node\_image\_deployment.html
- Lenovo XClarity Essentials OneCLI https://pubs.lenovo.com/lxce-onecli/onecli\_r\_uxspi\_proxy\_tool
- Пакет развертывания Lenovo XClarity Integrator для SCCM (только для операционной системы  $\overline{\phantom{0}}$ Windows)
	- https://pubs.lenovo.com/lxci-deploypack-sccm/dpsccm\_c\_endtoend\_deploy\_scenario

### • Один сервер

Доступные инструменты:

- Lenovo XClarity Provisioning Manager
- Раздел «Установка ОС» в документации к LXPM, соответствующей вашему серверу, по адресу https://pubs.lenovo.com/lxpm-overview/
- Lenovo XClarity Essentials OneCLI https://pubs.lenovo.com/lxce-onecli/onecli\_r\_uxspi\_proxy\_tool
- Пакет развертывания Lenovo XClarity Integrator для SCCM (только для операционной системы Windows)

https://pubs.lenovo.com/lxci-deploypack-sccm/dpsccm\_c\_endtoend\_deploy\_scenario

### Развертывание вручную

Если вам не удается получить доступ к указанным выше инструментам, следуйте приведенным ниже инструкциям, загрузите соответствующее руководство по установке ОС и разверните операционную систему вручную согласно описанию в нем.

- 1. Перейдите к разделу https://datacentersupport.lenovo.com/solutions/server-os.
- 2. Выберите операционную систему на панели навигации и нажмите Resources (Ресурсы).
- 3. Найдите раздел «Руководства по установке ОС» и щелкните инструкции по установке. Затем следуйте инструкциям для развертывания операционной системы.

### Резервное копирование конфигурации сервера

После настройки сервера или внесения изменений в конфигурацию рекомендуется выполнить полное резервное копирование конфигурации сервера.

<span id="page-148-1"></span>Убедитесь, что созданы резервные копии следующих компонентов сервера:

#### • Процессор управления

Выполнить резервное копирование конфигурации процессора управления можно с помощью интерфейса Lenovo XClarity Controller. Подробные сведения о резервном копировании конфигурации процессора управления см. по следующему адресу:

Раздел «Резервное копирование конфигурации ВМС» в документации к ХСС, соответствующей вашему серверу, по адресу https://pubs.lenovo.com/lxcc-overview/.

Кроме того, можно воспользоваться командой save в Lenovo XClarity Essentials OneCLI и создать резервные копии всех параметров конфигурации. Дополнительные сведения о команде save см. в разделе:

https://pubs.lenovo.com/lxce-onecli/onecli\_r\_save\_command

### • Операционная система

Для резервного копирования операционной системы и пользовательских данных сервера используйте собственные методы резервного копирования.

### Обновление важных сведений о продукте (VPD)

<span id="page-148-0"></span>После первоначальной настройки системы можно обновить некоторые важные сведения о продукте (VPD), например дескриптор ресурса и универсальный уникальный идентификатор (UUID).

### Обновление универсального уникального идентификатора (UUID)

<span id="page-149-0"></span>Кроме того, можно обновить универсальный уникальный идентификатор (UUID).

Существует два способа обновления UUID:

- **B Lenovo XClarity Provisioning Manager** 
	- Чтобы обновить UUID в Lenovo XClarity Provisioning Manager, выполните следующие действия.
		- 1. Запустите сервер и нажмите клавишу в соответствии с инструкциями на экране. (Дополнительные сведения см. в разделе «Запуск» в документации по LXPM для вашего сервера по адресу <https://pubs.lenovo.com/lxpm-overview/>.) По умолчанию отобразится интерфейс Lenovo XClarity Provisioning Manager.
		- 2. Если при запуске требуется ввести пароль администратора, введите его.
		- 3. На странице общих сведений о системе нажмите Обновить VPD.
		- 4. Обновите UUID.
- **B Lenovo XClarity Essentials OneCLI**

Lenovo XClarity Essentials OneCLI позволяет задать UUID в Lenovo XClarity Controller. Выберите один из указанных ниже способов доступа к Lenovo XClarity Controller и задайте UUID:

- Доступ из целевой системы, например по локальной сети или через клавиатурную консоль (KCS)
- Удаленный доступ к целевой системе (на основе TCP/IP)

Чтобы обновить UUID в Lenovo XClarity Essentials OneCLI, выполите следующие действия.

1. Загрузите и установите Lenovo XClarity Essentials OneCLI.

Чтобы загрузить Lenovo XClarity Essentials OneCLI, перейдите на следующий сайт:

<https://datacentersupport.lenovo.com/solutions/HT116433>

- 2. Скопируйте на сервер и распакуйте пакет OneCLI, который также содержит другие необходимые файлы. Пакет OneCLI и необходимые файлы следует распаковать в один каталог.
- 3. После установки Lenovo XClarity Essentials OneCLI введите следующую команду для настройки UUID:

onecli config createuuid SYSTEM\_PROD\_DATA.SysInfoUUID [access\_method]

Где:

### [access\_method]

Способ доступа, выбираемый для использования из указанных ниже вариантов.

– Сетевой доступ по локальной сети с аутентификацией. Введите указанную ниже команду.

```
[--bmc-username <xcc_user_id> --bmc-password <xcc_password>]
```
Где:

```
xcc_user_id
```
Имя учетной записи BMC/IMM/XCC (одной из 12). Значение по умолчанию — USERID.

#### xcc\_password

Пароль учетной записи BMC/IMM/XCC (одной из 12).

#### Пример команды:

onecli config createuuid SYSTEM\_PROD\_DATA.SysInfoUUID --bmc-username <xcc\_user\_id> --bmcpassword <xcc\_password>

- Сетевой доступ через клавиатурную консоль (без аутентификации и с ограничением пользователей)

При использовании этого способа доступа задавать значение для параметра access\_ method не требуется.

Пример команды:

onecli config createuuid SYSTEM PROD DATA.SysInfoUUID

Примечание: При методе доступа через клавиатурную консоль используется интерфейс IPMI/KCS, для которого необходимо установить драйвер IPMI.

– Удаленный доступ по локальной сети. Введите указанную ниже команду. [--bmc <xcc user id>:<xcc password>@<xcc external ip>]

Где:

xcc external ip

Внешний IP-адрес BMC/IMM/XCC. Значения по умолчанию нет. Это обязательный параметр.

xcc\_user\_id

Имя учетной записи ВМС/IMM/XCC (одной из 12). Значение по умолчанию -USERID.

xcc password

Пароль учетной записи ВМС/IMM/ХСС (одной из 12).

Примечание: Для этой команды подходят и внешний IP-адрес ВМС, IMM или ХСС, и имя учетной записи, и пароль.

```
Пример команды:
onecli config createuuid SYSTEM_PROD_DATA.SysInfoUUID --bmc <xcc_user_id>:<xcc_password>@<xcc_
external_ip>
```
- 4. Перезапустите Lenovo XClarity Controller.
- 5. Перезагрузите сервер.

### Обновление дескриптора ресурса

<span id="page-150-0"></span>При необходимости можно обновить дескриптор ресурса.

Существует два способа обновления дескриптора ресурса:

• B Lenovo XClarity Provisioning Manager

Чтобы обновить дескриптор ресурса в Lenovo XClarity Provisioning Manager, выполните следующие действия.

- 1. Запустите сервер и нажмите клавишу, указанную в инструкциях на экране, чтобы отобразить интерфейс Lenovo XClarity Provisioning Manager.
- 2. Если при запуске требуется ввести пароль администратора, введите его.
- 3. На странице общих сведений о системе нажмите Обновить VPD.
- 4. Обновите информацию дескриптора ресурса.
- B Lenovo XClarity Essentials OneCLI

Lenovo XClarity Essentials OneCLI позволяет настроить дескриптор ресурса в Lenovo XClarity Controller. Выберите один из указанных ниже способов доступа к Lenovo XClarity Controller и настройте дескриптор ресурса:

- Доступ из целевой системы, например по локальной сети или через клавиатурную консоль (KCS)
- Удаленный доступ к целевой системе (на основе TCP/IP)

Чтобы обновить дескриптор ресурса в Lenovo XClarity Essentials OneCLI, выполните следующие действия.

1. Загрузите и установите Lenovo XClarity Essentials OneCLI.

Чтобы загрузить Lenovo XClarity Essentials OneCLI, перейдите на следующий сайт: https://datacentersupport.lenovo.com/solutions/HT116433

- 2. Скопируйте на сервер и распакуйте пакет OneCLI, который также содержит другие необходимые файлы. Пакет OneCLI и необходимые файлы следует распаковать в один каталог.
- 3. После установки Lenovo XClarity Essentials OneCLI введите следующую команду для настройки DMI:

onecli config set SYSTEM PROD DATA.SysEncloseAssetTag <asset tag> [access method]

Где:

<asset tag>

Номер дескриптора ресурса сервера. Введите аааааааааааааааааааааааааааааа, где ааааааааааааааааааааааааааааааа - номер дескриптора ресурса.

#### [access method]

Способ доступа, выбираемый для использования из указанных ниже вариантов.

- Сетевой доступ по локальной сети с аутентификацией. Введите указанную ниже команду.

[--bmc-username <xcc user id> --bmc-password <xcc password>]

Где:

xcc user id

Имя учетной записи ВМС/IMM/XCC (одной из 12). Значение по умолчанию -USERID.

xcc\_password

Пароль учетной записи ВМС/IMM/ХСС (одной из 12).

Пример команды:

onecli config set SYSTEM\_PROD\_DATA.SysEncloseAssetTag <asset\_tag> --bmc-username <xcc\_user\_id> --bmc-password <xcc\_password>

- Сетевой доступ через клавиатурную консоль (без аутентификации и с ограничением пользователей)

При использовании этого способа доступа задавать значение для параметра access\_ method не требуется.

Пример команды:

onecli config set SYSTEM PROD DATA.SysEncloseAssetTag <asset tag>

Примечание: При методе доступа через клавиатурную консоль используется интерфейс IPMI/KCS, для которого необходимо установить драйвер IPMI.

– Удаленный доступ по локальной сети. Введите указанную ниже команду. [--bmc <xcc user id>:<xcc password>@<xcc external ip>]

Где:

xcc\_external\_ip

IP-адрес BMC/IMM/XCC. Значения по умолчанию нет. Это обязательный параметр.

xcc\_user\_id

Учетная запись BMC/IMM/XCC (одна из 12). Значение по умолчанию — USERID.

xcc\_password

Пароль учетной записи BMC/IMM/XCC (одной из 12).

Примечание: Для этой команды подходят и внутренний IP-адрес интерфейса локальной сети/USB BMC, IMM или XCC, и имя учетной записи, и пароль.

Пример команды:

onecli config set SYSTEM\_PROD\_DATA.SysEncloseAssetTag <asset\_tag> --bmc <xcc\_user\_id>:<xcc password>@<xcc\_external\_ip>

4. Сбросьте параметры Lenovo XClarity Controller до заводских настроек. См. раздел «Сброс параметров BMC до заводских настроек» в документации к XCC, соответствующей вашему серверу, по адресу <https://pubs.lenovo.com/lxcc-overview/>.

# <span id="page-154-1"></span>Глава 5. Устранение проблем установки

<span id="page-154-2"></span>Информация в этом разделе поможет диагностировать и разрешить проблемы, которые могут возникнуть во время первоначальной установки и настройки вашего сервера.

- [«Сервер не включается» на странице 147](#page-154-0)
- [«При включении сервера сразу же отображается средство просмотра событий POST Event Viewer»](#page-155-0)  [на странице 148](#page-155-0)
- [«Встроенный гипервизор не входит в список загрузки» на странице 148](#page-155-1)
- [«Сервер не распознает жесткий диск» на странице 148](#page-155-2)
- [«Отображаемая системная память меньше установленной физической памяти» на странице 149](#page-156-0)
- [«Только что установленное дополнительное устройство Lenovo не работает.» на странице 151](#page-158-0)

#### <span id="page-154-0"></span>Сервер не включается

Чтобы устранить неполадку, выполните указанные ниже действия:

Примечание: Кнопка питания не будет работать примерно 5–10 секунд после подключения сервера к источнику питания.

- 1. Убедитесь в правильности работы кнопки питания, выполнив указанные ниже действия.
	- a. Отключите шнуры питания сервера.
	- b. Заново подключите шнуры питания.
	- c. (Только для специалистов по техническому обслуживанию). Переподключите кабель информационной панели оператора, а затем повторите шаги 1a–1b.
		- (Только для специалистов по техническому обслуживанию). Если сервер запускается, переустановите информационную панель оператора. Если неполадка сохраняется, замените информационную панель оператора.
		- Если сервер не запускается, вместо кнопки питания воспользуйтесь перемычкой принудительного включения питания. Если сервер запускается, переустановите информационную панель оператора. Если неполадка сохраняется, замените информационную панель оператора.
- 2. Убедитесь в правильности работы кнопки перезагрузки системы, выполнив указанные ниже действия.
	- a. Отключите шнуры питания сервера.
	- b. Заново подключите шнуры питания.
	- c. (Только для специалистов по техническому обслуживанию). Переподключите кабель информационной панели оператора, а затем повторите шаги 2a–2b.
		- (Только для специалистов по техническому обслуживанию). Если сервер запускается, замените информационную панель оператора.
		- Если сервер не запускается, обратитесь к шагу 3.
- 3. Убедитесь, что на сервере установлены два блока питания одного типа. Использование разных блоков питания на сервере приведет к системной ошибке (светодиодный индикатор системной ошибки на лицевой панели горит).
- 4. Убедитесь в выполнении указанных ниже условий.
	- Шнуры питания правильно подключены к серверу и работающей электрической розетке.
	- Установлена память правильного типа.
	- Модули DIMM установлены правильно.
- Индикаторы на блоке питания не указывают на наличие неполадки.
- Процессоры установлены в правильной последовательности.
- 5. Извлеките и снова вставьте указанные ниже компоненты.
	- a. Разъем информационной панели оператора
	- b. Блоки питания
- 6. Замените по очереди указанные ниже компоненты, перезагружая каждый раз сервер:
	- a. Разъем информационной панели оператора
	- b. Блоки питания
- 7. Если только что было установлено дополнительное устройство, удалите его и перезагрузите сервер. Если теперь сервер запускается, возможно, было установлено больше устройств, чем поддерживает блок питания.
- 8. См. раздел «Светодиодные индикаторы блока питания» в Руководство по обслуживанию ThinkSystem SR850.

### <span id="page-155-0"></span>При включении сервера сразу же отображается средство просмотра событий POST Event Viewer

Чтобы устранить неполадку, выполните следующие действия.

- 1. Устраните ошибки, на которые указывают светодиодные индикаторы диагностики Lightpath.
- 2. Убедитесь, что сервер поддерживает все процессоры и эти процессоры сочетаются между собой по скорости и размеру кэша.

Просмотреть сведения о процессоре можно в программе System Setup.

Чтобы определить, поддерживается ли процессор для сервера, воспользуйтесь инструкциями по ссылке <https://serverproven.lenovo.com/>.

- 3. (Только для квалифицированных специалистов по техническому обслуживанию) Убедитесь в правильности установки процессора 1
- 4. (Только для квалифицированных специалистов по техническому обслуживанию) Снимите процессор 2 и перезапустите сервер.
- 5. Замените по очереди следующие компоненты (в представленном порядке), перезагружая каждый раз сервер.
	- a. (Только для квалифицированных специалистов по техническому обслуживанию) Процессор
	- b. (Только для квалифицированных специалистов по техническому обслуживанию) Материнская плата.

#### <span id="page-155-1"></span>Встроенный гипервизор не входит в список загрузки

Чтобы устранить неполадку, выполните указанные ниже действия:

- 1. Убедитесь, что дополнительное устройство флэш-памяти встроенного гипервизора выбрано в диспетчере загрузки <F12> Select Boot Device при запуске.
- 2. Убедитесь, что устройство флэш-памяти встроенного гипервизора правильно вставлено в разъем.
- 3. Обратитесь к документации, поставляемой с дополнительным устройством флэш-памяти встроенного гипервизора, чтобы убедиться в правильности настройки устройства.
- 4. Убедитесь, что другое программное обеспечение работает на сервере.

### <span id="page-155-2"></span>Сервер не распознает жесткий диск

Чтобы устранить неполадку, выполните следующие действия.

- 1. Посмотрите на соответствующий желтый индикатор состояния жесткого диска. Если он горит, это означает отказ диска.
- 2. Если светодиодный индикатор состояния горит, извлеките диск из отсека, подождите 45 секунд и вставьте диск обратно, убедившись, что блок дисков подключен к объединительной панели жестких дисков.
- 3. Посмотрите на соответствующие зеленый индикатор работы жесткого диска и желтый индикатор состояния и выполните соответствующие действия в различных ситуациях:
	- Если зеленый индикатор работы мигает, а желтый индикатор состояния не горит, диск распознан контроллером и работает правильно. Запустите диагностические тесты для жестких дисков. Когда при запуске сервера вы нажимаете клавишу согласно инструкциям на экране, по умолчанию отображается LXPM. (Дополнительные сведения см. в разделе «Запуск» документации к LXPM, совместимой с вашим сервером, по адресу [https://pubs.lenovo.com/lxpm](https://pubs.lenovo.com/lxpm-overview/)[overview/](https://pubs.lenovo.com/lxpm-overview/).)С помощью этого интерфейса можно выполнить диагностику жесткого диска. На странице диагностики щелкните Выполнить диагностику → HDD test/Тест дискового накопителя\*.
	- Если зеленый индикатор активности мигает, а желтый индикатор состояния медленно мигает, диск распознан контроллером и восстанавливается.
	- Если ни один индикатор не горит и не мигает, проверьте правильность установки объединительной панели жестких дисков. Для получения дополнительных сведений перейдите к шагу 4.
	- Если зеленый индикатор активности мигает, а желтый индикатор состояния горит, замените диск. Если состояние индикаторов не изменилось, перейдите к шагу «Неполадки с жесткими дисками». Если активность индикаторов меняется, вернитесь к шагу 1.
- 4. Убедитесь в правильности установки объединительной панели жестких дисков. Когда объединительная панель установлена правильно, блоки дисков правильно подключаются к ней, не вызывая ее изгиба и перемещения.
- 5. Переподключите кабель питания объединительной панели и повторите шаги 1–3.
- 6. Переподключите сигнальный кабель объединительной панели и повторите шаги 1–3.
- 7. В случае подозрения на наличие проблемы с сигнальным кабелем объединительной панели или самой объединительной панелью выполните следующие действия.
	- Замените поврежденный сигнальный кабель объединительной панели.
	- Замените поврежденную объединительной панель.
- 8. Запустите диагностические тесты для жестких дисков. Когда при запуске сервера вы нажимаете клавишу согласно инструкциям на экране, по умолчанию отображается LXPM. (Дополнительные сведения см. в разделе «Запуск» документации к LXPM, совместимой с вашим сервером, по адресу <https://pubs.lenovo.com/lxpm-overview/>.) Диагностику жесткого диска можно выполнить из этого интерфейса. На странице диагностики щелкните Выполнить диагностику → HDD test/Тест дискового накопителя\*.

По результатам этих тестов:

- Если объединительная панель проходит тест, а диски не распознаются, замените сигнальный кабель объединительной панели и снова запустите тесты.
- Замените объединительную панель.
- Если адаптер не проходит тест, отключите от него сигнальный кабель объединительной панели и снова запустите тесты.
- Если адаптер не проходит тест, замените его.

#### <span id="page-156-0"></span>Отображаемая системная память меньше установленной физической памяти

Чтобы устранить неполадку, выполните следующие действия.

Примечание: При каждой установке или снятии модуля памяти необходимо отключать сервер от источника питания и перед перезагрузкой сервера ожидать в течение 10 секунд.

- 1. Убедитесь в выполнении указанных ниже условий.
	- На информационной панели оператора не горят никакие индикаторы ошибок.
	- На материнской плате не горят никакие индикаторы ошибок модуля памяти.
	- Зеркальный канал памяти не учитывает несоответствие.
	- Модули памяти установлены правильно.
	- Установлен модуль памяти надлежащего типа (см. требования в разделе [«Спецификации» на](#page-11-0)  [странице 4](#page-11-0) или «Настройка модулей Intel Optane DC Persistent Memory (DCPMM)» в Руководстве по настройке [«Настройка модуля DC Persistent Memory Module \(DCPMM\)» на странице 82](#page-89-0)).
	- После замены модуля памяти конфигурация памяти обновляется соответствующим образом в Setup Utility.
	- Включены все банки памяти. При обнаружении неполадки сервер, возможно, автоматически отключил банк памяти или банк памяти мог быть отключен вручную.
	- При минимальной конфигурации памяти сервера не существует несоответствия памяти.
	- Если модули DCPMM установлены:
		- a. Если задан режим App Direct или режим смешанной памяти, существует резервная копия всех сохраненных данных и созданные пространства имен удалены перед заменой любого модуля DCPMM.
		- b. См. раздел «Настройка Intel Optane DC Persistent Memory (DCPMM)» в Руководстве по настройке [«Настройка модуля DC Persistent Memory Module \(DCPMM\)» на странице 82](#page-89-0), чтобы проверить, что отображаемая память соответствует описанию режима.
		- c. Если модули DCPMM недавно переведены в режим памяти, переключитесь назад на режим App Direct и проверьте, существует ли неудаленное пространство имен (см. раздел «Настройка Intel Optane DC Persistent Memory (DCPMM)» в Руководстве по настройке [«Настройка модуля DC Persistent Memory Module \(DCPMM\)» на странице 82\)](#page-89-0).
		- d. Перейдите в Setup Utility, выберите **Управление конфигурацией и загрузкой системы →** Модули DCPMM Intel Optane ➙ Безопасность и убедитесь, что все модули DCPMM разблокированы.
- 2. Извлеките и снова установите модули памяти, а затем перезапустите сервер.
- 3. Проверьте журнал ошибок POST:
	- Если модуль памяти был отключен прерыванием управления системой (SMI), замените его.
	- Если модуль памяти был отключен пользователем или тестом POST, извлеките и снова вставьте его, а затем запустите программу Setup Utility и включите модуль памяти.
- 4. Запустите диагностику памяти. При запуске решения и нажатии клавиши в соответствии с инструкциями на экране по умолчанию отображается интерфейс LXPM. (Дополнительные сведения см. в разделе «Запуск» документации к LXPM, совместимой с вашим сервером, по адресу <https://pubs.lenovo.com/lxpm-overview/>.) Диагностику памяти можно выполнить из этого интерфейса. На странице «Диагностика» выберите Выполнить диагностику → Тест памяти или Тест DCPMM.

Примечания: Если установлены модули DCPMM, выполните диагностику на основании режима, заданного в данный момент.

- Режим App Direct:
	- Запустите тест памяти для модулей памяти DRAM.
	- Запустите тест DCPMM для модулей DCPMM.
- Режим памяти и режим смешанной памяти:
	- Запустите тест памяти и тест DCPMM для модулей DCPMM.
- 5. Переставьте в обратном порядке модули между каналами (одного процессора) и перезапустите сервер. Если неполадка связана с каким-либо модулем памяти, замените неисправный модуль памяти.

Примечание: Если установлены модули DCPMM, примените это способ только в режиме памяти.

- 6. Реактивируйте все модули памяти с помощью программы Setup Utility и перезапустите сервер.
- 7. (Только для квалифицированных специалистов). Установите неисправный модуль памяти в разъем модуля памяти процессора 2 (если он установлен), чтобы выяснить, не связана ли неполадка с процессором или разъемом модуля памяти.
- 8. (Только для квалифицированных специалистов). Замените материнскую плату.

#### <span id="page-158-0"></span>Только что установленное дополнительное устройство Lenovo не работает.

- 1. Убедитесь в выполнении указанных ниже условий.
	- Устройство поддерживается для сервера (см. описание по ссылке https:// serverproven.lenovo.com/).
	- Установка была выполнена в соответствии с инструкциями, входящими в комплект поставки устройства, и устройство установлено правильно.
	- Никакие другие установленные устройства и кабели не отсоединены.
	- Информация о конфигурации в программе System Setup обновлена. Когда при запуске сервера вы нажимаете клавишу согласно инструкциям на экране, чтобы отобразить программу Setup Utility. (Дополнительные сведения см. в разделе «Запуск» документации к LXPM, совместимой с вашим сервером, по адресу https://pubs.lenovo.com/lxpm-overview/) При каждом изменении памяти или другого устройства необходимо обновлять конфигурацию.
- 2. Переустановите только что установленное устройство.
- 3. Замените только что установленное устройство.
- 4. Переподключите кабели и проверьте, что кабель не имеет физического повреждения.
- 5. При наличии любых повреждений кабеля замените кабель.

# <span id="page-160-0"></span>Приложение A. Получение помощи и технической поддержки

Если вам нужна помощь, обслуживание или техническая поддержка в связи с продуктами, Lenovo может предложить самые различные источники помощи.

<span id="page-160-1"></span>Актуальную информацию о системах, дополнительных устройствах, услугах и поддержке Lenovo можно найти в Интернете по следующему адресу:

#### <http://datacentersupport.lenovo.com>

Примечание: В этом разделе есть ссылки на веб-сайты IBM и информация о получении обслуживания. Рекомендуемый Lenovo сервис-центр для ThinkSystem — компания IBM.

### Перед обращением в службу поддержки

Прежде чем обратиться в службу поддержки, убедитесь, что вы предприняли следующие действия, чтобы попытаться устранить неполадку самостоятельно. Если вы решите, что вам все же нужна помощь, соберите информацию, которая потребуется специалисту по техническому обслуживанию для более быстрого решения вашей проблемы.

#### <span id="page-160-2"></span>Попытайтесь решить проблему самостоятельно

Многие проблемы можно решить без внешней помощи, выполнив процедуры по устранению неполадок, описанные Lenovo в справке в Интернете и в документации к продукту Lenovo. В документации к продукту Lenovo также описываются диагностические тесты, которые можно выполнить. В документации к большинству систем, операционных систем и программ содержатся процедуры устранения неполадок и расшифровка сообщений об ошибках и кодов ошибок. Если вы подозреваете, что неполадка связана с программным обеспечением, посмотрите документацию операционной системы или программы.

Документацию по продуктам ThinkSystem можно найти по следующему адресу: [https://](https://pubs.lenovo.com/)  [pubs.lenovo.com/](https://pubs.lenovo.com/)

Прежде чем обратиться в службу поддержки, попытайтесь решить проблему самостоятельно:

- Проверьте, все ли кабели подсоединены.
- Проверьте все выключатели и убедитесь, что компьютер и все дополнительные устройства включены.
- Проверьте наличие обновлений программного обеспечения, микропрограммы и драйверов устройств операционной системы для вашего продукта Lenovo. Согласно условиям и положениям гарантии Lenovo вы, владелец продукта Lenovo, ответственны за поддержание и обновление программного обеспечения и микропрограмм продукта (если это не покрывается дополнительным контрактом на техническое обслуживание). Специалист по техническому обслуживанию попросит вас обновить программное обеспечение и микропрограмму, если в одном из обновлений программного обеспечения есть задокументированное решение неполадки.
- Если вы установили новое оборудование или программное обеспечение в среду, проверьте на странице <https://serverproven.lenovo.com/>, что оборудование и программное обеспечение поддерживается вашим продуктом.
- Перейдите на сайт <http://datacentersupport.lenovo.com> и поищите информацию, которая может помочь решить проблему.

- Просмотрите сведения форумов Lenovo по адресу https://forums.lenovo.com/t5/Datacenter-Systems/ ct-p/sv\_eg - возможно, кто-то уже сталкивался с аналогичной проблемой.

Многие проблемы можно решить без внешней помощи, выполнив процедуры по устранению неполадок, описанные Lenovo в справке в Интернете и в документации к продукту Lenovo. В документации к продукту Lenovo также описываются диагностические тесты, которые можно выполнить. В документации к большинству систем, операционных систем и программ содержатся процедуры устранения неполадок и расшифровка сообщений об ошибках и кодов ошибок. Если вы подозреваете, что неполадка связана с программным обеспечением, посмотрите документацию операционной системы или программы.

### Сбор необходимой информации для обращения в службу поддержки

Если вы полагаете, что необходимо гарантийное обслуживание вашего продукта Lenovo, специалисты по техническому обслуживанию смогут помочь вам более эффективно, если вы подготовитесь к обращению. Дополнительные сведения о гарантии на ваш продукт также доступны по адресу http://datacentersupport.lenovo.com/warrantylookup.

Соберите следующую информацию, которую нужно будет предоставить специалисту по техническому обслуживанию. Эти данные помогут специалисту по техническому обслуживанию быстро предложить решение вашей неполадки и обеспечить вам уровень обслуживания согласно договору.

- Если применимо, номера договоров на обслуживание оборудования и программного обеспечения
- Номер типа компьютера (идентификатор компьютера Lenovo, 4 цифры)
- Номер модели
- Серийный номер
- Текущие уровни UEFI и микропрограммы системы
- Другая относящаяся к делу информация, такая как сообщения об ошибках и журналы

В качестве альтернативы обращению в службу поддержки Lenovo можно перейти по ссылке https:// support.lenovo.com/servicerequest и отправить электронный запрос на обслуживание. Отправка электронного запроса на обслуживание запускает процесс поиска решения вашей проблемы; для этого предоставленная информация передается специалистам по техническому обслуживанию. Специалисты по техническому обслуживанию Lenovo могут начать работать над вашим решением, как только вы заполните и отправите электронный запрос на обслуживание.

### Сбор данных по обслуживанию

Для точного определения основной причины проблем с сервером или по запросу специалистов службы поддержки Lenovo вам, возможно, потребуется собрать данные по обслуживанию, которые затем могут использоваться для дальнейшего анализа. Данные по обслуживанию включают такую информацию, как журналы событий и инвентарь оборудования.

<span id="page-161-0"></span>Данные по обслуживанию можно собирать с помощью следующих инструментов:

### • Lenovo XClarity Provisioning Manager

Используйте функцию сбора данных по обслуживанию в Lenovo XClarity Provisioning Manager для сбора системных данных по обслуживанию. Можно собрать существующие данные системного журнала или выполнить новую диагностику для сбора новых данных.

### • Lenovo XClarity Controller

Для сбора данных по обслуживанию сервера можно использовать веб-интерфейс Lenovo XClarity Controller или интерфейс командной строки. Файл можно сохранить и отправить в службу поддержки Lenovo.

- Сведения об использовании веб-интерфейса для сбора данных по обслуживанию см. в разделе «Загрузка данных по обслуживанию» версии документации к XCC, соответствующей вашему серверу, по адресу <https://pubs.lenovo.com/lxcc-overview/>.
- Сведения об использовании интерфейса командной строки для сбора данных по обслуживанию см. в разделе «Команда ffdc» версии документации к XCC, соответствующей вашему серверу, по адресу <https://pubs.lenovo.com/lxcc-overview/>.

### • Lenovo XClarity Administrator

Lenovo XClarity Administrator можно настроить для автоматического сбора и отправки диагностических файлов в службу поддержки Lenovo, когда определенные обслуживаемые события происходят в Lenovo XClarity Administrator и на управляемых конечных точках. Можно отправлять диагностические файлы в Поддержка Lenovo с помощью функции Call Home или в другой сервис-центр с помощью SFTP. Кроме того, можно вручную собрать диагностические файлы, открыть запись неполадки и отправить диагностические файлы в центр поддержки Lenovo.

Дополнительные сведения о настройке автоматических уведомлений о неполадках в Lenovo XClarity Administrator см. по ссылке [http://sysmgt.lenovofiles.com/help/topic/com.lenovo.lxca.doc/admin\\_](http://sysmgt.lenovofiles.com/help/topic/com.lenovo.lxca.doc/admin_setupcallhome.html)  [setupcallhome.html](http://sysmgt.lenovofiles.com/help/topic/com.lenovo.lxca.doc/admin_setupcallhome.html).

### • Lenovo XClarity Essentials OneCLI

Lenovo XClarity Essentials OneCLI содержит приложение инвентаризации для сбора данных по обслуживанию. Поддерживаются внутриполосный и внеполосный режимы. В дополнение к аппаратным данным по обслуживанию, при использовании внутриполосного режима в рамках основной операционной системы на сервере, OneCLI может собирать сведения об операционной системе, такие как журнал событий операционной системы.

Чтобы получить данные по обслуживанию, можно выполнить команду getinfor. Дополнительные сведения о выполнении getinfor см. по ссылке [https://pubs.lenovo.com/lxce-onecli/onecli\\_r\\_getinfor\\_](https://pubs.lenovo.com/lxce-onecli/onecli_r_getinfor_command) [command](https://pubs.lenovo.com/lxce-onecli/onecli_r_getinfor_command).

### Обращение в службу поддержки

<span id="page-162-0"></span>Для получения помощи в решении той или иной проблемы можно обратиться в службу поддержки.

Можно воспользоваться услугами обслуживания оборудования, предоставляемыми авторизованным сервис-центром Lenovo. Чтобы найти сервис-центр, уполномоченный компанией Lenovo выполнять гарантийное обслуживание, откройте веб-страницу по адресу [https://datacentersupport.lenovo.com/](https://datacentersupport.lenovo.com/serviceprovider) [serviceprovider](https://datacentersupport.lenovo.com/serviceprovider) и воспользуйтесь поиском с фильтрацией для разных стран. Номера телефонов службы поддержки Lenovo по регионам см. на стр. <https://datacentersupport.lenovo.com/supportphonelist>.

## Индекс

### А

Адаптер LOM установка [113](#page-120-0) Адаптер PCIe гнезда [24](#page-31-0) Адаптер RAID разъемы [32](#page-39-0) аппаратные компоненты установка [97](#page-104-0)

### Б

безопасность [iii](#page-4-0) блок отсека вентилятора удалить [102](#page-109-0)

## В

веб-страница поддержки, персональная [153](#page-160-1) верхний кожух удалить [98](#page-105-0) установка [122](#page-129-0) вид сервера сзади [24](#page-31-0) вид сервера спереди [16](#page-23-0) вид сзади [24](#page-31-0)  сервера [24](#page-31-0) вид спереди Расположение светодиодного индикатора [16](#page-23-0) видеоразъем передний [16](#page-23-0) сзади [24](#page-31-0) включение сервера [125](#page-132-0) выключение сервера [125](#page-132-1)

# Г

гнездо Адаптер LOM [26](#page-33-0) Адаптер ML, 1 ГБ [24](#page-31-0) Гнездо адаптера ML, 1 Гбит [24](#page-31-0) Гнездо Ethernet-адаптера, 10 Гбит [24](#page-31-0)

# Д

данные по обслуживанию [154](#page-161-0) два процессора [94](#page-101-0) Два процессора [85](#page-92-0) дефлектор материнской платы удалить [100](#page-107-0) установка [118](#page-125-0) диск прокладка кабелей [34](#page-41-0) Диск M.2 установка [115](#page-122-0) диск, установка [110](#page-117-0) дополнительный процессор [27](#page-34-0)

### Ж

жесткий диск [110](#page-117-0) ЖК дисплей информации о системе [19](#page-26-0)<br>К-дисплей информации о системе 19 ЖК-дисплей информации о системе

## З

загрязнение газами [8](#page-15-0) загрязнение частицами [8](#page-15-0) загрязнение, частицы и газ [8](#page-15-0) защелка информационной панели оператора [16](#page-23-0) защелки стойки [16](#page-23-0), [18](#page-25-0) защитная панель удаление [97](#page-104-1) установка [123](#page-130-0) зеркальное отображение памяти [70](#page-77-0) порядок установки модулей памяти [70](#page-77-0) порядок установки модулей памяти (2 ЦП) [72](#page-79-0)<br>порядок установки модулей памяти (4 ЦП) 73 порядок установки модулей памяти (4 ЦП) [73](#page-80-0) Порядок установки DIMM [70](#page-77-0) Порядок установки DIMM (2 ЦП) [72](#page-79-0) Порядок установки DIMM (4 ЦП) [73](#page-80-0)

## И

идентификация системы кнопка задняя панель [27](#page-34-1) светодиодный индикатор задняя панель [27](#page-34-2) Светодиодный индикатор сзади [24](#page-31-0) избыточный массив независимых дисков (RAID) [111](#page-118-0) инструкции надежная работа системы [57](#page-64-0) установка дополнительных компонентов [56](#page-63-0) инструкции по поддержанию надежной работы системы [57](#page-64-0) инструкции по установке [56](#page-63-0)

### К

кабели подключение и прокладка кабелей к серверу [33](#page-40-0) кнопка идентификация системы задняя панель [27](#page-34-1) Кнопка немаскируемого прерывания на панели диагностики Lightpath [24](#page-31-0) кнопка обнаружения присутствия [18](#page-25-1) кнопка NMI [27](#page-34-3) кнопка, обнаружения присутствия [18](#page-25-1) контрольный список настройки сервера [55](#page-62-0) контрольный список по проверке безопасности [iv](#page-5-0) Конфигурация — ThinkSystem SR850 [127](#page-134-1) конфигурация памяти [134](#page-141-0), [140](#page-147-0) Конфигурация системы — ThinkSystem SR850 [127](#page-134-1)

### Л

лоток расширения памяти [27](#page-34-0)

лоток расширения процессора и памяти удалить 100-101, 118 установка 119

## M

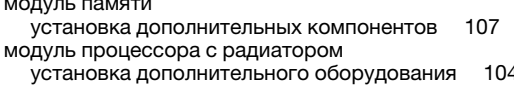

### н

настройка микропрограммы 133 настройка сервера -55 независимый режим памяти 61 порядок установки модулей памяти 61 порядок установки модулей памяти (2 ЦП) порядок установки модулей памяти (4 ЦП) 65 Порядок установки DIMM 61 Порядок установки DIMM (2 ЦП) Порядок установки DIMM (4 ЦП) 65 номера телефонов 155 номера телефонов отдела обслуживания и поддержки оборудования 155 номера телефонов отдела обслуживания и поддержки программного обеспечения

-155

# O

обновление дескриптор ресурса 143 Обновление важных сведений о продукте (VPD) -141 Универсальный уникальный идентификатор (UUID) 142 обновление микропрограммы 129 обслуживание и поддержка оборудование 155 перед обращением в службу поддержки 153 программное обеспечение -155 Общие проблемы установки 147 объединительная панель разъемы 31 установка 108 Объединительная панель М.2 установка 116 отсек вентилятора установка 117

# П

82-83, 134 память панель удаление 97 установка 123 панель диагностики Lightpath Кнопка немаскируемого прерывания 24 передняя панель оператора 18 элементы управления и светодиодные индикаторы 18 передняя панель оператора с ЖК-дисплеем персональная веб-страница поддержки 153 питание включено Светодиодный индикатор сзади 24 питания кнопка питания 18 Плата-адаптер Riser PCIe разъемы 30 подключение кабелей к серверу 33

подключение сервера 125 Получение помоши 153 порядок установки модуль памяти (зеркальное отображение - 2 ЦП) 72 модуль памяти (зеркальное отображение - 4 ЦП) -73 модуль памяти (зеркальное отображение) 70 модуль памяти (независимый режим памяти - 2 ЦП) 64 модуль памяти (независимый режим памяти - 4 ЦП) 65 модуль памяти (независимый режим памяти) 61 модуль памяти (резервирование памяти - 2 ЦП) 78 модуль памяти (резервирование памяти - 4 ЦП) 79 модуль памяти (резервирование памяти) 75 DCPMM 59-60 DIMM 59-60 DIMM (зеркальное отображение памяти - 2 ЦП) 72 DIMM (зеркальное отображение памяти - 4 ЦП) 73 DIMM (зеркальное отображение) 70 DIMM (независимый режим памяти - 2 ЦП) 64 DIMM (независимый режим памяти - 4 ЦП) 65 DIMM (независимый режим памяти) 61 DIMM (резервирование памяти - 2 ЦП) 78 **DIMM** (резервирование памяти - 4 ЦП) -79 DIMM (резервирование памяти) 75 DIMM DRAM 59-60 порядок установки модулей памяти 81, 85, 87, 90, 92, 94, 96 зеркальное отображение памяти зеркальное отображение памяти (2 ЦП) 72 зеркальное отображение памяти (4 ЦП) 73 независимый режим памяти -61 независимый режим памяти (2 ЦП) 64 независимый режим памяти (4 ЦП) 65 резервирование памяти резервирование памяти (2 ЦП) 78 резервирование памяти (4 ЦП) 79 Порядок установки модулей DIMM 59, 81 Порядок установки модулей DIMM DRAM  $59 - 60$ Порядок установки DIMM 60 зеркальное отображение памяти 70 зеркальное отображение памяти (2 ЦП) 72 зеркальное отображение памяти (4 ЦП) 73 независимый режим памяти 61 независимый режим памяти (2 ЦП) независимый режим памяти (4 ЦП) 65 режим без зеркального отображения памяти режим без зеркального отображения памяти (2 ЦП) режим без зеркального отображения памяти (4 ЦП) 65 резервирование памяти 75 резервирование памяти (2 ЦП) 78 резервирование памяти (4 ЦП) 79 последовательный разъем 24, 27 предложения по управлению  $10$ программное обеспечение 15 прокладка кабелей диск 34 прокладка серверных кабелей 33 процессор установка дополнительного оборудования 104

### P

работа внутри сервера питание включено 58 работа с устройствами, чувствительными к статическому электричеству 58 Работа Ethernet Светодиодный индикатор -24 разъем блок питания 24 видео задняя панель 27 передний 16 передняя панель - 16

сзади [24](#page-31-0) последовательный [24](#page-31-0), [27](#page-34-4) Управление системами Ethernet [24](#page-31-0) Lenovo XClarity Controller [27](#page-34-6) USB [17](#page-24-0), [24](#page-31-0), [27](#page-34-7) разъем видео задняя панель [27](#page-34-5) передняя панель [16](#page-23-1) разъем электростатического разряда [16](#page-23-0) разъем, электростатический разряд [16](#page-23-0) разъемы Адаптер RAID [32](#page-39-0) дополнительный процессор [27](#page-34-0) лоток расширения памяти [27](#page-34-0) объединительные панели [31](#page-38-0) Плата-адаптер Riser PCIe [30](#page-37-0) сзади [24](#page-31-0) сзади сервера [24](#page-31-0) режим без зеркального отображения памяти Порядок установки DIMM [61](#page-68-0) Порядок установки DIMM (2 ЦП) [64](#page-71-0) Порядок установки DIMM (4 ЦП) [65](#page-72-0) Режим памяти [90,](#page-97-0) [92](#page-99-0) Режим смешанной памяти [94](#page-101-1), [96](#page-103-0) Режим App Direct [85,](#page-92-1) [87](#page-94-0) резервирование памяти [75](#page-82-0)  порядок установки модулей памяти [75](#page-82-0) порядок установки модулей памяти (2 ЦП) [78](#page-85-0) порядок установки модулей памяти (4 ЦП) [79](#page-86-0) Порядок установки DIMM [75](#page-82-0) Порядок установки DIMM (2 ЦП) [78](#page-85-0) Порядок установки DIMM (4 ЦП) [79](#page-86-0) резервное копирование конфигурации сервера [141](#page-148-1) руководство по установке модуль памяти [60](#page-67-1) DIMM [60](#page-67-1) руководство по установке модулей памяти [60](#page-67-1) Руководство по установке DIMM [60](#page-67-1)

# С

сбор данных по обслуживанию [154](#page-161-0) Светодиодные индикаторы дополнительный процессор [27](#page-34-0) DIMM [27](#page-34-0) светодиодный индикатор блок питания [26](#page-33-1) идентификация системы задняя панель [27](#page-34-2) переменный ток [26](#page-33-2) постоянный ток [26](#page-33-3) работы жесткого диска [16](#page-23-2) системная ошибка задняя панель [26](#page-33-4) состояния жесткого диска [17](#page-24-1) состояния твердотельного диска [17](#page-24-1) Светодиодный индикатор [18](#page-25-1) активность сети [17](#page-24-2), [19](#page-26-1) блок питания [24](#page-31-0) для активности дисковода для дисков CD-RW/DVD [16](#page-23-0) для активности жесткого диска [16](#page-23-0) для активности твердотельного диска [16](#page-23-0) для активности Ethernet [24](#page-31-0) для состояния жесткого диска [16](#page-23-0) для состояния твердотельного диска [16](#page-23-0) идентификации [17](#page-24-3), [19](#page-26-2) идентификация системы сзади [24](#page-31-0) индикатор местоположения системы [18](#page-25-1) переменный ток [24](#page-31-0) питание включено [18](#page-25-1)  сзади [24](#page-31-0) питания [17](#page-24-4)

постоянный ток [24](#page-31-0) сведения о системе [18](#page-25-1) системная ошибка [18](#page-25-3)[–19](#page-26-3) сзади [24](#page-31-0) Состояние подключения Ethernet [24](#page-31-0) светодиодный индикатор активности жесткого диска [16](#page-23-0) светодиодный индикатор активности твердотельного диска [16](#page-23-0) светодиодный индикатор блока питания [26](#page-33-1) Светодиодный индикатор блока питания [24](#page-31-0) светодиодный индикатор включения питания [18](#page-25-1) светодиодный индикатор переменного тока [24](#page-31-0), [26](#page-33-2) светодиодный индикатор постоянного тока [24,](#page-31-0) [26](#page-33-3) светодиодный индикатор работы жесткого диска [16](#page-23-2) светодиодный индикатор работы твердотельного диска [16](#page-23-2) светодиодный индикатор состояния жесткого диска [16](#page-23-0)[–17](#page-24-1) светодиодный индикатор состояния твердотельного диска [16](#page-23-0)[–17](#page-24-1) сервер, вид спереди [16](#page-23-0) Сети MAC-адрес [17](#page-24-5) система Светодиодный индикатор идентификации, передняя сторона [18](#page-25-1) светодиодный индикатор ошибки, передняя панель [18](#page-25-1) светодиодный индикатор системной ошибки сзади [24](#page-31-0) Система информационный светодиодный индикатор [18](#page-25-1) создание персональной веб-страницы поддержки [153](#page-160-1) Спецификации [4](#page-11-1) список комплектующих [48](#page-55-0) справка [153](#page-160-1)

# Т

твердотельный диск [110](#page-117-0)

# У

удаление защитная панель [97](#page-104-1) удалить блок отсека вентилятора [102](#page-109-0) верхний кожух [98](#page-105-0) дефлектор материнской платы [100](#page-107-0) лоток расширения процессора и памяти [100](#page-107-1)[–101,](#page-108-0) [118](#page-125-1) установка Адаптер LOM [113](#page-120-0)<br>верхний кожух 122 верхний кожух дефлектор материнской платы [118](#page-125-0) диск [110](#page-117-0) Диск M.2 [115](#page-122-0) защитная панель [123](#page-130-0) инструкции [56](#page-63-0) лоток расширения процессора и памяти [119](#page-126-0) объединительная панель [108](#page-115-0) Объединительная панель M.2 [116](#page-123-0) отсек вентилятора [117](#page-124-0) установка дополнительного оборудования микропроцессор [104](#page-111-0) модуль процессора с радиатором [104](#page-111-0)<br>процессор 104 процессор [104](#page-111-0) ЦП [104](#page-111-0) PHM [104](#page-111-0) установка дополнительных компонентов модуль памяти [107](#page-114-0) DIMM [107](#page-114-0) установка сервера в стойку [124](#page-131-0) установкаУзел платы-адаптера Riser PCIe [112](#page-119-0) устройства, чувствительные к статическому электричеству обращение [58](#page-65-1)

### Φ

фиксатор на объединительной панели М.2 регулировка 114 функции 2

### Ц ЦП

установка дополнительного оборудования 104

## Ч

четыре процессора 92, 96 Четыре процессора 87

# Ш

шнуры питания 53

# Э

элементы управления и светодиодные индикаторы информационная панель оператора 18

# C

CD-RW/DVD кнопка открытия 16 светодиодный индикатор работы дисковода 16

# D

DCPMM 81-83, 85, 87, 90, 92, 94, 96 **DIMM** установка дополнительных компонентов 107

# Е

Ethernet разъем управления системой 24 светодиодный индикатор состояния подключения 24 Lenovo XClarity Controller 27

## $\mathbf{I}$

Intel Optane DC Persistent Memory Module 82-83

### L

Lenovo Capacity Planner 10 Lenovo XClarity Essentials 10 Lenovo XClarity Provisioning Manager 10

## N

NVMe 110

## P

PHM установка дополнительного оборудования 104 **PMEM** 134

## S

SATA/SAS 110

## $\mathbf U$

**USB** разъем 24, 27

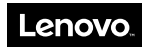

Шифр: SP47A24294

Printed in China

(1P) P/N: SP47A24294

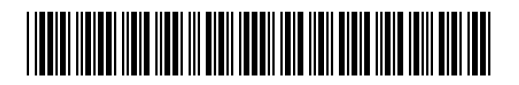